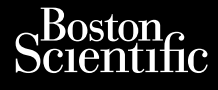

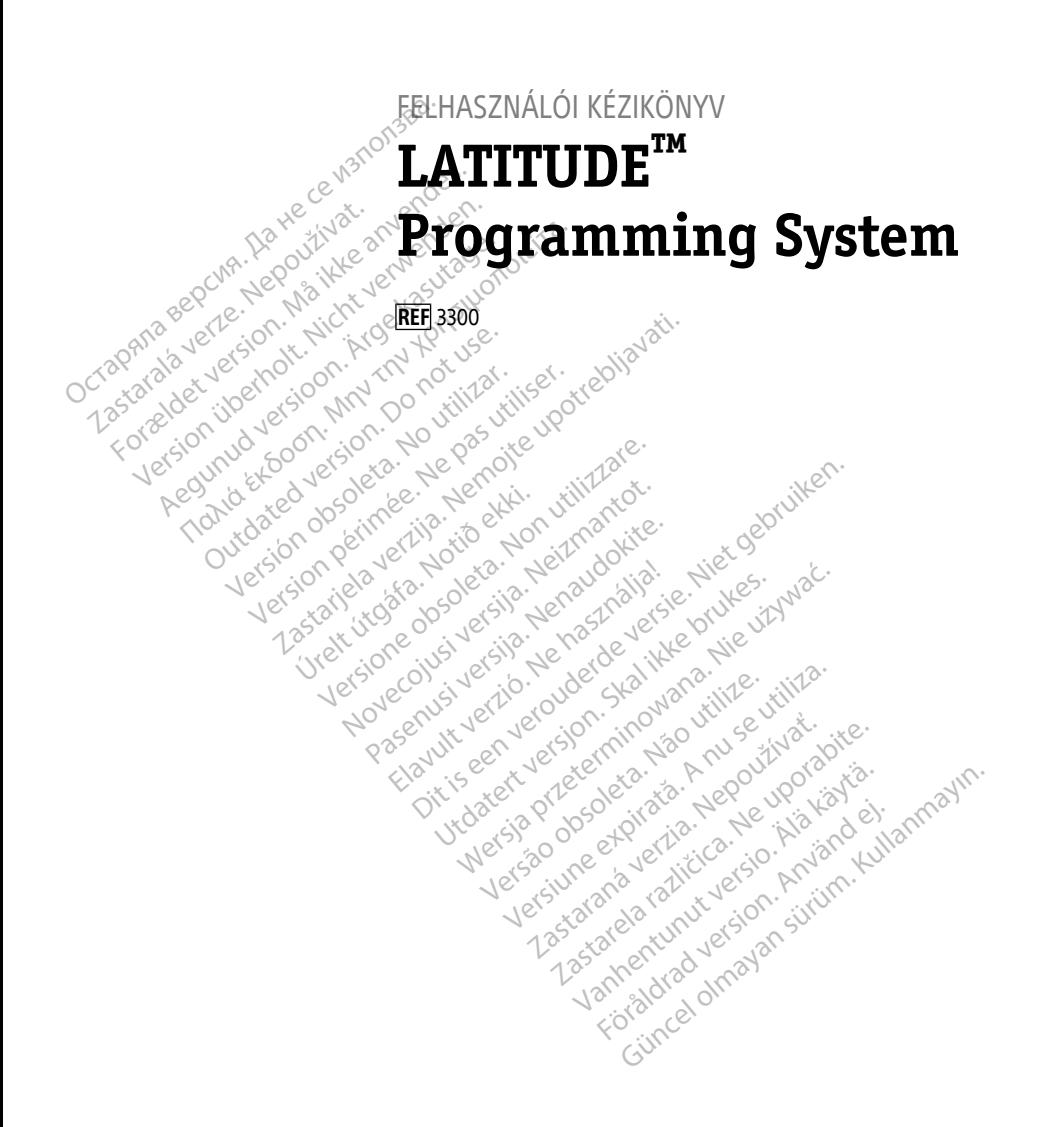

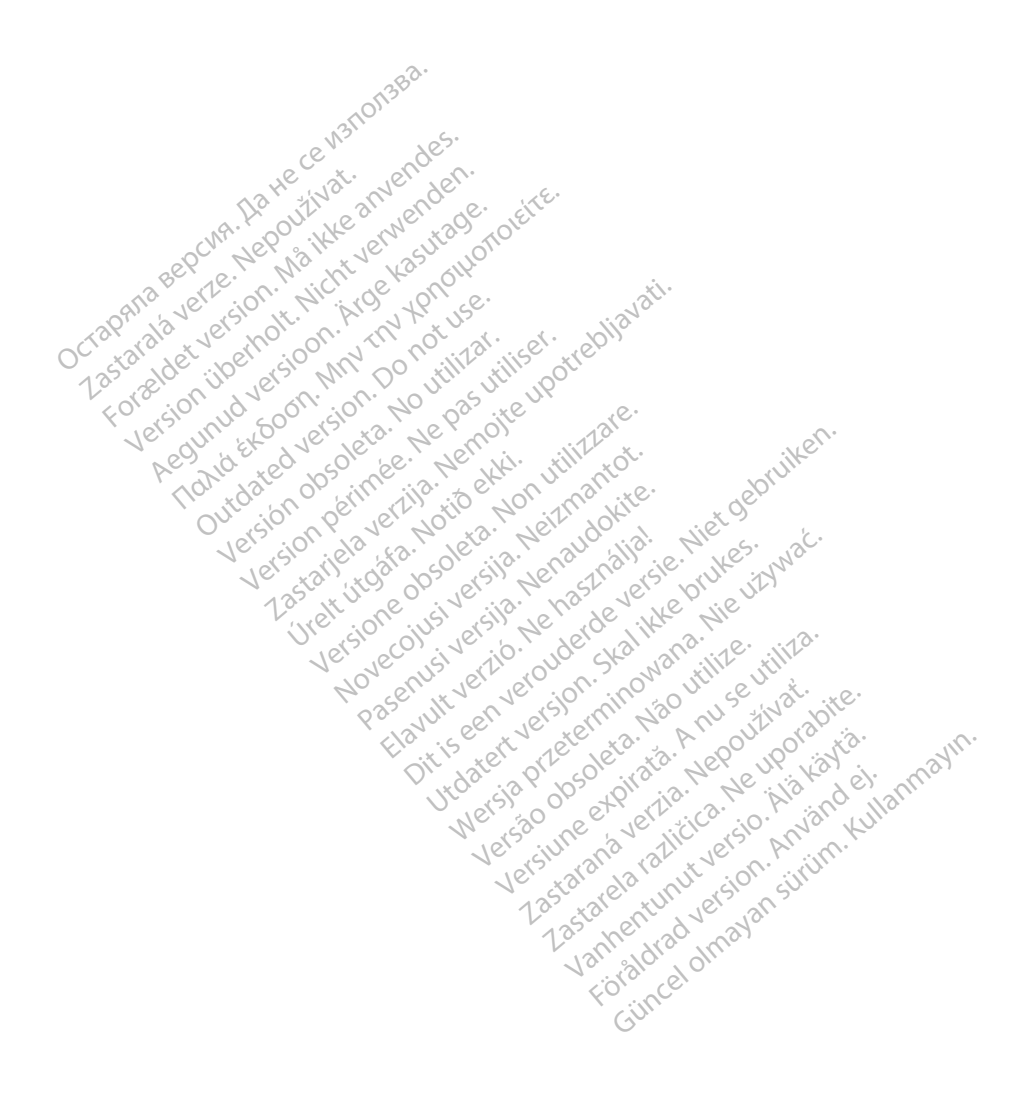

## **Tartalomjegyzék**

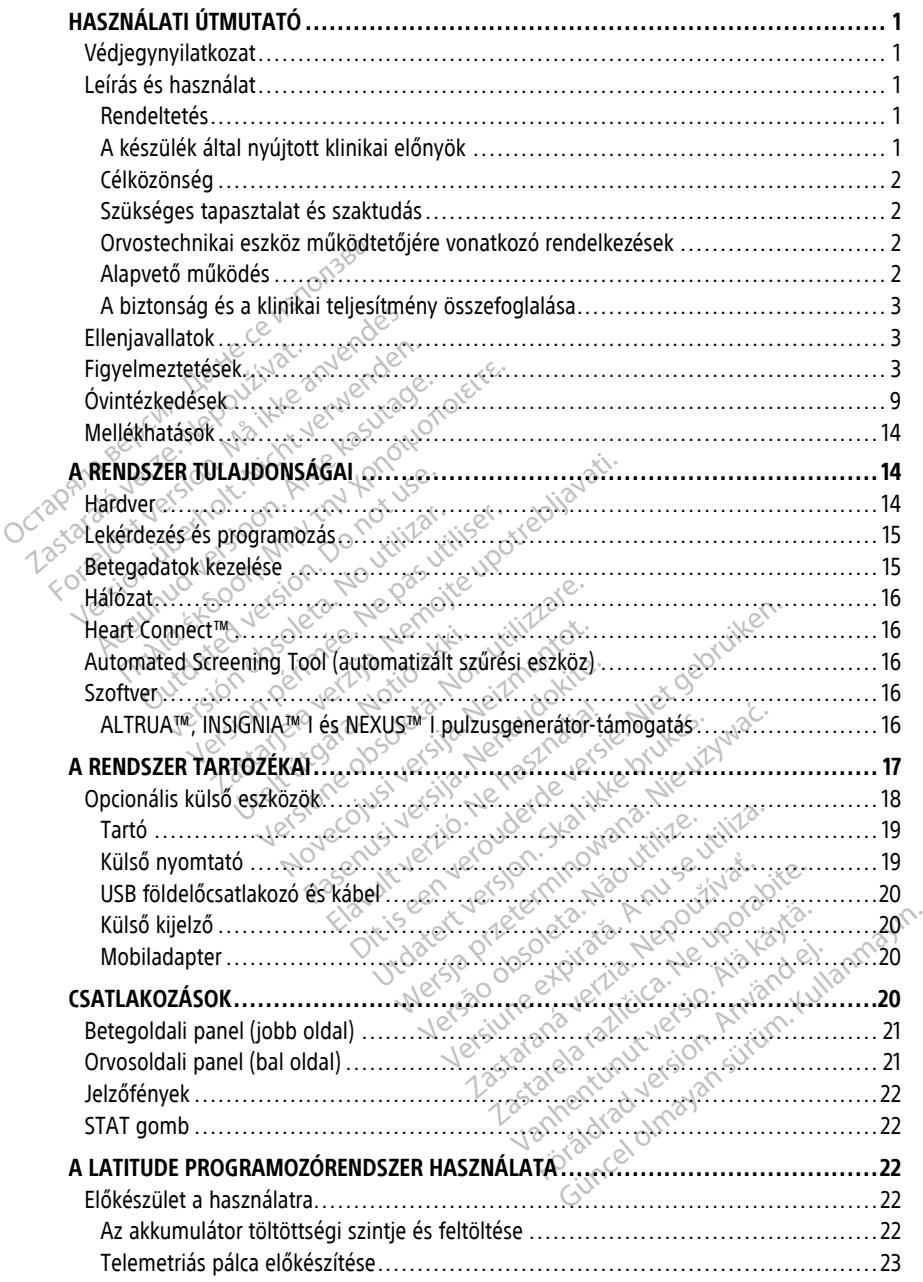

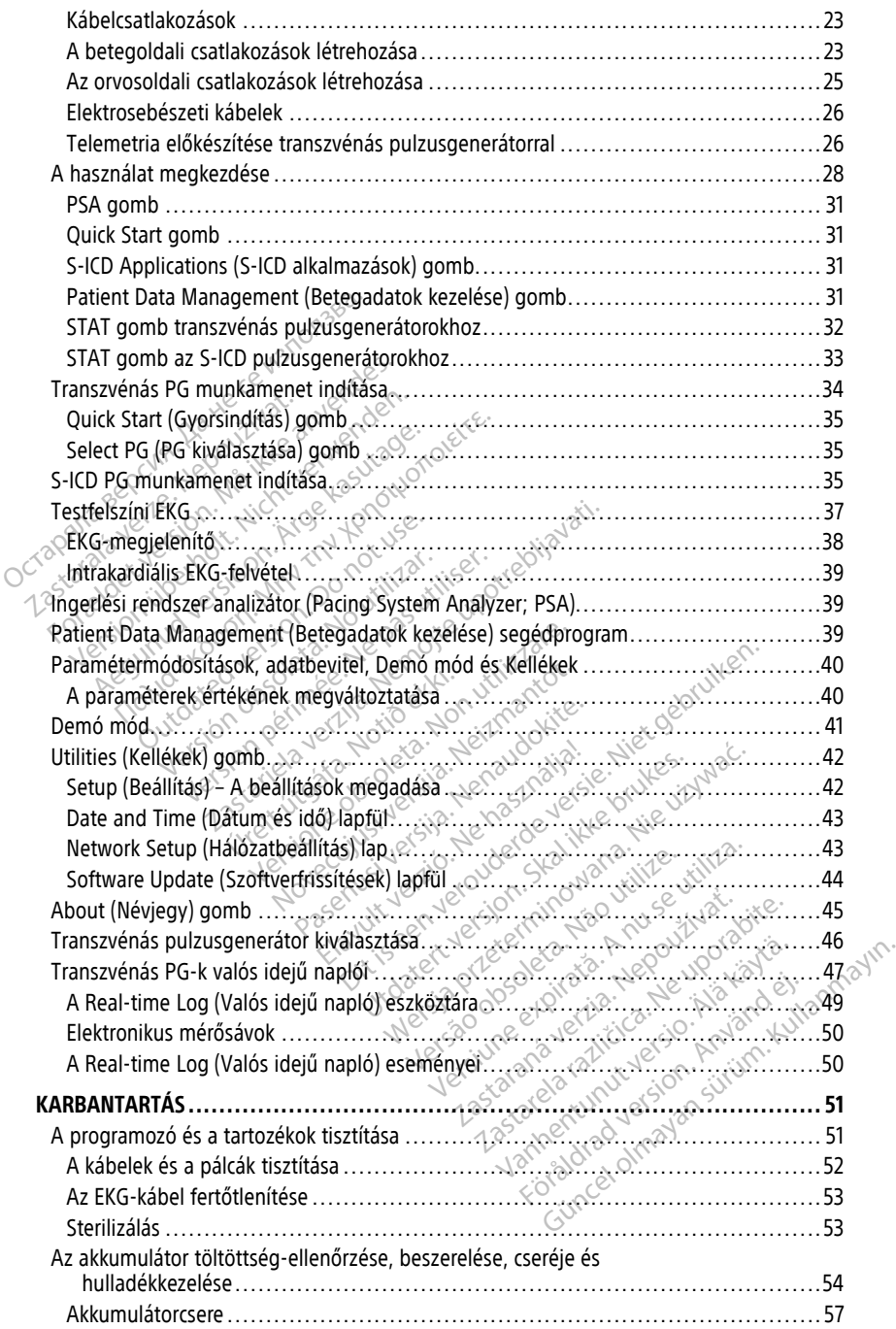

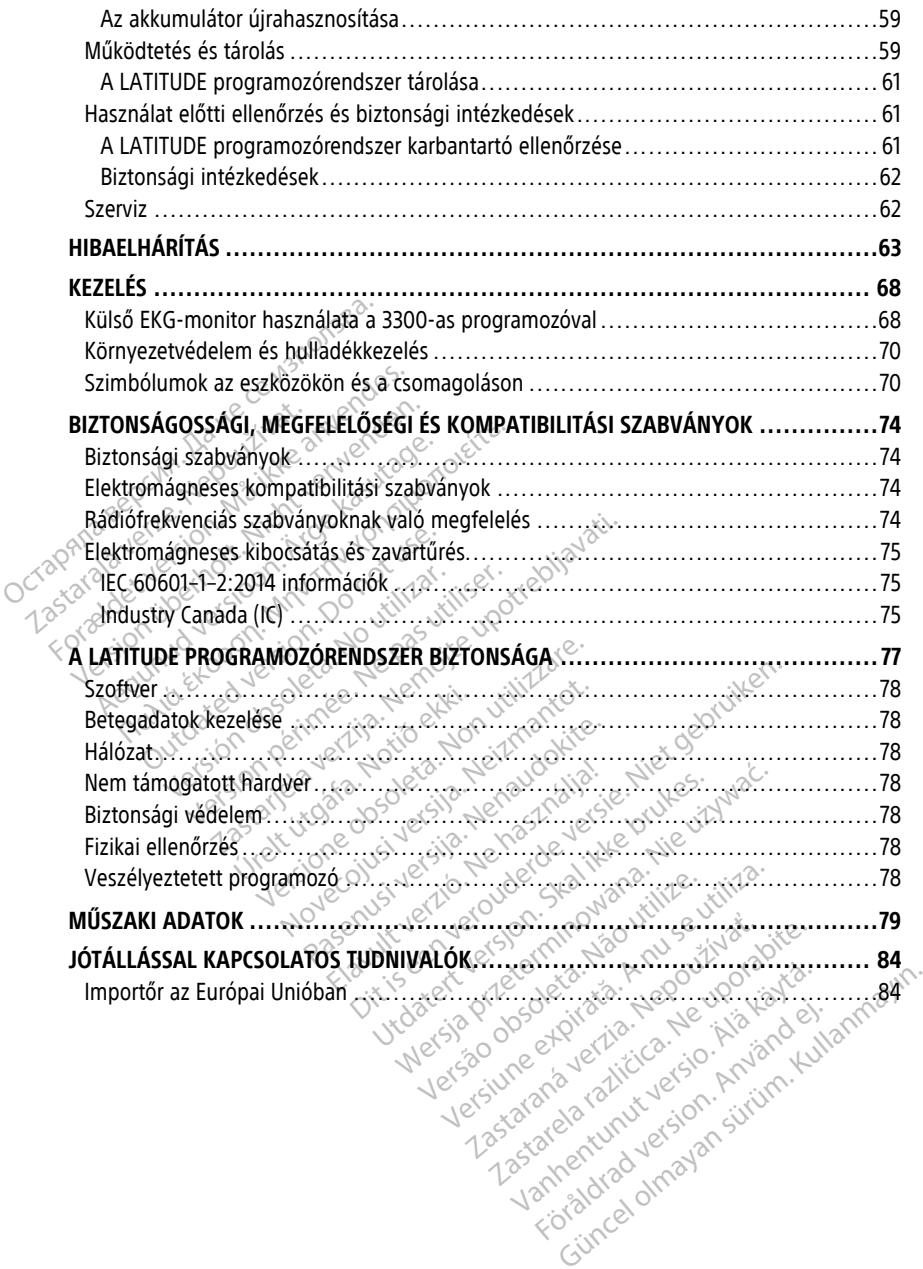

Föräldrad version. Använd kulligens och använd kulligens och använd kulligens och använd kulligens och använd <br>använda version. Använd kulligens och användaren kulligens och användaren kulligens och användaren kulligens o<br>

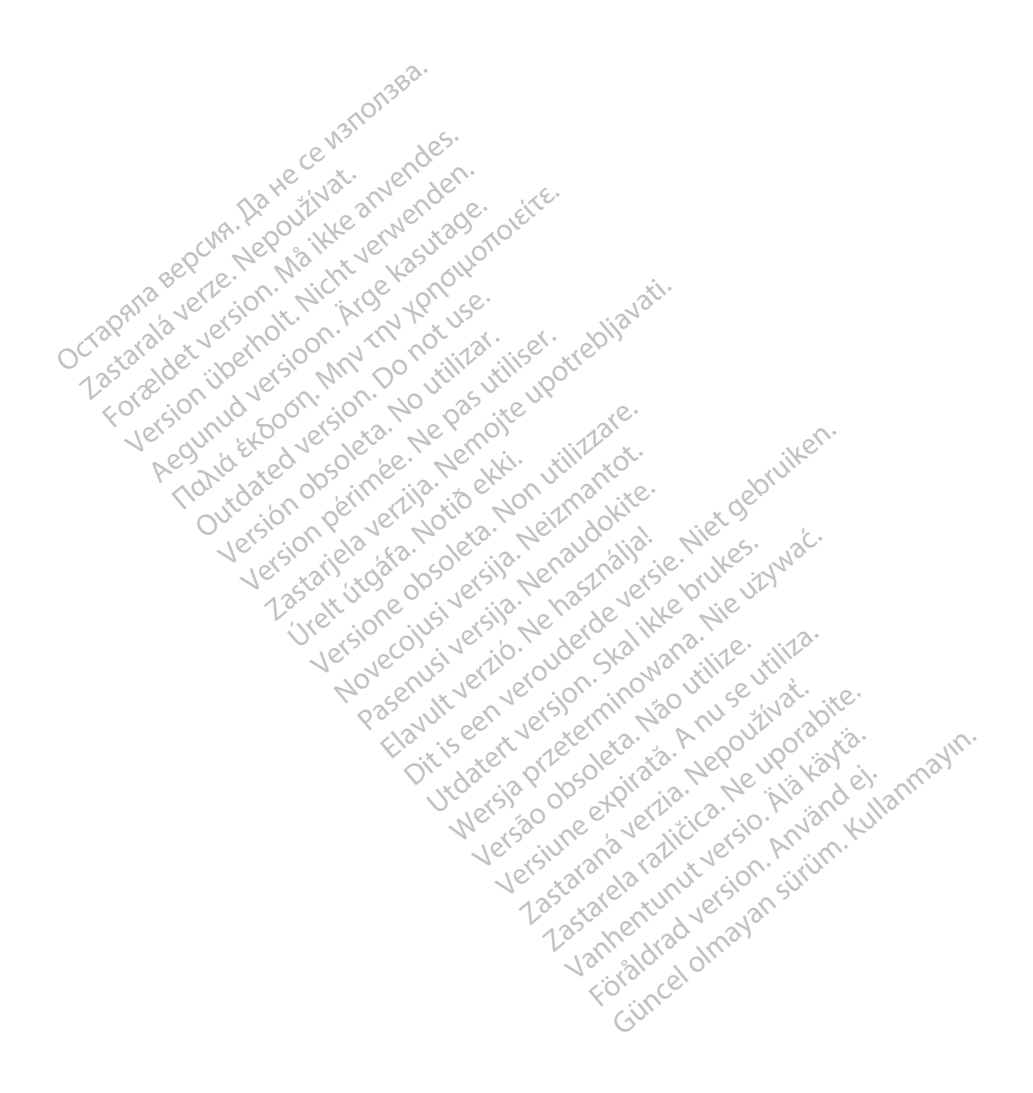

## <span id="page-6-0"></span>**HASZNÁLATI ÚTMUTATÓ**

## <span id="page-6-1"></span>**Védjegynyilatkozat**

A következő védjegyek a Boston Scientific Corporation védjegyei, vagy leányvállalatainak a védjegyei: AF Monitor, EMBLEM, ImageReady, LATITUDE, LATITUDE NXT, Quick Start, ZIP, ZOOM, Heart Connect, ALTRUA, INSIGNIA és NEXUS.

A Bluetooth® a Bluetooth SIG Inc. bejegyzett védjegye.

A DisplayPort a Video Electronics Standards Association (VESA) védjegye.

## <span id="page-6-2"></span>**Leírás és használat**

A LATITUDE programozórendszer leírását összesen hét külön felhasználói kézikönyv tartalmazza: **Leírás és használat**<br>
A LATITUDE programozófendszer letettalmazza:<br>
1. LATITUDE<sup>TM</sup> programozórends<br>
2. Analizátor (PSA) kezelői kézik<br>
3. Betegadatok kezelése kezelői<br>
3. Betegadatok kezelése kezelői<br>
3. Hálózati és csa A LATITUDE programozórendszer leírás<br>
tartalmazza:<br>
1. LATITUDE<sup>TM</sup> programozórendszer<br>
2. Analizátor (PSA) kezelői kézikőny<br>
3. Betegadatok kezelése kezelői kéz<br>
4. Hálózati és csatlakozási kezelői kéz<br>
5. Heart Connect<sup>m</sup>

- 1. LATITUDE™ programozórendszer kezelői kézikönyve, 3300-as modell
- 2. Analizátor (PSA) kezelői kézikönyve, 3922-es modell Latinazza.<br>
1. LATITUDE<sup>TM</sup> programo<br>
2. Analizátor (PSA) kezel.<br>
3. *Betegadatok kezelése*<br>
2. Hálózati és csatlakozá.<br>
5. Heart Connect<sup>nu</sup> rends<br>
<sup>2.</sup> 6. EMBLEM<sup>TM</sup> S-ICD auto.
	- 3. Betegadatok kezelése kezelői kézikönyv, 3931-es modell
	- 4. Hálózati és csatlakozási kezelői kézikönyv, 3924-es modell
	- 5. Heart Connect™ rendszer felhasználói kézikönyv (3932-es modell)
- 6. EMBLEM™ S-ICD automatizált szűrési eszköz (AST) használati útmutató (3889-es  $\in$ modell $\}$   $\in$ Gutalinazza.<br>
1. LATITUDE™ programozórendszer k<br>
2. Analizátor (PSA) kezelői kézikönyve<br>
3. Betegadatok kezelése kezelői kézik<br>
4. Hálózati és csatlakozási kezelői kéz<br>
5. Heart Connect™ rendszer felhaszna<br>
6. EMBLEM™ S-I LATITUDE<sup>3</sup> programozorendszer kez<br>Analizátor (PSA) kezelői kézikönyve,<br>Betegadatok kezelése kezelői kézikö<br>Hálózati és csatlakozási kezelői kézik<br>Heart Connect<sup>iw</sup> rendszer felhasznál<br>EMBLEM<sup>me</sup> S-ICD automatizált szűrés<br> LATITUDE<sup>m</sup> programozórendszer kezelői kéz<br>Analizátor (PSA) kezelői kézikönyve, 3922-es<br>Betegadatok kezelése kezelői kézikönyv, 393<br>Hálózati és csatlakozási kezelői kézikönyv, 393<br>Heart Connect<sup>m</sup> rendszer felhasználói kéz ilózati és csatlakozási kezelői kézik<br>art Connect™ rendszer felhasználo<br>JBLEM™ S-ICD automatizált szűrés<br>Jdell)<br>JBLEM™ S-ICD alkalmazás felhaszn<br>nyvek elérhetők online a következ<br>stonscientific-elabeling.com t Connect<sup>iw</sup> rendszer felhasználó<br>VEM<sup>IM S-ICD automatizált szűrési<br>VIII<br>LEM<sup>IM</sup> S-ICD alkálmazás felhaszna<br>Versiéntific-elabeling.com<br>programozó teszi lehetővé a LAT</sup> onnect<sup>w</sup> rendszer felhasználói kézik<br>V<sup>IVE</sup>S-ICD automatizált szűrési eszköz<br>W<sup>IVE</sup>S-ICD alkalmazás felhasználói ké<br>Kelérhetők online a következő webb<br>scientific-elabeling.com:<br>ogramozó teszi lehetővé a LATITUDE<br>ordozható
	- 7. EMBLEM™ S-ICD alkalmazás felhasználói kézikönyv (3877-es modell)

A kézikönyvek elérhetők online a következő webhelyen: www.bostonscientific-elabeling.com.

A 3300-as programozó teszi lehetővé a LATITUDE programozórendszer beprogramozását, amely egy hordozható szívritmuskezelő rendszer, amely arra szolgál, hogy Boston Scientific rendszerekkel, azaz beültethető pulzusgenerátorral (PG) és vezetékeivel együtt használják. UK Kezelese kezelői keziküllyv, 3931-es modelli<br>
s csatlakozási kezelői kézikönyv, 3924-es model<br>
nect<sup>m</sup> rendszer felhasználói kézikönyv (3932-e.<br>
S-ICD automatizált szűrési eszköz (AST) haszn<br>
1 S-ICD alkalmazás felhaszn -JCD alkalmazas felnasznalo<br>thetők online a következő w<br>tific-elabeling.com<br>mozó teszi lehetővé a LATIT<br>ható szívritmuskezelő rends<br>az beültethető pulzusgenerá D alkalmazás felhasználói kézikönyv (1991)<br>Atők online a következő webhelyen<br>Le diabeling.com:<br>Zó teszi lehetővé a LATITUDE program<br>tó szívritmuskezelő rendszer, amely ale<br>Deültethető pulzusgenerátorral (PG) és Ilkálmazás felhasználói kézikönyv (3<br>k online a következő webhelyen:<br>fabeling.com:<br>teszi lehetővé a LATITUDE program<br>szívritmuskezelő rendszer, amely ar<br>iltethető pulzusgenerátorral (PG) és<br>orendszert kórházi és klinikai k inline a következő webhelyen:<br>Paszi lehetővé a LATITUDE programo<br>Vitmuskezelő rendszer, amely arra<br>Ethető pulzusgenerátorral (PG) és v<br>Padszert kórházi és klinikai környez<br>Padszert kórházi és klinikai környez<br>Imunikálion a Jehetővé a LATITUDE programo<br>tmuskezelő rendszer, amely arra<br>ető pulzusgenerátorral (PG) és v<br>dszert kórházi és klinikai környe:<br>unikáljon a Boston Scientific bel<br>vitja a pulzusgenerátorral való n

## <span id="page-6-3"></span>**Rendeltetés**

A LATITUDE programozórendszert kórházi és klinikai környezetben történő felhasználásra tervezték; célja, hogy kommunikáljon a Boston Scientific beültethető pulzusgenerátorokkal. Az alkalmazott szoftver irányítja a pulzusgenerátorral való minden kommunikációs funkciót. A szoftver részletes alkalmazási utasításait lásd a pulzusgenerátor lekérdezéséről szóló dokumentációban. zás felhasználói kézikönyv (3877-es modell)<br>2. a következő webhelyen:<br>2. com.<br>2. com.<br>2. a következő webhelyen.<br>2. a következő rendszer, amely arra szolgál, hogy Bosto,<br>3. a kézelő rendszer, amely arra szolgál, hogy Bosto, tővé a LATITUDE programozorendszer<br>kezelő rendszer, amely arra szolgál, ho<br>ulzusgenerátorral (PG) és vezetékeivel<br>kérházi és klinikai környezetben förté<br>lion a Boston Scientific beültethető pu<br>pulzusgenerátorral való minde We a LATITUDE programozorendszer beprogramozorendszer beprogramozorendszer beprogramozorendszer amely arra szolgál, hogy Bos<br>zusgenerátorral (PG) és vezetékeivel együtt<br>orházi és kimikai környezetben förténő felh<br>n. a Bost Versão observado de la construction de la construction de la construction de la construction de la construction de la construction de la construction de la construction de la construction de la construction de la construct Versiune expirat<sup>ă</sup>. A nu se utiliza. Eximikai környezetben förténő fe<br>ton Scientific beültethető pulzusg<br>nerátorral váló minden kommunikasításait lásd a pulzusgenerátor k<br>zastásait lásd a pulzusgenerátor k<br>mozorendszer közvetlen klinikai a<br>mozorendszer közvet diníkai környezetben történő felhaszr<br>A Scientific beültethető pulzusgenerá<br>Fátorral váló minden kommunikációs<br>Tásait lásd a pulzusgenerátor lékérde<br>Dick Communikál a kardiális beülte.<br>Dick Communikál a kardiális beülte.<br>A

## <span id="page-6-4"></span>**A készülék által nyújtott klinikai előnyök**

A 3300-as modellszámú LATITUDE™ programozórendszer közvetlen klinikai előnyökkel jár a betegek számára azáltal, hogy nem invazív módon kommunikál a kardiális beültetett elektromos készülékkel (CIED) rögzítve a beteg egészségi állapotára és az eszköz működésére vonatkozó információkat. Ilyen módon lehetővé teszi, hogy a kezelést végző szakértők szükség szerint az adatok pontos átvitelére alapozva monitorozzák, átállítsák és optimalizálják a beültetett készülék működését annak lekérdezése és/vagy programozása révén. A programozórendszer ezenkívül szoftverfrissítések átvitelét is megvalósítja a beültetett készülék felé, rendszeres változásokat téve lehetővé az operációs rendszerben, így biztosítva, hogy a készülék megfelelően, biztonságos és hatékony módon működjön. Vanhen kommunikációs<br>Vanhen kömmunikációs<br>Sait lásd a pulzusgenerátor lekérde<br>Vanhendszer közvetlen klinikai előnyöl<br>Vanhendszer közvetlen klinikai előnyöl<br>Szességi állapotára és az eszköz<br>Jon lehetővé tészi, hogy a kezelé Flásd a pulzusgenerátor lekérdez<br>
Andszer közvetlen klinikai előnyök<br>
ndszer közvetlen klinikai előnyök<br>
n kommunikal a kardiális beültet<br>
szségi állapotára és az eszköz<br>
lehetővé tészi, hogy a kezelést v<br>
re alapozva moni való minden kommunikációs<br>Szer közvetlen klinikai előnyökkel jár<br>Szer közvetlen klinikai előnyökkel jár<br>Kommunikai a kardiális beültetett<br>Kegi állapotára és az eszköz<br>hetővé tészi, hogy a kezelést végző<br>alapozva monitorozz A 3300-as modellszámú LATITUDE™ programozó egy integrált analizátort (PSA) és egy 3922-es modellszámú PSA szoftvertámogató alkalmazást tartalmaz, amelynek köszönhetően nincs szükség különálló PSA eszközre. Több előnye is van, ha a PSA-t a programozó integrált funkciójaként használjuk: lehetővé válik az eszköz beültetése során az eszköz paramétereinek mérése és rögzítése, illetve lehetőség nyílik az eszköz cseréjekor a vezetékrendszer állapotának ellenőrzésére, a vezeték impedanciáját, az ingerlési küszöbértéket és az érzékelési küszöbértéket is ideértve. A PSA további klinikai előnye, hogy az eszköz beültetése során külső eszköz segítségével ideiglenesen ingerelhető, amely során az orvosi személyzet folyamatosan monitorozza a pácienst. A PSA állandó külső pacemakerként való használata nem javallott.

## <span id="page-7-0"></span>**Célközönség**

Ez a dokumentum a készülékek beültetése és/vagy a működésük követése területén képzett, illetve tapasztalattal rendelkező egészségügyi szakemberek számára készült.

## <span id="page-7-1"></span>**Szükséges tapasztalat és szaktudás**

A felhasználóknak behatóan ismerniük kell a szív elektroterápiás kezeléseit. Kizárólag képzett, a készülék megfelelő használatára vonatkozó szakismerettel rendelkező szakorvosok használhatják. Szükséges tapasztalat és szaktudás<br>
A felhasználóknak behátóan ismemük kell a szív elektroterápiás kezeléseit. Kiz<br>
képzett, a készülék megfelelő használatára vonatkozó szakismerettel rendelkez<br>
szakorvosok használhatják<br> Célközönség<br>Ez a dokumentum a készülékek beülte<br>képzett, illetve tapasztalattál rendelkez<br>Szükséges tapasztalat és száktu<br>A felhasználóknak behatóan ismernük<br>képzett, a készülék megfelelő használa<br>szakorvosok használhatják épzett, illetve tapasztalattal rendelkező e<br>**zükséges tapasztalat és szaktudás**<br>felhasználóknak behatóan ismerniük kel<br>épzett, a készülék megfelelő használatár,<br>zakorvosok használhatják.<br>**prosi felügyelet**<br>négfigyelnie egy ikséges tapasztálat és száktudás<br>
Ilhasználóknak behatóan ismemiük kell<br>
zett, a készülék megfelelő használatára<br>
korvosok használhatják<br>
csi felügyelet<br>
ATITUDE programozórendszert kizarólag<br>
Ködtetni, Az eljárás során a asználóknak behatóan ismerniük kell a<br>t, a készülék megfelelő használatára vosok használatára vosok használhatják.<br>TUDE programozórendszert kizárólag f<br>tetni. Az eljárás során a beteget orvosi<br>yelnie egy felszíni EKG-monit Jes tapasztalat és szaktudas<br>
inálóknak behatóan ismemiük kell a szív elel<br>
a készülék megfelelő használatára vonatkozó<br>
sok használhatják<br>
elűgyelet<br>
DE programozórendszert kizárólag folyamat<br>
fini Az eljárás során a bet

## **Orvosi felügyelet**

 $\sim$  A LATITUDE programozórendszert kizárólag folyamatos orvosi felügyelet mellett szabad megfigyelnie egy felszíni EKG-monitor segítségével. **gyelet**<br>
E programozórendszert kizárólag fo<br>
L Az eljárás során a beteget orvosi<br>
ie egy felszíni EKG-monitor segítse<br> **inikai eszköz működtetőjére**<br>
izintű jogszabályok megkövetelhel<br>
iselője elvégezze és dokumentálja

## <span id="page-7-2"></span>**Orvostechnikai eszköz működtetőjére vonatkozó rendelkezések**

A nemzeti szintű jogszabályok megkövetelhetik, hogy a felhasználó, a gyártó vagy a gyártó képviselője elvégezze és dokumentálja a készülék biztonsági ellenőrzését a telepítés során. A nemzeti szintű jogszabályok megkövetelhetik, hogy a gyártó vagy a gyártó képviselője képzést tartson a felhasználóknak a készülék és tartozékainak megfelelő használatáról. Orvostechnikai eszkoz mukodtetojere vonatkozo rendelkezesek<br>A nemzeti szintű jogszabályok megkövetelhetik, hogy a felhasználó, a gyártó vagy a<br>gyártó képviselője elvégezze és dokumentálja a készülék biztonsági ellenőrzését rogramozórendszert kizárólag folyamat<br>Iz eljárás során a beteget orvosi személ<br>Egy felszíni EKG-monitor segítségével.<br>Ikai eszköz működtetőjére vonatl<br>Itű jogszabályok megkövetelhetik, hog<br>Ilője elvégezze és dokumentálja a amayak<br>
mozórendszert kizárólag folyamatos orvosi felirás<br>
során a beteget orvosi személyzetnek kell<br>
elszíni EKG-monitor segítségével.<br>
szeköz működtetőjére vonatkozó rende<br>
gszabályok megkövetelhetik, hogy a felhaszná<br>
e il EkG-monitor segítsegevel.<br>Dz működtetőjére vonatkozó reli<br>bályok megkövetelhetik, hogy a felha.<br>lezze és dokumentálja a készülék biztel<br>est tartsón a felhasználóknak a készüle<br>szágában érvényes jogszabályokat, léj<br>jével működtetőjére vonatkozó ren<br>vok megkövetelhetik, hogy a felhas<br>ze és dokumentálja a készülék bizto<br>színtű jogszabályok megkövetelhet<br>tartson a felhasználóknak a készülé<br>gában érvényes jogszabályokat, lépel k megkövetelhetik, hogy a felhasz<br>és dokumentálja a készülék bizton<br>intű jogszabályok megkövetelhetik<br>rtson a felhasználóknak a készülék<br>ban érvenyes jogszabályokat, lépi Elavult verzión megkövetelhetik<br>Elaborat verziólóknak a készülék<br>In élvenyes jogszabályokat, lépi<br>A élvenyes jogszabályokat, lépi<br>Senyes jogszabályokat, lépi dtetőjére vonatkozó rendelkezések<br>Skövetelhetik, hogy a felhasználó, a gyártó vagy<br>Akumentálja a készülék biztonsági ellenőrzését a<br>Joszabályok megkövetelhetik, hogy a gyártó vagy<br>a felhasználóknak a készülék és tartozékai

Scientific helyi képviselőjével.

## <span id="page-7-3"></span>**Alapvető működés**

A LATITUDE programozórendszer akkor tud rendeltetésszerűen működni, ha kommunikál a Boston Scientific beültethető pulzusgenerátorokkal. Ezért a beültetett pulzusgenerátorokkal való, telemetriás pálcákon keresztüli kommunikációval kapcsolatos funkciók tekinthetőek alapvető működésnek. szabályok megkövetelhetik, hogy a gy<br>felhasználóknak a készülék és tartozék<br>ényes jogszabályokat, lépjen kapcsola<br>ke brukes.<br>jok tud réndeltétésszerűen működni, h<br>ienerátorokkal. Ezért a beültetett Werstand March Chemical Photoscalistics and the state of the state of the state of the state of the state of the state of the state of the state of the state of the state of the state of the state of the state of the state ER VERSÃO O PRINCIPIO EN PRINCIPIO EN PRINCIPIO EN PRINCIPIO EN PRINCIPIO EN PRINCIPIO EN PRINCIPIO EN PRINCIPI<br>EN PRINCIPIO EN PRINCIPIO EN PRINCIPIO EN PRINCIPIO EN PRINCIPIO EN PRINCIPIO EN PRINCIPIO EN PRINCIPIO EN PR<br> ogszabályokat, lépjen kapcsolatba a E Zastaraná verzia.<br>Zastaraná verzia. Nepoužívať kapitalista verzia.<br>Akai, Ezert a beültetett.<br>Zastaraná verzia. Neposlavna verzia.<br>Zastákra feriari vi. Zastarela različica.<br>Zastarela različica. Ne uporabite.<br>Ne uporabite. Ne uporabite.<br>Zastarela različica. Ne uporabite.<br>Ne uporabite. Ne uporabite.<br>Zastarela različica. Ne uporabite.<br>Ne uporabite. tésszerűen működni, ha kommunik<br>Ezért a beültetett<br>esztüli kommunikációval kapcsolat<br>gálathoz a LATITUDE<br>ként meghatározott működése (az<br>re terjed ki: Erűen működni, ha kommunikál a<br>A beültetett<br>A kommunikációval kapcsolatos<br>hoz a LATITUDE<br>hoz a LATITUDE<br>jed ki:<br>jed ki:<br>sur ciel olmayon. kérdezése és<br>ilveri THERAPY parancs indítása

Az elektromágneses kompatibilitásra vonatkozó vizsgálathoz a LATITUDE programozórendszer Boston Scientific által alapvetőként meghatározott működése (az IEC 60601-1-2 számú szabvány szerint) a következőkre terjed ki: För a beültetett<br>Fördi kommunikációval kapcsolator<br>lathoz a LATITUDE<br>terjed ki:<br>ferjed ki:<br>atott pulzusgenerátor lekérdezése

- Egy pálcával végzett telemetriát használó, támogatott pulzusgenerátor lekérdezése és programozása
- PG STAT PACE, PSA STAT PACE, STAT SHOCK vagy DIVERT THERAPY parancs indítása a pulzusgenerátorhoz, ahol támogatott
- Valós idejű intrakardiális elektrogramok megjelenítése
- Az érintőképernyős és a nyomógombos vezérlés is támogatott
- Ingerlés leadása és az ingerlő/érzékelő vezeték méréseinek értékelése az analizátor (PSA) funkcióval

**MEGJEGYZÉS:** Nincs szükség <sup>a</sup> LATITUDE programozórendszer vagy annak alkalmazásai újbóli kalibrálására.

## <span id="page-8-0"></span>**A biztonság és a klinikai teljesítmény összefoglalása**

Az Európai Unióban élő vásárlók a címkén található készüléknév alapján kereshetnek rá a készülékre vonatkozó "A biztonság és a klinikai teljesítmény összefoglalása" című dokumentumra, amely az orvosi készülékek európai adatbázisának (Eudamed) a weboldalán található:

https://ec.europa.eu/tools/eudamed

## <span id="page-8-1"></span>**Ellenjavallatok**

A LATITUDE programozórendszer használata ellenjavallt minden más, nem Boston Scientific pulzusgenerátorral. A pulzusgenerátor alkalmazási ellenjavallatait lásd a pulzusgenerátor lekérdezéséről szóló dokumentációban. weboldalán található:<br>https://ec.europa.eu/tools/eudam<br>Ellenjavallatok<br>A LATITUDE programozórendszer h<br>Scientific púlzusgenerátorral: A pul;<br>pulzusgenerátor lekérdezéséről szó<br>A PSA alkálmazása ellenjavallt a 33<br>Octoparmoz EIIENJAVAIIATOK<br>
A LATITUDE programozórendszer haszná<br>
Scientific pulzusgenerátorral. A pulzusge<br>
pulzusgenerátor lekérdezéséről szóló do<br>
A PSA alkalmazása ellenjavallt a 3300-as<br>
Programozórendszertől eltérő programo<br>
A Ellenjavallatok<br>
A LATITUDE programozórendszer hasz<br>
Scientific pulzusgenerátorral: A pulzusgenerátor lekérdezéséről szóló c<br>
A PSA alkalmazása ellenjavallt a 3300-<br>
Programozórendszertől eltérő program<br>
A PSA használata e ATITUDE programozórendszer használa<br>entific pulzusgenerátorral. A pulzusgenerátor lekérdezéséről szóló dok<br>25 alkalmazása ellenjavallt a 3300-as<br>95 alkalmazása ellenjavallt a 3300-as<br>95 alkalmazása ellenjavallt a következő ITUDE programozórendszer használata éllen<br>tific pulzusgenerátorral. A pulzusgenerátor a<br>sgenerátor lekérdezéséről szóló dokumentát<br>alkalmazása ellenjavallt a 3300-as modells:<br>amozórendszertől éltérő programozórendsze<br>hasz

A PSA alkalmazása ellenjavallt a 3300-as modellszámú Boston Scientific LATITUDE programozórendszertől eltérő programozórendszerek esetében.

A PSA használata ellenjavallt a következő esetekben:

- AV vezetési zavarok esetében; együregű pitvari ingerlés
- $\cdot$  Kompetitív saját ritmusok esetén; aszinkron módok
- Krónikus pitvari tachycardia, valamint krónikus pitvarfibrilláció vagy -lebegés esetén; pitvari kontrollálású módok (DDD, VDD) Ikälmazása ellenjavallt a 3300-as r<br>nozórendszertől eltérő programozó<br>asználata ellenjavallt a következő<br>^<br>vezetési zavarok esetében; együr<br>mpetitív saját ritmusok esetén; as;<br>smikus pitvari tachycárdia, valamin<br>vari kontr ználata ellenjavallt a következő e<br>ználata ellenjavallt a következő e<br>zetési zavarok esetében; együre<br>betitiv saját ritmusok esetén; asz<br>kus pitvari tachycardia, valamint<br>ri kontrollálású módok (DDD, VDI<br>beteg rosszul tole
- Ha a beteg rosszul tolerálja a magas kamrai frekvenciákat (pl. angina pectoris esetében); követő módok (azaz pitvari kontroll módok) és pitvari tachycardiára való<br>hajlam esetép<br>Külső pacemáker alkalmazásával együtt<sup>a kon</sup>troll módok) és pitvari tachycardiára való<br>Külső pacemáker alkalmazásával együtt hajlam esetén Shazertor enerő programozorenasz<br>Alata ellenjavallt a következő esetekte<br>Shazi zavarok esetében; együregű pit<br>Litív saját ritmusok esetén; aszinkron<br>s pitvari tachycardia, valamint krónik<br>ontrollálású módok (DDD, VDD)<br>teg ása ellenjavallt a 3300-as modellszámú Boston<br>dszertől eltérő programozórendszerek ésetébe<br>ta ellenjavallt a következő esetekben:<br>si zavarok esetében; együregű pitvari ingerlés<br>si zavarok esetében; együregű pitvari ingerlé vari tachycardia, valamint kro<br>allálású módok (DDD, VDD)<br>osszul tolerálja a magas kan<br>övető módok (azaz pitvari k<br>aker alkalmazásával együtt<sup>i</sup> alok eseteben, együtegű pitvarmigei<br>It ritmusok esetén, aszinkron módok<br>Itachycardia, valamint krónikus pitvari<br>Ilású módok (DDD, VDD)<br>Szul tolerálja a magas kamrai frekvencető módok (azaz pitvari kontroll módo<br>Pralkalmazá ER<br>
Chycardia, valamint krónikus pitvarf<br>
Su módok (DDD, VDD)<br>
I tolerálja a magas kamrai frekvenci<br>
I tolerálja a magas kamrai frekvenci<br>
I kalmazásával együtt<sup>i</sup> módok (DDD, VDD)<br>plerálja a magas kamraj frekvenciál<br>ódok (azaz pitvari kontroll módok)<br>almazásával együtt<sup>a</sup> rálja a magas kamraj frekvenciá<br>Jok (azaz pitvari kontroll modok)<br>nazásával együtt<sup>a</sup> esetén, aszinkron módok<br>
ia, valamint krónikus pitvarfibrilláció vagy<br>
lebegé<br>
ik (DDD, VDD)<br>
ia a magas kamrai frekvenciákat (pl. angina pector)<br>
(azaz pitvarí kontroll módok) és pitvarí tachycard<br>
zásával együtt<sup>a</sup><br>
Szék a magas kamraj frekvenciákat (pl. angina pec<br>
zaz pitvari kontroll módok) és pitvari tachycar<br>
Sával együtt<sup>u</sup><br>
Skok használata.<br>
Kok használata.<br>
Mozórendszerhez a Boston Scientific által rendelke<br>
Laltaluk meghatározotta
- Külső pacemaker alkalmazásával együtt1

## <span id="page-8-2"></span>**FIGYELMEZTETÉSEK**

• **Másféle kábelek és tartozékok használata.**

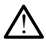

Ha a LATITUDE programozórendszerhez a Boston Scientific által rendelkezésre bocsátottaktól vagy az általuk meghatározottaktól eltérő kábeleket vagy tartozékokat használ, a LATITUDE programozórendszer elektromágneses kibocsátása megnőhet, az elektromágneses zavartűrése csökkenhet, és akár áramütés is bekövetkezhet. Bárki, aki ilyen kábeleket vagy tartozékokat csatlakoztat a LATITUDE programozórendszerhez, beleértve a többszörös csatlakozóaljzatokat, egy orvostechnikai rendszer konfigurálását végzi, és mint ilyen, felelős azért, hogy a rendszer megfeleljen a gyógyászati villamos készülékekről szóló IEC/EN 60601-1 számú szabvány, 16. pontjában foglalt követelményeknek. Egyutte málata.<br>
The action of the contract of the contract of the contract of the contract of the contract of the contract of the contract of the contract of the contract of the contract of the action of the contract of the contr va<br>Sa Boston Scientific által rendelkezésre<br>Irozottaktól eltérő kábeleket vagy tarto;<br>zer elektromágneses kibocsátása megn<br>nhet, és akár áramítés is bekövetkezh<br>okat csatlakoztat a LATITUDE<br>Subszörös csatlakozóaljzatokat, Boston Scientific által rendelkezésre<br>rottaktól eltérő kábeleket vagy tartozé<br>elektromágneses kíbocsátása megnő<br>et, és akár áraműtés is bekövetkezhet<br>it csatlakoztat a LATITUDE<br>szörös csatlakozóaljzatokat, egy<br>gzi, és mint stón Scientific által rendelkezésre<br>taktól eltérő kábeleket vagy tartozékokat<br>ektromágneses kibocsátása megnőhet,<br>és akár áramútés is bekövetkezhet.<br>szatlakoztát a LATITUDE<br>proses csatlakozóaljzatokat, egy<br>tészülékekről sz

## • **A berendezés módosítása.**

1. A beültetés időtartama alatt a PSA alkalmazás alkalmas ideiglenes külső ingerlésre, mialatt a beteg folyamatos orvosi megfigyelés alatt áll.

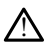

A Boston Scientific jóváhagyása nélkül nem szabad módosításokat végezni ezen a berendezésen. A Boston Scientific által kifejezetten jóvá nem hagyott változtatások vagy módosítások az eszköz működtetési engedélyének megszüntetését eredményezhetik.

#### • **Rádiófrekvenciás (RF) kommunikációs eszköz.**

!

Tartsa az összes rádiófrekvenciás kommunikációs eszközt (beleértve az olyan perifériákat, mint az antennák, pálcák és kábelek) legalább 30 cm (12 in) távolságra a 3300-as modellszámú programozótól (ideértve a Boston Scientific által meghatározott kábeleket is) annak érdekében, hogy ne romoljon a szóban forgó eszköz teljesítménye.

• **A csatlakozó megérintése.**

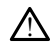

Ne érintse meg egyszerre a beteget és a LATITUDE programozórendszer csatlakozóját vagy hozzáférhető vezetőjét.

• **Áramütés.**

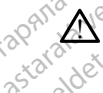

Az áramütés veszélyének elkerülése érdekében a programozó 6689-es modellszámú<br>
Tápellátási adapterét csak földelt hálózati csatlakozóhoz, illetve a megfelelő<br>
Tápkábellel csatlakoztassa.<br>
Tápkábellel csatlakoztassa.<br>
Tápká tápellátási adapterét csak földelt hálózati csatlakozóhoz, illetve a megfelelő tápkábellel csatlakoztassa. eszköz teljesítménye<br> **A csatlakozó megérintése.**<br> **A ne érintse meg egyszere a csatlakozóját vagy hozzátéri<br>
<b>A herműtés:**<br>
Az araműtés veszélyénekel<br>
Az araműtés veszélyénekel<br>
Az araműtés veszélyénekel<br>
C csatlakoztassa Ne érintse meg egyed<br>
Castlakozóját vagy<br> **Araműtés.**<br>
Az áraműtés veszé<br>
Castlakozóját vagy<br>
Az áraműtés veszé<br>
Castlakozóját vagy<br>
Lapkábellel csatlakozóját vagy<br>
Lapkábellel csatlakozóját vagy<br>
Lapkábellel csatlakozóját A sauakozo megerimese.<br>
A Ne érintse meg egyszerre a bet<br>
csatlákozóját vagy hozzátérhető<br>
Az áraműtés veszélyénekelkerő<br>
Az áraműtés veszélyénekelkerő<br>
Az áraműtés veszélyénekelkerő<br>
S Correct tápkábellel csatlakoztassa.<br> We érintse meg egyszerre a beteget a talákozóját vagy hozzátérhető v<br>Aramutés<br>Aramutés veszélyének elkerülé<br>Az áramutés veszélyének elkerülé<br>Lápkábellel csatlakoztassa.<br>Hozzáférés az akkumulátorhoz Catalakozojat vagy hozzaterneto version.<br>
Az aramutés veszélyének elkerülés<br>
Tápellátási adapterét csak földelt ha<br>
tápkábellel csatlakoztassa.<br>
Tápellátási adapterét csak földelt ha<br>
tápkábellel csatlakoztassa.<br>
Csak a pr Satiakozóját vagy hozzáférhető vezetőjét.<br>
Műtés.<br>
Műtés.<br>
Műtés.<br>
Műtés.<br>
Műtés.<br>
Műtés.<br>
Műtés.<br>
Műtés.<br>
Műtés.<br>
Műtés.<br>
Műtés.<br>
Műtés.<br>
Műtége egzélyének elkerűlése érdekét.<br>
Csak a programozó kikapcsolása után próbá.<br>

• **Hozzáférés az akkumulátorhoz.**

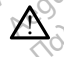

Csak a programozó kikapcsolása után próbáljon hozzáférni az akkumulátorhoz. Az akkumulátor eltávolítása vagy cseréje közben ne érjen az akkumulátorrekeszben található érintkezőkhöz, mert azokon elektromos töltés van jelen. Esperantas diapteret can bioencialidades diapteret can bioencialidades diapteret diapteret diapteret diapteret diapteret diapteret diapteret diapteret diapteret diapteret diapteret diapteret diapteret diapteret diapteret d Stabellel csatlakoztassa.<br>
Skåbellel csatlakoztassa.<br>
Skåbellel csatlakoztassa.<br>
Skåbellel csatlakoztassa.<br>
Skåbellel csatlakoztassa.<br>
Kannon problement var problement var problement var problement var problement var probl amutés veszélyének elkerülése érdekében a program<br>Atási adapterét csak földelt hálózati.csatlakozóhoz, il<br>bellel csatlakoztassa.<br>**Z. akkumulátorhoz.**<br>a programozó kikapcsolása után próbáljon hozzáférn<br>nulátor eltávolítása rogramozó kikapcsolása után p<br>látor eltávolítása vagy cseréje k<br>) érintkezőkhöz, mert azokon el<br>s<br>kisülés.<br>ezetékrendszere elektromosan e<br>ezetékrendszere elektromosan e cumulátorhoz.<br>
Version for taxo disposition de version de criminalista vagy cseréje közben ne érjen<br>
Intkezőkhöz, mert azokon elektromos tölté<br>
Version de version de version de version de version de version de version de v mozó kikapcsolása után próbáljón hozzá<br>Itávolítása vagy cseréje közben ne érjen<br>Kezőkhöz, mert azokon elektromos tölté<br>Ides<br>Se meg a betegkábelen lévő fém csipesz<br>Se meg a betegkábelen lévő fém csipesz<br>Et. Az átfolyó elekt a vagy cseréje közben ne érjen az akkumulátorhoz<br>a vagy cseréje közben ne érjen az akkumulátorrekeszbe,<br>t, mert azokon elektromos töltés van jelen.<br>e elektromosan érintkezik a beteg szívével és vérével.<br>betegkábelen lévő f

## • **Elektrosztatikus kisülés.**

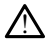

A PSA vezetékrendszere elektromosan érintkezik a beteg szívével és vérével.

- Ne érintse meg a betegkábelen lévő fém csipeszeket, illetve az ingerlő vezetéket. Az átfolyó elektromos áram veszélyes lehet a betegre és a kezelőre is. • A kezelő személyben kialakult elektrosztatikus feltöltődést meg kell szüntetni<br>• Ne erintse meg a betegkábelen lévő fém csipeszeket, illetve az ingerlő<br>• Ne erintse meg a betegkábelen lévő fém csipeszeket, illetve az ing Paradokite.<br>Paskings, mert azokon elektromos töltés<br>S.<br>S.<br>Maszere elektromosan erintkezik a betei<br>Maszere elektromosan erintkezik a betei<br>Az átfolyó elektromos áram vészélyes i<br>Panályban kialakult elektrosztatikus felt lektromosan érintkezik a beteg szívével és<br>tegkábelen lévő fém csipeszeket, illetve az<br>sé elektrómos áram vészélyes léhet a betegi<br>m kialákult elektrosztátikus feltöltődést meg<br>egérintésével, mielőtt a kezelő személy a k<br>g Wersja przeterminowana. Nie używa<sup>ć</sup>.
- földelt fémfelület megérintésével, mielőtt a kezelő személy a beteghez, a betegkábelekhez vagy a készülékhez érne. Belen levő tém csipeszeket, illetve a<br>trómos áram veszélyes lehet a beteg<br>akult elektrosztatikus feltöltődést me<br>tésével, mielőtt a kezelő személy a<br>tészülékhez érne. Versien (1997)<br>Versien versielyes lehet a betegre és a<br>Versien versielyes lehet a betegre és a<br>Versien megket a kezelő személy a beteghe<br>Ze vel, mielőtt a kezelő személy a beteghe<br>Zülékhez érne.<br>Ze vez a nem használt PSA-k Elektrosztatikus feltöltődést meg kell<br>sel, mielőtt a kezelő személy a betegh<br>ékhez érne.<br>mem használt PSA-kábelcsatlakozásol<br>nem használt PSA-kábelcsatlakozásol ctrosztatikus feltöltődést meg kell szüntet<br>mielőtt a kezelő személy a beteghez, a<br>nez érne.<br>Ne uporabite.<br>Michael razlit portálóg kendőbe a beteg<br>kat tekerjé operációs kendőbe a beteg Vänder Kullanmayın.

#### • **Elektromos áram.**

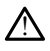

A vezetőképes felületekkel érintkező, nem használt PSA-kábelcsatlakozások elektromos áramot indukálhatnak a beteg szívében.

- A nem használt kábelcsatlakozásokat tekerje operációs kendőbe a beteg mellett vagy válassza le a nem használt kábeleket a rendszerről. Records and the state of the state of the state of the state of the state of the state of the state of the state of the state of the state of the state of the state of the state of the state of the state of the state of th
- **Elektrokauterezés.**

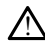

A LATITUDE programozórendszert úgy tervezték és tesztelték, hogy elektrokauterezés-biztos legyen.

- Bár a készüléket úgy tervezték és tesztelték, hogy elektrokauterezés-biztos legyen, az elektrokauterezés elektromos áramot indukálhat a PSA-kábelekben, amely a beteg szívéhez is eljuthat. A Boston Scientific azt javasolja, hogy a programozót helyezze a lehető legmesszebb az elektrokauter rendszertől és a kapcsolódó összetevőktől a LATITUDE programozórendszerbe és a betegkábelekbe jutó zaj minimalizálása érdekében.
- Az elektrokauterezés váratlan zavarokat okozhat a programozó kijelzőjén és működésében. Ha az elektrokauterezés orvosilag szükséges, az elektrokauterezési eszközök, valamint a programozó és a kapcsolódó alkatrészek között tartson fenn legalább 30 cm (12 hüvelyk) távolságot. Ezen eljárások során ugyanezt a távolságot tartsa fenn a programozó és a kapcsolódó alkatrészek, valamint a beteg között.
- Ne takarja le az elektrokauterezési összetevőket, a programozón vagy annak közelében található kábeleket, illetve a kapcsolódó kábeleket vagy összetevőket. alkatrészek között<br>
eljárások során ug<br>
kapcsolódó alkatr<br>
közelében találhat<br>
elszközelében találhat<br>
elszközelében találhat<br>
osszetevőket<br>
elszközelében találhat<br>
osszetevőket<br>
amikor elektrokau<br>
amikor elektrokau<br>
amiko Zastaralá verze. Nepoužívat.<br>Zastaralá veze verze. Nepoužívat.<br>Zastaralá veze verze. Nepoužívat.<br>Zastaralá veze veze veze veze veze. Ma ikarja le az elektrokat közelében találhatók<br>Az az elektrokat elektrokat elektrokat elektrokat elektrokat elektrokat elektrokat elektrokat elektrokat elektrokat elektrokat elektrokat elektrokat elektrokat elektrokat ele

amikor elektrokauterezési eljárást végez.

- Ha a programozó a beteghez csatlakozik egy elektrokauterezési eljárás során, az eljárást követően ellenőrizze a működését.
- e Amikor csak lehetséges, válassza le a PSA-kábeleket az ingerlő vezetékről,<br>
amikor elektrokauterezési eljárást végez.<br>
az eljárást követően ellenőrizze a működését.<br>
az eljárást követően ellenőrizze a működését.<br>
az eljá • Ha a programozó hibaállapotot okozó problémát észlel, a programozót áramtalanítani kell. Az újraindulás alatt, amely legfeljebb egy percet vesz igénybe, nem lesz ingerlési támogatás. Emiatt egy tartalék PSA/szívritmus-<br>O szabályozó oszlánoki az ideal az ideal az ideal tartalák PSA/szívritmusszabályozó eszköznek rendelkezésre kell állnia, ha elektrokauterezést alkalmaznak. Versiehen talälhatokat verwenden.<br>
Weisszetevőket<br>
Baszetevőket<br>
Mikor elektrokauterezé<br>
Mikor elektrokauterezé<br>
Mikor elektrokauterezé<br>
Mikor elektrokauterezé<br>
Mikor elektrokauterezé<br>
Mikor elektrokauterezé<br>
Mikor elektro Social Amikor cak lehetseges. (1999) Amikor cak lehetséges, válasszal<br>
(1999) Amikor cak lehetséges, válasszal<br>
(1999) Mikor elektrokauterezési eljárást<br>
(1999) Az eljárást követően ellenőrizze a<br>
(1999) Az eljárást követően ellenőrizze a<br>
(1999) Az a Maria programozo a beteg<br>
Social de la programozo hibaalla<br>
Social de a programozo hibaalla<br>
Social de a programozo hibaalla<br>
Social de a programozo szköznek rendez<br>
Social de a programozo eszköznek rendez<br>
Constantinopara Werstein observed of the approximation of the america. No utilizar of the state of the state of the state of the state of the state of the state of the state of the state of the state of the state of the state of the state Ha a programozó a beteghez csatlakozik egy elevén az eljárást követően ellenőrizze a működését.<br>
A a programozó hibáállapofot okozó problémá<br>
áramtalanítani kell. Az újraindulás alatt, amely le<br>
jójénybe, nem lesz ingerlés
	- **A LATITUDE programozórendszer elhelyezése.**
	- El kell kerülni a 3300-as modellszámú programozó használatát úgy, hogy az egy másik berendezés mellett vagy másik berendezés alatt vagy felett helyezkedik el, mert ez szabálytalan működést eredményezhet. Ha mégis szükség van az ilyen használatra, ezt az eszközt és a másik berendezést is meg kell vizsgálni, hogy megfelelően működnek-e. • **A LATITUDE programozórendszer elhelyezése.**<br>• El kell kerülni a 3300-as modellszámú programozó használatát úgy-hogy az egy<br>• másik berendezés mellett vagy másik berendezés alatt vagy felett helyezkedik ellett helyezkedi ákallyazliak.<br>
	programozórendszer elhe<br>
	II kerülni a 3300-as módellszar<br>
	ik berendezés mellett vagy más<br>
	tez szabálytalan működést ered<br>
	málatra, ezt az eszközt és a más Feriyer, internetz injerinsk randomerkandiger<br>Stadior eszköznek rendelkezésre kéll állíkalmaznak.<br>Non mozórendszer elhelyezése.<br>Non mozórendszer elhelyezése.<br>Non utilizzari a mozórendszer elően működést eredményezhet.<br>Hárr Noveco eskoznek leineikezesie kein allina, ha elektrokatielezes<br>
	Imaznak<br>
	Imaznak<br>
	Imazofrendszer elhelyezése.<br>
	2011 versie. Niet keinig allina 3300-as modellszámú programozó használatát úgy hogy<br>
	Pindezés mellett vagy más Elavult vagy másik berendezés a<br>Es mellett vagy másik berendezés a<br>talan működést eredményezhet. Ha<br>az eszközt és a másik berendezést<br>ikődnek-e.<br>**Zórendszernék a steril terület** as modellszámú programozó használatát úgy, hogy<br>liett vagy másik berendezés alatt vagy felett helyez<br>működést eredményezhet. Ha mégis szükség van a<br>közt és a másik berendezést is meg kell vizsgálni,<br>ek-el<br>data principal va
	-

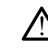

!

A programozó nem steril és nem sterilizálható. A készülék nem kerülhet a beültetés környezetében a steril zónába.  $\sim$ Version observed observed the mail of the state of the state of the state of the mail of the state of the state of the state of the state of the state of the state of the state of the state of the state of the state of the Exasteril területen kívül kell maradni<br>Exastilizálható. A készüléknem kerülhet a be<br>Zastar zastar a različica.<br>Zastarela različica. Nepoužívať a različica.<br>Pontatlan eredményeket okozhat. Ezálható. A készülék nem kerülhet a bet<br>A készülék nem kerülhet a bet<br>Implitudójú fiziológiai jelek esetén a LA<br>Itan eredményekét okoznat.<br>Szélyes. EGÜNCEL OLMAN SERVICE OLMAN SURVEY ON BRITISH SURVEY ON BRITISH SURVEY OF THE SURVEY OF THE SURVEY OF THE SURVEY OF THE SURVEY OF THE SURVEY OF THE SURVEY OF THE SURVEY OF THE SURVEY OF THE SURVEY OF THE SURVEY OF THE SURV

#### • **Fiziológiai jelek.**

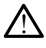

A minimálisan kimutathatónál kisebb amplitúdójú fiziológiai jelek esetén a LATITUDE programozórendszer használata pontatlan eredményeket okozhat. Föröldrad version. Använd en kanton.

## • **A LATITUDE programozórendszer MR-veszélyes.**

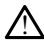

A LATITUDE programozórendszerrel együtt az MR használata nem biztonságos, ezért nem szabad III-as (vagy magasabb) MR-zónába vinni, az "American College of Radiology Guidance Document for Safe MR Practices" című dokumentum által meghatározottak szerint2. A LATITUDE programozórendszer semmilyen körülmények között nem vihető be az MRI felvételi helyiségbe, a vezérlőhelyiségbe vagy az MRI vizsgálóhely III. vagy IV. zónájának területére.

#### • **Indukció.**

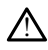

A PSA Burst Pacing (PSA burst ingerlés) aktiválásakor, amely előre nem megjósolható ritmuszavarokat okozhat, mindig álljon rendelkezésre sürgősségi ellátást biztosító készülék (pl. külső pacemaker, külső defibrillátor) olyan üzemállapotban, amely lehetővé teszi az azonnali életmentést.

• Vegyen fontolóra egyéb preemptív intézkedéseket azon betegek esetében, akiknél a ritmus gyorsulása vagy megszűnése életet veszélyeztető állapotot eredményezhet.com Exercise the test as a zonnali é<br>
lehetővé teszi az azonnali é<br>
• Vegyen fontolóra egy<br>
akiknél a ritmus gyorg<br>
eredményezhet<br>
• Külső defibrillálás.<br>
• Külső defibrillálás.<br>
• A DATITUDE programozóru<br>
• A DATITUDE program

#### • **Külső defibrillálás.**

!

A LATITUDE programozórendszert úgy tervezték és tesztelték, hogy defibrillálásbiztos legyen. 08 **Külső defibrillálás.**<br>**Zastaralá verze. Az A LATIFUDE** program<br>*Zastaralá verze. Noha a program*<br>Zastaralá verze. Noha a program<br>Zastaralá verze. Noha a programazalá verze. akiknél a ritmus gyorsuláseredményezhet Külső defibrillálás.<br>
Külső defibrillálás.<br>
A LATIFUDE programozorendszen<br>
A LATIFUDE programozorendszen<br>
A PSA kábelt le kell választ<br>
A PSA kábelt le kell választ<br>
Verwendezést használna. A EXTITUDE programozofrendszert úgy tervezték<br>
A EXTITUDE programozofrendszert úgy tervezték<br>
Halála á programozót úgy tervezték megyen, az a betegre és a programozót<br>
A PSA kábelt le kell választani a veze<br>
A PSA kábelt l

- Noha a programozót úgy tervezték meg és tesztelték, hogy defibrillálás-biztos legyen, az a betegre és a programozóra nézve mégis káros lehet.
- A PSA kábelt **le kell választani** a vezeték(ek)ről, mielőtt külső defibrilláló berendezést használna.
- Amikor csak lehetséges, válassza le az összes kábelt és vezetéket a betegről, amikor külső defibrilláló berendezést használ. Moha a programozót úgy tervezést használaszta<br>
Jegyen, az a betegre és a programozót<br>
Derendezést használna<br>
Derendezést használna<br>
Derendezést használna<br>
Derendezést használna<br>
Derendezést használna<br>
Derendezést használna

Ha a LATIFÜDE programozórendszer beteghez csatlakozik a defibrillálás<br>folyamán, akkor a defibrillálás után ellenőrizze, hogy a programozó<br>megfelelően működik-esztészer között a kország a kország a között. folyamán, akkor a defibrillálás után ellenőrizze, hogy a programozó megfelelően működik-e. Vergión az a betegre és a progresseuse de la progresseur de la progresseur de la progresseur de la progresseur de la progresseur de la programazione de la programazione de la programazione de la programazione de la program Version az a betegre és a programozó<br>
A PSA kábelt le kell választáni a veze<br>
berendezést használna.<br>
A mikor csak léhetséges, válassza le az<br>
amikor csak léhetséges, válassza le az<br>
Mikor csak léhetséges, válassza le az<br> Regyen.<br>
Noha a programozót úgy tervezték meg és fesztelté<br>
legyén, az a betegre és a programozóta nézve mégi<br>
A PSA kábelt le kell választáni a vezeték(ek)ről, mi<br>
berendezést használna.<br>
Amikor csak lehetséges, válassza Alexander (Alexander Kulsó defibrilláló berender (Alexander Calexander Calexander Calexander Calexander Calexander Calexander Calexander Calexander Calexander Calexander Calexander Calexander Calexander Calexander Calexand dezest használna.<br>
Szi csak lehetséges, válassza le az összes kapitalizzare.<br>
Versió defibrilláló berendezést használ.<br>
LATHUDE programozórendszer beteghez c<br>
mán, akkor a defibrillálás után ellenőrizze.<br>
elelően működik-e Sakielielseges, valassza le az üsszes ka<br>Miső defibrilláló berendezést használ.<br>Neixő a defibrillálás után ellenőrizze, t<br>A akkor a defibrillálás után ellenőrizze, t<br>Józn működik e<br>Szök.<br>Szök.

#### • **Külső ingerlési eszközök.**

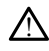

Ha a beteg pacemakerfüggő és a programozó hibaállapotot jelez, az ingerlés tovább folytatódik, hacsak a hiba nem a PSA komponensben van. Ezért tartalékként, a beteg<br>érdekében, mindig álljón rendelkezésre külső ingerlési észköz.<br>**átás megszűnése.**<br>Megsző oddatás megszűnése. érdekében, mindig álljon rendelkezésre külső ingerlési eszköz. DDE programozorendszer beteghez csa<br>Akkor a defibrillálás után ellenőrizze, ho<br>n működik-e<br>DK.<br>SA a hiba nem a PSA komponensben va<br>ig álljón rendelkezésre külső ingerlési é ela definitialas utan ellenonzze, ne<br>működik-es a programozó hibaállap<br>Kerfüggő és a programozó hibaállap<br>hiba hemda PSA komponensben va<br>fáljón rendelkezésre külső ingerlési reges, válassza le az ősszes kábelt és vezetéket a bete<br>brilláló berendezést használ.<br>Dit is elementezést használ.<br>Distribuikábi után ellenőrizze, hogy a programozó.<br>Reges versie.<br>Reges versie.<br>Distribuiken.<br>Distribuiken.<br> History Concording the Concording Concording to the Concording of the Concording of the Concording of the Concording of the Concording of the Concording of the Concording of the Concording of the Concording of the Concordi radiale. Não utiliza de la provincia de la provincia de la provincia de la provincia de la provincia de la prov<br>Versuite de la provincia de la provincia de la provincia de la provincia de la provincia de la provincia de la programozo hibaallapotot jelez, az ingeriés<br>SA komponensben van. Ezert tartalékként<br>zesre külső ingerlést eszköz.<br>Karolika. A nu se utiliza.<br>SA nu se utiliza. A nu se utiliza.<br>SA nu se utiliza. A nu se utiliza.<br>SA nu se ut Komponensper van Lezer tartalekkent, a betegnelest-eszköz.<br>Zastara različica. Nepoužívačka različica.<br>2000 e eta različica. Nepoužívačka.<br>2000 e eta različica. Ne uporabite.<br>2000 e eta različica. Nepoužívačka. Föråldrad version. Användel. ioral olmayan sürüm. Kullanmayın.

Vanhentundumalan sirimutika<br>Polentian Nepolitika käytä.<br>Polentunut versio. Kia käytä.<br>Panhentunut version. Kirjimutika<br>Panhentunut version. Kirjimutika<br>Panhentunut version. Kirjimutika

• **Áramellátás megszűnése.**

2. Kanal E, et al., American Journal of Roentgenology 188:1447-74, 2007.

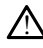

A lemerült belső akkumulátorral rendelkező programozó funkciói átmenetileg szünetelhetnek. Ha a váltakozó áramú áramforrás ideiglenesen megszűnik, az akkumulátor nélkül működő programozó funkciói átmenetileg szünetelhetnek.

- Ha a programozó akkumulátora 10%-ra vagy annál jobban lemerült, előfordulhat, hogy a programozót ki kell kapcsolni a feltöltés megkezdéséhez. Ezt követően a programozó újra bekapcsolható, miközben a töltés folytatódik.
- Ha opcionális akkumulátort használ, ne használjon lemerült vagy nem jóváhagyott akkumulátort. A beteg biztonsága érdekében, amikor az akkumulátor töltöttségi szintjét mutató kijelző 25%-ot vagy ennél kevesebbet jelez, csatlakoztassa a programozót a váltakozó áramú áramforráshoz.
- Amikor akkumulátorról működik a programozó, ne kísérelje meg kicserélni az akkumulátort.
- A programozó képernyőjén egy sárga figyelemfelhívó üzenet jelenik meg, amikor az akkumulátor töltöttségi szintje 25% alá esik. Amikor az akkumulátor töltöttségi szintje 10% alá esik, egy újabb, ezúttal piros figyelmeztetés jelenik meg. 5%-nál egy újabb piros figyelmeztetés jelenik meg, amelyet 60 másodperc múlva automatikus kikapcsolás követ. A mikor akkumulátort.<br>
A programozó két a helyette az akkumulátort.<br>
A programozó két a helyette az akkumulátort.<br>
A programozó két a helyettesi támoglatás megszű<br>
A lagerlési támoglatás megszű<br>
A lagerlési támoglatás megs Zastar Manuel Verzer<br>
Zastar Manuel Verzer<br> **Exponsibility Compared verzer**<br> **Exponsibility Compared verzer**<br>
Zastar Compared Verzer<br>
Zanely lehetővé<br>
Zanely lehetővé A programozó képern<br>
amikor az akkumulátor<br>
foltőttségi színtje 10%<br>
meg. 5%-nál egy újab<br>
másodperc múlva aut<br>
másodperc múlva aut<br>
másodperc múlva aut<br>
meg. 5%-nál egy újab<br>
másodperc múlva aut<br>
szor<br>
szor<br>
szor<br>
szor<br>
s amikol az akkumulator<br>
igitőttségi színtje vialab<br>
meg. S%- másodperc múlva autor<br>
másodperc múlva autor<br>
Mindig alljon rendelkézésre k<br>
Mindig alljon rendelkézésre k<br>
Mindig alljon rendelkézésre k<br>
Mindig alljon rendelkéz

### • **Ingerlési támogatás megszűnése.**

Mindig álljon rendelkezésre külső kardiális ingerlő eszköz olyan üzemállapotban, amely lehetővé teszi az azonnali életmentést.

- Amikor a programozót bekapcsolják, az ingerlő funkciók először ki vannak kapcsolva, amíg a rendszer elvégzi az önvizsgálatot. A legfeljebb egy percig tartó önvizsgálat alatt nem lehetséges az ingerlés. abert the two states are the two states of the two states of the two states of the action of the two states of the control of the two states are abertal fields and the two states of the control of the two states of the two Series (ambgatas megszünese.<br>
Mindigrafijon rendelkézésre kül.<br>
amely lehetővé teszi az azonna<br>
amely lehetővé teszi az azonna<br>
Conot use.<br>
Ba PSA-kábelt rosszvez<br>
Conot use.<br>
Ha a PSA-kábelt rosszvez<br>
Conot imporaties és
	- Ha a PSA-kábelt rossz vezetékhez csatlakoztatja, akkor előfordulhat, hogy az érzékelés és az ingerlési viselkedés nem lesz megfelelő, ami az ingerlési támogatás megszűnéséhez vezethet. Windig álljon rendelkezésre külső kardiályon kapcsolika. A mikor a pegramozót bekapcsolika. No utiliser. Ne pas utiliser. Ne pas utiliser. Ne pas utiliser. Ne pas utiliser. Ne pas utiliser. Ne pas utiliser. Ne pas utiliser támogatás megszűnése.<br>
	Indig álljon rendelkezésre külső kardiális ingerlő esz<br>
	nely lehetővé teszi az azonnali életmentést.<br>
	Amikor a programozót bekapcsolják, az ingerlő i<br>
	kapcsolva, amíg a rendszer elvégzi az önvizsgála
		- Ha a kezelő manuálisan újraindítja a programozót, az ingerlési támogatás nem fog működni addig, amíg a rendszer el nem végzi az önvizsgálatot (amely legfeljebb egy percet vesz igénybe) és a kezelőnek újra kell indítania a PSA-t (analizátort) manuálisan, ha szükséges. • Ha a PSA-kábelt rossz vezetékhez csatlakoztatja, akkor előfordulhat, hogy az<br>• Ha a PSA-kábelt rossz vezetékhez csatlakoztatja, akkor előfordulhat, hogy az<br>• Érzékelés és az ingerlési viselkedés nem lesz megfelelő, ami a A beültetés és az ellenőrző vizsgálat közben mindig álljon rendelkezésre külső<br>A beültetés és az ellenőrző vizsgálat közben mindig állította az onvízsgálatot (amelyeletés és az ellenőrző vizsgálat közben mindig álljon. Nep Ha á PSA-kábelt rossz vezetél<br>
		lá á PSA-kábelt rossz vezetél<br>
		lá á PSA-kábelt rossz vezetél<br>
		lá á kezelő manuálisan újrair<br>
		Ha á kezelő manuálisan újrair<br>
		légfeljebb egy percet vesz igé<br>
		legfeljebb egy percet vesz igé<br>
		lan mikol a pilogramozor bekapcsorjak, az ingentziona, aniga a rendszer elvégzi az önviz:<br>artó önvizsgálat alatt nem lehetséges az in<br>rzékelés és az ingerlési viselkedés nem les<br>rzékelés és az ingerlési viselkedés nem les<br>simo A-kabelt rossz vezeteknez csatlakoztat,<br>és és az ingerlési viselkedés nem lesz r<br>tás megszűnéséhez vézethet.<br>zelő manuálisan újraindítja a program<br>ködni addig, amíg a rendszer el nem v<br>bb egy percet vész igénybe) és a keze Elegiszűnéséhez vézethet.<br>6 manuálisan újraindítja a program<br>dni addig, amíg a rendszer el nem v<br>egy percet vesz igénybe) és a kezel<br>rt) manuálisan, ha szükséges.<br>kkumulátor beallítva, akkor az ingel<br>ú áramforrás szünetel. mig a renuszer eivegzi az univizsyalatot. A regrejebb eg<br>
		alat alatt nem lehetséges az ingerlés.<br>
		elt rossz vezetékhez csatlakoztatja, akkor előfordulhat,<br>
		az ingerlési viselkedés nem lesz megfelelő, ami az ingerlési visel
		- váltóáramú áramforrás szünetel.

### • **Tartalék defibrillációs védelem.**

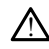

!

defibrillációs eszköz és kardiopulmonális újraélesztésben járatos orvosi személyzet. Ha nem szüntetik meg időben, az indukált kamrai tachyarrhythmia a beteg halálához<br>vezethet.<br>It AV-átvezetés. vezethet. var, ha szükséges.<br>
Speallítva, akkor az ingerlési támogatás megs<br>
s szüketel.<br>
Vizsgálat közben mindig álljon rendelkezésre<br>
ilopulmonális újraélesztésben járatos orvosi s<br>
em, az indukált kamrai tachyarrhythmia a be<br>
em, Example of the tells of the tells of the tells of the tells of the tells of the tells of the tells of the tells of the tells of the tells of the tells of the tells of the tells of the tells of the tells of the tells of the Vanhentunut versio. Älä käytä. en mindig alljon rendelkezésre külső<br>Siraélesztésben járatos orvosi személy<br>t kámrai tachyarrhythmia a beteg hala<br>Arec Conduction. André a beteg hala<br>Arec Conduction. Använd a beteg hala mindig álljon rendelkezésre külső<br>Selesztésben járatos orvosi személyzet.<br>amrai fachyarmythmia a beteg halálához<br>Selesztésben járatos orvosi személyzet.<br>Selesztéssel rendelkező<br>Sökkent AV-átvezetéssel rendelkező

#### • **Gyengült AV-átvezetés.**

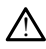

Az együregű pitvari módok ellenjavallottak csökkent AV-átvezetéssel rendelkező betegek esetén.

• Ha a betegnek csökkent AV-átvezetése van, nem hajtható végre AAI programozás és nem végezhetők anterográd vezetéses vizsgálatok sem.

#### • **Ingerlés hirtelen befejezése.**

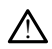

Az ingerlés hirtelen történő befejezése bizonyos betegekben elhúzódó asystolés periódusokat eredményezhet.

• Fokozatosan csökkentse az ingerlési frekvenciát, amíg a beteg saját frekvenciája alkalmassá nem válik arra, hogy az ingerlésről kontrollált átmenet következzen be a saját ritmusra.

#### • **A hatásos ingerlés megszűnése.**

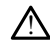

!

Az ingerlési küszöb tesztelése során átmenetileg megszűnik a hatásos ingerlés. Ha megszűnik a hatásos ingerlés, akkor asystole és érzékeny időszakban történő ingerlés fordulhat elő.

• Mielőtt elvégezné az ingerlési küszöb tesztelését, mérlegelje a beteg egészségi állapotát.

#### • **Védőhüvelyek használata.**

Ha nem megfelelően helyezi fel a szilikonból készült védőhüvelyeket a PSA kábel csipeszeire, akkor olyan elektromos csatlakozások jöhetnek létre, amelyek károsíthatják a kábel funkcióját és veszélyeztetik a beteget. **• Védőhüvelyek használata.**<br>
A Hamem megfelelően helyezi tela<br>
Károsíthatják a kábel funkcióját és<br>
Károsíthatják a kábel funkcióját és<br>
Version überholt. Nicht vannak el.<br> **Ne használjon nedves kábeleket.** megszűnik a hatásos ingerle<br>
ingerlés fordulhat elő:<br>
• Mielőtt elvégezné az i<br>
• Mielőtt elvégezné az i<br>
• Védőhüvelyék hásználata.<br>
• Védőhüvelyék hásználata.<br>
• Védőhüvelyék hásználata.<br>
• Hanem megfelelően helyez<br>
« Es **Védőhüvelyek használai<br>Zastaralá verze. Nepoužívat.**<br>Zastaralá verze. Nepoužívat.<br>Zastaralá verze.<br>Zastaralá verze.<br>Zastaralá verze. For exercise and the determinister of the Marian Contract of the Marian Contract of the Marian Contract of the Marian Contract of the Marian Maria Contract of the Maria Contract of the Maria Contract of the Maria Contract Vedőhüvelyek használata.<br>
Az Hamem megfelelően helyezi fel a s<br>
Az Hamem megfelelően helyezi fel a s<br>
károsíthatják a kábel funkcióját és v<br>
A kábelek csatlakoztatása elő<br>
Vannak és vannak es kábeleket.<br>
A Az ilyen kábelek Παλιά εκτροποιείτε.<br>
Μαλιά την προσέρματα του προσέρματο του προσέρματο του προσέρματος του προσέρματος του προσέρματος του προσέρματος του προσέρματος του προσέρματος του προσέρματος του προσέρματος του προσέρματος του π

• A kábelek csatlakoztatása előtt ellenőrizze, hogy a védőhüvelyek a helyükön vannak-e. izeire, akkor olyan elektromos csatlakozások jöhetne<br>Ithatják a kábel funkcióját és veszélyeztetik a betege<br>A kábelek csatlakoztatása előtt ellenőrizze, hogy a v<br>Vannak e.<br>**Innedves kábeleket.**<br>Ithati . Nemotive kábeleket.

! beteget. Karosithatjak a kábel funkcióját és v<br>
vannak es vannak es vannak es vannak es vannak es vannak es vannak es vannak es vannak es vannak es vannak es vannak es vannak es vannak es vannak es vannak es vannak es vannak es van Riabelek csatlakoztatása előtt<br>
vannak es<br>
vannak es<br>
Az ilyen kábeleken lévő nedvesség k<br>
beteget<br>
kokkal való érintkezés Weapelek csatlakoztatása előtt ellenő<br>Vannak es vármak előtt a visztan pérint killetteket.<br>Version pérint kezés a vármak előtt a való a vármak előtt.<br>Kikal való érint kezés a vármak előtt.

• **Folyadékokkal való érintkezés.**

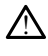

Az ilyen kábeleken lévő nedvesség károsíthatja a kábel funkcióját és veszélyezteti a<br>beteget<br>kokkal való érintkezes.<br>A programozó tisztítása és fertőtlenítése előtt kapcsolja ki a programozót, és<br>válassza le a külső áramel A programozó tisztítása és fertőtlenítése előtt kapcsolja ki a programozót, és válassza le a külső áramellátásról. A LATITUDE programozórendszer használatának megkezdése előtt várja meg a tisztító- és fertőtlenítőszerek teljes elpárolgását. dves kábeleket.<br>Deleken lévő nedvesség károsíthatja a kábel<br>Dé érfintkezés.<br>Dzó tisztítása és fertőtlenítése előtt kapcsol<br>a külső aramellátásról: A LATITUDE progra<br>e előtt várja meg a tisztító- és fertőtlenítős Passault versija. Nenaudokite. kezés.<br>
A szés fertőtlenítése előtt kapcsolja<br>
A szeriót verzió.<br>
A latitude program<br>
A szeriót és fertőtlenítősz<br>
A szeriót verziák kipocsátás fiellemzői alat<br>
Ma verziák kipocsátás fiellemzői alat Dit is een versieg karosithatja a kabel funkcióját és veszélyez<br>
Zes.<br>
26. March 1980 – March 1980 – March 1980 – March 1980 – March 1980<br>
26. March 1980 – March 1980 – March 1980<br>
26. March 1980 – March 1980 – March 1980<br>

#### • **Kibocsátások és interferenciák.**

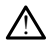

A berendezés rádiófrekvenciás kibocsátásfjellemzői alapján alkalmas a kereskedelmi<br>és kórházi környezetekben való használatra (CISPR 11 szerinti A osztály). és kórházi környezetekben való használatra (CISPR 11 szerinti A osztály). Lakókörnyezetekben való használata esetén (amelyre általában a CISPR 11 szerinti Bosztály vonatkozik) előfordulhat, hogy ez az eszköz nem rendelkezik megfelelés.<br>Utákókörnyezetekben való használata esetén (amelyre általába osztály vonatkozik) előfordulhat, hogy ez az eszköz nem rendelkezik megfelelő védelemmel a rádiófrekvenciás kommunikációs szolgáltatások védelméhez. Szükségessé válhat, hogy a felhasználó a zavaró hatást csökkentő intézkedéseket tegyen, például áthelyezze vagy elfordítsa a berendezést. Más berendezések zavarhatiák a LATITUDE programozórendszer működését, még akkor is, ha az illető berendezés megfelel a CISPR kibocsátási követelményeinek. versium versium and the proportion of the state of the state of the state of the state of the state of the state of the state of the state of the state of the state of the state of the state of the state of the state of th zastaraná verzia. Nepoužívať zastaraná verzia. Nepoužívať zastaraná verzia. Nepoužívať zastaraná verzia. Nepoužívať za zastarela verzia. Nepoužívať za zastarela različica. Nepoužívať za zastarela različica. Ne uporabite. N Vellemzői alapján alkalmas a kereskedel<br>A (GISPR 11 szerinti A osztály)<br>Jamelyre általában a CISPR 11 szerinti B<br>Vanélyre általában a CISPR 11 szerinti B<br>Aciós szolgáltatások védelméhez.<br>Szülőt batást csökkentő intézkedése Förk 11 szerinti A osztály).<br>Felyre általában a CISPR 11 szerinti B<br>Szköz nem rendelkezik megfelelő.<br>Szköz nem rendelkezik megfelelő.<br>Szcolgáltatások védelménez.<br>Ferendezést. Más berendezések<br>működést, még akkor is, ha az Ezői alapján alkalmas a kereskedelmi<br>PR 11 szerinti A osztály).<br>PR 11 szerinti A osztály).<br>Köz nem rendelkezik megfelelő.<br>Szolgáltatások védelméhez.<br>A natást csökkentő intézkedéseket<br>Megfesét, még akkor is, ha az illető<br>Mé

#### • **Lítium-ionos akkumulátor.**

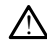

A 6753-as modellszámú akkumulátor egy lítium-ionos akkumulátor, amely szállításnál veszélyes szállítmánynak minősül. Ne küldje vissza a 6753-as modellszámú akkumulátort a Boston Scientific vállalatnak. Az akkumulátor hulladékként való kezelését a helyi előírásoknak megfelelően végezze. Ha az akkumulátort szállítani kell, lépjen kapcsolatba a helyi szállítmányozóval az utasítások és a szállítási követelmények tekintetében.

#### • **Bekapcsolás.**

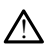

Ne érintse meg a képernyőt a programozó bekapcsolása közben, mivel az ekkor megérintett képernyőrész esetleg nem reagál a későbbi érintésekre.

## **Az EMBLEM S-ICD rendszerrel kapcsolatos figyelmeztetések**

Az EMBLEM S-ICD pulzusgenerátor programozásával kapcsolatos különleges **figyelmeztetésekért lásd az EMBLEM™ S-ICD alkalmazás felhasználói kézikönyvét (3877-es<br>modell).<br>ÓVINTÉZKEDÉSEK** modell). Az EMBLEM S-ICD rendszerrel<br>
Az EMBLEM S-ICD pulzusgenerátor<br>
figyelmeztetésekért lásd az EMBLEM<br>
modell).<br>
ÓVINTÉZKEDÉSEK<br>
Altalános<br>
COCTREZ EDÉSEK<br>
Altalános<br>
COCTREZ EDÉSEK<br>
COCTREZ EDÉSEK<br>
COCTREZ EDÉSEK<br>
COCTREZ EDÉS

## <span id="page-14-0"></span>**ÓVINTÉZKEDÉSEK**

## **Általános**

- **Külső sérülés miatti funkcionális károsodás.** Mechanikai behatás, például a be nem csomagolt programozó leejtése tartósan károsíthatja a rendszer működését. Ne használja a programozót, ha sérülésre utaló jeleket észlel. Ha sérülést észlel, vegye fel a kapcsolatot a Boston Scientific vállalattal a jelen kézikönyv hátlapján található elérhetőségen a programozó visszaküldésének céljából. Zastaralá verze. Nepoužívat. Az EMBLEM S-ICD pulzusgenerátof pro<br>figyelmeztetésekért lásd az EMBLEM modell).<br>modell).<br>**ÓVINTÉZKEDÉSEK**<br>Altalános<br>Altalános<br>sexillános mátti funkciónáli<br>sexillános mátti funkciónáli<br>sexillános mátti funkciónáli<br>sexilláno figyelmeztetésekért lásd az EMBLEM<sup>m</sup><br>
modell).<br> **ÓVINTÉZKEDÉSEK**<br>
Altalános<br>
Külső sérülés miatti funkcionalis<br>
Michelső sérülés miatti funkcionalis<br>
Michelső használja a programozó, ha sérülé<br>
Michelsőségen a programozó Aegunud versioon. Aegunud versioon. Aegunud versioon.<br>
Aegunud versioon. Aegunud versioon.<br>
Aegunud versioon. Aegunud versioon.<br>
Aegunud versioon. Aegunud versioon.<br>
Aegunud versioon. Aegunud versioon.<br>
Aegunud versioon. A **105**<br> **Ilső sérülés miatti funkcionális k**<br>
Ilső sérülés miatti funkcionális k<br>
sznália a programozót, ha sérülés<br>
a kapcsolatot a Boston Scientific<br>
predségen a programozó visszak<br> **ogramozórendszer**. Az egyes Bos<br>
ogram 5 sérülés miatti funkcionális károsod<br>csomagolt programozó leejtése tartósa<br>nálja a programozót, ha sérülésre utaló<br>kapcsolatot a Boston Scientific vállalatt.<br>etőségen a programozó visszaküldésér<br>ramozásához kizárólag a me Zilés miatti funkcionális károsodás. Mechanik<br>agolt programozó leejtése tartósan károsíthatja<br>a programozót, ha sérülésre utaló jeleket észle<br>olatot a Boston Scientific vállalattal a jelen kéz<br>gen a programozó visszaküldés
	- **Programozórendszer.** Az egyes Boston Scientific pulzusgenerátorok programozásához kizárólag a megfelelő szoftverrel ellátott megfelelő Boston Scientific LATITUDE programozórendszert használja. íra programozo visszakutu<br>irendszer. Az egyes Boston<br>cához kizárólag a megfelelő<br>ITUDE programozórendszer<br>elemetriához csak a 6395-ö<br>csáklata (csak a 6395-ö ská a Boston Scientific vállalattal a jelen<br>a programozó visszaküldésének céljáb<br>ndszer. Az egyes Boston Scientific pu<br>ndszer. Az egyes Boston Scientific pu<br>noz kizárólag a megfelelő szöftverrel e<br>DE programozórendszert ha rogramozo visszaküldésének céljábosz<br>**szer**. Az egyes Boston Scientífic pul<br>kizárólag a megfelelő szoftverrel el<br>E programozórendszert használja.<br>**etriáboz csak a 6395-ös telemetriás**<br>ste (csak a 6395-ös modell esetén<br>ste
	- **A 6395-ös telemetriás pálca használata.** LATITUDE programozórendszer esetén induktív PG-telemetriához csak a 6395-ös telemetriás pálca használható.
	- **Pálca hőmérséklete (csak a 6395-ös modell esetén).** A 8 óránál hosszabb telemetriás eljárásoknál szükséges lehet hőszigetelő alkalmazása a 6395-ös modellű telemetriás pálca feje és a beteg bőre között, mivel a pálca fejének hőmérséklete 33– 41 ºC (88–106 ºF) lehet. er. Az egyes Boston Scientific pulz<br>zárólag a megfelelő szöftverrel ellá<br>programozórendszert használja.<br>jás pálca használata. LATITUDE p<br>riához csak a 6395-ös telemetriás r<br>mál szükséges lehet hőszigetelő al<br>e és a beteg b gramozórendszert használja.<br> **pálca használata.** LATITUDE p<br>
	nőz csak a 6395-ös telemetriás r<br>
	s**ak a 6395-ös modell esetén)**<br>
	I szükséges lehet hőszigetelő a<br>
	sa beteg bőre között, mivel a p<br>  $\otimes$ Stemme wandatse de eliter kezkonyv hanapjan t<br>ozó visszaküldésének céljából.<br>2. egyes Boston Scientific pulzusgenerátörök<br>19. a megfelelő szoftverrel ellátott megfelelő Bost<br>amozóréndszert használja.<br>**álca használata.** LAT ozorendszert nasznalja<br>
	Sa használata. LATITUDE programozór<br>
	Sak a 6395-ös telemetriás pálca használ<br>
	16395-ös modell esetén). A 8 óránál<br>
	skéges lehet hőszigetelő alkalmazása<br>
	eteg bőre között, mivel a pálca fejénel<br>
	Sát érendszert használja<br>
	használata. LATITUDE programozórendsze<br>
	ca 6395-ös telemetriás pálca használható.<br>
	395-ös modell esetén). A 8 óránál hossza<br>
	ges lehet hőszigetelő alkalmazása a 6395-<br>
	ge bőre között, mivel a pálca fe
	- **A 6395-ös telemetriás pálcát nem sterilen szállítják.** A telemetriás pálcát (modellszám: 6395) nem sterilen szállítjuk. A sterilizálás előtt távolítsa el a pálcáról az összes csomagolási anyagot. Ha a telemetriás pálcát steril területen kívánja használni, használat előtt aktívan sterilizálni kell, vagy steril 3320-as intraoperatív védőburkolattal kell ellátni. A tisztítási és sterilizálási utasításokat lásd: "A [programozó és a tartozékok tisztítása" a 51. oldalon.](#page-56-1) 5-ös modell esetén). A 8 óráná<br>S lehet hőszigetelő alkalmazása<br>bőre között, mivel a pálca fejéne<br>Szálítjuk A sterilizálás előtt távo<br>szálítjuk A sterilizálás előtt távo<br>a telemetriás pálcát steril terület<br>kéll, vagy steril ös modell esetén). A 8 óránál hossza<br>ehet hőszigetelő alkalmazása a 6395<br>ire között, mivel a pálca fejének hőmé<br>sterilen szállítják. A telemetriás pá<br>állítjuk. A sterilizálás előtt távolítsa el<br>elemetriás pálcát steril ter Között, mivel a pálca fejének hőm<br>Között, mivel a pálca fejének hőm<br>terilen szállítják. A felemetriás p<br>fitjuk. A sterilizálás előtt távolítsa<br>metriás pálcát steril területen kíva<br>vagy steril 3320-as intraoperatív<br>es steri zöft, mivel a pálca fejének hőmérsék<br>ilen szállítják. A telemetriás pálcát<br>ik A sterilizálás előtt távolítsa el a pá<br>etriás pálcát steril térületen kívánja b<br>gy steril 3320-as intraoperatív<br>sterilizálási utasításokat lásd: n szállítják. A felemetriás pálcát.<br>A sterilizálás előtt távolítsa el a pálcát.<br>A sterilizálás előtt távolítsa el a pál<br>jás pálcát steril ferületen kívánja ha<br>sterilizálási utasításokat lásd: "A<br>oldalon.<br>3203) nem sterilen Szalltjak. A telemetrias palcat<br>sterílizálás előtt távolítsa el a pálc<br>pálcát steril területen kívánja has<br>eril 3320-as intraoperatív<br>fizálási utasításokat lásd.<br>Adalon.<br>**203) nem sterilen szállítjuk.** Az<br>erilen szállítjuk ill**ítják.** A telemetriás pálcát<br>rilizálás előtt távolítsa el a pálcáról az<br>ilcát steril területen kívánja használni,<br>13320-as intraoperatív<br>álási utasításokat lásd. "A<br>50 nem sterilen szállítjuk. Az S-ICD<br>19 nem sterilen
	- **Az S-ICD telemetriás pálcát (modellszám: 3203) nem sterilen szállítjuk.** Az S-ICD telemetriás pálcát (modellszám: 3203) nem sterilen szállítjuk. Használat előtt távolítsa el a telemetriás pálcáról az összes csomagolási anyagot. Ha a telemetriás pálcát steril területen kívánja használni, azt steril 3320-as intraoperatív védőburkolattal kell ellátni. A tisztítási információkat lásd: ["A programozó és a tartozékok tisztítása" a 51.](#page-56-1) [oldalon](#page-56-1).

• **A 3203-as modellszámú S-ICD telemetriás pálca használata.** S-ICD PG telemetria esetén csak a 3203-as modellszámú S-ICD telemetriás pálcát használja a LATITUDE programozórendszerrel.

Transzvénás PG programozása esetén a 3203-as S-ICD telemetriás pálca kiegészítő antennaként használható a programozó RF-telemetriás teljesítményének növelése érdekében (lásd: ["Külső antenna használata RF-telemetriához transzvénás](#page-17-0) [pulzusgenerátorokkal" a 12. oldalon](#page-17-0)).

- **Érintőceruza használata.** Amennyiben érintőceruzát kíván használni, ellenőrizze, hogy az vetített kapacitív érintőképernyőhöz való. Bármilyen más tárgy használata károsíthatja az érintőképernyőt.
- **Elektrokauterezési kábelek.** Tartsa az összes elektrokauterezési kábelt legalább 30 cm távolságra a LATITUDE programozórendszertől, hogy elkerülje az elektrokauterezés energiájából adódó téves jeleket.
- **Szivárgó áram.** Noha a 3300-as modellszámú programozóhoz csatlakoztatott opcionális külső eszközöknek meg kell felelni a szivárgási árammal kapcsolatos általános követelményeknek, ezek nem feltétlenül teljesítik az orvostechnikai eszközökre vonatkozó szigorúbb előírásokat. Ezért az összes külső eszközt a beteg közvetlen környezetén kívül kell tartani. Flektrokauterezési kábelektromos csatlakozásokat és a beteget, a telemetriás pálcát és a beteget, a telemetriás pálcát és egyesztelményeknek, ezek nem feltétlenül teljesítik az orvostechnikai eszközökre vonatkozó szigorúb **Szivárgó áram:** Noha a 3<br>
opcionális külső eszközök<br>
általános követelmények<br>
eszközökre vonatkozó sziv<br>
közvetlen környezetén kív<br>  $\sim$  Soha nem érintse m<br>
Soha nem érintse m<br>
opanelján található el<br>  $\sim$  Soha nem érint elektrokauterezés energiájából adódo<br>
Szivárgó áram. Noha a 3300-as modopotonális külső eszközöknek meg ké<br>
általános követelményeknek, ezek ne<br>
eszközökre vonatkozó szigorúbb előf<br>
közvetlen környezetén kívül kell tarta<br> Szivárgó áram. Noha a 3300-as mode<br>opcionális külső eszközöknek meg kell<br>általános követelményeknek, ezek nem<br>eszközökre vonatkozó szigorúbb előíra<br>közvetlen környezetén kívül kell tartan.<br>• Soha nem érintse meg egyszerre<br> Arego arani, Nona a 3300-as modeliszanu μ<br>prionális külső eszközöknek meg kell felelni a<br>Italános követelményeknek, ezek nem feltétlen<br>szközökne vonatkozó szigorúbb előírásokat. Eze<br>zvetlen környezetén kívűl kell tartani.
	- Soha nem érintse meg egyszerre a 3300-as modellszámú programozó oldalsó vagy bármelyik kábelt.
	- **PSA-csatlakozások.** Ellenőrizze, hogy a vezetékeket a kiválasztott használathoz megfelelően csatlakoztatta; a nem megfelelő csatlakoztatás ingerlési/érzékelési eseményt idézhet elő, amely egy másik üreg alatt jelenik meg a képernyőn. A PSA alkalmazás felhasználói felülete társítja a képernyőn az adott vezetékcsatlakozásokat az RA, RV és LV üregekkel annak érdekében, hogy mindhárom üreg vizsgálata megtörténhessen a fizikai csatlakozások minimális változtatásával. Az elmentett PSA<br>méréseket a véndszer automatikusan felcímkézi a képernyőn használatban lévő üreg<br>alapján. Ezeket a címkéket a kezelő később módosíthatja, méréseket a rendszer automatikusan felcímkézi a képernyőn használatban lévő üreg alapján. Ezeket a címkéket a kezelő később módosíthatja, ha már döntés született arról, hogy egy fizikai csatlakozást fognak használni a többi üreg vizsgálatához vizsgálatához). ien konvezeteti kivül keli tantanı.<br>Soha nem érintse meg egyszerre a<br>Janelján található elektromos csatl<br>satlakozások, Ellenőrizze, hogy a<br>lelően csatlakoztatta; a nem meg<br>enyt idézhet elő, amely egy másik<br>hazás felhasznál ia richt található elektromos csatlakózások<br>Version található elektromos csatlakózások<br>Version bármelyik kábelt<br>**találhatóztatta**; a nem megfelelő csatlakozások.<br>Elenőrzze, hogy a vezetél<br>vés LV üregekkel annak érdekében, nyezetén kívül kell tartani.<br>
	mérintse meg egyszerre a 3300-as modellszár<br>
	található elektromos csatlakózásokat és a bet<br>
	melyik kábelt<br> **zások.** Ellenőrizze, hogy a vezetékeket a kivála<br>
	satlakoztatta; a nem megfelelő csa et elő, amely egy másik ürelt elő, amely egy másik ürelt<br>asználói felülete társífja a ké<br>üregekkel annak érdekében<br>n-a fizikai csatlakozások mil<br>dszer automatikusan felcím<br>fizikai csatlakozást fognak h k, Ellenőrizze, hogy a vezetékeket a ki<br>koztatta; a nem megfelelő csatlakozta<br>elő, amely egy másik üreg alatt jelenil<br>nálói felülete társítja a képernyőn az a<br>egekkel annak érdekében, hogy mindi<br>a fizikai csatlakozások min Elatta, a herri nieglelelo csaliakozla<br>
	amely egy másik űreg alatt jelenik<br>
	lót felülete társífja a képernyőn az a<br>
	kkel annak érdekében, hogy mindh<br>
	zikai csatlakozások, minimális változ<br>
	automatikusan felcímkézi a képern felülete társítja a képernyőn az ad<br>el annak érdekében, hogy mindhá<br>ai csatlakozások minimális változta<br>tomatikusan felcímkézi a képerny<br>et a kézelő később módosíthatja, latlakozást fognak hásználni a több<br>cozást fognak há nem megfelelő csatlakoztatás ingerlési/érzékelé<br>
	egy másik üreg alatt jelenik meg a képernyőn. A<br>
	ete társítja a képernyőn az adott vezetékcsatlakoz<br>
	nak érdekében, hogy mindhárom űreg vizsgálata<br>
	tilakozások minimális vál kozások minimális változtatásával. Az úsan felcímkézi a képernyőn használa<br>telő később módosíthatja, ha mác dön<br>fást fognak hásználni a többi üreg vizsg<br>gnak hásználni a többi üreg vizsg<br>gnak hásználni a többi üreg vizsg<br>e vzások minimális változtatásával. Az elment<br>vzások minimális változtatásával. Az elment<br>an felcímkézi a képernyőn használatban lé<br>ő később módosíthatja, ha már döntés szü<br>fognak használni a többi üreg vizsgálatáh<br>nak haszn
	- **PSA csatlakozócsipeszek.** A PSA csatlakozókat ne csíptesse közvetlenül a beteg bőrére, zsebére vagy testszöveteire.
	- (például, csak RV csatlakozást fognak használni az RA, RV és LV vezetékek<br>
	vizsgálatához).<br> **PSA csatlakozócsipeszek:** A PSA csatlakozókat ne csíptésse közvetlenül a<br>
	bőrére, zsebére vagy testszöveteire.<br> **Kamrai érzékelés** • **Kamrai érzékelés.** Egy PSA munkamenet során, a kamrai érzékelés viselkedést a kamrai érzékelés. Egy PSA munkamenet során, a kamrai érzékelés viselkedést a<br>legutóbb kiválasztott kamrai ingerlés konfiguráció vezérli: RV-only (csak RV), LV-only (csak LV) vagy Bi-V. Versidania a nu se utilizada.<br>A nu se utiliza a nu se utilizada a nu se utiliza.<br>A nuclear de csíptesse közvetlenül a b<br>A nuclear de csíptesse közvetlenül a b<br>De se versing. A nuclear de versing.<br>O nuclear de csíptesse köz zákat ne csíptesse közvetlenül a k<br>során, a kamrai érzékelés viselké<br>figuráció vezérlí: RV-only (csak RV<br>DO (non-pacing) [nem ingerlő] áll<br>konfiguráció Bi-V kat ne csíptésse közvetlenül a beteg<br>Drán, a kamrai érzékelés viselkedést a<br>uració vezérli: RV-only (csak RV), LV-<br>(non-pacing) [nem ingerlő] állapotra<br>onliguració Bi-V. van talentumut version.<br>
	The a kamrai érzékelés viselkedést a<br>
	ició vezérli: RV-only (csak RV), LV-o<br>
	non-pacing) [nem ingerlő] állapotra<br>
	figuráció BI-V.<br>
	iy OVOJ választ ki az üzemmódok<br>
	ik biztosítására, hogy az érzékel a kamrai érzékelés viselkedést a<br>Evezérli: RV-only (csak RV), LV-on<br>Foacing) [nem ingerlő] állapotra<br>uráció Bi-V.<br>DVO) választ ki az üzemmódok<br>biztosítására, hogy az érzékelés<br>korábbi konfigurálástól
		- A rendszer indításakor a PSA mód ODO (non-pacing) [nem ingerlő] állapotra van állítva, és az effektív kamrai ingerlési konfiguráció Bi-V.
		- Amikor egy nem ingerlő módot (ODO vagy OVO) választ ki az üzemmódok listájáról, az érzékelés beállítása Bi-V, annak biztosítására, hogy az érzékelés aktiválva legyen mindkét vezetéken, minden korábbi konfigurálástól függetlenül. Güncel olmayan sürüm.<br>Güncel olmayı (İsak RV), LV-only<br>Güncel olmayı (İsak RV), LV-only<br>Güncel olmayın.<br>Güncel olmayın.<br>Güncel olmayın.<br>Türüm. Kullanmayın.<br>Türüm. Kullanmayın.<br>Sürüm. Kullanmayın.<br>Sürüm.
	- **Üregek közötti túlérzékelés.** Az unipoláris konfiguráció üregek közötti, műtermék okozta túlérzékeléshez vezethet, ami befolyásolja az ingerlést.
- Unipoláris elrendezésben gyakran láthatók üregek közötti műtermékek az elektrogrammokon (EGM-eken). Ha visszahelyezi az A+ csatlakozót a pitvari anód vezetékre, miközben ki van választva a "Can electrode" gomb és a "Use the A+ connection" gomb, megmarad a PSA unipoláris elrendezésre való programozása. Ebben az esetben kifejezett üregek közötti műtermék lehet látható az EGM-eken; ez üregek közötti túlérzékeléshez vezethet, ami befolyásolja az ingerlést.
- **EKG-kábel nyitott/rövidre zárt.** Az EKG-jel elvesztése az EKG-kábel nyitott/rövidre zárt állapota miatt befolyásolhatja a diagnózist és a szűrést, mivel meghosszabbíthatja az eljárást, illetve megakadályozhatja az eljárás befejeződését.
	- Először ellenőrizze a kábeleket, és cserélje ki, amelyik sérült vagy elhasználódott.
	- Cserélje ki a kábelt, ha nem működik megfelelően.
- **Elektromos és mágneses interferencia.** Az elektromos interferencia vagy "zaj", amely például elektrokauter- és monitorozó eszközökből, illetve monitorokból vagy erős mágneses mezőkből származik, zavarhatja a készülék lekérdezésére vagy programozására szolgáló telemetriás kapcsolat kialakítását vagy fenntartását, és a programozó képernyőjének váratlan viselkedését vagy a programozó váratlan<br>- működését okozhatja. Ilyen interferencia esetén helyezze a programozót az működését okozhatja. Ilyen interferencia esetén helyezze a programozót az elektromos készülékektől távolabb, és győződjön meg arról, hogy a pálca vezetéke és a kábelek nem keresztezik egymást. Az egyidejűleg beültetett eszközökből, például kamrai segítő eszközből (VAD), gyógyszerpumpából vagy inzulinpumpából származó elektromos interferencia vagy "zaj" zavarhatja a pulzusgenerátor lekérdezésére vagy programozására szolgáló telemetriás kapcsolat kialakítását vagy fenntartását. Ilyen le mindkettőt sugárzásálló anyaggal. elhasznalodott.<br>
Cserélje ki a kábelt, ha ne<br>
Elektromos és mágneses int<br>
amely például elektrokauter-<br>
erős mágneses mezőkből szár<br>
programozására szolgáló telen<br>
programozó képernyőjének vé<br>
működéset okozhatja. Ilyen in amely pelaatij elektrol<br>erős mágneses mezők<br>programozására szolg<br>programozó képernyő<br>működéset okozhatja.<br>elektromos készülékek<br>lakkomos interference. Elektromos és mágneses interfiamely például elektrokauter- és nerős mágneses mezőkből szárma programozására szolgáló telemet<br>programozására szolgáló telemet<br>programozó képernyőjének várat<br>elektromos készülékektől távolab<br>e amely peldaul elektrokauter- es mo<br>
erős mágneses mezőkből származi<br>
programozására szolgáló telemetri<br>
programozó képernyőjének váratla<br>
működését okozhatja. Ilyen interfe<br>
elektromos készülékektől távolabb,<br>
a kábelek ne erős mágneses mezőkből származik, zavarha<br>programozására szolgáló felemetriás kapcso<br>programozó képernyőjének váratlan viselkec<br>működését okozhatja. Ilyen interferencia ese<br>elektromos készülékektől távolabb, és győző<br>a káb ikkiromos készülékeli távolabb, és győződjön meg ar<br>kábelek nem keresztezik egymást. Az egyidejűleg beül<br>kábelek nem keresztezik egymást. Az egyidejűleg beül<br>mirai segítő észközből (VAD), gyógyszerpumpából vagy<br>mirai segít ista segítő eszközből (VAD), gyógyszerpu<br>al segítő eszközből (VAD), gyógyszerpu<br>tomos interferencia vagy "zaj" zavarhat<br>amozására szolgáló telemetriás kapcso<br>ferencia fellépése esetén helyezze a pá<br>ndkettőt sugárzásálló an
	- programozasara szolgaló telemetnas kapcsolat kialakításat vagy lenntartásat. Ilyen<br>interferencia fellépése esetén helyezze a pálcát a pulzusgenerátor fölé, és árnyékolja<br>le mindkettőt sugárzásálló anyaggal.<br>**Elektrokautere** • **Elektrokauterezés és RF abláció.** Az elektrokauterezés és az RF abláció a következő hatásokat válthatja ki: kamrai arrhythmiák és/vagy fibrilláció, nem megfelelő sokkolás és a sokk utáni ingerlés gátlása, valamint a programozó képernyőjének váratlan viselkedése vagy a programozó váratlan működése. Emellett óvatosan járjon el, ha beültetett készülékkel élő betegnél hajt végre bármilyen típusú kardiális ablációt. Ha az elektrokauterezés vagy az RF abláció orvosilag szükséges, az elektrokauterezési és RF ablációs eszközök, valamint a programozó és a telemetriás pálca között tartson fenn legalább 30 cm (12 hüvelyk) távolságot. Ezen eljárások során ugyanezt a távolságot tartsa fenn a programozó és a telemetriás pálca, valamint a beteg között. Francisco Marinaga Kill Karlina, amyumnak es xagy miniadib, hem megfereld<br>
	és a sókk utáni ingerlés gátlása, valamint a programozó képernyőjének várat<br>
	viselkedése vagy a programozó váratlan működése. Emellett övatósan jár t sugárzásálló anyaggal.<br>erezés és RF abláció. Az elithatja ki: kamraí arrhythmi<br>lthatja ki: kamraí arrhythmi<br>ini ingerlés gátlása, valamin<br>szülékkel élő betegnél hajt<br>szülékkel élő betegnél hajt<br>tterezés vagy az RF abláci árzásálló anyaggal<br>s és RF abláció. Az elektrokauterez<br>a ki: kamrai arrhythmiák és/vagy fil<br>gerlés gátlása. Valamint a programo<br>a programozó váratlan működése. E<br>kkel élő betegnél hajt végre bármily<br>és vagy az RF abláció o és RF abláció. Az elektrokauterezé:<br>i: kamrai arrhythmiák és/vagy fibr<br>lés gátlása, valamint a programoz<br>rogramozó váratlan működése. En<br>el élő betegnél hajt végre bármilye<br>vagy az RF abláció orvosilag szüks.<br>, valamint a sten helyezze a palcat a pulzusgenerator fole es a<br>
	abláctó. Az elektrokauterezés és az RF abláció a<br>
	nrai arrhythmiák és/vagy fibrilláció, nem megfele<br>
	átlása, valamint a programozó képernyőjének vár<br>
	mozó váratlan működé Avalamint a programozó képernyőjének váratlan működése. Emellett óvatosan jár<br>sovatalan működése. Emellett óvatosan jár<br>sorial hajt végre bármilyen típusú kardiális a<br>Fabláció orvosilag szükséges, az elektroka<br>a programozó
	- felmelegszik használat, illetve töltés közben. A tápellátási adaptert ne helyezze be a tartó tárolózsebébe, amikor a készülék be van kapcsolva vagy amikor töltődik, mert a zsebben nincs elegendő hely ahhoz, hogy a keletkező hő megfelelően eltávozzon. programozó és a telemetriás pálca közö<br>programozó és a telemetriás pálca közö<br>távolságot, Ezen eljárások során ugyanozó és a telemetriás pálca, valamint a b<br>szülék be van kapcsolva vagy amikor tölt<br>zülék be van kapcsolva v isagot, Ezen eijarások soran ugyanezt a<br>s a telemetriás pálca, valamint a beteg<br>lapter. A tápellátási adapter általában<br>özben. A tápellátási adaptert ne helyez;<br>k be van kapcsolva vagy amikor töltődik<br>ogy a keletkező hő me
	- **Ethernet.** Ha a használathoz Ethernet kábel kell, akkor csatlakoztassa az Ethernet kábelt a 3300-as modellszámú programozón található RJ45 jelzésű Ethernet port csatlakozóhoz. Az Ethernet kábel működés közbeni bedugása vagy kihúzása befolyásolhatja a hálózati funkciókat. A 3300-as modellszámú programozón lévő RJ45 jelzésű Ethernet csatlakozás kizárólag helyi hálózatú (LAN) használatra való. Nem használható telefonos csatlakozásra. **Pr.** A tápellátási adapter általában<br>1. A tápellátási adaptert ne helyezz<br>1. A tápellátási adaptert ne helyezz<br>1. keltkéző hő megfelelően eltávoz<br>1. kell, akkor csatlakoztassa az Ether<br>1. kell, akkor csatlakoztassa az Eth Fápellátási adaptert ne helyezze<br>Kapcsolva vagy amikor töltődik, t<br>életkező hő megfélelően eltávozz<br>ell, akkor csatlakoztassa az Ethern<br>alálható RJ45 jelzésű Ethernet po<br>zbeni bedugása vágy kihúzása<br>as modellszámú programo tápellátási adapter általában<br>ápellátási adaptert ne helyezze be a<br>ápcsolva vagy amikor töltődik, mert a<br>tkéző hő megfelelően eltávozzon.<br>akkor csatlakoztassa az Ethernet<br>álható RJ45 jelzésű Ethernet port<br>eni bedugása vágy
	- **Induktív telemetria.** A programozó csak akkumulátorról történő használata csökkentheti a telemetriás távolságot (a pálcától a beültetett készülékig). Ha szükséges, az induktív telemetria javításához használjon váltakozó áramú hálózatot.
- **Akkumulátoros üzem hosszabb ideig való tárolás esetén.** A lemerülés elkerülése érdekében vegye ki a programozó akkumulátorát, ha hosszabb időre (hónapokra) használaton kívül helyezi.
- **Dátum és idő pontossága.** A programozó időbeállításai pontatlanok lehetnek, ha nem éri el a távoli időkiszolgáló adatait. Ennek elkerülésére az idő és a dátum kézi beállításához lépjen kapcsolatba a Boston Scientific képviselőjével.
- **Betegadatok.** A programozón betegadatok tárolódhatnak, ezért meg kell tenni a szükséges óvintézkedéseket, hogy megvédjék a programozót az illetéktelen hozzáférésektől.
	- A transzvénás pulzusgenerátorról származó betegadatok akár 14 napig tárolhatók a programozó belső merevlemezén.
	- Az S-ICD pulzusgenerátorról származó betegadatok akár 50 munkamenetig és 90 napig tárolhatók a programozó belső merevlemezén.

Törölje az összes (transzvénás és S-ICD) betegadatot a programozóról, mielőtt a programozót bárhová elszállítaná, vagy ha a programozó kikerül a közvetlen ellenőrzése alól. A törlési tudnivalókat a Betegadatok kezelése felhasználói kézikönyvben (3931-es modell) találja. Az S-ICD pulzusgenerátorról<br>
42 S-ICD pulzusgenerátorról<br>
90 napig tárolhatók a programozó<br>
Törölje az összes (transzvénás és s<br>
programozót bárhóvá elszállítaná,<br>
ellenőrzése alól; A törlési tudnival<br>
elkézi*kőnyvben (393* Törölje az összes (transzvé<br>programozót bárhóvá elsz:<br>ellenőrzése alól. A törlési t<br>kézikőnyvben (3937-es mo<br>kízárólag ismert Bluetooth<br>contegadatokat jogosulatla<br>contegadatokat jogosulatla 90 napig tárolhatók a program<br>Törölje az összes (transzvénás és S-ICI<br>programozót bárhová elszállítaná, vag<br>ellenőrzése alól: A törlési tudnivalóka<br>kézikőnyvben (3931-es modell) találja.<br>Kizárólag ismert Bluetooth®-eszközö Törölje az összes (transzvénás és s-ICD)<br>programozót bárhová elszállítaná, vagy<br>ellenőrzése alól. A törlési tudnivalókat a<br>kézikőnyvben (3937-es-modell) találja.<br>Kizárólag ismert Bluetooth®-eszközökhő<br>betegadatokat jogosul ηe az osszes (uanszvenas és s-iCD) betegadar<br>iramozót bárhová elszállítaná, vagy ha a proportése alól. A törlési tudnivalókat a *Betegadarónyben (3931-es modell)* találja.<br>*«Önyvben (3931-es modell)* találja.<br>«Ólag ismert

Kizárólag ismert Bluetooth®-eszközökhöz csatlakozzon, ellenkező esetben a betegadatokat jogosulatlan nyomtatókhoz vagy eszközökhöz küldheti, ha nem követi az utasításokat.

- **USB-eszközök.** A programozóhoz csatlakoztatott USB-eszközöket ellenőrzés alatt kell tartani a rosszindulatú számítógépes programok (malware) potenciális előfordulásának korlátozása érdekében. rogramozót bárhová elszállítaná, vagy replenőrzése alól. A törlési tudnivalókat a<br>szikőnyvben (3931-es *modell)* találja.<br>Zárólag ismert Bluetooth<sup>3</sup>-eszközökhöz<br>Zárólag ismert Bluetooth<sup>3</sup>-eszközökhöz<br>tegadatokat jogosula ag ismert Bluetooth<sup>9</sup>-eszközökhöz<br>datokat jogosulatlan nyomtatókho<br>ításokat.<br>szközök. A programozóhoz csatla<br>i a rosszindulatú számítógépes pro<br>dulásának korlátozása érdekében.<br>l**akoztatott eszközök általi akku**<br>ajtó, mon
- **A csatlakoztatott eszközök általi akkumulátorhasználat.** Külső eszközök (pl.USBmeghajtó, monitor) használata hamarabb meríti le az egység akkumulátorát. Akkumulátorról történő használat esetén a programozó élettartamának  $\sim$ meghosszabbítása érdekében ne használjon csatlakoztatott külső eszközöket, amikor az akkumulátor töltöttségi szintjét mutató kijelzés 25%-ot vagy ennél kevesebbet jelez. tokat jogosoladak hyomtatokhoz<br>sokat.<br>Közök. A programozóhoz csatlak<br>rosszindulatú számítógépes pro<br>lásának korlátozása érdekében.<br>6. monitor) használata hamarabb<br>átorról történő használat esetén. vácjogosulatlah hyomdatokhoz vágy<br>Kat.<br>20k. A programozóhoz csatlakoztato<br>sszindulatú számítógépes programo<br>ának korlátozása érdekében.<br>22 perimée.<br>22 perimée. A programomator perit<br>proj. történő használat esetén a prog<br>bb rt Bluetooth<sup>s</sup>-eszközökhöz csatlakozzon, ellenk<br>Jogosulatlan nyomtatókhoz vagy eszközökhöz<br>L.<br>S. A programozóhoz csatlakoztatott USB-eszkö<br>indulatú számítógépes programok (maliware) j<br>ak korlátozása érdekében.<br>A korlátozá Konatozasa erdekeben.<br>Itt eszközök általi akkumu<br>tor) használata hamarabb m<br>történő használat esetén a l<br>sa érdekében ne használjor<br>töltöttségi színtjét mutató k Versione observed observed observed in the szaközök általi akkumulátorhasznál<br>Itátozása érdekében.<br>Szközök általi akkumulátorhasznál<br>I hásználata hamarabb meriti le az eg<br>ténő használat esetén a programozó<br>Jenő használat e tozása érdekében.<br>2közök általi akkumulátorhasznál<br>asználata hamarabb meríti le az egy<br>6 használat esetén a programozó é<br>dekében ne használjon csatlakoztat<br>tségi színtjét mutató kijelzés 25%-o<br>hogy a legfrissebb szoftverve izök általi akkumulátorhasználat<br>Enálata hamarabb meríti le az egys<br>használat esetén a programozó éle<br>kében ne használjon csatlakoztatot<br>gí színtjét mutató kijelzés 25%-ot<br>gy a legfrissebb szoftververziók verfrissítések) l szpálat esetén a programozó él<br>szpálat esetén a programozó él<br>pen ne használjon csatlakoztato<br>szintjét mutató kijelzés 25%-ot<br>a legfrissebb szoftververziók w<br>frissítések) lapfül" a 44. oldalon<br>rendelkezésre tudja bocsátani logepes programok (malware) potencialis<br>
sitekében.<br>
sitekében.<br>
sitekében.<br>
sitali akkumulátorhasználat. Külső eszközök (pl<br>
ta hamarabb meriti le az egység akkumulátorát.<br>
nie használjon csatlakóztatott külső eszközöket, at esetén a programozó élettartamának<br>
e használjon csatlakoztatott külső eszközöket<br>
jét mutató kijelzés 25%-ot vágy ennél kevese<br>
jét mutató kijelzés 25%-ot vágy ennél kevese<br>
gfrissebb szoftververziók vannak telepítve (
- <span id="page-17-0"></span>• **Szoftver.** Ellenőrizze, hogy a legfrissebb szoftververziók vannak telepítve (lásd: ["Software Update \(Szoftverfrissítések\) lapfül" a 44. oldalon](#page-49-0)). Tartalékként a Boston Scientific helyi képviselője rendelkezésre tudja bocsátani a szoftverfrissítéseket egy USB-meghajtó segítségével.
- **Külső antenna használata RF-telemetriához transzvénás pulzusgenerátorokkal.** A 3203-as S-ICD telemetriás pálca transzvénás pulzusgenerátorokkal kiegészítő antennaként használható a programozó RF-telemetriás teljesítményének növeléséhez. Ha a telemetriás pálcát steril területre kívánja helyezni, azt steril 3320-as intraoperatív védőburkolattal kell ellátni. Amikor a 3203-as S-ICD telemetriás pálcát nem használja RF-telemetriás kommunikációhoz a transzvénás pulzusgenerátorokkal, a transzvénás pulzusgenerátorokkal való telemetriás kommunikáció kimaradásainak megelőzése érdekében válassza le a 3203-as S-ICD telemetriás pálcát a programozóról. ebb szoftververziók vannak telepítve (lá<br>
diptül" a 44. oldalon), Tartalékként a Bésre tudja bocsátani a szoftverfrissítések<br>
fere tudja bocsátani a szoftverfrissítések<br>
metriálnoz transzvénás pulzusgenerát<br>
mszvénás pulzu rül" a 44. oldalon), Tartalékként a Bosto<br>udja bocsátani a szoftverfrissítéseket eg<br>**ához transzvénás pulzusgenerátorok**<br>énás pulzusgenerátorokkal kiegészítő<br>F-telemetriás teljesítményének<br>Lerületre kívánja helyezni, azt s Franszvénás pulzusgenerátorok<br>Franszvénás pulzusgenerátorok<br>pulzusgenerátorokkal kiegészítő<br>Jetre kívánja helyezni, azt steril 332<br>pr a 3203-as S-ICD telemetriás pálca<br>etriás kommunikáció kimaradásain<br>HCD telemetriás pálcá **anszvénás pulzusgenerátorokka**<br>lzusgenerátorokkal kiegészítő<br>etriás teljesítményének<br>re kívánja helyezni, azt steril 3320<br>a 2203-as S-ICD telemetriás pálcát<br>a transzvénás pulzusgenerátorokk<br>iás kommunikáció kimaradásaina<br> szvénás pulzusgenerátorokkal.<br>Szvénás pulzusgenerátorokkal.<br>Sigenerátorokkal kiegészítő<br>Siás teljésítményének<br>Kivánja helyezni, azt steril 3320-as<br>203-as S-ICD telemetriás pálcát<br>Fránan a specifikus konfigurációs
- **Wi-Fi.** A Wi-Fi kapcsolat nem engedélyezett Indonéziában a specifikus konfigurációs követelmények miatt.

## **Az EMBLEM S-ICD alkalmazáshoz kapcsolódó óvintézkedések**

Az EMBLEM S-ICD pulzusgenerátor programozásával kapcsolatos különleges óvintézkedésekért lásd az EMBLEM™ S-ICD alkalmazás felhasználói kézikönyvét (3877-es modell).

## **Karbantartás és kezelés**

- **A programozó tisztítása.** Tisztításkor sehol ne használjon súroló hatású anyagot vagy illékony oldószereket a készüléken. Az ajánlott tisztítási eljárást lásd: ["A](#page-56-1) [programozó és a tartozékok tisztítása" a 51. oldalon.](#page-56-1)
- **Mágnes kezelése.** Ne helyezzen mágnest a programozóra.
- **Gyúlékony anyagok jelenléte.** A LATITUDE programozórendszer nem vízálló, nem robbanásálló, és nem sterilizálható. Ne használja gyúlékony gázkeverékek jelenlétében, ideértve az altatószerek, oxigén vagy dinitrogén-oxid keverékét is.
- **A programozó áramtalanítása.** A programozó teljes áramtalanításához előbb nyomia meg röviden a főkapcsolóját $\Theta$  a rendszer kikapcsolásához. Ezután húzza ki a tápkábelt az egység oldalán található csatlakozóból. **Syúlékony anyagok jelenlét**<br>robbanásálló, és nem sterilizá<br>jelenlétében, ideértve az altat<br>**A programozó áramtalánítá**<br>nyomja meg röviden a főkapc<br>a tápkábelt az egység oldalán<br>**A programozó hozzáférhető**<br>mindig hozzáférh • A programozó áramt<br>
myomja meg röviden<br>
a tápkábelt az egység<br>
• « A programozó hozzá<br>
mindig hozzáférhetők<br>
« » lehessen húzni<br>
( » » Litium-ionos akkumu ielenlétében, ideértve az altatósz<br>
• A programozó áramtalanítása.<br>
nyomja meg röviden a főkapcsoló<br>
a tápkábelt az egység oldalán tal<br>
• A programozó hozzáférhetőség<br>
mindig hozzáférhetők legyenek, lehessen húzni<br>
• Lítiu A programozó áramtalanítása. A<br>
nyomja meg röviden a főkapcsolója<br>
a tápkábelt az egység oldalán talál<br>
A programozó hozzáférhetősége<br>
mindig hozzáférhetők legyenek, ho<br>
elelssen húzni<br>
Bekssen húzni<br>
a killum-legyenek hoz
	- **A programozó hozzáférhetősége.** Gondoskodjon arról, hogy a programozó oldalai mindig hozzáférhetők legyenek, hogy a tápellátási adapter kábeljét bármikor ki  $\circ$  lehessen húzni $\circ$
	- **Lítium-ionos akkumulátor.** A 6753-as lítium-ionos akkumulátor erősen gyúlékony vegyületeket tartalmaz, ezért kezelése során óvatosság szükséges. Az akkumulátor helytelen használata tüzet vagy robbanást okozhat. Az akkumulátor használata előtt olvassa el az alábbi tudnivalókat: nyomja meg röviden a főkapcsolóját<br>a tápkábelt az egység oldalán találh.<br>**A programozó hozzáférhetősége.**<br>mindig hozzáférhetők legyenek, hog<br>lehessen húzni.<br>**Lítium-ionos akkumulátor.** A 6753-<br>vegyületeket tartalmaz, ezért A programozó aramtalamtasa. A programo<br>nyomja meg röviden a főkapcsolóját (Ó a re<br>a tápkábelt az egység oldalán található csatl<br>**A programozó hozzáférhetősége.** Gondos<br>mindig hozzáférhetők legyenek, hogy a tápe<br>lehessen hú Audig hozzáférhetők legyenek, hog<br>náissen húzni<br>i**um-ionos akkumulátor.** A 6753-<br>gyületeket tartalmaz, ezert kezelés<br>lytelen használata tűzet vagy robb<br>assa el az alábbi tudnivalókat:<br>Az akkumulátort ne tegye ki 60<br>Ne szíl sen húzni<br>
	M-ionos akkumulátor. A 6753-a<br>ületeket fartalmaz, ezért kezelése<br>
	elen használata tűzet vagy robba<br>
	sa el az alábbi tudnivalókat:<br>
	Az akkumulátort ne tegye ki 60<br>
	Ne szűrja fel az akkumulátort, m<br>akkumulátor hur n húzni<br>
	ionos akkumulátor. A 6753-as lítium<br>
	teket tartalmaz, ezért kezelése során<br>
	n használata tűzet vagy robbanást c<br>
	el az alábbi tudnivalókat:<br>
	cákkumulátort ne tegye ki 60 °C (140<br>
	szúrja fel az akkumulátort, mert e nozó hozzáférhetősége. Gondoskodjon arról,<br>zzáférhetők legyenek, hogy a tápellátási adapt<br>máznio<br>mos akkumulátor. A 6753-as lítium-ionos akku<br>et tartalmaz, ezért kezelése során óvatosság s<br>használata tüzet vagy robbanást o
		- Az akkumulátort ne tegye ki 60 °C (140 °F) fölötti hőmérsékletnek.
		- $\cup$ Ne szúrja fel az akkumulátort, mert ezzel tüzet vagy robbanást okozhatna. Ha az  $\cdot$ akkumulátor burkolata kilyukadt vagy más módon láthatóan károsodott, ne használja az akkumulátort. vegyületeket tartalmaz, ezert kezelese soran ovatossi<br>helytelen használata tüzet vagy robbanást okozhat.<br>
		6 Massa el az alábbi tudnivalókat:<br>
		• Az akkumulátort ne tegye ki 60 °C (140 °F) fölöt<br>
		• Ne szúrja fel az akkumulát alábbi tudnivalókat:<br>imulátort ne tegye ki 60 °C<br>ja fel az akkumulátort, mert<br>ilátor burkolata kilyukadt va<br>lja az akkumulátort.<br>jesse, és más erőhatásnak s ai tudnivalókat:<br>tort ne tegye ki 60 °C (140 °F) fölött<br>az akkumulátort, mert ezzel tűzet v<br>burkolata kilyukadt vagy más móde<br>akkumulátort.<br>Sex az akkumulátort.<br>22 az akkumulátor + és - nólusát dr rt ne tegye ki 60 °C (140 °F) fölötti<br>Lakkumulátort, mert ezzel tüzet va<br>urkoláta kilyukadt vagy más módor<br>kumulátort.<br>s más erőhatásnak se tegye ki az a<br>adékba az akkumulátor.<br>az akkumulátor + és - pólusát dró kumulátort, mert ezzel tűzet va<br>plata kilyukadt vagy más módor<br>mulátort<br>nás erőhatásnak se tegye ki az<br>ékba az akkumulátort.<br>akkumulátor + és - polusát dró t vagy robbanást okozhat. Az akkumulátor haszna<br>valókat:<br>tegye ki 60 °C (140 °F) fölötti hőmérsékletnek.<br>mulátort, mert ezzel tüzet vagy robbanást okozha<br>tia kilyukadt vagy más módon láthatóán károsodo<br>ulátort.<br>erőhatásnak kilyükadt vagy más módon láthatóan.<br>Kilyükadt vagy más módon láthatóan.<br>Kilyükadt vagy más módon láthatóan.<br>Chatásnak se tegye ki az akkumulátor.<br>Az akkumulátor + és - pólusát dróttal vagy m<br>dosítsa és né kísérelje meg jav tort, mert ezzel tüzet vagy röbbanást okoz<br>vilkadt vagy más módon láthatóan károsot<br>t. katásnak se tegye ki az akkumulátort.<br>akkumulátort.<br>ulátor + és = pólusát dróttal vagy más elek<br>sítsa és ne kísérelje meg javítani az a
		- Ne ütögesse, és más erőhatásnak se tegye ki az akkumulátort.
		-
		- Ne kösse össze az akkumulátor + és pólusát dróttal vagy más elektromosan vezető tárggyal.
		- Ne szerelje szét, ne módosítsa és ne kísérelje meg javítani az akkumulátort.
		- Csak a 3300-as programozót használja az akkumulátor feltöltéséhez. Más töltési mód használata az akkumulátor végérvényes meghibásodását válthatja ki, illetve akár tüzet vagy robbanást is okozhat. Samakue experimenta.<br>Versium latori.<br>Versium latori.<br>Versium explorata. Não utilizada expressional expression of the same proposition of the same of the<br>Versium data is okozhat.<br>Versium se utilizada explorata.<br>Versium se u Zastaraná dróttal vagy más elektrom<br>Zastaraná verzia. Nepoužívatní az akkumulát<br>Zastaraná az akkumulátor feltöltéséhez. Má<br>Zastarvényes meghibásodását válthatja.<br>Tá az összes szükségés kábelt és eszköz.<br>Tá az összes szüksé isérelje meg javítani az akkumulátor<br>Faz akkumulátor feltöltéséhez. Más<br>vényes meghibásodását válthatja.<br>Ozhat:<br>Cific javásolja, hogy a 3300-as prog<br>Összes szükségés kábelt és eszközt Före Hels Januari de Medinholdrad<br>För akkumulåtor feltöltéséhez. Más<br>Kives meghibásodását válthatja ki<br>Tali versiókséges kábelt és eszközt.<br>Tali versiókséges kábelt és eszközt.<br>Talitása érdekében tartsa be az a ije meg javítani az akkumulátort.<br>Kkumulátor feltöltéséhez. Más töltési<br>es meghibásodását válthatja ki,<br>wasolja, hogy a 3300-as programozó<br>s szükséges kábelt és eszközt.<br>vítása érdekében tartsa be az alábbi
	- **A rendszer bekapcsolása.** A Boston Scientific javasolja, hogy a 3300-as programozó bekapcsolása előtt csatlakoztassa hozzá az összes szükséges kábelt és eszközt.

## **Rádiófrekvenciás (RF) teljesítmény**

Az RF kibocsátás csökkentése és az RF teljesítmény javítása érdekében tartsa be az alábbi irányelveket:

- Ne létesítsen telemetriás kommunikációt a programozó és a pulzusgenerátor között, ha a készülék közel van monitorokhoz, nagyfrekvenciás elektrosebészeti eszközhöz vagy erős mágneses mezőhöz. A telemetriás kapcsolat (RF vagy induktív) hibás lehet.
- Ne tekerjen kábeleket a programozó köré, és ne is halmozzon rá feltekert kábeleket.
- Az orvosoldali és a betegoldali panel kábeleit saját oldalukon kell vezetni az összegabalyodás megelőzése érdekében.
- A kábeleket lehetőleg ne hagyja a programozó közelében hurkolódni, vezesse el őket egyenes vonalban.
- Ha a DisplayPort-kimenetet használja külső videomegjelenítő vagy digitális monitor csatlakoztatásához:
- Az elektromos interferencia megelőzéséhez a külső videomegjelenítő vagy digitális monitor kábeleit lehetőleg ne hagyja a programozó közelében hurkolódni, vezesse el őket egyenes vonalban. CSATIAKOZTATASANOZ:<br>
- Az elektromos interferencia<br>
digitális monitor kábeleit let<br>
hurkolódni, vezesse el őkétromos interferencia<br>
- Lehetőleg jó mínőségű, árm<br>
- A Boston Scientific által aján<br>
- A Boston Scientific álta
	- Lehetőleg jó minőségű, árnyékolt, beépített jelátalakítós (DisplayPort > HDMI) kábeleket használjon.

– A Boston Scientific által ajánlottak kivételével korlátozza az aktív adapterek használatát, mert ezek sugárzása interferálhat a pulzusgenerátor telemetriájával. Lehetőleg jó mínőségű, árnyékolt, beépített jelátalakítós (DisplayPort > HDM<br>
kábeleket használjón.<br>
2. A Boston Scientific által ajánlottak kivételével korlátozza az aktív adapterek<br>
Mellékhatások<br>
Alább felsoroljuk a jel Kábeleket használjón.<br>
A Boston Scientific által ajánlottak<br>
A Boston Scientific által ajánlottak<br>
A Boston Scientific által ajánlottak<br>
felsoroljuk a jelen kézikönyvben ismert<br>
Jatos szövődményeket.<br>
Systole Lehetőleg Jó minőségű, árnyékolt, beépíte.<br>
kábeleket használjón.<br>
A Boston Scientific által ajánlottak kivételé<br>
használatát, mert ezek sugárzása interferál<br>
tartások<br>
soroljuk a jelen kézikönyvben ismertetett pu<br>
tos szö

## <span id="page-19-0"></span>**Mellékhatások**

kapcsolatos szövődményeket.<br>• Asystole eta veletet.<br>• Pitvariarmythmia State of the Male Prince Control of the Boston Scientific and an<br>
Formula is a material of the Boston Scientific and an extra supervalue of the Supervalue of the Supervalue of the Male Prince Control of the Male Prince Con Lehetőleg jó minőségű, árnyekolt kábeleket használjón.<br>
– A Boston Scientific által ajánlottal<br>
– A Boston Scientific által ajánlottal<br>
– A Boston Scientific által ajánlottal<br>
– használatát, mert ezek sugárzása<br>
– Hexborol atások<br>Troljuk a jelen kezikönyvben ismerti **Easok**<br>Juk a jelen kezikönyvben ismerte SOK<br>
Cadielen Kezikonyvben ismertetett pi tat, merr ezek sugarzasa interferalhat a pulzus

- Asystole
- Pitvari arrhythmia
- Bradycardia
- Tachycardia
- Kamrai arrhythmia

Minden, a készülékkel kapcsolatos súlyos eseményt jelenteni kell a Boston Scientific vállalatnak és az illetékes helyi hatóságnak. ia Joseffreet útgáfa.<br>Nordelt útgáfa. Notið ekki.<br>Nordelt útgáfa. Notið ekki. Versioner of the participation of the participation of the participation of the participation of the participation of the participation of the participation of the participation of the participation of the participation of November 19 November 19 November 19 November 19 November 19 November 19 November 19 November 19 November 19 No<br>Section 20 November 19 November 19 November 19 November 19 November 19 November 19 November 19 November 19 Nov<br> Particular Passault versija. Elavult verzió. Ne használja! Dit is een verbeelde versie. Niet gebruiken.<br>2010 - Niet gebruik de versie.<br>2010 - Niet gebruik de versie.<br>2010 - Sie de versie de versie.<br>2010 - Niet gebruiken.<br>2010 - Niet gebruiken.<br>2010 - Niet gebruiken.<br>2010 - Niet ge

## <span id="page-19-1"></span>**A RENDSZER TULAJDONSÁGAI**

A LATITUDE programozórendszer a pulzusgenerátorokkal kommunikál, és a következő<br>
jellemzőkkel bír a hardver, a lekérdezés és programozás, a betegadatok kezelése, a hál<br>
és a szoftver vonatkozásában:<br> **Hardver**<br>
Színes, kap jellemzőkkel bír a hardver, a lekérdezés és programozás, a betegadatok kezelése, a hálózat<br>és a szoftver vonatkozásában:<br>**Hardver** Színes, kapacitív érintőképernyő<br>**Belső SSD** és a szoftver vonatkozásában: Utdatert version. Skal ikke brukes. Wersterminowana. Seniem Jermein keliga boston Sterne Zastaraná verzia. Nepoužívať. Nepoužívať. Nepoužívať. Nepoužívať. Nepoužívať. Nepoužívať. Nepoužívať. Nepoužívať. Nepoužívať. Nepoužívať. Nepoužívať. Nepoužívať. Nepoužívať. Nepoužívať. Nepoužívať. Nepoužívať. Nepoužívať. okkal kommunikál, és a következő ral kommunikál, és a kövétkező<br>S. la betegadatok kezelése, a háló<br>Arek a kövétkező<br>Arek a betegadatok<br>Använd a betegadatok<br>Lanvänd a betegadatok a programozó Kommunikal, és a következő<br>Göpetégadatok kezelése, a hálózat<br>Szerződatok kezelése, a hálózat<br>Szerződatok kezelése, a hálózat<br>Szerződatok kezelése, a hálózat<br>Szerződatok kezelése, a hálózat

## <span id="page-19-2"></span>**Hardver**

- Színes, kapacitív érintőképernyő
- Belső SSD
- Csatlakozási lehetőség a beteg EKG-kábelének és egy PSA-kábelnek a programozón való adatkijelzés céljából (csak bizonyos alkalmazásoknál)
- DisplayPort opcionális külső kijelzőhöz

• USB-csatlakozók (4 darab) a betegadatok szabványos 2.0-s vagy 3.0-s USBmeghajtóra való exportálásához, külső nyomtató csatlakoztatásához vagy a szoftvernek a Boston Scientific munkatársai által végzett telepítéséhez

**MEGJEGYZÉS:** Az USB-portok előrefelé és visszafelé is kompatibilisek. Az USB 2.0-s eszközök csatlakoztathatók USB 3.0-s portokhoz, az USB 3.0-s eszközök pedig USB 2.0-s portokhoz. Az USB-csatlakozás alacsonyabb verziójú "oldala" határozza meg az adatátviteli sebességet. Például egy USB 2.0-s porthoz csatlakoztatott USB 3.0-s eszköz esetén az adatátviteli sebesség <sup>a</sup> 2.0-s szabvány szerinti lesz, és egy USB 3.0 <sup>s</sup> porthoz csatlakoztatott USB 2.0-s eszköz esetén az adatátviteli sebesség szintén <sup>a</sup> 2.0-s szabvány szerinti lesz.

## <span id="page-20-0"></span>**Lekérdezés és programozás**

- A beültethető pulzusgenerátor lekérdezése és programozása.
- A rögzített adatok megjelenítése, a betegadatok tárolása, ezzel lehetővé téve az orvosnak, hogy megfontolja másféle üzemmódok előírását, hogy jelentéseket készítsen és epizódokat rögzítsen. Lekérdezés és programo<br>• A beültethető pulzúsgeneráto<br>• A rögzített adatok megjeleníté<br>orvosnak, hogy megfontolja n<br>készítsen és epizódokat rögzít<br>• Tesztek elvégzése elektrofizio<br>• Osztályon, klinikai környezetbe<br>© Caraca A rogzitett adatok mei<br>
orvosnak, hogy megfe<br>
készítsen és epizódok<br>
Esztek elvégzése elel<br>
Szasztályon, klinikai kör<br>
Szasztályon, klinikai kör<br>
A Boston Scientific bei<br>
Monitorozásával kapcs For a beuterneto pulzusgenerator te<br>
A rögzített adátok megjelenítése,<br>
orvosnak, hogy megfontolja mási<br>
készítsen és epizódokat rögzítsen<br>
Esztek elvégzése elektrofiziológi<br>
Szsztályon, klinikai környezetben<br>
Szsztályon,
	- Tesztek elvégzése elektrofiziológiai laboratóriumban, műtőben, sürgősségi felvételi osztályon, klinikai környezetben vagy betegágy mellett.
		- A Boston Scientific beültethető pulzusgenerátorok beültetésével, programozásával és monitorozásával kapcsolatos diagnosztikai tevékenységek3 támogatása.
	- Analizátor (PSA) alkalmazás4 a kardiális vezetékrendszerek elektromos teljesítményének és elhelyezésének a szívritmusszabályzó eszközök beültetése során történő értékeléséről. • Teljesítményenek és elhelyezésének a szívritmusszabályzó eszközök beültetése<br>• Analizator (PSA) alkalmazás<sup>4</sup> a kardiális vezetékrendszerek elektromos<br>• A PG és a PSA alkalmazás<sup>4</sup> a kardiális vezetékrendszerek elektromo • A rogzitett adatok megjelenitése, a orvosnak, hogy megfontolja másfél készítsen és epizódokat rőgzítsen.<br>• Tesztek elvégzése elektrofiziológiai osztályon, kilnikai környezetben va<br>• A Boston Scientific beültethető pula<br>• orvosnak, hogy megfontolja másféle üzemm<br>
	készítsen és epizódokat rögzítsen.<br>
	Tesztek elvégzése elektrofiziológiai laborató<br>
	osztályon, klinikai környezetben vagy betega<br>
	A Boston Scientific beültethető pulzusgenera<br>
	moni Edition. Minimum homocedus in data<br>Boston Scientific beultethető pulzu<br>niitorozásával kapcsolatos diagnos<br>alizátor (PSA) alkalmazás<sup>4</sup> a kardiá<br>jesítményének és elhelyezésének<br>ténő értékeléséről.<br>PG és a PSA alkalmazás kül version kapcsolatos diagnosztikai t<br>Version kapcsolatos diagnosztikai t<br>Version alkalmazás<sup>4</sup> a kardiális veze<br>nényének és elhelyezésének a szívrit<br>tértékeléséről:<br>a PSA alkalmazás, különböző esemete.<br>21 a PSA alkalmazás, klinikai környezetben vagy betegágy mellett.<br>Scientific beültethető pulzusgenerátorok beülte<br>ásával kapcsolatos diagnosztikai tevékenysége<br>(PSA) alkalmazás<sup>4</sup>a kardiális vezetékrendszere<br>nyének és elhelyezésének a szívritm
	- A PG és a PSA alkalmazás különböző eseményeinek valós idejű elektronikus rögzítése.
	- felvételek és eseményjelzők) PDF-formátumban.
	- Sürgősségi hozzáférés biztosítása a PG és PSA alkalmazásra alkalmazható STAT SHOCK (Statikus sokkolás), PG STAT PACE (PG statikus ingerlés), PSA STAT PACE (PSA statikus ingerlés) és DIVERT THERAPY (Terápia elutasítása) funkciókhoz. Ka alkalmazás különböző eseményeinek versenényelzők)<br>PEK (Felvételek és telémetria útján fogado<br>Eseményjelzők) PDF-formátumban.<br>Nozzáférés biztosítása a PG és PSA alkalm<br>Kus sokkolás), PG STAT PACE (PG statikus<br>Tres) és DI ek és elhelyezésének a szívritmusszab<br>éséről:<br>alkalmazás különböző eseményeinek<br>verenyjelzők) PDF-formátumban.<br>záférés biztosítása a PG és PSA alkalm<br>s sokkolás), PG STAT PACE (PG statiku<br>s sokkolás), PG STAT PACE (PG stat Relek és telémetria útján fogadott<br>Pasenk és telémetria útján fogadott<br>Pasenk és telémetria útján fogadott<br>Pasenkites. Nenaudokite.<br>Pasenkite. Nenappel (Pasenkites internación).<br>Pasenkite. Nenappel (Pasenkites internación) elek és telémetria útján fogadott<br>elzők) PDF-formátumban<br>biztosítása a PG és PSA alkalma<br>ás), PG STAT PACE (PG statikus<br>vERT THERAPY (Terápia elutasíti<br>eték nélküli, kézben tartást nem<br>ég biztosítása, amelynek révén
	- ZIP telemetria, egy vezeték nélküli, kézben tartást nem igénylő rádiófrekvenciás (RF) kommunikációs lehetőség biztosítása, amelynek révén a programozó kommunikálhat<br>a pulzusgenerátorral.<br>a resultational a politikai kommunikálhat a pulzusgenerátorral. Statikus ingerlés) és DIVERT THERAPY (Terápia elutasítása) funkciókhoz.<br>
	2IP telemetria, egy vezeték nélküli, kézben tartást nem igénylő rádiófrekvenciás (RF)<br>
	kommunikációs lehetőség biztosítása, amelynek révén a programo Rülönböző eseményeinek valós idejű elektroniku<br>Sz. es telémetria útján fogadott jelek<br>Ciki is elektronikumban.<br>Dit is elektronikumban.<br>Dit is elektroniken.<br>Dit is elektroniken.<br>Propositása a PG és PSA alkalmazásra alkalmaz s telemetria utjan fogadott jelek (intra<br>J.PDF-formátumban.<br>sítása a PG és PSA alkalmazásra alkaln<br>G STAT PACE (PG statikus ingerlés), PS<br>THERAPY (Terápia elutasítása) funkció<br>nélküli, kézben tartást nem igénylő rác<br>iztosí elemetria útján fogadott jelek (intrakardiáli<br>DF-formátumban.<br>Sta a PG és PSA alkalmazásra alkalmazható<br>STAT PACE (PG statikus ingerlés), PSA STAT<br>IERAPY (Terápia elutasítása) funkciókhoz.<br>Iküli, kézben tartást nem igénylő PACE (PG-statikus ingenes), PSA STA<br>SP (Terapia elutasítása) funkciókhoz.<br>Kezben tartást nem igénylő rádiófrek<br>Sa, amelynek révén a programozó kör<br>SA nu se utiliza.<br>SA nu se utiliza.<br>Tartást nem igényikozó adatok nyoma.<br>Ta

## <span id="page-20-1"></span>**Betegadatok kezelése**

beültetés/kontrollvizsgálat során vagy azt követően a vonatkozó adatok nyomtatását, mentését és átvitelét (Bluetooth®-kapcsolaton vagy USB-meghajtón keresztül) egy klinikai szíl telemetria, egy vezeték nélküli, kézben tartást nem igénylő rádiófrekvenciá.<br>
kommunikációs lehetőség biztosítása, amelynek révén a programozó kommuni<br>
a pulzusgenerátorral.<br> **Betegadatok kezelése**n a CATITUDE program helyezni külső rendszerekre (pl. EMR rendszerbe). Zben tartást nem igenylő rádiófrel<br>
amelynek révén a programozó kö<br>
Czecz Czecz Czecz Czecz Czecz Czecz<br>
Czecz USB-meghajtón keresztűlet<br>
Tel laborse-meghajtón keresztűlet Vanhender School and Charles Communist<br>
Vanhender School and Charles Communist<br>
Vanhender School and Charles Communist<br>
Vanhender School and Charles Charles Communist Charles Charles Charles Charles Charles Charles Charles Föröldrad version.<br>DE programozófendszer lehetővé<br>Pa vonatkozó adatok nyomtatásá<br>LISB-meghajtón keresztül) egy ki<br>essen dolgozni vágy át lehessen<br>Re kezelőr kézikönyv, 3931-es mod Güncel olmayın sürüm. Kullanmayın.<br>Sürüm. Kullanmayın. Kullanmayın.<br>Sürüm. Kullanmayın. Kullanmayın.<br>Sürüm. Kullanmayın. Kullanmayın.<br>Sürüm. Kullanmayın. Kullanmayın.<br>Kullanmayın. Kullanmayın. Kullanmayın.

A részletes tudnivalókat lásd a Betegadatok kezelése kezelői kézikönyv, 3931-es modell útmutatóban.

- 3. A LATITUDE programozórendszer nem használható EKG-monitorként vagy általános diagnosztikai eszközként.
- 4. Lásd az Analizátor (PSA) kezelői kézikönyvében (3922-es modell) a PSA beállítására és használatára vonatkozó információkat

**MEGJEGYZÉS:** S-ICD pulzusgenerátorok esetében az S-ICD alkalmazás használható <sup>a</sup> betegadatok kezelésére. További részletekért lásd az EMBLEM™ S-ICD alkalmazás felhasználói kézikönyvét (3877-es modell).

## <span id="page-21-0"></span>**Hálózat**

A LATITUDE programozórendszer Ethernet és vezeték nélküli (Wi-Fi) kapcsolatot biztosít az adatátvitelhez.5 A Bluetooth® csatlakozás az adatátvitelt (pl. laptopra) és a nyomtatást szolgálja.

A további hálózati és csatlakoztatási tudnivalókat lásd a Hálózati és csatlakozási kezelői kézikönyv, 3924-es modell kiadványban.

A Bluetooth® S-ICD alkalmazáson belüli használatával kapcsolatos információkért lásd az EMBLEM™ S-ICD alkalmazás felhasználói kézikönyvét (3877-es modell).

## <span id="page-21-1"></span>**Heart Connect™**

A Heart Connect egy adatmegosztó alkalmazás, amely képes kijelezni és megosztani a LATITUDE programozórendszerből származó fiziológiai és/vagy egyéb orvosi adatokat. A Heart Connect lehetővé teszi az egészségügyi szolgáltatók és a Boston Scientific munkatársai számára, hogy online konzultációt hozzanak létre, és megosszák a 3300-as programozó videoképét távolban tartózkodó személyekkel. **A Heart Cornnect automated Screening Tool (automatizált szűrési eszköz)**<br>
A Heart Connect lehetővé teszi az egészségűgyi szolgáltatók és a Boston Scientific<br>
Heart Connect lehetővé teszi az egészségűgyi szolgáltatók és a A Bluetooth® S-ICD alkalmazáson bélül<br> *EMBLEM™ S-ICD alkalmazás felhaszná.*<br> **Heart Connect™** &<br>
A Heart Connect egy adatmegosztó alk<br>
LATITUDE programozórendszerből szár<br>
Heart Connect lehetővé teszi az egészs<br>
munkatár Reart Connect egy adatmego<br>
A Heart Connect egy adatmego<br>
LATITUDE programozórendszer<br>
Heart Connect lehetővé teszi az<br>
munkatársai számára, hogy on<br>
programozó videoképét távolb<br>
A további beállítási és használa<br>
kéziköny Format Connect<sup>TM</sup><br>
Heart Connect egy adatmegosztó alkalm<br>
ATITUDE programozórendszerből szárma<br>
eart Connect lehetővé teszi az egészségi<br>
unkatársai számára, hogy online konzult<br>
rogramozó videoképét távolban tartózko<br>
to rt Connect egy adatmegoszto alkalmaz:<br>JDE programozórendszerből származó t<br>Connect lehetővé teszi az egészségügy<br>stársai számára, hogy online konzultáci<br>mozó videoképét távolban tartózkodó<br>bbi beállítási és használati tudn Connect egy adatmegósztó alkalmazás, amel<br>E programozórendszerből származó fiziológia<br>nnect lehetővé teszi az egészségűgyi szolgál<br>nsai számára, hogy online konzultációt hozza<br>ozó videoképét távolban tartózkodó személy<br>i b

<span id="page-21-2"></span>A további beállítási és használati tudnivalókért lásd a Heart Connect™ felhasználói kézikönyvét (3932-es modell).

A 3889-es modellszámú EMBLEM S-ICD automatizált szűrési eszköz (AST) a 3300-as ZOOM LATITUDE programozórendszeren használt szoftver, amellyel az EMBLEM szubkután beültethető kardioverter-defibrillátor (S-ICD) rendszer beültetése előtti vizsgálat részeként betegszűrést lehet végezni. S videoképét távolban tartózkodó<br>
deállítási és használati tudnivalókér<br> *tél (3932-es modell).*<br> **téd Screening Tool (automodellszámú EMBLEM S-ICD automodellszámú EMBLEM S-ICD automodellszámú EMBLEM S-ICD**<br>
Kardioverter-d Ilitási és használati tudnivalókért lásd<br>1932-*es modell).*<br>
Versión obsoleta.<br>
Versión a Tool (automatizált<br>
dellszámú EMBLEM S-ICD automatizált<br>
dellszámú EMBLEM S-ICD automatizált<br>
deliszámú EMBLEM S-ICD rendszei<br>
elnet ira, hogy online konzultációt hozzanak létre, és<br>épét távolban tartózkodó személyekkel.<br>Es használati tudnivalókért lásd a *Heart Connes modell).*<br>Es modell).<br>Creening Tool (automatizált szűrési eszkozórendszeren használt mú EMBLEM S-ICD automati<br>Spendszeren használt szoftv<br>ter-defibrillátor (S-ICD) rend<br>Sználattal kapcsolatos inform<br>Sználattal kapcsolatos inform<br>Szköz (AST) használatí útmi **EMBLEM S-ICD automatizait sz**<br>EMBLEM S-ICD automatizait szűrési e<br>Adszeren használt szoftver, amellyel<br>Gefibrillátor (S-ICD) rendszer beültete<br>Adattal kapcsolatos információkért lás<br>Köz (AST) használati útmutatóját (388 WBLEM'S-ICD automatizalt szűrési eszéren használt szoftver, amellyef a<br>efibrillátor (S-ICD) rendszer beülteté<br>etibrillátor (S-ICD) rendszer beülteté<br>attal kapcsolatos információkért láso<br>z (AST) használatí útmutatóját (388 Pasenalt szoftver, amellyel az<br>Drillátor (S-ICD) rendszer beültetése<br>A kapcsolatos információkért lásd<br>AST) nasználatí útmutatóját (3889-<br>Coltéseket az interneten vagy USB-**Dit (automatizait Szüresi eszköz)**<br>S-ICD automatizait szűrési eszköz (AST) a 3300-as<br>használt szoftver, amellyef az EMBLEM szubkután<br>or (S-ICD) rendszer beültetése előtti vizsgálat rés:<br>ocsolatos információkért lásd az EM

A beállítással és a használattal kapcsolatos információkért lásd az EMBLEM™ S-ICD automatizált szűrési eszköz (AST) használati útmutatóját (3889-es modell).

## <span id="page-21-3"></span>**Szoftver**

A szoftverfrissítéseket és a letöltéseket az interneten vagy USB-meghajtón bocsátjuk rendelkezésre. Ha egy szoftverfrissítés vagy letöltés nem fejeződne be sikeresen, újrakezdheti azt. Haloj S-leg Tenuszer beliletes<br>Elaboratos információkért lásd<br>T) használatí útmutatóját (3889-<br>Elssítés vagy letöltés nem fejező Usikal informaciókért lásd az EMBLEM<sup>m</sup> S-ICL<br>Sználatí útmutatóját (3889-es modell).<br>Eználatí útmutatóját (3889-es modell).<br>Eználatí útmutatóját (3889-es modell).<br>Eználatí utmeten vagy USB-meghajtón bocsátj<br>S vagy letöltés

A programozó képernyőjén lévő Utilities (Kellékek) lap tartalmaz egy Software Update (Szoftverfrissítés) opciót. A kezelő választhat, hogy letölti és telepíti az összes frissítést, vagy csak bizonyos frissítéseket választ ki az elérhetők közül. Lásd: "Software Update [\(Szoftverfrissítések\) lapfül" a 44. oldalon](#page-49-0). interneten vagy USB-meghájtón böcsát<br>W letöltés nem fejeződne be sikeresen,<br>Kellékek) lap tartalmaz egy Software Uppat, hogy letölti és telepíti az összes fils.<br>az elérhetők közül, Lásd: "Software Uppa neten vagy USB-meghajtón bocsátjúk.<br>öltés nem fejeződne be sikeresen,<br>kek) lap tartalmaz egy Software Update.<br>ogy letölti és telepíti az összes frissítést<br>érhetők közül, Lásd: "Software Update.<br>Zusgenerátor-támogatás nem tejezodne be sikeresen,<br>
Spitartalmaz egy Software Update<br>
etölti és telepíti az összes frissítést,<br>
ők közül, Lásd. "Software Update<br>
Spitartalmazás nyok nyelven elérhető.<br>
Spitartalmazás nyok nyelven elérhető. tartalmaz egy Software Update<br>The és telepíti az összes frissítést,<br>Közül, Lásd: "Software Update<br>Merátor-támogatás<br>Almazás nyolc nyelven elérhető.<br>Almazás nyolc nyelven elérhető. Telezoune be sikelesen,<br>
talmaz egy Software Update<br>
és telepíti az összes frissítést,<br>
zül, Lásd: "Software Update<br>
ze elepíti az összes frissítést,<br>
zül, Lásd: "Software Update<br>
azás nyolc nyelven elérhető.<br>
Apolland és

## <span id="page-21-4"></span>**ALTRUA™, INSIGNIA™ I és NEXUS™ I pulzusgenerátor-támogatás**

A 3892-es ALTRUA/INSIGNIA I/NEXUS I támogatási alkalmazás nyolc nyelven elérhető. Amerikai angol, brit angol, francia, olasz, spanyol, német, holland és svéd nyelveken.

5. A Wi-Fi kapcsolat nem engedélyezett Indonéziában a specifikus konfigurációs követelmények miatt.

Amennyiben a 3300-as programozó nem támogatott nyelvre van konfigurálva a 3892-es támogatási alkalmazás indításakor, a 3300-as programozó visszaáll angol nyelvre.

- Kínai és japán nyelv esetén amerikai angolra áll vissza.
- <span id="page-22-0"></span>• Portugál és brazíliai portugál nyelv esetén brit angolra áll vissza.

## **A RENDSZER TARTOZÉKAI**

A következő tartozékokat tesztelték és hagyták jóvá a 3300-as programozóval együttes használatra:

- 6395-ös telemetriás pálca<sup>6</sup> (újrasterilizálható)
- 3203-as S-ICD telemetriás pálca7
- 3320-as intraoperatív védőburkolat, steril és eldobható, az újrasterilizálható 6395-ös telemetriás pálcához és a nem sterilizálható 3203-as S-ICD telemetriás pálcához használható, ha a pálcát steril területre kell vinni • 6395-ös telemetriàs palcate (ú)<br>• 3203-as S-ICD telemetriàs palcate (ú)<br>• 3320-as intraoperativ védőbur<br>• delemetriás palcat és a nem<br>• használható, ha a pálcat steril<br>• 6697-es (Remington modell)<br>• 6763-as PSA-kábel, Formal Sales intraoperativ védőburkol.<br>
telemetriás pálcához és a nem strandható, ha a pálcát steril termés.<br>
6697-es (Remington modell, S-10<br>
6763-as PSA-kábel, újrasterilizáln<br>
védőhüvelye ElastosiLR401 (szilik<br>
védőhüve
	- 6697-es (Remington modell, S-101-97) eldobható PSA kábel, egyszer használatos
	- 6763-as PSA-kábel, újrasterilizálható és újrafelhasználható; a kábel csipeszeinek védőhüvelye Elastosil R401 (szilikongumi) Elemetrias palcanoz e<br>használható, ha a pálo<br>• 6697-es (Remington n<br>• 6763-as PSA-kábel, úji<br>• védőhüvelye Elastosil<br>• védőhüvelye Elastosil<br>• 8754-es rögzített bete telemetrias palcahoz es a nem ster<br>használható, ha a pálcát steril terül<br>• 6697-es (Remington modell, S-101-<br>• 6763-as PSA-kábel, újrastérilizálhat<br>• védőhüvelye Elastosil R401 (szilikor<br>• 8133-as (Remington Model ADAP-2<br>•
		- 6133-as (Remington Model ADAP-2R) biztonsági adapter
		- 3154-es rögzített betegvezetékes EKG-kábel; kizárólag Kanadában és Kínában: használja a 3153-as rögzített betegvezetékes EKG-kábelt8 használható, ha a pálcát steril területre kell v<br>6697-es (Remington modell, S-101-97) eldob<br>6763-as PSA-kábel, újrasterilizálható és újrat<br>védőhüvelye Elastosii R401 (szilikongumi)<br>6133-as (Remington Model ADAP-2R) bizton. dohuvelye Elastosil B401 (szilikong<br>33-as (Remington Model ADAP-2R<br>54-es rögzített betegvezetékes EKC<br>sználja a 3153-as rögzített betegve<br>G-BNC kábel (modellszám: 6629)<br>89-es tápellátási adapter (áramella<br>53-as lítjum-iono as (Kemington Model ADAP-2R) bizton<br>es rögzített betegvezetékes EKG-kábel<br>nálja a 3153-as rögzített betegvezetékes<br>BNC kábel (modellszám: 6629)<br>-es tápellátási adapter (áramellátás)<br>-as lítium-ionos akkumulátor (újratölthe Se Elastosil R401 (szilikongumi)<br>
		We Elastosil R401 (szilikongumi)<br>
		emington Módel ADAP-2R) biztonsági adapter<br>
		gzített betegvezetékes EKG-kábel, kizárólag Ka<br>
		a 3153-as rögzített betegvezetékes EKG-kábelt<br>
		szolg (modellsz
		- $\bullet$  EKG-BNC kábel (modellszám: 6629)
		- 6689-es tápellátási adapter (áramellátás)
		- 6753-as lítium-ionos akkumulátor (újratölthető és cserélhető)

A következő váltakozó áramú tápkábelek is kaphatók a 3300-as programozóhoz:

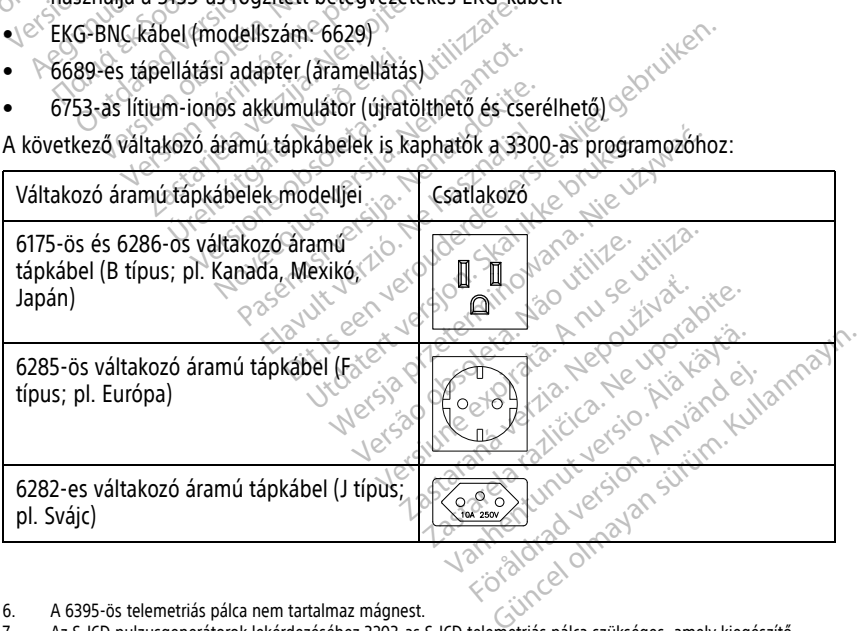

- 6. A 6395-ös telemetriás pálca nem tartalmaz mágnest.
- 7. Az S-ICD pulzusgenerátorok lekérdezéséhez 3203-as S-ICD telemetriás pálca szükséges, amely kiegészítő antennaként használható egyes transzvénás pulzusgenerátorok esetében az RF-telemetriás kommunikáció javítása érdekében.
- 8. A 3154-es és a 3153-as rögzített betegvezetékes EKG-kábelek áramkorlátozó funkciókkal bírnak, amelyek védelmet nyújtanak defibrilláció közben, és a LATITUDE programozórendszerrel használandók.

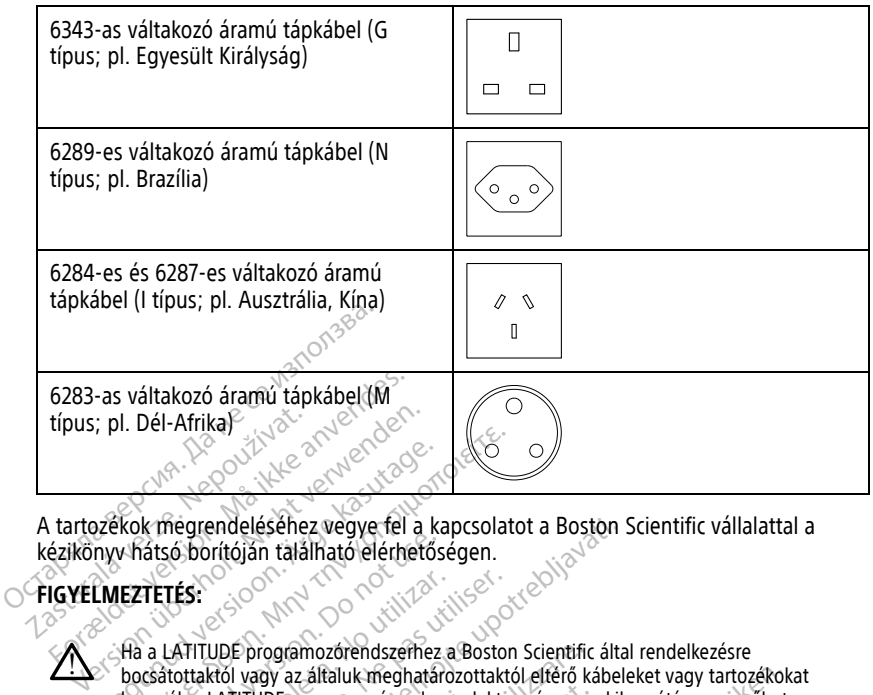

A tartozékok megrendeléséhez vegye fel a kapcsolatot a Boston Scientific vállalattal a kézikönyv hátsó borítóján található elérhetőségen.

## **FIGYELMEZTETÉS:**

!

Ha a LATITUDE programozórendszerhez a Boston Scientific által rendelkezésre bocsátottaktól vagy az általuk meghatározottaktól eltérő kábeleket vagy tartozékokat használ, a LATITUDE programozórendszer elektromágneses kibocsátása megnőhet, az elektromágneses zavartűrése csökkenhet, és akár áramütés is bekövetkezhet. Bárki, aki ilyen kábeleket vagy tartozékokat csatlakoztat a LATITUDE programozórendszerhez, beleértve a többszörös csatlakozóaljzatokat, egy orvostechnikai rendszer konfigurálását végzi, és mint ilyen, felelős azért, hogy a rendszer megfeleljen a gyógyászati villamos készülékekről szóló IEC/EN 60601-1 számú szabvány, 16. pontjában foglalt követelményeknek. Experience Computer Computer Computer Computer Computer Computer Computer Computer Computer Computer Computer Computer Computer Computer Computer Computer Computer Computer Computer Computer Computer Computer Computer Comp ΠΑΡΙ<br>
ΠΑΛΙΑ είναι το προσπαθεί εκδοση.<br>
Μαλιά είναι το προσπαθεί εκδοση.<br>
Παλιά εκδοση.<br>
Παλιά εκδοση.<br>
Παλιά εκδοση.<br>
Παλιά εκδοση.<br>
Παλιά εκδοση.<br>
Παλιά εκδοση.<br>
Παλιά εκδοση.<br>
Παλιά εκδοση.<br>
Παλιά εκδοση.<br>
Παλιά εκδοση TETÉS:<br>
TETÉS:<br>
TETÉS:<br>
a LATITUDE programozórendszerhez<br>
csátottaktól vagy az általuk meghatáro<br>
a LATITUDE programozórendszerhez<br>
estromágneses zavartűrése csökkenhet<br>
en käbelekét vagy az tettérése csökkenhet<br>
en käbele TÉS:<br>
Versión obsoleta.<br>
Versión obsoleta. No utilizar a situation de la programa de alta de la programa de la programa de la programa<br>
Versión obsoleta. No utilizar de la programa de la programa de la programa de la progr SE<br>
SE CONNECTIVE CONNECTIVE CONNECTIVE<br>
TITUDE programozofendszefnez a Boston<br>
tiaktól vagy az általuk meghatározottaktó<br>
a gantiliser.<br>
Széleket vagy tartozékokat csatlakoztat a Le a többszörös csatlakoztalizatokat.<br>
Szé Endeléséhez vegye fel a kapcsolatot a Boston S<br>rítóján található elérhetőségen.<br>Zászarja. Nemock a Boston Scientific által<br>divagy az általuk meghatázottaktól eltérő kábele<br>neses závartűrése csökkenhet, és akár áraműtés is IITUDE programozórendszer ele<br>ses zavartűrése csökkenhet, és<br>ét vagy tartozékokat csatlakozta<br>bbszörös csatlakozóaljzatokat,<br>kilyen, felelős azért, hogy a ren<br>szóló IEC/EN 60601-1 számú sz<br>knek rogramozórendszerhez a Boston Scientific<br>gy az általuk meghatározottaktól elférő ká<br>DE programozórendszer elektromágneses<br>gy artozékokat katalakozta. A a kár áramútés<br>gy artozékokat katalakozta. A non utiliz<br>gzőrös csátlak E programozórendszer elektromágneses<br>
vartűrése csökkenhet, és akár áramütés<br>
vartűrése csökkenhet, és akár áramütés<br>
vartozékokat csatlakoztat a LATITUDE p<br>
rös csatlakozóalizatokat, égy orvostechn<br>
rélelős azért, hogy a The Society of State Administration of the State Science Contains the castle of the Container of the Container of the Container of the Container of the Container of the Container of the Container of the Container of the Co atlakozóaljzatokat, egy orvostechnil<br>ős azért, hogy a rendszer megfelelje<br>M 60601-1 számú szábvány, 16. pont<br>SZÖ**k**<br>Sználhatók a LATITÜDE program<br>Külső eszköz használható, fordu Ik meghatározottaktól elférő kábeleket vagy tartozékokat hozórendszer elektromágneses kibocsátása megnőhet,<br>
csökkenhet, és akár áramútés is bekövetkezhet. Bárki,<br>
kokat csatlakoztat a LATITUDE programozorendszer konfugurá alizatokat, egy orvostechnikai rendszer konfiguratógy a rendszer megfeleljen a gyógyászatí villa<br>1 számú szábvány, 16. pontjában foglalt<br>1 számú szábvány, 16. pontjában foglalt<br>1 számá – Magyar Magyar Magyar Baston Science

## <span id="page-23-0"></span>**Opcionális külső eszközök**

Opcionális külső eszközök is használhatók a LATITUDE programozórendszerrel. Annak megállapításához, hogy melyik külső eszköz használható, forduljon a Boston Scientific értékesítési képviselőjéhez. It hogy a rendszer megfeleljen a gyógyász<br>01-1 számú szábvány, 16. pontjában foglalt<br>01-1 számú szábvány, 16. pontjában foglalt<br>12. számú szábvány, 16. pontjában foglalt<br>2. század – skal ikke brukes. Skal ikke brukes. Versão de Simon<br>Versão observado observados de ATITUDE programozórendsze<br>Dia használható, forduljon a Bost<br>Versão de Atitude de Atitude de Atitude de Atitude<br>Não utilizada de Atitude de Atitude de Atitude de Atitude<br>EC/EN

**MEGJEGYZÉS:** Amikor külső eszközt csatlakoztat, akkor egy orvosi rendszer **MEGJEGYZES:** Amikor külső eszközt csatlakoztat, akkor egy orvosi rendszer a collatott.<br>Konfigurálását végzi, és mint ilyen, felelős azért, hogy a rendszer megfeleljen a gyógyászati villamos készülékekről szóló IEC/EN 60601-1 számú szabvány, 16. pontjában foglalt követelményeknek. Version expiration of the state of the Article<br>Version a Boston Science<br>Version of the Article<br>Version of the Article<br>Version of the Article of the Article<br>Version of the Science of the Article<br>Version of the Article of th TITUDE programozórendszerrel. A<br>Sználható, forduljon a Boston Science<br>ztaf, akkor egy orvosi rendszer<br>f, hogy a rendszer megfeleljen a<br>N. 60601-1 számú szabvány, 16. po VDE programozórendszerrel. Annak<br>Adlható, forduljon a Boston Scientific<br>f, akkor egy orvosi rendszer<br>hogy a rendszer megfeleljen a<br>2000-1 számú szabvány, 16. pontjáb.<br>setén az eszköznek meg kell felelnie Iható, forduljon a Boston Scientific<br>Akkor egy orvosi rendszer<br>Számá szabvány, 16. pontjába<br>Sol-1 számú szabvány, 16. pontjába<br>Fin az eszköznek meg kell felelnie För egy örvösi rendszér<br>Förégy örvösi rendszér<br>Föráldrad version. Angálog var az eszköznek meg kell felelnie az<br>Föráldrad version. Angálog kell felelnie az<br>Szabványnak Kullanmayın

**MEGJEGYZÉS:** USB-meghajtó csatlakoztatása esetén az eszköznek meg kell felelnie az adatfeldolgozó eszközökre vonatkozó IEC/EN 60950-1 szabványnak.

### **FIGYELMEZTETÉS:**

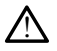

Ne érintse meg egyszerre a beteget és a LATITUDE programozórendszer csatlakozóját vagy hozzáférhető vezetőjét.

**FIGYELMEZTETÉS:** Noha a 3300-as modellszámú programozóhoz csatlakoztatott opcionális külső eszközöknek meg kell felelni a szivárgási árammal kapcsolatos általános követelményeknek, ezek nem feltétlenül teljesítik az orvostechnikai eszközökre vonatkozó szigorúbb előírásokat. Ezért az összes külső eszközt a beteg közvetlen környezetén kívül kell tartani.

• Soha nem érintse meg egyszerre a 3300-as modellszámú programozó oldalsó panelján található elektromos csatlakozásokat és a beteget, a telemetriás pálcát vagy bármelyik kábelt.

## <span id="page-24-0"></span>**Tartó**

6755-ös modellszámmal elérhető egy tartó a LATITUDE programozórendszerhez. A tartó rögzítőkapoccsal egyszerűen a programozó aljára erősíthető. Két kiváló betekintési szöge mellett hátulján a kábelek és pálcák tárolására alkalmas zsebet is kínál.

A tartó fekvő helyzetében ne nyomja lefelé a fogantyút, mert az egység felborulhat.

<span id="page-24-2"></span>A tartót a csatlakoztatáshoz csúsztassa be a programozó alá, majd döntse meg a rögzítőkapocs zárásához, lásd: [1. ábra Opcionális tartó a LATITUDE programozórendszerrel](#page-24-2) való használathoz, a 19. oldalon.

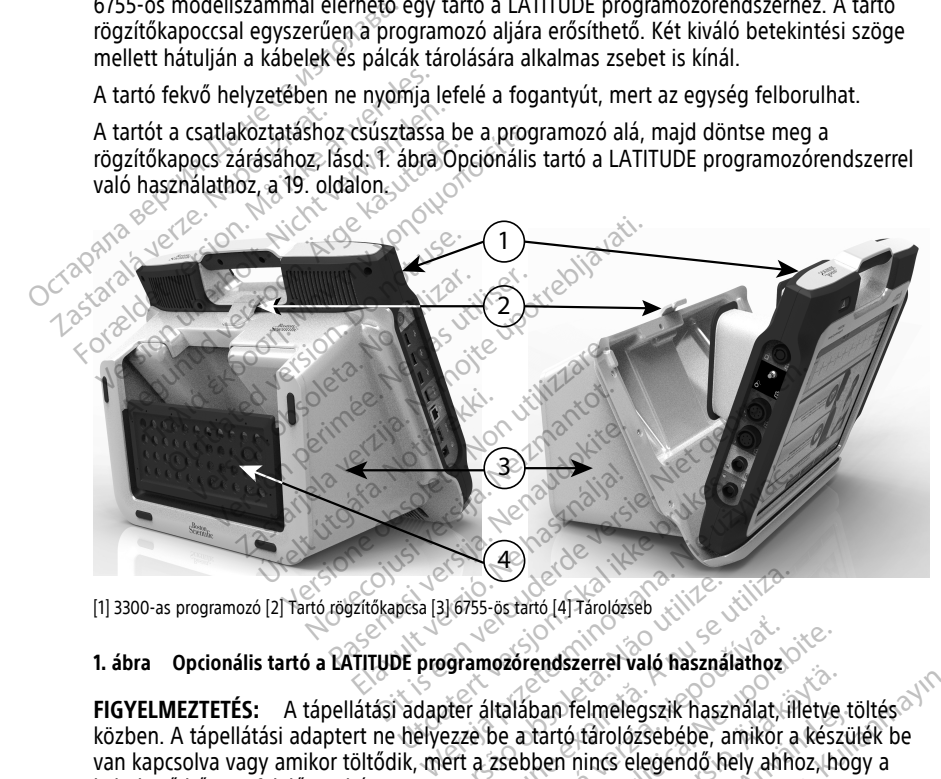

[1] 3300-as programozó [2] Tartó rögzítőkapcsa [3] 6755-ös tartó [4] Tárolózseb

#### **1. ábra Opcionális tartó a LATITUDE programozórendszerrel való használathoz**

**FIGYELMEZTETÉS:** A tápellátási adapter általában felmelegszik használat, illetve töltés közben. A tápellátási adaptert ne helyezze be a tartó tárolózsebébe, amikor a készülék be van kapcsolva vagy amikor töltődik, mert a zsebben nincs elegendő hely ahhoz, hogy a keletkező hő megfelelően eltávozzon. Versão observa de la Translate<br>Versão observa de la Translate<br>Versão de la Translate. Não utilizada de la Translate.<br>Versão de la Translate. Não utilizada de la Translate.<br>Versão de la Translate. Não utilizada de la Versão Version a nu se utilizada de la tanto de la tanto de la tanto de la tanto de la tanto de la tanto de la tanto de la tanto de la tanto de la tanto de la tanto de la tanto de la tanto de la tanto de la tanto de la tanto de l Example 2021 Formula različica. Ne uporabite. Ne uporabite. Ne uporabite. Ne uporabite. Ne uporabite. Ne uporabite. Ne uporabite. Ne uporabite. Ne uporabite. Ne uporabite. Ne uporabite. Ne uporabite. Ne uporabite. Ne uporabite. Ne upor Entstehen van használatilos<br>Dan felmelegszik használat, illetve<br>Tartó fárolózsebébe, amikor a készi<br>Den nincs elegéndő hely ahhoz, ho<br>Alálatoztatásáról lásd: "Csatlaké<br>BSB 2.0-s vagy USB 3.0-s nyomtató Felmelegszik használat, illetve tör<br>tó fárolózsebébe, amikor a készül<br>n nincs elegéndő hely ahhoz, hog<br>szországgy USB 3.0-s nyomtató-<br>satlakoztatásáról lásd: "Csatlakoz<br>szországgy USB 3.0-s nyomtató-Sessi Terk használat, illetve töltészíl<br>Elmelegszik használat, illetve töltészíl<br>fárolázsebébe, amikor a készülék be<br>incs elegéndő hely ahhoz, hogy a<br>másztatásáról lásd: "Csatlakozások"<br>tilákoztatásáról lásd: "Csatlakozáso

## <span id="page-24-1"></span>**Külső nyomtató**

A LATITUDE programozórendszer számos külső USB 2.0-s vagy USB 3.0-s nyomtatódriverrel kompatibilis. A nyomtató USB-kábeljének csatlakoztatásáról lásd: "Csatlakozások" [a 20. oldalon](#page-25-4).

Néhány Bluetooth®-nyomtató szintén támogatott. A további beállítási és használati tudnivalókat lásd a Hálózati és csatlakozási kezelői kézikönyv, 3924-es modell kiadványban.

## <span id="page-25-0"></span>**USB földelőcsatlakozó és kábel**

A 3300-as programozóval használható egy USB földelőcsatlakozó és kábel a földelés biztosításához és a LATITUDE programozórendszer zajinterferenciájának csökkentéséhez. Ilyen szabványos berendezést a kórház/klinika orvosbiológiai műszaki osztályától kaphat.

## **FIGYELMEZTETÉS:**

!

Ha a LATITUDE programozórendszerhez a Boston Scientific által rendelkezésre bocsátottaktól vagy az általuk meghatározottaktól eltérő kábeleket vagy tartozékokat használ, a LATITUDE programozórendszer elektromágneses kibocsátása megnőhet, az elektromágneses zavartűrése csökkenhet, és akár áramütés is bekövetkezhet. Bárki, aki ilyen kábeleket vagy tartozékokat csatlakoztat a LATITUDE programozórendszerhez, beleértve a többszörös csatlakozóaljzatokat, egy orvostechnikai rendszer konfigurálását végzi, és mint ilyen, felelős azért, hogy a rendszer megfeleljen a gyógyászati villamos készülékekről szóló IEC/EN 60601-1 számú szabvány, 16. pontjában foglalt követelményeknek. ilyen kábeleket vagy tartozékokat<br>
beleértve a többszörös csátlákozz<br>
végzi, és mint ilyen, felelős azért,<br>
készülékekről szóló lEC/EN 60601<br>
követelményeknek.<br>
K**ülső kijelző**<br>
Használhat olyan külső monitort (vágy<br>
vízsz

## <span id="page-25-1"></span>**Külső kijelző**

Használhat olyan külső monitort (vagy egyenértékű eszközt), amely alkalmas a bármilyen vízszintes pásztázási frekvenciával való szinkronizációra.

**MEGJEGYZÉS:** <sup>A</sup> külső monitorok esetében szükség lehet egy adapterre és/vagy kábelre, hogy <sup>a</sup> programozón lévő DisplayPorthoz lehessen csatlakoztatni. Külső kijelző<br>Használhat olyan külső monito<br>Vízszintes pásztázási frekvenciá<br>MEGJEGYZÉS: A külső monito<br>MEGJEGYZÉS: A külső monit<br>hogy a programozón lévő Disp készülékekről szóló IEC/EN 60601-1 s<br>követelményeknek.<br>**EG/EZŐ Kijelző**<br>Szszintes pásztázási frekvenciával való szintes.<br>Réglegyzés: A külső monitorok esetélyegy a programozón lévő DisplayPorthoz<br>Reglegyzés: A külső csatla

**MEGJEGYZÉS:** <sup>A</sup> külső csatlakozókhoz csatlakoztatott eszközöknek meg kell felelniük az adatfeldolgozó berendezésekre és az orvosi berendezésekre vonatkozó hatályos szabványoknak. Kovetemenyekhek.<br>
Ső kijelző<br>
Ználhat olyan külső monitort (vagy egye<br>
Zintes pásztázási frekvenciával való szin<br>
GJEGYZÉS: A külső csatlakozókhoz csa<br>
Televizés: A külső csatlakozókhoz csa<br>
Teledolgozó berendezésekre és a Alijelző<br>Alhat olyan külső monitort (vagy egyen<br>Thes pásztázási frekvenciával való szinkr<br>Aegyzés: A külső monitorok esetében<br>Aegyzés: A külső csatlakozókhoz csatla<br>Adolgozó berendezésekre és az orvosi t<br>Anyoknak Sielző<br>
Sielző<br>
Sielzázási frekvenciával való szinkronizáció<br>
Mako sztázási frekvenciával való szinkronizáció<br>
Mako szinkronizáció<br>
Mako szinkronizáció szinkronizáció<br>
Mako szinkronizáció szinkronizáció<br>
Mako szinkronizáci A külső monitorok esetében<br>Dramozón lévő DisplayPorthoz lehi<br>Gramozón lévő DisplayPorthoz lehi<br>Country DisplayPorthoz csatla<br>Country Country Country Country<br>Country Country Country Country<br>TETÉS A külső monitorok esetében<br>A külső csatlakozókhoz csatlal<br>La külső csatlakozókhoz csatlal<br>Merendezésekre és az orvosi bel<br>MES<br>LATITUDE programozófendszerhez a A külső monitorok esetében szükséi<br>A külső csatlakozókhoz csatlakoztato<br>A külső csatlakozókhoz csatlakoztato<br>grendezésekre és az orvosi berende<br>S<br>S<br>NE programozofendszerhez a Boston<br>TITUDE programozofendszerhez a Boston<br>It Si frekvenciával való szinkronizációra.<br>
Külső monitorok esetében szükség lehet egy a<br>
A lévő DisplayPorthoz lehessen csatlakoztatni.<br>
Külső csatlakozókhoz csatlakoztatott eszközökrendezésekre és az orvosi berendezésekre v

## **FIGYELMEZTETÉS:**

!

Ha a LATITUDE programozórendszerhez a Boston Scientific által rendelkezésre bocsátottaktól vagy az általuk meghatározottaktól eltérő kábeleket vagy tartozékokat használ, a LATITUDE programozórendszer elektromágneses kibocsátása megnőhet, az elektromágneses zavartűrése csökkenhet, és akár áramütés is bekövetkezhet. Bárki, aki ilyen kábeleket vagy tartozékokat csatlakoztat a LATITUDE programozórendszerhez, beleértve a többszörös csatlakozóaljzatokat, egy orvostechnikai rendszer konfigurálását végzi, és mint ilyen, felelős azért, hogy a rendszer megfeleljen a gyógyászati villamos készülékekről szóló IEC/EN 60601-1 számú szabvány, 16. pontjában foglalt követelményeknek. A LATITUDE programozórendszerhez 6205-ös modellszámmal elérhető egy mobiladapter<br>A LATITUDE programozórendszerhez, a beleértve a többszörös csatlakozóaljzatokat, egy orvostechnikai rendszer konfigurálását<br>végzi, és mint il SILIT (1999) 1999 - 1999 - 1999 - 1999 - 1999 - 1999 - 1999 - 1999 - 1999 - 1999 - 1999 - 1999 - 1999 - 1999 - 1<br>Conception of the Conception of the Conception of the Conception of the Conception of the Conception of the C Czeszkie és az orvosi berendezésekre versionel az elkezésekre versionel az elkezésekre versionel az elkezésekre versionel az elkezésekre versionel az elkezésekre versionel az elkezésekre versionel az elkezésekre versionel November 1987 mozórendszerhez a Boston Scientific áltáluk meghatározottaktól éltérő káb<br>rogramozórendszer elekítomágneses k<br>tűrése csökkenhet, és akár áramütés is<br>rogramozórendszer elekítomágneses k<br>lelős azért, hogy a rendszer megfelel zórendszerhez a Boston Scientific ál<br>aluk meghatározottaktól eltérő káb<br>iramozórendszer elektromágneses k<br>ese csökkenhet, és akár áramutés ir<br>azékokat csatlakoztat a LATITUDE pr<br>atlakozóaljzatokat, egy orvostechnil<br>os azér az orvosí berendezésekre vonatkozó hatályos<br>
endszerhez a Boston Scientific által rendelkezésre<br>
endszerhez a Boston Scientific által rendelkezésre<br>
k meghatározottaktól éltérő kábeleket vagy tartozékok<br>
mozórendszer elekt dszerhez a Boston Scientific által rendélkez<br>meghatározottaktól éltérő kábeleket vagy itás<br>zórendszer elektromágneses kibocsátása m<br>sókkenhet, és akár áramütés is bekövetkezl<br>at csatlakoztat a LATITUDE programozóren<br>zóaljz erhez a Boston Scientific által rendelkezésre<br>
Anátározottáktól éltérő kábeleket vagyi tartozéko<br>
endszer elektromágneses kíbocsátása megnőhe<br>
kennet, és akár áramütés is bekövetkezhet. Bárk<br>
csatlakkotta a LATITUDE progra Et, es akar aramutes is bekovetkeznet, bar<br>
Köztat a LATITUDE programozorendszerhe<br>
Köztat egy orvostechnikai rendszer konfigura<br>
a rendszer megfeleljén a gyógyászáti villa<br>
mú szabyány, 16. pontjában foglalt<br>
Mu szabyány, is, egy orvostechnikai tendszer kontiguendszer megfeleljén a gyógyászáti vil<br>Szabvány, 16. pontjában foglalt<br>Zastavány, 16. pontjában foglalt<br>Modellszámmal elérhető egy mobi<br>Szabvány, 16. pontjában található, ren<br>Modellszá

## <span id="page-25-2"></span>**Mobiladapter**

mobilhálózathoz való csatlakozáshoz. Ez a programozó bal oldalán található, rendelkezésre álló USB-portok bármelyikéhez csatlakoztatható. A részletes használati tudnivalókért lásd a Hálózati és csatlakozási felhasználói kézikönyvet (3924-es modell). Starel megfeleljen a gyógyászáti villamos<br>Abvány, 16. pontjában foglalt<br>Abvány, 16. pontjában foglalt<br>Abdulszámmal elérhető egy mobiladap<br>Megzietes használati tudnivalókért lá<br>3924-es modell) Vany, le, pontjapan rogiant<br>
Social Alan Maria Contract Contract Contract Contract Contract Contract Contract Contract Contract Contract Contract Contract Contract Contract Contract Contract Contract Contract Contract Cont Föräldrad version.<br>Föräldrad version. Använd version.<br>Föräldrad version. Använd en startad version.<br>Föräldrad version.<br>Föräldrad version.<br>Föräldrad version. Güncel olmayın sürüm. Kullanmayın.

## <span id="page-25-3"></span>**CSATLAKOZÁSOK**

<span id="page-25-4"></span>A programozó portjait és csatlakozásait lásd: [2. ábra A programozó jobb oldali panelje, a](#page-26-2) [21. oldalon](#page-26-2) és [3. ábra A programozó bal oldali panelje, a 21. oldalon](#page-26-3).

## <span id="page-26-2"></span><span id="page-26-0"></span>**Betegoldali panel (jobb oldal)**

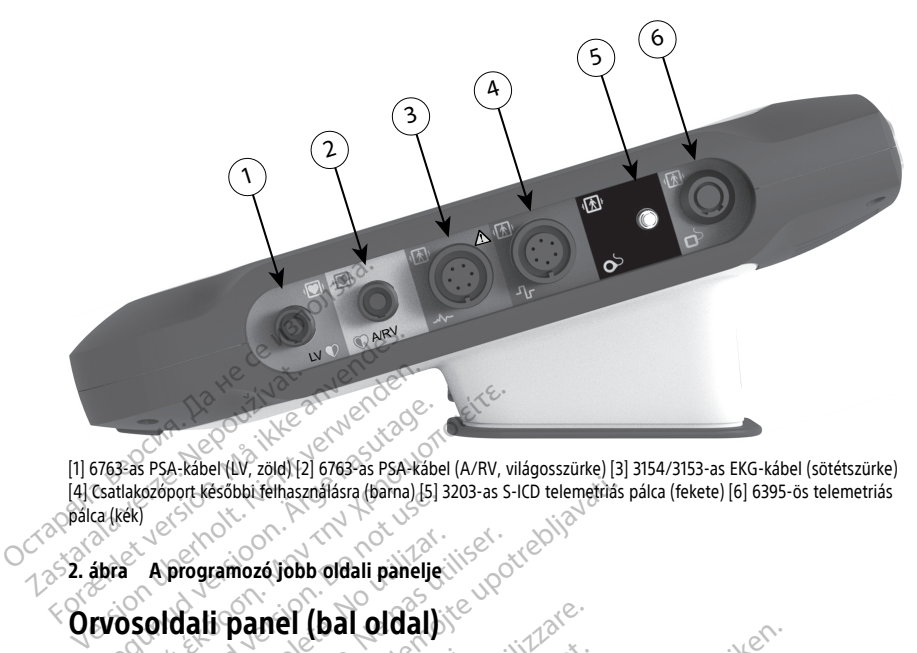

[1] 6763-as PSA-kábel (LV, zöld) [2] 6763-as PSA-kábel (A/RV, világosszürke) [3] 3154/3153-as EKG-kábel (sötétszürke) [4] Csatlakozóport későbbi felhasználásra (barna) [5] 3203-as S-ICD telemetriás pálca (fekete) [6] 6395-ös telemetriás pálca (kék) Material version. Alexander (APS) Fas PSA-kabel (LV, zold) [2] 6763-as PSA-kabel (A/RV, vilakozoport kesőbbi felhasználásra (bama) [5] 3203-as S-1<br>(ek)<br>a A programozó jobb oldali panelje<br>DSOICali Panel (bal oldal)<br>DSOICali Panel (bal oldal)

**2. ábra A programozó jobb oldali panelje**

**MEGJEGYZÉS:** <sup>A</sup> külső csatlakozókhoz csatlakoztatott eszközöknek meg kell felelniük az szabványoknak. Brogramozó jobb oldali panelje<br> **Aprogramozó jobb oldali panelje<br>
Soldali panel (bal oldal)**<br>
SYZES: A külső csatlakozókhoz es<br>
dolgozó berendezésekre és az orvo<br>Voknak programozó jobb oldali panelje<br>Versión obsolution oldali<br>ZES: A külső csatlakozókhoz csa<br>gozó berendezésekre és az orvos ogramozójobb oldali pánelje Experimental verzija. Nemaj 151 3203-as S-ICD telemetrias protections and the state of the control of the control of the control of the control of the control of the control of the control of the control of the control of

<span id="page-26-3"></span><span id="page-26-1"></span>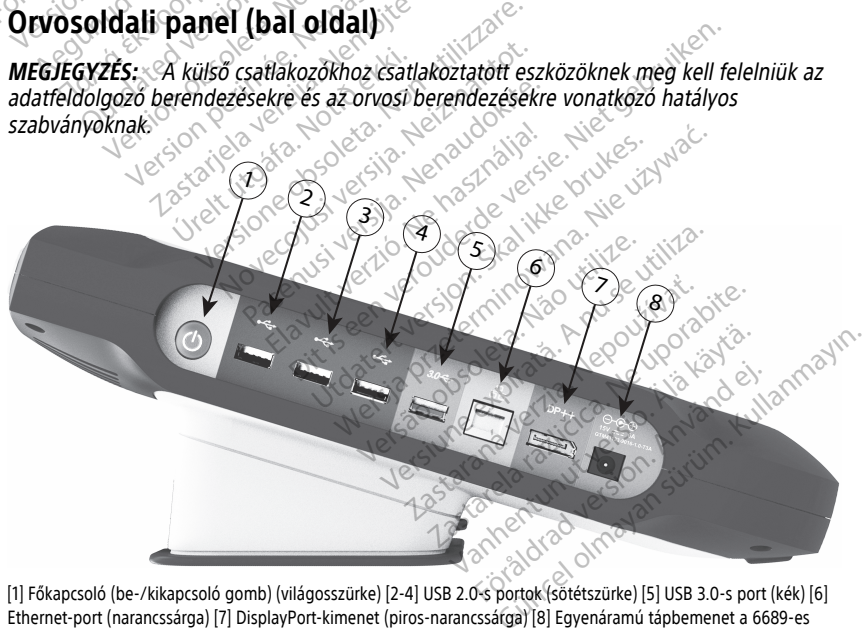

[1] Főkapcsoló (be-/kikapcsoló gomb) (világosszürke) [2-4] USB 2.0-s portok (sötétszürke) [5] USB 3.0-s port (kék) [6] Ethernet-port (narancssárga) [7] DisplayPort-kimenet (piros-narancssárga) [8] Egyenáramú tápbemenet a 6689-es tápellátási adapter csatlakoztatásához (zöld)

#### **3. ábra A programozó bal oldali panelje**

## <span id="page-27-0"></span>**Jelzőfények**

A programozó bal oldalán egy jelzőfény található a ki-/bekapcsoló gombban  $\mathsf{\mathcal{O}}$ . A 6395ös telemetriás pálcán az előlapon található egy jelzőfény. A funkciók alább olvashatók.

- $\mathsf{\Theta}$  A főkapcsoló (be/ki) gomb akkor világít, ha a programozó be van kapcsolva.
- A 6395-ös telemetriás pálca jelzőfénye akkor világít, amikor induktív telemetria történik, és az eszköz aktívan kommunikál a pulzusgenerátorral.

## <span id="page-27-1"></span>**STAT gomb**

A programozón egy piros STAT gomb  $\Box$  található a készülék jobb felső sarkában. A STAT gomb funkciója a konkrét helyzettől függően változik. Lehet: STAT PACE (Statikus ingerlés), STAT SHOCK (Statikus sokkolás) vagy DIVERT THERAPY (Terápia elutasítása).

Transzvénás pulzusgenerátor esetén a STAT gombbal kapcsolatban lásd: ["STAT gomb](#page-37-0) [transzvénás pulzusgenerátorokhoz" a 32. oldalon.](#page-37-0)

S-ICD pulzusgenerátor esetén kizárólag STAT SHOCK (Statikus sokkolás) adható le. A STAT gombbal és a Rescue Shock (Mentő jellegű sokk) működtetésével kapcsolatban lásd: ["STAT](#page-38-0) [gomb az S-ICD pulzusgenerátorokhoz" a 33. oldalon.](#page-38-0) A programozón egy piros STAT gomb s<br>STAT gomb funkciója a konkrét helyzet<br>ingerlés), STAT SHOCK (Statikus sokkol<br>Transzvénás pulzusgenerátor esetén a<br>transzvénás pulzusgenerátorokhoz" a 3<br>S-ICD pulzusgenerátorokhoz" a 3<br>S-

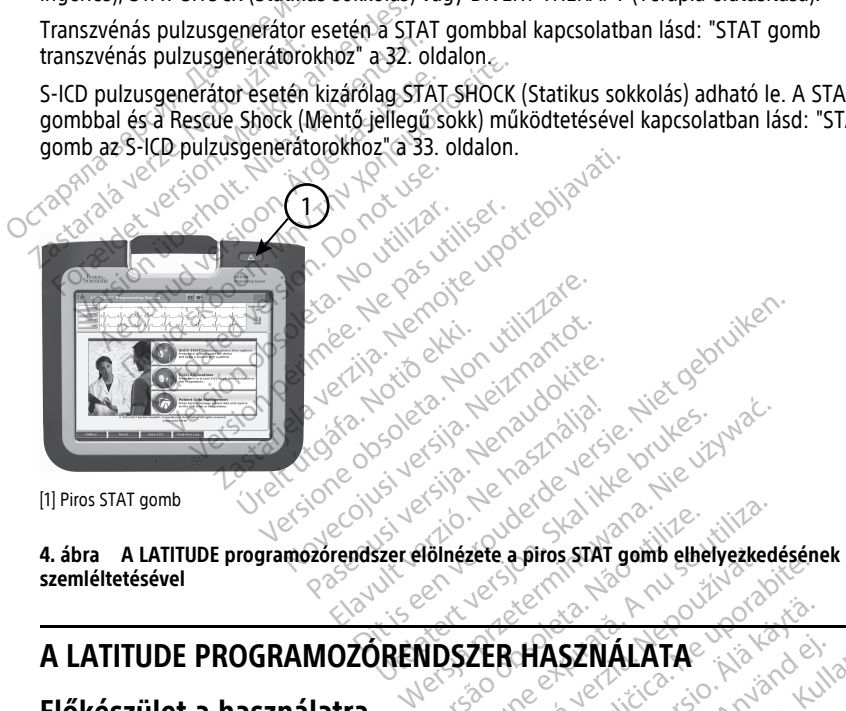

[1] Piros STAT gomb

**szemléltetésével** Version of the United States of the United States Zefe a piros stAT gomb elhelyezked The HASZMALATA Gürüm. Kullanmayın.

# **A LATITUDE PROGRAMOZÓRENDSZER HASZNÁLATA<sup>2</sup><br>Előkészület a használatra Magyar Szervezet Az akkumulátotta a használatra Magyar Szervezet Az akkumulátotta a h<br>Az akkumulátotta a használatra Magyar Szervezet Az akkumulátotta**

## <span id="page-27-3"></span>**Előkészület a használatra**

## <span id="page-27-4"></span>**Az akkumulátor töltöttségi szintje és feltöltése**

<span id="page-27-2"></span>A programozó lítium-ionos akkumulátora nincs feltöltve a szállításkor. Az akkumulátor feltöltéséhez végezze el a következő lépéseket. Vanhender version. ASZNÁLATA

**MEGJEGYZÉS:** Győződjön meg arról, hogy az akkumulátor teljesen fel van töltve, mielőtt <sup>a</sup> LATITUDE programozórendszerrel használja.

1. Csatlakoztassa a programozót a váltakozó áramú hálózathoz, és hagyja kikapcsolt állapotban. Lásd: [3. ábra A programozó bal oldali panelje, a 21. oldalon.](#page-26-3)

- 2. A programozót legalább néhány percig hagyja kikapcsolva, hogy az akkumulátor feltöltése elkezdődhessen.
- 3. Kapcsolja be a programozót. Lásd: [3. ábra A programozó bal oldali panelje, a 21.](#page-26-3) [oldalon](#page-26-3).
- 4. A képernyő bal felső sarkában található, az akkumulátor töltöttségi százalékát kijelző akkumulátor-töltöttségjelző segítségével ellenőrizze az akkumulátor töltöttségét. Lásd: [9. ábra A 3300-as modellszámú programozó főképernyője, a 29. oldalon.](#page-34-0)
- 5. Nominálisan az akkumulátor feltöltése 1–2 órát vehet igénybe, ha az akkumulátor töltöttsége 30%-nál alacsonyabb.

**MEGJEGYZÉS:** Amíg <sup>a</sup> programozó be van dugva (csatlakozik <sup>a</sup> váltakozó áramú hálózathoz), az akkumulátor töltődni fog. A programozót nem kell bekapcsolni az akkumulátor feltöltéséhez.

## <span id="page-28-0"></span>**Telemetriás pálca előkészítése**

Készítse elő a használt pulzusgenerátornak megfelelő pálcát.

## **6395-ös telemetriás pálca**

**FIGYELMEZTETÉS:** A telemetriás pálcát (modellszám: 6395) nem sterilen szállítjuk. A sterilizálás előtt távolítsa el a pálcáról az összes csomagolási anyagot. Ha a telemetriás pálcát steril területen kívánja használni, használat előtt aktívan sterilizálni kell, vagy steril 3320-as intraoperatív védőburkolattal kell ellátni. A tisztítási és sterilizálási utasításokat lásd: ["A programozó és a tartozékok tisztítása" a 51. oldalon](#page-56-1). MEGJEGYZES: Amig a progress<br>
hálózathoz), az akkumulátor teltöltéséhez.<br>
Telemetriás pálca előkészítés<br>
Készítse elő a használt pulzusgenei<br>
6395-ös telemetriás pálca<br>
FIGYELMEZTETÉS: A telemetriás<br>
Sterilizálás előtt távo Telemetriás pálca előkészítése<br>
Készítse elő a használt pulzusgenerátorr<br>
6395-ös telemetriás pálca<br>
FIGYELMEZTETÉS: A telemetriás pálca<br>
FIGYELMEZTETÉS: A telemetriás pálca<br>
Sterilizálás előtt távolítsa el a pálcaról az<br> Felemetriás pálca előkészítése<br>Készítse elő a használt pulzusgeneráto<br>6395-ös telemetriás pálca<br>FIGYELMEZTETÉS: A telemetriás pálca<br>Sterilizálás előtt távolítsa el a pálcáról<br>pálcát sterili területen kívánja használn<br>3320szítse elő a használt pulzusgenerátorna<br> **95-ös telemetriás pálca**<br> **SPELMEZTETÉS:** A telemetriás pálcát i<br>
rilizálás előtt távolítsa el a pálcáról az c<br>
lizálás előtt távolítsa el a pálcáról az c<br>
lizálás előtt távolítsa tse elő a használt pulzusgenerátornak megfe<br> **-ös telemetriás pálca**<br> **-ELMEZTETÉS:** A telemetriás pálcát (modellszálás előtt távolítsa el a pálcáról az összes cs<br>
t steril területen kívánja használni, használat<br>
as intrao íás előtt távolítsa el a pálcáról az ö<br>dás előtt távolítsa el a pálcáról az ö<br>teril területen kívánja használni, ha<br>intraoperatív védőburkolattal kell<br>programozó és a tartozékok tisztít<br>területen kell majd használni, kés<br>o  $\mathbf{f}_\mathbf{S}$ : A telemetriás pálcát (modellszám: 6395)<br>
távolítsa el a pálcáról az összes csomagolási a<br>
ileten kívánja használni, használat előtt aktíva<br>
eratív védőburkolattal kell ellátni. A tisztítási é<br>
mozó és a ta

Ha steril területen kell majd használni, készítse elő a 6395-ös telemetriás pálcát ["A](#page-56-1) [programozó és a tartozékok tisztítása" a 51. oldalon](#page-56-1) című részben leírtak szerint, vagy húzza rá a pálcára a steril 3320-as intraoperatív védőburkolatot. il területen kívánja használni, ha:<br>traoperatív védőburkolattal kell e<br>ogramozó és a tartozékok tisztítá<br>erületen kell majd használni, kész<br>tó és a tartozékok tisztítása" a 51.<br>pálcára a steril 3320-as intraoperatória.<br>nod erületen kívánja használni, használai<br>operatív védőburkolattal kell ellátni.<br>ramozó és a tartozékok tisztítása" a<br>leten kell majd használni, készítse el<br>és a tartozékok tisztítása" a 51. oldal<br>licára a steril 3320-as intra

### **3203-as modellszámú S-ICD telemetriás pálca**

**FIGYELMEZTETÉS:** Az S-ICD telemetriás pálcát (modellszám: 3203) nem sterilen szállítjuk. Használat előtt távolítsa el a telemetriás pálcáról az összes csomagolási anyagot. Ha a telemetriás pálcát steril területen kívánja használni, azt steril 3320-as intraoperatív védőburkolattal kell ellátni. A tisztítási információkat lásd: ["A programozó és a tartozékok](#page-56-1) [tisztítása" a 51. oldalon](#page-56-1). tartozékok tisztítása" a 51. ol<br>1 a steril 3320-as intraoperat<br>2 amú S-ICD telemetriás pálo<br>1 Az S-ICD telemetriás pálo<br>1 kvalita el a telemetriás pálo<br>1 steril területen kívánja hasz<br>1 aliátni A teztítási inform III majd használni, készítse elő a 6395<br>tozékok tisztítása" a 51. oldalon című r<br>steril 3320-as intraoperatív védőburko<br>nú S-ICD telemetriás pálcát (modellsz<br>fitsa el a telemetriás pálcát (modellsz<br>fitsa el a telemetriás p dkok tisztítása" a 51. oldalón című republika.<br>Neizmantot. Neizmantot.<br>Neizmantot.<br>Neizmantot.<br>Neizmantot.<br>Neizmantot.<br>Neizmantot.<br>Neizmantot.<br>Neizmantot.<br>Neizmantot.<br>Neizmantot.<br>Neizmantot. 19920-as intraoperativ vedoburkola<br>
ICD telemetriás pálcát (modellszár<br>
ICD telemetriás pálcát (modellszár<br>
I a telemetriás pálcától az összes<br>
Kieleten kívánja használni, azt steri<br>
I. A tisztítási információkat lásd:<br>
1-D telemetriás pálcát (modellszát<br>telemetriás pálcáról az összes c<br>tetem kívánja használni, azt steri<br>A tísztítási információkat lásd:<br>D telemetriás pálca RF-telemetriás pálca RF-telemetriás sználni, készítse elő a 6395-ös telemetriás pálcát<br>ztítása" a 51. oldalon című részben leírtak szerint,<br>ds intraoperatív védőburkolatot.<br>elemetriás pálcát (modellszám: 3203) nem sterile<br>lemetriás pálcát (modellszám: 3203) metriás pálcát (modellszám: 3203) ne<br>
netriás pálcáról az összes csomagolási<br>
kivánja használni, azt steril 3320-as in<br>
títási információkat lásd: "A programo.<br>
emetriás pálca RF-telemetriás kiegészí<br>
ria előkészítése tran etriás pálcár (modellszám: 3203) nem steri<br>triás pálcáról az összes csomagolási anyago<br>vánja használni, azt steril 3320-as intraopei<br>sáf információkat lásd: "A programozói és a<br>retriás pálca RF-telemetriás kiegészítő ante<br>

A 3203-as modellszámú S-ICD telemetriás pálca RF-telemetriás kiegészítő antennaként való használatáról lásd: ["Telemetria előkészítése transzvénás pulzusgenerátorral" a 26.](#page-31-1) [oldalon](#page-31-1). informaciókat lásd: "A programo<br>pás pálca RF-telemetriás kiegész<br>őkészítése transzvénás pulzusge<br>előkészületként a 3203-as S-ICD<br>védőburkolatot **formációkat lásd: "A programozói és a<br>s pálca RF-telemetriás kiegészítő ante<br>szítése transzvénás pulzusgenerátor<br>őkészületként a 3203-as S-ICD teleme<br>dőburkolatot** Example: The Example of the Salar<br>Example: Transzvénás pulzusgénerátoria.<br>A születként a 3203-as S-ICD telem<br>Burkolatot.<br>Zastaraná verzia.<br>A születként a 2203-as S-ICD telem za RF-telemetrias kiegészítő antennal<br>se transzvénás pulzusgenerátorral<br>i.ületként a 3203-as S-ICD telemetriás<br>ikolatot<br>i.i.dali panelie. a 21. oldalon és 3. ábra

Ha steril területen kell majd használni, előkészületként a 3203-as S-ICD telemetriás pálcára húzza rá a steril 3320-as intraoperatív védőburkolatot.

## <span id="page-28-1"></span>**Kábelcsatlakozások**

A csatlakozók elhelyezkedése a 3300-as modell jobb oldalát és bal oldalát bemutató ábrákon látható [\(2. ábra A programozó jobb oldali panelje, a 21. oldalon](#page-26-2) és 3. ábra A [programozó bal oldali panelje, a 21. oldalon\)](#page-26-3). Franszvénás pulzusgénerátorral" a<br>Setként a 3203-as S-ICD telemetriás<br>Alatot.<br>Jakot.<br>Jobb oldalát és bal oldalát bemutat.<br>Juga els káz 21. oldalon és 3. ábra Förðaldrad version. Använd version.<br>Förðaldrad version. Använd efter started version.<br>Förðaldrad version. Använd eft.<br>Started version. Använd eft. Använd eft.<br>Started version. Använd eft. Använd eft. Använd som använd eft. Exercise pulzusgeneratorrat" a 26.<br>The 3203-as S-ICD telemetrias palcara<br>S-As Control of Control of Control<br>Didalat és bal oldalat bemutató<br>nelje a 21. oldalon és 3. ábra A

## <span id="page-28-2"></span>**A betegoldali csatlakozások létrehozása**

A programozó jobb oldalához csatlakoztassa a szükséges eszközöket.

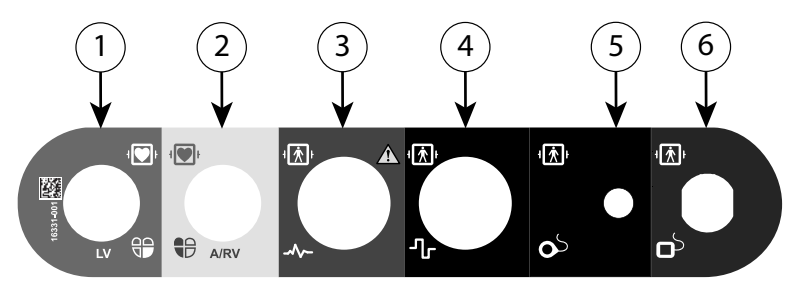

[1] 6763-as PSA-kábel (LV, zöld) [2] 6763-as PSA-kábel (A/RV, világosszürke) [3] 3154/3153-as EKG-kábel (sötétszürke) [4] Csatlakozóport későbbi felhasználásra (barna) [5] 3203-as S-ICD telemetriás pálca (fekete) [6] 6395-ös telemetriás pálca (kék)

#### **5. ábra Jobb oldali (betegoldali) panel**

- 1. PSA-mérésekhez csatlakoztassa a PSA-kábelt a megfelelő csatlakozóhoz (LV vagy A/ RV). El al Catlakozóport későbbi felhasználásra (bama)<br>Pálca (kék)<br>**5. ábra – Jobb oldali (betégoldali) panel**<br>**5. ábra – Jobb oldali (betégoldali) panel<br>1. – PSA-mérésekhez csatlakoztassa.<br>RV).<br>2. – Csatlakoztassa. a megfélelő** 2. Saskakoztassa a megfelel<br>
2. Csatlakoztassa a megfelel<br>
2. Csatlakoztassa a megfelel<br>
2. 2. 3203-as modellszám<br>
2. 3203-as modellszám<br>
2. 2033-as modellszám Abra Jobb oldali (betegoldali) paner<br>FSA-mérésekhez csatlakoztassa a PSA-mérésekhez csatlakoztassa a PSA-mérésekhez<br>RV).<br>Csatlakoztassa a megfelelő telemetri<br>SA-3203-as modelszámú S-ICD telemetri<br>SA-3203-as modelszámú S-IC
	- 2. Csatlakoztassa a megfelelő telemetriás pálcát a telemetriás pálca csatlakozójához:
		- 6395-ös telemetriás pálca
		- 3203-as modellszámú S-ICD telemetriás pálca

**MEGJEGYZÉS:** Akkumulátoros üzem és pálcás telemetria esetén <sup>a</sup> LATITUDE programozórendszer képes kommunikálni <sup>a</sup> beteg bőre alá beültetett pulzusgenerátorral. A legtöbb pectoralis beültetés esetén <sup>a</sup> telemetria megfelelő <sup>a</sup> pulzusgenerátorral való kommunikációhoz. Az abdominalis beültetéseknél <sup>a</sup> nagyobb távolság miatt előfordulhat, hogy az akkumulátoros üzem nem képes fenntartani <sup>a</sup> megbízható kommunikációt. Az induktív telemetriás PG-kommunikáció maximális szintjének eléréséhez mindig hálózati tápellátásról működtesse <sup>a</sup> rendszert. pulzusgenerátorral való kommunikációhoz. Az abdominalis beültetéseknél a nagyobb<br>távolság miatt előfördulhat, hogy az akkumulátorós üzem nem képes fenntartani a<br>megbízható kömmunikációt. Az induktív telemetriás PG-kommunik Version undergraden bereichnister der Ratifikanischen Werten und Werten und Microsoft<br>
Version überholt. Nicht verwenden.<br>
Version undergraden.<br>
Version undergraden.<br>
Version undergraden.<br>
Version undergraden.<br>
Version und SA-mérésekhez csatlakoztassa a PSA-k<br>
W).<br>
satlakoztassa a megfélelő télemetriás<br>
6395-os telemetriás pálca<br>
3203-as modellszámú S-ICD telemetriás<br>
ALEGYZÉS: Akkumulátoros üzem é<br>
megramozórendszer képes kommunikációh<br>
MEG mérésekhez csatlakoztassa a PSA-kábelt a<br>
Itakoztassa a megfélelő telemetriás pálcát a<br>
6395-6s telemetriás pálca<br>
3203-as modellszámú S-ICD telemetriás pá<br>
6 BEGYZÉS: Akkumulátoros üzem és pálcas<br>
gramozórendszer képes ko 395-ös telemetriás pálca<br>1203-as modellszámú S-ICD telemetri<br>1203-as modellszámú S-ICD telemetri<br>16072 S- Akkumulátoros üzem és<br>1608-as kommunikációk<br>1608-as kommunikációt Az induktív<br>1608-as kommunikációt Az induktív<br>1608 3-as modellszámú S-ICD telemet<br>YZÉS: Akkumulátoros üzem és<br>ozórendszer képes kommunikáln<br>nerátorral. A legtöbb pectoralis<br>nerátorral való kommunikációho<br>miatt előfördulhat, hogy az akku<br>ató kommunikációt. Az induktív<br>k elé as modellszámú S-ICD telemetriás pár<br>**És:** Akkumulátoros üzem és pálcás<br>périmászer képes kommunikálni a bet<br>pátorral A legtöbb péctoralis beülte<br>pátorral való kommunikációhoz. Az a<br>jatt előfordulhat, hogy az akkumulát<br>péré telemetriás pálca<br>
telemetriás pálca<br>
modellszámú S-ICD telemetriás pálca<br>
2. Akkumulátoros üzem és pálcas telemetria e<br>
ndszer képes kommunikálni a beteg bőre alá i<br>
torral való kommunikációhoz. Az abdominalis i<br>
telőförd ral való kommunikációhoz.<br>Iőfordulhat, hogy az akkum<br>nmunikációt. Az induktív tel<br>séhez mindig hálózati tápell<br>testfelszíni EKG betegvezet<br>ródákat a beteghez a szabv<br>ndezésben. er kepes kommunikaini a beteg bore<br>VA legtöbb pectoralis beültetés eseté<br>Való kommunikációhoz. Az abdomina<br>fordulhat, hogy az akkumulátoros üzel<br>unikációt. Az induktív telemetriás PG-<br>nez mindig hálózati tápellátásról műké

3. Csatlakoztassa a testfelszíni EKG betegvezetékét az EKG-csatlakozóhoz. Rögzítse a testfelszíni elektródákat a beteghez a szabványos három elvezetéses vagy öt elvezetéses elrendezésben. nat, nogy az akkumulatoros üzem<br>iciót. Az induktív telemetriás PG-ko<br>indig hálózati tápellátásról működ<br>zíni EKG betegvezetékét az EKG-cs<br>a beteghez a szabványos három e<br>en.<br>i-funkció érzékeny lehet a nagyfrek<br>ia érzékenye

az EKG-bemenetek nincsenek <sup>a</sup> beteghez csatlakoztatva. Ha az elektródák nincsenek <sup>a</sup> beteghez csatlakoztatva, érzékenyek lehetnek <sup>a</sup> nagyfrekvenciás környezeti zajra, ami gyenge jelszintet eredményezhet. A testfelszíni EKG görbéinek kijelzése felfüggeszthető nagyfokú környezeti zaj esetén. dig hálózati tápellátásról működ<br>il EKG betegvezetékét az EKG-cs<br>beteghez a szabványos három e<br>inkció érzékeny lehet a nagyfrel<br>pek a beteghez csatlakoztatva.<br>érzékenyek lehetnek a nagyfrel<br>ményezhet A testfekszíni EKG c b pectoralis beültetés esetén a telemetria megfelemunikációhoz. Az abdominalis beültetéseknél a nogy az akkumulátoros üzem nem képes fenntart<br>Az induktív telemetriás PG-kommunikáció maximistária<br>Az induktív telemetriás PGilózati tápellátásról működtesse a rendszert.<br>1 betegvezetékét az EKG-csatlakozóhoz. Rögz<br>1 hez a szabványos három elvezetéses vagy öt<br>1 erzékeny lehet a nagyfrekvenciás környezeti<br>1 beteghez csatlakoztatva. Ha az elektród ékeny lehet a nágyfrekvenciás környezet<br>ghez csatlakoztátva. Ha az elektródák ni<br>ek lehetnek a nagyfrekvenciás környezet<br>t. A testfelszíni EKG görbéinek kijelzése<br>zaj esetén.<br>fént megjelenő interferencia keletkezhet<br>ént me zastaraná verzia. Ne az eléktródák nincse<br>Csatlakoztátva. Na az eléktródák nincse<br>netnek a nagyfrekvenciás környezeti zajl<br>testfelszíni ÉKG görbéinek kijelzése<br>sztékhez való használatra szolgál, mint<br>negjelenő interferenci

**MEGJEGYZÉS:** Az EKG-funkció olyan tesztekhez való használatra szolgál, mint például az ingerlési küszöb mérése.

**MEGJEGYZÉS:** Az EKG-görbén zajként megjelenő interferencia keletkezhet, ha <sup>a</sup> LATITUDE programozórendszer egy nagyfrekvenciás elektrosebészeti berendezés közelében helyezkedik el. A probléma elhárítására szolgáló műveleteket lásd: ["Hibaelhárítás"](#page-68-1) <sup>a</sup> 63. oldalon. Ka nagynekentias komyezeti zajli<br>Vanhentunut version kijelzése<br>As<br>Nez való használatra szolgál, mint<br>Versió altektrosebészeti berendezés<br>Ara szolgáló műveleteket lásd:<br>Sára szolgáló műveleteket lásd: Fördáldrad version.<br>Förháldrad version. Använd version.<br>Föräldrad version. Används ej.<br>För starte version. Används version.<br>Första version. Används version.<br>Första version. EKG görbéinek kijelzése<br>Idélaisználatra szolgál, mint<br>Idélaisználatra szolgál, mint<br>Interferencia keletkezhet, ha a<br>Elektrosebészeti berendezés<br>Zolgáló műveleteket lásd:<br>Atlakoztassa a 3203-as S-ICD<br>Chálca kienészítő

4. Ha az RF-telemetria nem ad kielégítő eredményt, csatlakoztassa a 3203-as S-ICD telemetriás pálcát az aljzatához. Az S-ICD telemetriás pálca kiegészítő rádiófrekvenciás antennaként szolgál. A pálca megfelelő tájolásával javíthatja az RFtelemetriás kommunikációt. További információkért olvassa el "A ZIP (RF) telemetria teljesítményének növelése" című részt, lásd: ["Telemetria előkészítése transzvénás](#page-31-1) [pulzusgenerátorral" a 26. oldalon](#page-31-1).

## <span id="page-30-0"></span>**Az orvosoldali csatlakozások létrehozása**

Szükség szerint, csatlakoztassa a következőket a LATITUDE programozórendszer bal oldalához.

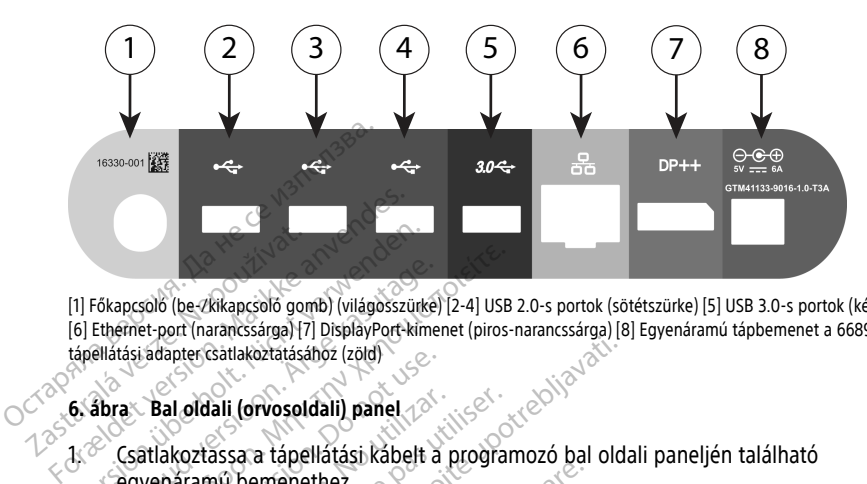

[1] Főkapcsoló (be-/kikapcsoló gomb) (világosszürke) [2-4] USB 2.0-s portok (sötétszürke) [5] USB 3.0-s portok (kék) [6] Ethernet-port (narancssárga) [7] DisplayPort-kimenet (piros-narancssárga) [8] Egyenáramú tápbemenet a 6689-es tápellátási adapter csatlakoztatásához (zöld) The Technology of the Technology (1)<br>
The Technology (1)<br>
The Technology of Technology<br>
The Carl Photography<br>
The Carl Photography<br>
The Carl Photography<br>
The Carl Photography<br>
The Carl Photography<br>
The Carl Photography<br>
Th Version über/Kikapcsoló gomb) (világosszürké<br>Version über/Kikapcsoló gomb) (világosszürké<br>Version überletetetetetetetetetek<br>Verwenden. Nicht verwenden.<br>Verwenden. Nicht verwenden.<br>Verwenden.<br>Verwenden. Főkapcsoló (be Zkikapcsoló gomb) (világosszürke)<br>Ethérnet port (narancssárga) [7] DisplayPort-kimen<br>Ellátási adapter csatlakoztatásához (zöld)<br>Abra Bal oldali (orvosoldali) panel<br>Abra Bal oldali (orvosoldali) panel<br>Csatlak Papealo (be-zkikancsoló gomb) (világosszürke) [2-4] USB<br>Frnet-port (narancssárga) [7] DisplayPort-kimenet (piros-<br>Trási ádapter csatlakoztatásához (zöld)<br>Trási ádapter csatlakoztatásához (zöld)<br>Trási ádapter csatlakoztatás

#### **6. ábra Bal oldali (orvosoldali) panel**

1. Csatlakoztassa a tápellátási kábelt a programozó bal oldali paneljén található egyenáramú bemenethez.

2. Külső USB-nyomtató csatlakoztatásához a megfelelő USB-kábelt (2.0-s vagy 3.0-ás) csatlakoztassa a programozón lévő megfelelő USB-porthoz. Majd ellenőrizze a nyomtató külső áramellátását. adapter csatiakoztatasahoz (2010)<br>
Bal oldali (orvosoldali) panel<br>
atlakoztassa a tápellátási kábelt a venáramú bemenethez.<br>
Uső USB-nyomtató csatlakoztatásál<br>
Iső USB-nyomtató csatlakoztatásál<br>
omtató külső áramellátását. al oldali (prvosoldali) panel<br>akoztassa a tápellátási kábelt a program<br>náramű bemenethez.<br>Noztassa a programozón lévő megfelel<br>tató külső áramellátását.<br>JEGYZÉS: Csatlakoztassa a nyomtatól.<br>JEGYZÉS: Csatlakoztassa a nyomta Esatlakoztatásához (zöld)<br>
ali (orvosoldali) panel<br>
ali (orvosoldali) panel<br>
ali (orvosoldali) panel<br>
ali (orvosoldali) panel<br>
ali (orvosoldali) panel<br>
ali (orvosoldali) panel<br>
ali (orvosoldali) panel<br>
ali (orvosoldali) pa Emenethez.<br>
Iménethez.<br>
Intato csatlakoztatásához a megfelelő.<br>
Programozón lévő megfelelő.<br>
USB-postalakoztassa a nyomtatót az USB-postalakoztassa a nyomtatót az USB-postalakoztassa a nyomtatót az USB-postalakoztassa.<br>
El Ató csatlakoztatásához a megfelelő<br>Irogramozón lévő megfelelő USB-po<br>Amellátását<br>Satlakoztassa a nyomtatót az USB-po<br>Amíg a rendszer felismeri a nyomtat<br>NATITUDE programozórendszer Blu<br>Lakozhat Bluetooth - kompatibilis n

**MEGJEGYZÉS:** Csatlakoztassa <sup>a</sup> nyomtatót az USB-porthoz, majd várjon 30 másodpercet, amíg <sup>a</sup> rendszer felismeri <sup>a</sup> nyomtatót. Csak ezután kezdje meg <sup>a</sup> nyomtatást. vomtató csatlakoztatásához<br>la a programozón lévő megi<br>lső áramellátását.<br>**s. Csatlakoztassa a nyomt**<br>rcef, amíg a rendszer felism

**MEGJEGYZÉS:** <sup>A</sup> LATITUDE programozórendszer Bluetooth®-kompatibilis, azaz használatával csatlakozhat Bluetooth®-kompatibilis nyomtatókhoz. A további beállítási és használati tudnivalókat lásd <sup>a</sup> Hálózati és csatlakozási kezelői kézikönyv (3924-es modell) kiadványban. Medilitási és használati tudnivalókat lásd a Hálózati és ésatlakozási kezelői kézik<br>1924-es modell) kiadványban,<br>2024-es modell) kiadványban,<br>2024-es modell) kiadványban,<br>2024-es modell) kiadványban,<br>2024-es modell, kiadvá gramozon ievo megrelelo USB-port<br>rellátását.<br>flakoztassa a nyomtatót az USB-port<br>íg a rendszer felisméri a nyomtató<br>közhat Bluetooth"-kompatibilis nyo<br>ti tudnivalókat lásd a Hálózati és i **Koztassa a nyomtatót az USB-politikai a mindiszer Elismeri a nyomtatót az USB-politikai a hagyar a mindiszer Blue<br>ITUDE programozórendszer Blue<br>tudnivalókat lásd a Hálózati és<br>ányban.** akoztatásához a megfelelő USB-kábelt (2.0-s vag<br>pazón lévő megfelelő USB-porthoz. Majd ellenőrizz<br>ását.<br>ztassa a nyomtatót az USB-porthoz. Majd várjon<br>endszer felisméri a nyomtatót. Csak ezután kezdj<br>pDE programozórendszer ssa a nyomtatót az USB-porthoz, majd<br>dszer felismeri a nyomtatót. Csak ezül<br>E programozórendszer Bluetooth - kom<br>liuetooth - kompatibilis nyomtatókhoz.<br>ivalókat lásd a Hálózati és csatlakozási<br>an. ez a kellétés. a nyomtatót az USB-porthoz, majd várjon<br>zer felismeri a nyomtatót. Csak ezután kezt<br>programozórendszer Bluetooth "kompatibili<br>etooth" - kompatibilis nyomtatókhoz. A tová<br>ilókat lásd a Hálózati és Csatlakozási kezelő<br>iálja Stamozórendszer Bluetooth - kontaktoria<br>Versica. Nápozor (Azonbalta kontaktoria)<br>Versica. Nápozor (Azonbalta kozász)<br>A külső monitor csatlakoztatásáh<br>A külső. Nápozor (Azonbalta kozász)<br>Versica. Nápozor (Azonbalta kozász) imozórendszer Bluetooth "kompatibilis"<br>h "-kompatibilis riyomtatókhoz. A tova<br>1ásd a Hálózati és csatlakozási kezelő<br>tülső monitor csatlakoztatásához. Ezu<br>1ását.<br>thernet-porthoz csatlakoztasson egy

- 3. A DisplayPort-kimenetet használja külső monitor csatlakoztatásához. Ezután biztosítsa a monitor külső áramellátását.
- 4. A helyi hálózati csatlakozáshoz az Ethernet-porthoz csatlakoztasson egy Ethernetkábelt. Spitor csatlakoztatásához. Ezután<br>Vanhentul version.<br>Alálakoztatásához. Ezután<br>Alálakoztatásához.<br>Alálakoztatásához.<br>Alálakoztatásához alálakoztatásához.<br>Alálakoztatásához.<br>Alálakoztatásához. tor csatlakoztatásahoz. Ezután<br>Irthoz csatlakoztásson egy Ethern<br>20-as modellszámú programozón<br>1583<br>ti kommunikáció használata esete<br>2letes biztonsági tudnivalókat lás

található RJ45-ös Ethernet-porthoz csatlakoztassa.

**MEGJEGYZÉS:** Bluetooth® vagy helyi hálózati kommunikáció használata esetén további lépések elvégzése is szükséges. A részletes biztonsági tudnivalókat lásd <sup>a</sup> Hálózati és csatlakozási kezelői kézikönyv, 3924-es modell útmutatóban. r csatlakoztatásához.<br>Ezután<br>102 csatlakoztasson egy Ethernet-<br>28 modellszámú programozón<br>38 modellszámú programozón<br>38 modell útmutatóban.<br>68 modell útmutatóban.

5. Biztosítsa, hogy a tápellátási adapter kábele csatlakozzon a programozó bal oldali egyenáramú bemenetéhez, a tápkábel pedig csatlakoztatva legyen a tápellátási adapter másik oldalához.

**MEGJEGYZÉS:** Gondoskodjon arról, hogy <sup>a</sup> készülék bal oldala mindig hozzáférhető legyen, hogy <sup>a</sup> tápkábelt bármikor ki lehessen húzni vagy újra lehessen csatlakoztatni.

## <span id="page-31-0"></span>**Elektrosebészeti kábelek**

Az elektrosebészeti kábeleket legalább 30 cm (12 hüvelyk) távolságra kell tartani a LATITUDE programozórendszertől annak érdekében, hogy elkerülje az elektrosebészet leadott energiájából adódó téves jeleket.

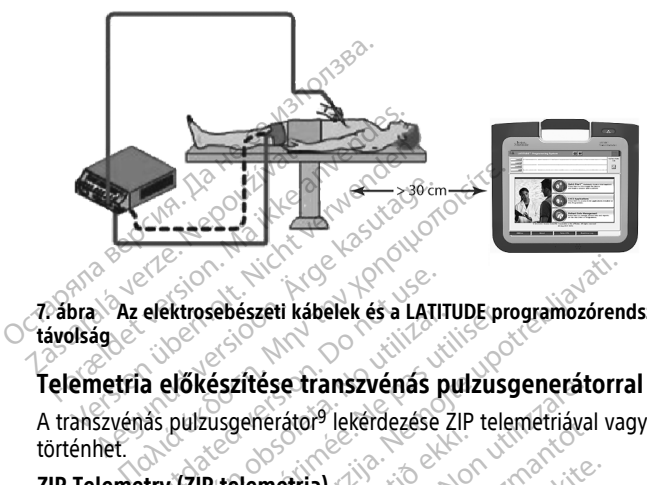

**7. ábra Az elektrosebészeti kábelek és a LATITUDE programozórendszer között tartandó távolság** elektrosebészett kábelek és a LATIT<br>Construction. Do not use a LATIT<br>Construction. Do not use a political de political de la political de la political de la political de la politi<br>Construction. Do not use a political de la

## <span id="page-31-1"></span>**Telemetria előkészítése transzvénás pulzusgenerátorral**

A transzvénás pulzusgenerátor<sup>9</sup> lekérdezése ZIP telemetriával vagy pálcás telemetriával történhet. MEGJEGYZÉS: A ZIP telemetriás funkció nem mindegyik Boston Scientific<br>Principal előkészítése transzvénás pulzusgenerátorral<br>Anszvénás pulzusgenerátor<sup>9</sup> lekerdezése ZIP telemetriával vagy pálcás telemetriár<br>Telemetry (ZIP

### **ZIP Telemetry (ZIP telemetria)**

pulzusgenerátor esetében elérhető. A részletes információkat lásd <sup>a</sup> lekérdezni kívánt pulzusgenerátor dokumentációjában. Zastari kábelek és a LATITUDE programozórence<br>Szaftése transzvénás pulzusgenerátorra<br>Szaftése transzvénás pulzusgenerátorra<br>Szagenerátor<sup>9</sup> lekérdezése ZIP telemetriával vag<br>La ZIP telemetria.<br>A ZIP telemetriás funkció nem elemetria)<br>
Nativestil útgáfa.<br>
Nativestil kommunikálója.<br>
Notið ekki.<br>
Notið kommunikálója. Ses transzvenas pulzusgeneratoria<br>Verátor<sup>9</sup> lekerdezése ZIP telemetriával<br>Versional (Kerdezése ZIP telemetriával)<br>IP telemetriás funkció nem mindegyik<br>tében elérhető. A részletes információ<br>Versional kommunikáló pulzusgen ator lekerdezese ZiP telemetriaval<br>
etria)<br>
telemetrias funkció nem mindegyik<br>
telemetrias funkció nem mindegyik<br>
en elérhető. A részletes információ<br>
etri kommunikáló pulzusgenerátor<br>
elémetriás kommunikáció érdekébel ia)<br>
Pemetriás funkció nem mindegyik B<br>
Pelérhető. A részletés információk<br>
II kommunikáló pulzusgenerátorok<br>
metriás kommunikáció érdekében<br>
t a pulzusgenerátortól legfeljebb 3 netriás funkció nem mindegyik k<br>Jérhető. A részletés információk<br>ciójában.<br>communikáló pulzusgenerátorol<br>triás kommunikáció érdekében<br>pulzusgenerátortól legfeljebb Refdezése ZIP telemetriával vagy pálcás telemetri<br>Mias funkció nem mindegyik Boston Scientific<br>hető. A részletés információkat lásd a lekerdezni<br>Jiában:<br>Six kommunikáció érdekében helyezze a LATITUD<br>Lizusgenerátortól legfe s funkció nem mindegyik Boston Scientific<br>16. A részletés információkat lásd a lekerdezn<br>16. A részletés információkat lásd a lekerdezn<br>16. kommunikáció érdekében helyezze a LATITU<br>18. kommunikáció érdekében helyezze a LAT

A ZIP telemetrián keresztül kommunikáló pulzusgenerátorok esetében:

- 1. Az optimális ZIP telemetriás kommunikáció érdekében helyezze a LATITUDE programozórendszert a pulzusgenerátortól legfeljebb 3 m (10 láb) távolságra. áló pulzusgenerátorok esetében:<br>
munikáció érdekében helyezze a LATITU<br>
nerátortól legfeljebb 3 m (10 láb) távols:<br>
VICIDE programozórendszer és a<br>
prógramozórendszer és a<br>
mí s-ICD telemetriás pálca használható<br>
mí s-ICD
- 2. Távolítson el minden tárgyat a LATITUDE programozórendszer és a pulzusgenerátor közötti területről.

**MEGJEGYZÉS:** <sup>A</sup> ZIP telemetria működését javíthatja, ha más irányba vagy helyre állítja <sup>a</sup> LATITUDE programozórendszert. káció érdekében helyezze a LATITUDE<br>ortól legfeljebb 3 m (10 láb) távolságra.<br>DE programozórendszer és a<br>st javíthatja, ha más írányba vagy helyn<br>f(D télemetriás pálca használható harn<br>fljésítmény növeléséhez. rogramozórendszer és a<br>váltatja, ha más írányba vagy helyte<br>elemetriás pálca használható harm<br>mény növeléséhez.<br>égítő eredményt, használja helyett

**MEGJEGYZÉS:** <sup>A</sup> 3203-as modellszámú S-ICD telemetriás pálca használható harmadik kiegészítő antennaként az RF-telemetriás teljesítmény növeléséhez. Förðin.<br>Förðin, ha más írányba vagy helyre<br>Förðin. Andrá használható harma<br>fily növeléséhez.<br>Itő eredményt, használja helyette mozórendszer és a<br>Güncel olan szerindek vagy helyre<br>Güncel olan szinálható harmadik<br>Kullanmadik<br>Kullanmadik, használja helyette a<br>géséhez.<br>Güncel olan szinálja helyette a

**MEGJEGYZÉS:** Ha <sup>a</sup> ZIP telemetria nem ad kielégítő eredményt, használja helyette <sup>a</sup> 6395-ös telemetriás pálcát <sup>a</sup> pulzusgenerátor lekérdezéséhez.

<sup>9.</sup> Az ALTRUA/INSIGNIA I/NEXUS I pulzusgenerátorok csak pálcás telemetriával használhatók.

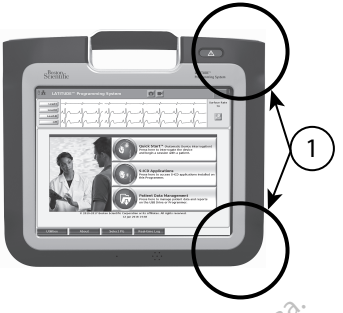

[1] A készülékházon belüli antennák körülbelüli helye

# **8. ábra A LATITUDE programozórendszer elölnézete a készülékházon belüli antennák körülbelüli elhelyezkedésének szemléltetésével** Elabra Barana Belüli antennák körülbelü<br> **8. ábra A LATITUDE programozóren**<br> **8. ábra A LATITUDE programozóren**<br> **8. ábra A LATITUDE programozóren<br>
A ZIP (RF-) telemetria teljesítményer<br>
Az RF-telemetria teljesítményer<br>
Az 8. ábra A LATITUDE programozórendsz**<br> **Körülbelüli elhelyezkedésének szemlélte<br>
A ZIP (RF-) telemetria teljesítményenek<br>
Az RF-telemetria teljesítményenek<br>
Az RF-telemetria teljesítményenek<br>
Målassza le és tegye el az öss**

## **A ZIP (RF-) telemetria teljesítményének növelése**

Az RF-telemetria teljesítményének növeléséhez hajtsa végre az alábbi lépéseket:

- $\sim$  Válassza le és tegyé el az összes nem használt kábelt és pálcát.
- 2. Minden csatlakoztatva maradó betegoldali kábelnek (PSA, EKG) merőlegesen kell kifutnia a programozóból, lehetőleg egyenesen a beteg felé. Koruneuul einelyezkedesen<br>
A ZIP (RF-) telemetria<br>
Az RF-telemetria teljesít<br>
Az RF-telemetria teljesít<br>
Zastaralákozta<br>
Minden csatlakozta<br>
Zastaralákozta<br>
Zastaralákozta<br>
Zastaralákozta Korunoeiuli einelyezkedesenek szemletete<br>
Az RF-telemetria teljesítményenek nicht<br>
Az RF-telemetria teljesítményenek nicht<br>
Minden csatlakoztatva maradó<br>
St. Minden csatlakoztatva maradó<br>
St. Chinden csatlakoztatva maradt. A ZIP (RF-) telemetria teljesítményé<br>
Az RF-telemetria teljesítményének növ<br>
A. Válassza le és tegye el az összes<br>
2. Minden csatlakoztatva maradó be<br>
kifutnia a programozóból, lehető<br>
3. Minden csatlakoztatva maradt or<br>
E
	- 3. Minden csatlakoztatva maradt orvosoldali kábelnek (tápellátás, USB, DisplayPort, Ethernet) a beteggel ellentétes irányba kell futnia.
	- $4\textcolor{black}{\otimes}$  Ha a programozó közelében bármilyen elektronikus eszköz (laptop, monitor stb.) vagy fémtárgy lenne, próbálja azt a programozótól a lehető legtávolabb helyezni. **ZIP (RF-) telemetria teljesítményének növeléséhe**<br>
	2. RF-telemetria teljesítményének növeléséhe<br>
	2. RF-telemetria teljesítményének növeléséhe<br>
	3. Minden csatlakoztatva maradó betegolda<br>
	2. Kifutnia a programozóból, lehet valassza le és tegye el az összés<br>Minden csatlakoztatva maradó be<br>kifutnia a programozóból, lehetől<br>Ninden csatlakoztatva maradt on<br>Ethernet) a beteggel ellentétes ir<br>Ha a programozó közelében bárn<br>Vagy fémtárgy lenne, pró mideri csalakozlava marado delegolia<br>futilia a programozóból, lehetőleg egyi<br>linden csatlakoztatva maradt orvosolda<br>thernet) a beteggel ellentétes irányba k<br>a a programozó közelében bármilyen e<br>igye a programozót minél köz za le és tegyé el az összes nem használt kábelt<br>1. csatlakoztatva maradó betegoldali kábelnek (<br>1. a programozóból, lehetőleg egyenesen a bet<br>1. csatlakoztatva maradt orvosoldali kábelnek (t<br>1. a peteggel ellentétes irányb
	- 5. Vigye a programozót minél közelebb a beteghez, kerülve a helyiség zsúfolt részeit. &
	- 6. Változtassa meg a programozó irányát például az óramutató járásával megegyező vagy azzal ellentétes 45 fokos elfordítással, illetve a programozó opcionális 6755 ös tartóra szerelésével. áramozó közelében bármilye<br>tárgy lenne, próbálja azt a r<br>irogramozót minél közelebb<br>sa meg a programozó irány<br>al ellentétes 45 fokos elfördi<br>a szerelésével beteggel ellentétes irányba kell futnia<br>
	mozó közelében bármilyen elektronik<br>
	gy lenne, próbálja azt a programozót<br>
	gramozót minél közelebb a beteghez,<br>
	meg a programozó irányat például az<br>
	llentétes 45 fokos elfordítással zó közelében bármilyen elektronik<br>Jenne, próbálja azt a programozótó<br>mozót minél közelebb a beteghez,<br>eg a programozó irányát például az<br>ntétes 45 fokos elfördítással, illetve<br>elésével.<br>hogy ne legyen senki a programozó probalja. Za programozolori<br>programozo irányát például az ó<br>átes 45 fokos elfordítással, illetve a<br>sével<br>gy ne legyen senki a programozo<br>trvonalában. nences açıryoz ker pama.<br>
	Hében barmilyen elektronikus eszköz (laptop, mo<br>
	próbálja azt a programozótól a lehető legtávolab<br>
	ninél közelebb a beteghez, kerülvé a helyiség zsi<br>
	gramozó irányát például az óramutató járásával
	- 7. Ügyeljen arra, hogy ne legyen senki a programozó és a beültetett pulzusgenerátor kommunikációs útvonalában.
	- 8. Változtassa még a programozó irányát például az óramutató járásával megeg<br>1682-ben az a programozó irányát például az óramutató járásával megeg<br>1682-ben az az ellentétes 45 fokos elfordítással, illetve a programozó opci 3203-as S-ICD telemetriás pálcát, és helyezze az egységet 0,6 m (2 láb) közelségbe a beültetett pulzusgenerátorhoz. Ha a steril területen belül szükséges a művelet, tegyen fel egy 3320-as intraoperatív védőburkolatot, és így helyezze a pálcát a beteg hasa fölé. Nachcega przetyncz, któreg a nietyszy z<br>Nachcega przetyncz a nietyszy z<br>Nachcega przezerminacja przezerminowana.<br>Nie używać przezerminowana przezerminacja przezerminacja przezerminacja przezerminacja przezerminacja przezer Vsenki a programozó és a beültetett pul<br>Vig nem működne megfelelően, csatlakc<br>Cát, és helyezze az egységet 0,6 m (2 lá<br>sgenerátorhoz. Ha a steril területen beli<br>0-as intraoperativ védőburkolatot, és ig<br>2 RE telemetriához, En működne megfelelően, csatlakoztas:<br>
	Szervezze az egységet 0,6 m (2 láb)<br>
	Frátorhoz, Ha a steril területen belül szi<br>
	intraoperatív védőburkolatot, és így hel<br>
	Elemetriánoz, a telemetria kimaradásai<br>
	Iza le a 3203 S-ICD űködne megfelelően, csatlakoztass<br>vezzé az egységet 0,6 m (2 láb)<br>rhoz, Ha a steril területen belül szü<br>operatív védőburkolatot, és így hel<br>etnához, a telemetria kimaradásair<br>a 3203 S-ICD telemetrias pálcát a<br>edményt egy e Exe az egységet olam (z iab)<br>12. Ha a steril területen belül szük<br>Fratív védőburkolatot, és így helyi<br>Tához, a telemetria kimaradásaina<br>2003 S-ICD telemetriás pálcát a<br>ményt egy egyébként RF-telemetri<br>tte a 6395-ös telemet ne megfelelően, csatlakoztassa a<br>
	Faz egységet 0,6 m (2 láb)<br>
	Ha a steril területen belül szükséges<br>
	tív védőburkolatot, és így helyezze a<br>
	noz, a telemetria kimaradásainak<br>
	63 S-ICD telemetriás pálcát a<br>
	nyt egy egyébként
		- Amikor nem használja az RF telemetriához, a telemetria kimaradásainak megelőzése érdekében válassza le a 3203 S-ICD telemetriás pálcát a programozóról.
	- 9. Ha a ZIP telemetria nem ad kielégítő eredményt egy egyébként RF-telemetriához képes pulzusgenerátornál, használja helyette a 6395-ös telemetriás pálcát a pulzusgenerátor lekérdezéséhez.

#### **Telemetriás pálcával végzett telemetria**

Az ALTRUA/INSIGNIA I/NEXUS I pulzusgenerátorok lekérdezéséhez a 6395-ös telemetriás pálcát kell használni.

## <span id="page-33-0"></span>**A használat megkezdése**

A LATITUDE programozórendszer bekapcsolása:

- 1. Csatlakoztassa a tápellátási adaptert a LATITUDE programozórendszer bal oldali paneljén található egyenáramú bemenethez ([3. ábra A programozó bal oldali panelje,](#page-26-3) [a 21. oldalon\)](#page-26-3).
- 2. A tápellátási adapter másik oldalához csatlakoztassa a váltakozó áramú tápkábelt, a tápkábel másik csatlakozóját pedig csatlakoztassa egy fali aljzathoz.
- 3. Nyomja meg a főkapcsolót  $\mathbb{U}_{\lambda}$ est

**MEGJEGYZÉS:** <sup>A</sup> 3300-as programozó lefuttatja az öntesztjeit, így akár egy perc is eltelhet az indítási képernyő megjelenítéséig. Ez idő alatt <sup>a</sup> képernyő villoghat vagy üres is maradhat. 2. A tápellátási adapter másik oldalá<br>tápkábel másik csatlakozóját pedi<br>3. Nyomja meg a főkapcsolót (U<br>2. MEGJEGYZÉS: A 3300-as program<br>eltelhet az indítási képernyő meg<br>2. Várja meg, amíg megjelenik az indítási képernyő m

4. Várja meg, amíg megjelenik az indítási képernyő.

**MEGJEGYZÉS:** <sup>A</sup> rendszer indítása során figyelje, hogy <sup>a</sup> képernyőn megjelenik-e valamilyen üzenet. Ha hibaüzenet jelenik meg, ne használja <sup>a</sup> készüléket. Jegyezze le metrieles a hibát, és fordulgon a hibát, és fordulgon a hibát, és fordultat a képernyő villoghat vállalat a képernyő villoghat vállalat a képernyő villoghat vállalat vállalat vállalat vállalat vállalat vállalat vállalatot. borítóján található információk segítségével. Myomja meg a főkapcsolót Ü<br>
MEGJEGYZÉS: <sup>6</sup> A 3300-as programo<br>
eltelhet az indítási képernyő megjele<br>
üres is maradhat.<br>
Várja meg, amíg megjelenik az indítása<br> **MEGJEGYZÉS:** A rendszer indítása<br>
valamilyen üzenet. Ha hib MEGJEGYZÉS: A 3300-as programoz<br>eltelhet az indítási képernyő megjelen<br>üres is maradhat.<br>Várja meg, amíg megjelenik az indítási<br>MEGJEGYZÉS: A rendszer indítása sc<br>valamilyen űzenet. Ha hibaüzenet jele<br>részletesen a hibát, MEGJEGYZES: A 3300-as programozo letuttatu<br>Atelhet az indítási képernyő megjelenítéséig. Eines is maradhat.<br>Járja meg, amíg megjelenik az indítási képerny<br>MEGJEGYZES: A rendszer indítása során figyelenik<br>MEGJEGYZES: A rend **EGYZÉS:** A rendszer indítása sora<br>ilyen űzenet. Ha hibaüzenet jeleni<br>tesen a hibát, és forduljon a Bosto<br>ján található információk segítség<br>tszerindítás sikeres befejeződése use.<br>modellszámú programozó főkéj<br>álatra kész. en űzenet. Ha hibaüzenet jelenik még,<br>ven a hibát, és forduljon a Boston Scien<br>n található információk segítségével.<br>erindítás síkeres befejeződése után me<br>modellszámú programozó főképernyőj<br>tra kész.<br>érintőképernyővel van The meglelenik az inditási kepernyo.<br>
2. A rendszer indítása során figyelje, hogy a kenet. Ha hibaüzenet jelenik meg, ne használja.<br>
hibát, és forduljon a Boston Scientific vállalath<br>
hiató információk segítségével.<br>
Itás

5. A rendszerindítás sikeres befejeződése után megjelenik a főképernyő [\(9. ábra A](#page-34-0) [3300-as modellszámú programozó főképernyője, a 29. oldalon](#page-34-0)). A rendszer ekkor használatra kész. mionnadok segítségével.<br>Keres befejeződése után megjelenik<br>mú programozó főképernyője, a 29. o<br>semyővel van felszerelve, amelynek se<br>ául gombok, jelölőnégyzetek és lapfü<br>li:<br>kézikönyvben látható képernyőképek<br>gyánezt látja

A programozó érintőképernyővel van felszerelve, amelynek segítségével kiválaszthatók a képernyőn elemek, például gombok, jelölőnégyzetek és lapfülek. Egyszerre csak egy elemet lehet kiválasztani. Samú programozó főképernyője, a 29. olsánú programozó főképernyője, a 29. olsánú programozó főképernyője, a 29. olsánú versi<br>Képernyővel van felszerelve, amelynek se<br>éldául gombok, jelölőnégyzetek és lapfül<br>tani:<br>*Amennyib* Svef van felszerelve, amelynek segi<br>Svef van felszerelve, amelynek segi<br>Smyvben látható képernyőképek cs<br>ezt látja a saját képernyőjén.<br>Iben érintőceruzát kíván használni.<br>Nőhöz való. Bármilven más tárgy l

**MEGJEGYZÉS:** <sup>A</sup> jelen kézikönyvben látható képernyőképek csak illusztrációk, Ön nem biztos, hogy pontosan ugyanezt látja <sup>a</sup> saját képernyőjén.

**FIGYELMEZTETÉS:** Amennyiben érintőceruzát kíván használni, ellenőrizze, hogy az<br>vetített kapacitív érintőképernyőhöz való, Barmilyen más tárgy használata károsíthatj<br>érintőképernyőt.<br>ellenésze ellenésze ellenésze ellenész vetített kapacitív érintőképernyőhöz való. Bármilyen más tárgy használata károsíthatja az<br>érintőképernyőt.<br>Szentőképernyőt.<br>Szentőképernyőt. érintőképernyőt. El van felszerelve, amelynek seg<br>haok, jelölőnégyzetek és lapfüle<br>yvben látható képernyőképek c:<br>yvben látható képernyőjén.<br>en érintőceruzát kíván használni<br>höz való. Bármilyen más tárgy ejeződése után megjelenik a főképernyő (9. ábra<br>mozó főképernyője, a 29. oldalon). A rendszer ek<br>an felszerelve, amelynek segítségével kiválaszthak, jelölőnégyzetek és lapfülek. Egyszerre csak eg<br>ben látható képernyőképek Telalaneoverski espitzegever kivalasztr<br>
Jelalaneoverski espitzelek Egyszerre csak e<br>
Mathato képernyőképek csak Illusztrációk, Ör<br>
Mathato képernyőképek csak Illusztrációk, Ör<br>
Mathato képernyőjén.<br>
Mathato képernyőjén.<br> Version of the state of the state of the state of the state of the state of the state of the state of the state of the state of the state of the state of the state of the state of the state of the state of the state of the Zastaraná verzia. Nepouží**vatká.**<br>Zastaraná verziúra. Nepoužíva ván használni ellenőfizze hogy az<br>A más tárgy használata károsíthatja<br>A más tárgy használata károsíthatja<br>A más dokumut version horizon<br>A szorok ontumut version horizon Vanhentundumalan sirikatalan<br>Andréa käytärinut version käytä.<br>Andréa käytärinut version kivinut Provider in the Nider derivation.<br>Provider in the Nider Använd Kulvi<br>analysion. Använd Kulvi<br>are der version. Strutt.<br>Straddage of malan ra ziz, Kizoo yool ayan sürüm.<br>Qirata kullanmayın. Kullanmayın.<br>a ve kizica to kizikhad eli lanmayın.<br>a va viz deson. Kullanmayın.<br>anatyoturaslan. Sürüm.

<span id="page-34-0"></span>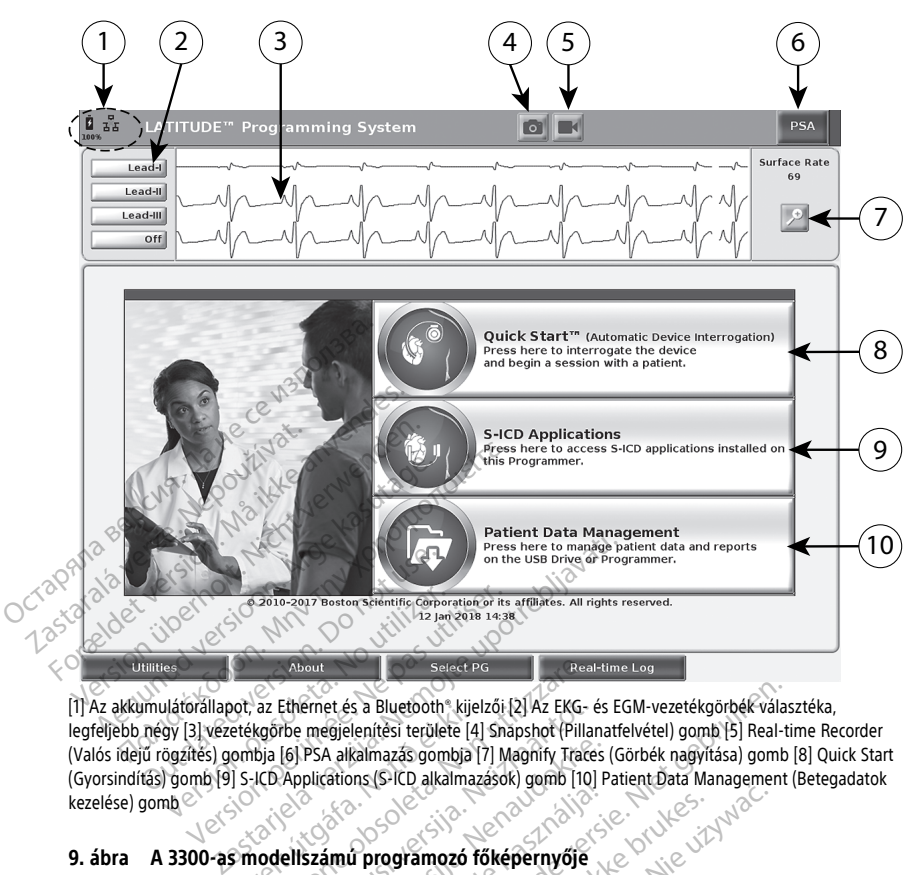

[1] Az akkumulátorállapot, az Ethernet és a Bluetooth® kijelzői [2] Az EKG- és EGM-vezetékgörbék választéka, legfeljebb négy [3] vezetékgörbe megjelenítési területe [4] Snapshot (Pillanatfelvétel) gomb [5] Real-time Recorder (Valós idejű rögzítés) gombja [6] PSA alkalmazás gombja [7] Magnify Traces (Görbék nagyítása) gomb [8] Quick Start (Gyorsindítás) gomb [9] S-ICD Applications (S-ICD alkalmazások) gomb [10] Patient Data Management (Betegadatok<br>kezelése) gomb az a találó a találó a találó a találó a találó a találó a találó a találó a találó a találó a<br> kezelése) gomb Versión obsoleta. No utilizaren obsoleta. No utilizaren estentificamente de la siamenta de la siamenta de la siamenta de la siamenta de la siamenta de la siamenta de la siamenta de la siamenta de la siamenta de la siamenta Sor, az Ethernet és a Bluetoorn Rijel<br>Etékgőrbe megjelenítési területe [4]<br>Ombija [6] PSA alkalmazás gombja [<br>5 -ICD Applications (S-ICD alkalmaz<br>Sormodellszámú programozó fe About<br>
az Ethérnet és a Bluetooth, kijelzői [2] Az EKG- és<br>
kgőrbe megjelenítési területe [4] Snapshot (Pillar<br>
bia [6] PSA alkalmazás gombja [7] Magnify Trace<br>
ICD Applications (S-ICD alkalmazások) gomb [10]<br>
odellszámú p Ethernet és a Bluetooth kijelzői [2] Az EKG- és<br>
rbe megjelenítési területe [4] Snapshot (Pillan<br>
[6] PSA alkalmazás gombja [7] Magnify Traces<br>
Applications (S-ICD alkalmazások) gomb [10]<br>
ellszámu programozó főképernyője<br> s a Bluetooth Kijelzői [2] Az EKG- és EGM-vezetékgörbék válas<br>Jenítési területe [4] Shapshot (Pillanatfelvétel) gomb [5] Real-tir<br>kalmazás gombja [7] Magnify Traces (Görbék nagyitása) gomb [6]<br>Jensel Kalmazások) gomb [10]

### **9. ábra A 3300-as modellszámú programozó főképernyője**

Amikor bekapcsolja a LATITUDE programozórendszert, az alkalmazásindítási képernyőn egy folyamatsáv mutatja a szoftver betöltődését. Ez a folyamat általában legfeljebb egy percig tart. A sikeres betöltődés után a főképernyő jelenik meg. Lásd: [9. ábra A 3300-as](#page-34-0)<br>modellszámú programozó főképernyője, a 29. oldalon [modellszámú programozó főképernyője, a 29. oldalon.](#page-34-0) PSA alkalmazás gombja [7] Magnify Traces (plications (S-ICD alkalmazások) gomb [10] Pas<br>Számú programozó főképernyője<br>Számú programozórendszert, az alkalmazórendszert, az alkalmazórendszert, az alkalmazórendszert, az alkal Along S-le akalinazások) golla horiz<br>Elavad verzió a kalinazói töképernyője<br>Else programozói töképernyője<br>Zoftver betöltődését. Ez a folyai<br>dés után a főképernyő jelenik m<br>képernyője, a 29. oldalon The analysis of the principle is the brukes.<br>
Traggramozó főképernyője<br>
Traggramozó főképernyője<br>
Traggramozórendszert, az alkalmazásindítási képernyője, az a folyamat általában legfe<br>
Traggramozórendszert, az alkalmazásin mozórendszert, az alkalmazásindítási ki<br>töltődését. Ez a folyamat általában legfe<br>főképernyő jelenik meg. Lásd: 9. ábra.<br>je, a 29. oldalon.<br>attac. A valamint a Wi-Ei, az Ethernet és<br>tatja.<br>melyen akár négy betegyezeték ada Elect. Ez a Tolyaniat analaban Tegrenen<br>Demyő jelenik meg. Lásd: 9. ábra A 331<br>29. oldalón<br>1961, valamint a Wi-El, az Ethernet és a<br>20. oldalón<br>20. es Real-time Recorder (Valós idej

- Az állapotsor az akkumulátor töltöttségét, valamint a Wi-Fi, az Ethernet és a Bluetooth® kapcsolatjelzőjét mutatja
- Külön terület a vezetékgörbéké, amelyen akár négy betegvezeték adatai is megjeleníthetők, például testfelszíni EKG vagy PSA
- Két gomb Snapshot (Pillanatfelvétel) és Real-time Recorder (Valós idejű rögzítő) **található a képernyő tetején. Ezek teszik lehetővé a vezetékgörbék valós** idejű rögzítését EKG, PG, illetve PSA során Galonint a Wi-El- az Ethernet és a<br>Valamint a Wi-El- az Ethernet és a<br>Van négy betegvezeték adatai is<br>Vagy PSA<br>Les Real-time Recorder (Valós idejű<br>Ezek teszik lehetővé a vezetékgörb Fördad version.<br>För betegvezeték adatai is<br>Föråldrad version.<br>Föräldrad Recorder (Valós idejű<br>Reszik lehetővé a vezetékgörbé Letter olmayı Ethernet es a<br>Say betegvezetek adatai iskullanmayın.<br>SA a kullanmayın.<br>SA a kullanmayın.<br>Kullanmayın.<br>Say illetter olmayın.<br>Say illetter olmayın.<br>Say illetter olmayın.
- A PSA gombbal elindítható a PSA alkalmazás (lásd: ["Ingerlési rendszer analizátor](#page-44-1) [\(Pacing System Analyzer; PSA\)" a 39. oldalon](#page-44-1))
- A Quick Start (Gyorsindítás) gomb PG-kommunikációt indít egy meghatározott transzvénás PG olvasásához
- Az S-ICD Applications (S-ICD alkalmazások) gomb megnyitja az S-ICD Applications (S-ICD alkalmazások) ablakot (lásd ["S-ICD Applications \(S-ICD](#page-36-2) [alkalmazások\) gomb" a 31. oldalon](#page-36-2)).
- A Patient Data Management (Betegadatok kezelése) gomb csak transzvénás pulzusgenerátorokkal használható, a segítségével exportálhatók, nyomtathatók, átvihetők és törölhetők a betegadatok
- <span id="page-35-0"></span>A Magnify Traces (Görbék nagyítása) gomb kinagyítja a vezetékgörbe területét a megjelenítőablak nagyságára, és további információkkal is szolgál. Lásd: [10. ábra](#page-35-0) [Magnify Traces \(Görbék nagyítása\) képernyő \(PG munkamenet során\), a 30. oldalon](#page-35-0)

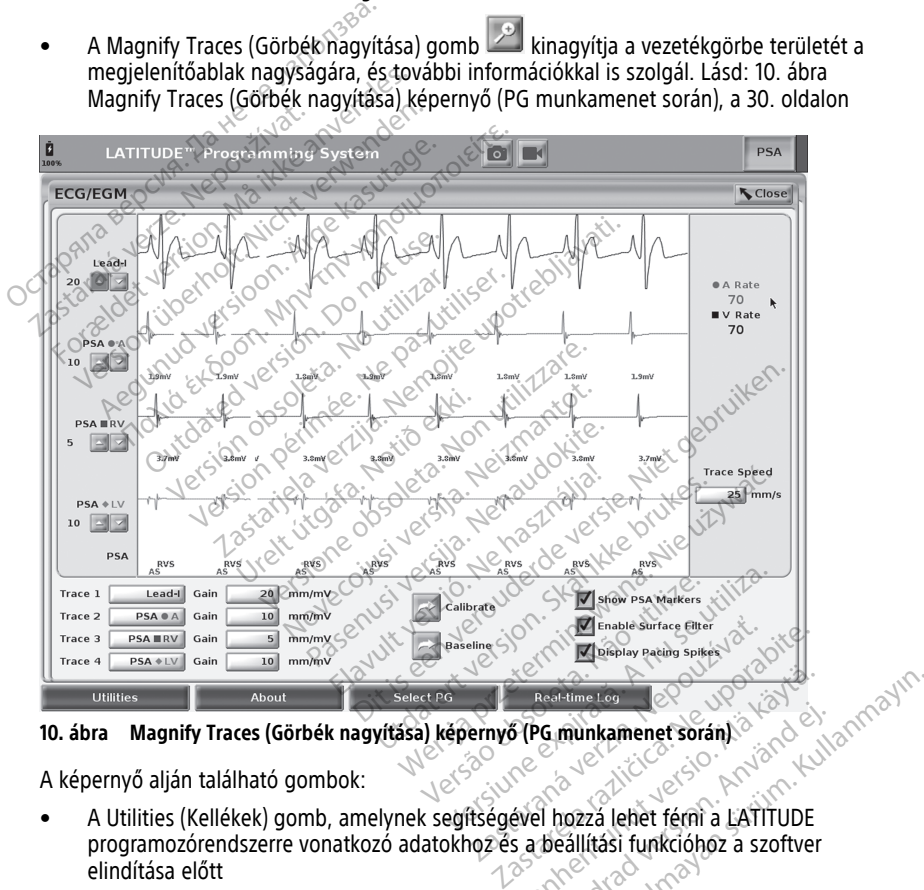

A képernyő alján található gombok:

- A Utilities (Kellékek) gomb, amelynek segítségével hozzá lehet férni a LATITUDE programozórendszerre vonatkozó adatokhoz és a beállítási funkcióhoz a szoftver elindítása előtt Vanhentunut versio. Älä käytä. Fördinkamenet során)<br>Förðland version. Använd efter använd efter använd efter använd efter använd efter använd efter använd efter a<br>För egilitási funkcióhoz a szoftver<br>Föregrekinthetők, kinyomtathatól<br>Gramozórendszer konfi
- Az About (Névjegy) gomb, amelynek segítségével megtekinthetők, kinyomtathatók vagy USB-meghajtóra menthetők a LATITUDE programozórendszer konfigurációjának adatai (az eszközre telepített alkalmazások és a verziószámuk)
- A Select PG (Pulzusgenerátor kiválasztása) gomb segítségével kiválasztható és elindítható a kívánt transzvénás PG-szoftveralkalmazás. Ennek része az egyes PG-
alkalmazásokhoz használható DEMO MODE (Demonstrációs mód) opció is (lásd: ["Demó mód" a 41. oldalon](#page-46-0))

- A kizárólag transzvénás pulzusgenerátorok esetében használható, eseményrögzítésére szolgáló Real-time Log (Valós idejű napló) gomb<sup>10</sup> révén hozzáférhetők a testfelszíni EKG és a PSA különböző rögzített eseményei
- A képernyő alsó-középső területén jelenik meg a dátum és az idő (lásd: [9. ábra A](#page-34-0) [3300-as modellszámú programozó főképernyője, a 29. oldalon](#page-34-0). Az időzóna beállítását lásd: ["Date and Time \(Dátum és idő\) lapfül" a 43. oldalon](#page-48-0))

#### **PSA gomb**

A kezdőképernyő jobb felső sarkában található PSA gombbal válthat a megjelenítésben a PSA alkalmazás elindítása céljából. Az alkalmazás használatával kapcsolatos részletes tudnivalókat lásd az Analizátor (PSA, 3922-es modell) kezelői kézikönyvében.

#### **Quick Start gomb**

A főképernyőn található Quick Start gombbal automatikusan azonosítható és lekérdezhető a beültetett transzvénás pulzusgenerátor. További tudnivalók: ["Transzvénás PG](#page-39-0) munkamenet indítása" a 34. oldalon. A kezdőképernyő jobb felső sarkáb<br>PSA alkalmazás elindítása céljából.<br>tudnivalókat lásd az Analizátor (PS)<br>Quick Start gomb<br>A főképernyőn található Quick Star<br>a beültetett transzvénás pulzusgen<br>munkamenet indítása a 34. ol Quick Start gomb<br>A főképernyőn található: Qu<br>a beültetett transzvénás pu<br>munkámenet indítása a 34<br>S-ICD Applications (S-IC<br>A programozó főképernyője<br>T<sup>2</sup> nyitható meg az S-ICD alkal Tua[n](#page-39-0)ivalokat lasu az Aljanzalor (FSA, 3)<br>
Quick Start gomb<br>
A főképernyőn található Quick Start gomb<br>
a beültetett transzvénás pulzusgenerá<br>
munkamenet indítása a 34. oldalon.<br>
S-ICD Applications (S-ICD alkalma<br>
A programo

#### **S-ICD Applications (S-ICD alkalmazások) gomb**

nyitható meg az S-ICD alkalmazások ablak. Ebben az ablakban kiválaszthatók az S-ICD  $\leq$ alkalmazások:  $\geq$ Quick Start gomb<br>A főképernyőn található Quick Start gom<br>a beültetett transzvénás pulzusgenerátó<br>munkamenet indítása a 34. oldálon<br>S-ICD Applications (S-ICD alkalmaz<br>A programozó főképernyőjén található S<br>alkalmazások:<br>alk őképernyőn található Quick Start gom<br>
beültetett transzvénás pulzusgenerátor.<br>
Inkamenet indítása' a 34. oldalon.<br> **CD Applications (S-ICD alkalmazások**<br> **CD Applications (S-ICD alkalmazások**<br>
argamazások:<br>
Az EMBLEM S-ICD A start gorna.<br>
Sepernyón található: Quick Start gombbal auto<br>
litetett transzvénás pulzusgenerátor. Tovább<br>
Samenet indítása' a 34. oldalon.<br>
Applications (S-ICD alkalmazások) g<br>
gramozó főképernyőjén található S-ICD App

- A programozó főképernyőjén található S-ICD Applications (S-ICD alkalmazások) gombbal<br>
nyitható meg az S-ICD alkalmazások ablak. Ebben az ablakban kiválaszthatók az S-ICD<br>
alkalmazások:<br>
Az EMBLEM S-ICD Automated Screening • Az EMBLEM S-ICD Automated Screening Tool (S-ICD automatizált szűrési eszköz) gombra kattintva megnyílik az AST alkalmazás. Az AST alkalmazás az EMBLEM S-ICD rendszer beültetése előtti alkalmassági betegszűrésre használható. Az alkalmazás részleteivel és használatával kapcsolatos tudnivalókért lásd az EMBLEM™ S-ICD automatizált szűrési eszköz (AST) használati útmutatóját (3889-es modell). **Applications (S-ICD alkalmazá**<br>
amozó főképernyőjén található S-I.<br>
A meg az S-ICD alkalmazások ablak<br>
zások:<br>
EMBLEM S-ICD Automated Screen<br>
mbra kattintva megnyílik az AST a<br>
ndszer beültetése előtti alkalmassá<br>
szletei version périntement og sig af Statistiker.<br>
Statistiker.<br>
Statistiker.<br>
Statistiker.<br>
Statistiker.<br>
Ne pas utiliser.<br>
Ne pas utiliser.<br>
Statistiker.<br>
Ne pas utiliser.<br>
Ne pas utiliser.<br>
Ne pas utiliser.<br>
Ne pas utiliser.<br> Lions (S-ICD alkalmazások) gombozók<br>Zastarjela verzijála verzija. Nemockások a verzija. Nepplications (S-ICD alkalmazások ablak. Ebben az ablakbar<br>Zastarjela verzija. Nemockások ablak. Ebben az ablakbar<br>M. S-ICD Automated S-ICD Automated Screening<br>Intva megnyílik az AST alkal<br>Iltetése előtti alkalmassági ís<br>Ís használatával kapcsolatos<br>S-ICD Device Programmer A<br>S-ICD Device Programmer A<br>gomb megnyítja az S-ICD pr CD Automated Screening Tool (S-ICD and megnyilik az AST alkalmazás. Az Astátás előtti alkalmassági betegszűrésri<br>Az Astátás előtti alkalmassági betegszűrésri<br>Az Astátás előtti alkalmassági betegszűrésri<br>Az Asztátás előt az Automated Screening Tool (S-ICD a<br>megnyílik az AST alkalmazás, Az AS<br>se előtti alkalmassági betegszűrésre<br>ználatával kapcsolatos tudnivalókér<br>szí*eszköz (AST) használati útmutato.*<br>Dévice Programmer Application (S-<br>megnyít ated Screening Tool (S-ICD automatizált szűrési es<br>lik az AST alkalmazás. Az AST alkalmazás az EMBI<br>alkalmassági betegszűrésre használtjátó. Az alka<br>val kapcsolatos tudnivalókért lásd az *EMBIEM*<sup>m.</sup><br>52 (AST) használatí út
- Az EMBLEM S-ICD Device Programmer Application (S-ICD készülékprogramozó alkalmazás) gomb megnyitja az S-ICD programozó alkalmazást. Ezzel az alkalmazással programozható az EMBLEM S-ICD rendszer. Az alkalmazás használatával kapcsolatos részletes tudnivalókért lásd az EMBLEM™ S-ICD alkalmazás felhasználói kézikönyvét (3877-es modell). reszleteivel es használataval kapcsolatos tudnivalokert lasd az<br>
automatizált szűrési eszköz (AST) használati útmutatóját (3889<br>
• Az EMBLEM S-ICD Device Programmer Application (S-ICD Reszü<br>
alkalmazássa programozható az E előtti alkalmassági betegszűrésre lálatával kapcsolatos tudnivalókért<br>élőtti alkalmassági betegszűrésre lálatával kapcsolatos tudnivalókért<br>eszköz (AST) használati útmutatója<br>evre Programmer Application (S-IC<br>plantos részl (AST) használati útmutatóját (3889-es)<br>Sprammer Application (S-ICD készülék<br>Sprammer Application (S-ICD készülék<br>Szak ikke brukes. Szak ikke brukes. Szak ikke brukes.<br>Szak ikke brukes.<br>Betegadatok kezelése) gombol a Betega ipcsolatos tudnivalokert lasd az *EMBLEM*<br>ST) használati útmutatóját (3889-es modell<br>ammer Application (S-ICD készülékprogram<br>z S-ICD programozó alkalmazást. Ezzel az<br>az EMBLEM S-ICD rendszer: Az alkalmazás<br>letes tudnivaló

A Patient Data Management (Betegadatok kezelése) alkalmazás csak transzvénás pulzusgenerátorokkal használható. Az alkalmazás segítségével exportálhatja, átviheti, nyomtathatja, olvashatja vagy törölheti a programozó belső merevlemezére vagy az USBmeghajtóra mentett betegadatokat. Az alkalmazás használatával kapcsolatos részletes tudnivalókat lásd a Betegadatok kezelése kezelői kézikönyv, 3931-es modell útmutatóban. EMBLEM S-ICD rendszer: Az alka<br>
es tudnivalókért lásd az *EMBLEN*<br>
modell)<br> **gadatok kezelése) gomb<br>
atok kezelése) alkalmazás csak tr<br>
alkalmazás segítségével exportá<br>
il a programozó belső merevlemi<br>
a a programozó belső** VELEM S-ICD rendszer: Az alkalmazás<br>
tudnivalókért lásd az *EMBLEM<sup>304</sup> S-ICL*<br>
todell)<br> **datok kezelése) alkalmazás csak** transzvé<br>
kalmazás segítségével exportálhatja.<br>
programozó belső merevlemezére va<br>
kalmazás használ Ellison (1982)<br>
Ellison (1982)<br>
Atok kezelése) alkalmazás csak transzverzelése)<br>
Kezelése) alkalmazás csak transzverzelése<br>
Mazás használatával kapcsolatos<br>
Elmazás használatával kapcsolatos<br>
Ezelői kézikönyv 3931-es model Le Castarela različica.<br> **Example: Example:** Ne uporabite.<br>
Zas segítségével exportalhatja, átvih<br>
Izas segítségével exportalhatja, átvih<br>
Izas használatával kapcsolatos részle<br> *Alői kézikönyv, 3931-es modell útmut.*<br> *Ké* **kezelése) gomb**<br>ése) alkalmazás csak transzvénás<br>s segítségével exportálhatja, átvih<br>mozó belső merevlemezére vagy a:<br>ás használatával kapcsolatos részle<br>*i kézikönyv, 3931-es modell* útmuta<br>részletekért lásd az EMBLEM™ Förhalmazás csak transzvénás<br>Förfségével exportálhatja, átvihet<br>Izó belső merevlemezére vagy az<br>használatával kapcsolatos részlet<br>*ézikőnyv, 3931-es modell* útmutat<br>Izérekért lásd az EMBLEM<sup>m</sup> S-ICD<br>Ill) Slése) gomb<br>
Alkalmazás csak transzvénás<br>
Itségével exportálhatja, átviheti,<br>
belső merevlemezére vagy az USB-<br>
sználatával kapcsolatos részletes<br>
könyv, 3931-es modell útmutatóban.<br>
z S-ICD programozóalkalmazás<br>
tekért lá

**MEGJEGYZÉS:** S-ICD pulzusgenerátorok esetében az S-ICD programozóalkalmazás használható <sup>a</sup> betegadatok kezelésére. További részletekért lásd az EMBLEM™ S-ICD alkalmazás felhasználói kézikönyvét (3877-es modell).

<sup>10.</sup> Az S-ICD pulzusgenerátorok eseményrögzítése kapcsán lásd az EMBLEM™ S-ICD alkalmazás felhasználói kézikönyvét (3877-es modell).

#### **STAT gomb transzvénás pulzusgenerátorokhoz**

A STAT gomb  $\Box$  a 3300-as programozó jobb felső részén helyezkedik el.

A következők történnek a STAT gomb megnyomásakor:

- Ha a pulzusgenerátor tárolási, kikapcsolt vagy csak monitorozás állapotban van, akkor a készülék STAT SHOCK (Statikus sokkolást) vagy PG STAT PACE (PG statikus ingerlés) hajt végre. Ha a STAT SHOCK (Statikus sokkolás) vagy a PG STAT PACE (PG statikus ingerlés) tárolási módban történik, akkor a tachy mód kikapcsol.
- Amikor telemetriás kommunikáció zajlik egy magas feszültségű (ICD vagy CRT-D) pulzusgenerátorral, egy felugró ablak teszi lehetővé a kezelőnek, hogy PG STAT PACE (PG statikus ingerlés), STAT SHOCK (Statikus sokkolás) vagy DIVERT THERAPY (Terápia elutasítása) parancsot adhasson. Ha egy PSA munkamenet van folyamatban, a PSA STAT PACE (PSA statikus ingerlés) opció szintén megjelenik.
- Amikor telemetriás kommunikáció zajlik egy alacsony feszültségű pulzusgenerátorral, akkor egy felugró ablak teszi lehetővé a kezelőnek, hogy PG STAT PACE (PG statikus ingerlés) vagy DIVERT THERAPY (Terápia elutasítása) parancsot adhasson. Ha egy PSA munkamenet van folyamatban, a PSA STAT PACE (PSA statikus ingerlés) opció szintén megjelenik, ahogyan itt látható: [11. ábra STAT gomb felugró ablak magas feszültségű](#page-38-0) [transzvénás PG munkamenetben, futó PSA alkalmazás mellett, a 33. oldalon.](#page-38-0) (PG statikus ingerlés), STAT SHOC<br>
elutasítása) parancsot adhásson.<br>
STAT PACE (PSA statikus ingerlés)<br>
• Amikor telemetriás kommunikáció<br>
akkor egy felugró ablak teszí lehe<br>
ingerlés) yagy DIVERT THERAPY<br>
(munkamenet van Finder og felugró ablakter<br>
akkor egy felugró ablakter<br>
ingerlés) vagy DIVERT THI<br>
munkamenet van folyama<br>
munkamenet van folyama<br>
munkamenet van folyama<br>
transzvénás PG munkame<br>
Amikor nem zajlik kommunikanske segy szöver Amikor telemetriás kommunikáció za<br>akkor egy felugró ablak teszí lehetőv<br>ingerlés) vagy DIVERT THERAPY (Tera<br>munkamenet van folyamatban, a PS/<br>megjelenik, ahogyan itt látható: 11. á<br>transzvénás PG munkamenetben, fut<br>Amikor van en energielenik alak teszí lehetővé<br>akkor egy felugró ablak teszí lehetővé<br>ingerlés) vágy DIVERT THERAPY (Teráp<br>munkamenet van folyamatban, a PSA<br>megjelenik, ahogyan itt látható: 11. áb<br>transzvénás PG munkamenetben, fu
	- Amikor nem zajlik kommunikáció a pulzusgenerátorral, akkor egy lekérdező gomb jelenik meg és egy szöveg, amely arra kéri a kezelőt, hogy hajtson végre Quick Start (Gyorsindítás) műveletet azért, hogy így próbálja meg beazonosítani az eszközt (lásd itt: [12. ábra PSA STAT PACE gomb felugró ablak PG munkameneten kívül, futó PSA](#page-38-1) alkalmazás mellett, a 33. oldalon). Ha sikerült a beültetett transzvénás eszköz beazonosítása, nyomja meg a piros STAT gombot ismét, és megjelennek az elérhető opciók. ngerlés) vagy DIVERT THERAPY (Terápia<br>nunkamenet van folyamatban, a PSA S<br>negjelenik, ahogyan itt látható: 11. ábra<br>neszvénás PG munkamenetben, futó F<br>ninkor nem zajlik kommunikáció a pulz<br>elenik meg és egy szöveg, amely a In egy leiugio abiak tészi lehetőve a kézelőn<br>Pariss) vágy DIVERT THERAPY (Terápia elutasí<br>Inkamenet van folyamatban, a PSA STAT PAC<br>Iglenik, ahogyan itt látható: 11. ábra STAT g<br>Iszvénás PG munkamenetben, futó PSA alka<br>I verias Po munkamenement, luto P<br>
	Ir nem zajlik kommunikáció a pulzi<br>
	E meg és egy szöveg, amely arra kindítás) műveletet azért, hogy így<br>
	ábra PSA STAT PACE gomb felugr<br>
	hosítása, hyomja meg a piros STAT<br>
	hosítása, hyomja ern zajlik kommunikatio a puizusgeriel<br>leg és egy szöveg, amely arra kéri a kel<br>dítás) műveletet azért, hogy így próbálj<br>pra PSA STAT PACE gomb felugró ablak<br>ás mellett; a 33. oldalon). Ha sikerült a<br>sítása, hyomja meg a p G munkamenetben, futó PSA alkalmazás melle<br>ajlik kommunikáció a pulzusgenerátorral, akko<br>s egy szöveg, amely arra kéri a kezelőt, hogy h<br>műveletet azért, hogy így próbálja meg beazc<br>a STAT PACE gomb felugró ablak PG munkam Vomja meg a piros STAT gombot ismét,<br>
	elindítja a PG STAT PACE (PG statikus ing<br>
	szvénás eszközön (ICD, CRT-D, Pacemake<br>
	lindítja a PG STAT SHOCK (Statikus sokko<br>
	gű transzvénás ICD és CRT-D pulzusgene<br>
	Y – elindítja a PG AT PACE gomb felugro ablak PG mun<br>
	ca 33. oldalon). Ha sikerült a beültetei<br>
	mia meg a piros STAT gombot ismét,<br>
	indítja a PG STAT PACE (PG statikus in<br>
	énás eszközön (ICD, CRT-D, Pacemake<br>
	dítja a PG STAT SHOCK (Statikus
	- PG STAT PACE elindítja a PG STAT PACE (PG statikus ingerlés) műveletet bármely támogatott transzvénás eszközön (ICD, CRT-D, Pacemaker/CRT-P).
	- STAT SHOCK elindítja a PG STAT SHOCK (Statikus sokkolás) műveletet a támogatott magas feszültségű transzvénás ICD és CRT-D pulzusgenerátorokon.
	- DIVERT THERAPY elindítja a PG DIVERT THERAPY (Terápia elutasítása) műveletet bármilyen támogatott transzvénás eszközön (ICD, CRT-D, Pacemaker/CRT-P), továbbá, amíg PG munkamenetben van, leállítja a folyamatban lévő terápiát. • PG STAT PACE – elindítja a PG STAT PACE (PG statikus ingeries) muveletet parme<br>
	támogatott transzvénás eszközön (ICD, CRT-D, Pacemaker/CRT-P)<br>
	• STAT SHOCK – elindítja a PG STAT SHOCK (Statikus sokkolás) műveletet a támo a a PG STAT PACE (PG statikus ingeszközön (ICD, CRT-D, Pacemaker/<br>PG STAT SHOCK (Statikus sokkolá<br>PG STAT SHOCK (Statikus sokkolá<br>Itja. PG DIVERT THERAPY (Terápia<br>anszvénás eszközön (ICD, CRT-D, P<br>en.van, leállítja a folya alon). Ha sikerült a beültetett transzvénás eszköz<br>a piros STAT gombot ismét, és megjelennek az el<br>5. STAT PACE (PG statikus ingerlés) műveletet bár<br>5. STAT PACE (PG statikus ingerlés) műveletet bár<br>5. STAT SHOCK (Statikus Utdatert version. Pacemaker/CRT-PI<br>AT SHOCK (Statikus sokkolás) művelete<br>JCD és CRT-D pulzusgenerátorokon.<br>3 DIVERT THERAPY (Terápia elutasítása<br>Jailítja a folyamatban lévő terápiat.<br>JA munkamenet aktív, konfigurálja a P<br>s Werstein Standard Independent CRT-P<br>SHOCK (Statikus sokkolás) műveletet a tán<br>Dés CRT-D pulzusgenerátorokon.<br>DIVERT THERAPY (Terápia elutasítása) művel<br>NYERT THERAPY (Terápia elutasítása) műveletet<br>RES CRT-D, Pacemaker/CRT ERTTHERAPY (Terápia elutasítás<br>szközön (ICD, CRT-D, Pacemaker)<br>tja a folyamatban lévő terápiát.<br>inkamenet aktív, konfigurálja a F<br>tés funkcióival.<br>especially a folyamator a folyamator. Versiune expirat<sup>ă</sup>. A nu se utiliza.
	- PACE (Statikus ingerlés) beállításaival és funkcióival. on (ICL): CRI. D., Pacemaker/CRI-P), tova Faktiv, konfiguralja a PSA-t a STAT all piralder i de Na Version.<br>Provection. Använd version. Använd Kulvi<br>anala valituderson. Använd Kulvi<br>area version. Använd Kulvin.<br>Användrad olmalan Konfigurálja PSA-t a STAT<br>Strandard Carl Andrew Carl Bantagyin.<br>Strandard Carl Bantagy Carl Bantagyin.<br>Strandard Carl Bantagy<br>Rentund Jangalan.<br>Strandard Magalan.

<span id="page-38-0"></span>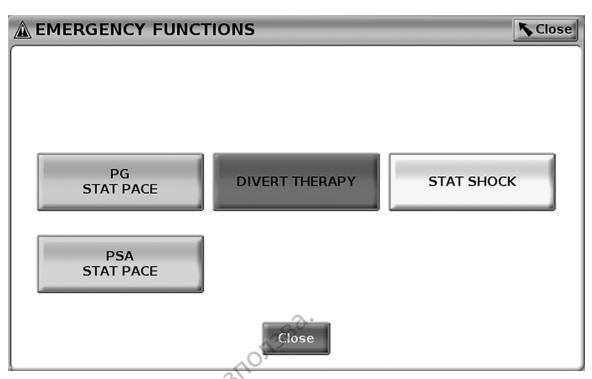

**11. ábra STAT gomb felugró ablak magas feszültségű transzvénás PG munkamenetben, futó PSA alkalmazás mellett**

<span id="page-38-1"></span>A felső sorban lévő gombok (PG STAT PACE (PG statikus ingerlés), DIVERT THERAPY (Terápia elutasítása) és STAT SHOCK (Statikus sokkolás)) csak PG munkamenet során jelennek meg.

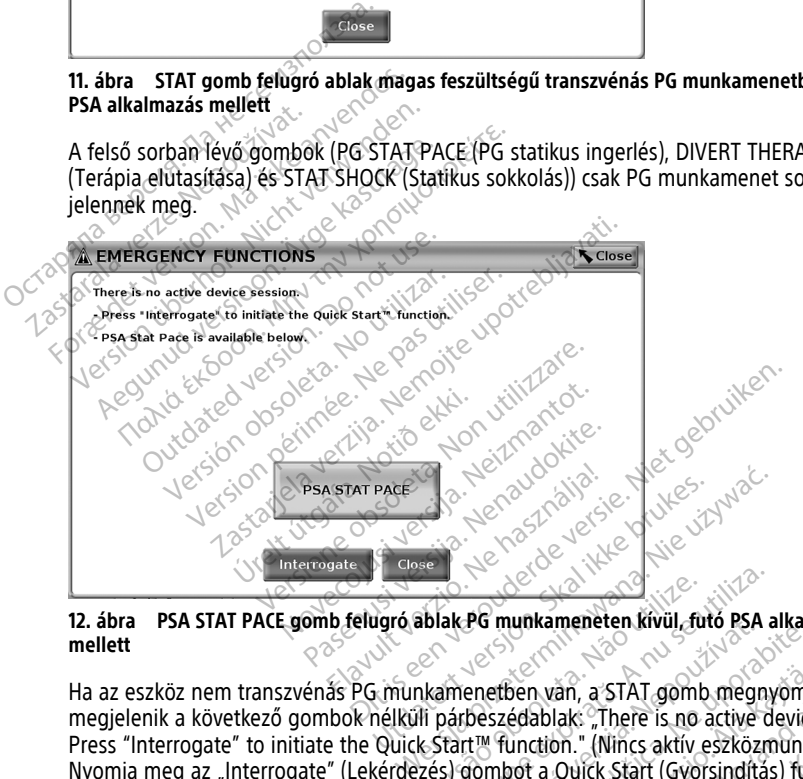

#### **12. ábra PSA STAT PACE gomb felugró ablak PG munkameneten kívül, futó PSA alkalmazás mellett**

Ha az eszköz nem transzvénás PG munkamenetben van, a STAT gomb megnyomásával megjelenik a következő gombok nélküli párbeszédablak: "There is no active device session. Press "Interrogate" to initiate the Quick Start™ function." (Nincs aktív eszközmunkamenet. Nyomja meg az "Interrogate" (Lekérdezés) gombot a Quick Start (Gyorsindítás) funkció elindításához.) Balak PG munkameneten kivül, fütő PSA<br>A nu se versium vári, a STAT gomb megny<br>II. párbeszédablak: "There is no active de<br>A start™ function." (Nincs aktív eszközm<br>zés) gombot a Quick Start (Györsindítás PG munkameneten kivül, futo PSA alkalın<br>
enetben ván, a STAT gomb megnyomá:<br>
beszédablak: "There is no active device<br>
ft!" function." (Nincs aktív eszközmunka<br>
gombot a Quick Start (Györsindítás) fun<br>
(nincs PG lekérdezve) van, a STAT gomb megnyomás<br>édablak: "There is no active device<br>inction." (Nincs aktív eszközmunka)<br>of a Quick Start (Gyorsinditás) funk<br>cs PG lekérdezve), akkor ugyanez a<br>smbbal együtt (lásd. 12. ábra PSA s<br>ül, futó PSA al Bolak "There is no active device stion." (Nincs aktiv eszközmunkan a Quick Start (Gyorsindítás) funkce<br>A Quick Start (Gyorsindítás) funkce<br>PG lekérdezve), akkor ugyanez a<br>bbal együtt (lásd: 12. ábra PSA ST<br>futó PSA alkalma an, a STAT gomb megnyomásával<br>ak: "There is no active device session.<br>m." (Nincs aktív eszközmunkamenet.<br>Quick Start (Gyorsinditás) funkció<br>Pekérdezve), akkor ug[yan](#page-38-1)ez a<br>al együtt (lásd. 12. ábra PSA STAT<br>tró PSA alkalmazás

Ha csak PSA munkamenet van folyamatban (nincs PG lekérdezve), akkor ugyanez a párbeszédpanel jelenik meg a PSA STAT PACE gombbal együtt (lásd: 12. ábra PSA STAT [PACE gomb felugró ablak PG munkameneten kívül, futó PSA alkalmazás mellett, a 33.](#page-38-1) [oldalon](#page-38-1)).

#### **STAT gomb az S-ICD pulzusgenerátorokhoz**

A STAT gomb a 3300-as programozó jobb felső részén található. S-ICD programozási munkamenetben a programozón található STAT gomb  $\Box$  vagy az S-ICD képernyőn található Rescue Shock (Mentő jellegű sokk) ikon **!** Shock megnyomásakor a következő lépésekre kerül sor:

- 1. Amikor telemetriás kommunikáció zajlik az S-ICD pulzusgenerátorral, akkor egy felugró ablakban adhatja meg a felhasználó a STAT SHOCK (Statikus sokk) parancsot. (Lásd: [13. ábra A Rescue Shock \(Mentő jellegű sokk\) képernyő, a 34. oldalon\)](#page-39-1).
- 2. A pulzusgenerátor Rescue shockhoz (Mentő jellegű sokk) való feltöltésének megkezdéséhez válassza a Shock (Sokk) gombot.
- 3. Megjelenik egy képernyő, amelyen piros háttéren a "Charging" (Töltés) felirat látható, és egy hangos, emelkedő riasztási hang hallatszik az S-ICD teljes töltési ideje alatt.
- 4. Megjelenik egy megerősítő képernyő azzal az üzenettel, hogy a készülék leadta a sokkot, és kijelzi a sokkolási impedanciát.

**MEGJEGYZÉS:** Ha <sup>a</sup> töltés során bármikor kiválasztja <sup>a</sup> Cancel (Mégse) gombot <sup>a</sup> Rescue Shock (Mentő jellegű sokk) képernyőn, akkor ezzel megakadályozza <sup>a</sup> mentő jellegű sokk leadását, és az előző képernyőre tér vissza. 4. Megjelenik egy megerősítő képer<br>Sokkot, és kijelzi a sokkolást impe<br>MEGJEGYZÉS: Ha a töltés során bárr<br>Shock (Mentő jellegű sokk) képernyőn,<br>leadását, és az előző képernyőre tér vi<br>Ha a sokkot bármilyen ok miatt nem le<br>

<span id="page-39-1"></span>Ha a sokkot bármilyen ok miatt nem lehetett leadni, egy piros hátterű képernyőn a következő üzenet jelenik meg: "The shock could not be delivered." (A sokkot nem lehetett leadni).

További információkért az S-ICD pulzusgenerátoron történő STAT Shock (Statikus sokk) vagy a Rescue Shock (Mentő jellegű sokk) leadásával kapcsolatban lapozza fel az EMBLEM™ S-ICD alkalmazás (3877-es modell) felhasználói kézikönyvét. *leadását, és az előző képemyő*<br>Ha a sokkot bármilyen ok miatt<br>következő üzenet jelenik meg:<br>leadni).<br>További információkért az S-ICI<br>vagy a Rescue Shock (Mentő je<br>*EMBLEM<sup>IIIA</sup>* S-ICD alkalmazás (3 **Heaster version.** Ha a tones solari banyikok (Mentő jellegű sokk) képernyőn, akiedását, és az előző képernyőre tér vissza<br>a a sokkot bármilyen ok miatt nem lehetővetkező üzenet jelenik meg: "The shock adni).<br>examples and Mását, és az előző képernyőre tér vissza.<br>A sokkot bármilyen ok miatt nem lehetet<br>etkező üzenet jelenik meg: The shock control információkért az S-ICD pulzusgéne<br>pulzusgének vereszte Shock (Mentő jellegű sokk) le<br>BLEM<sup>MA</sup>

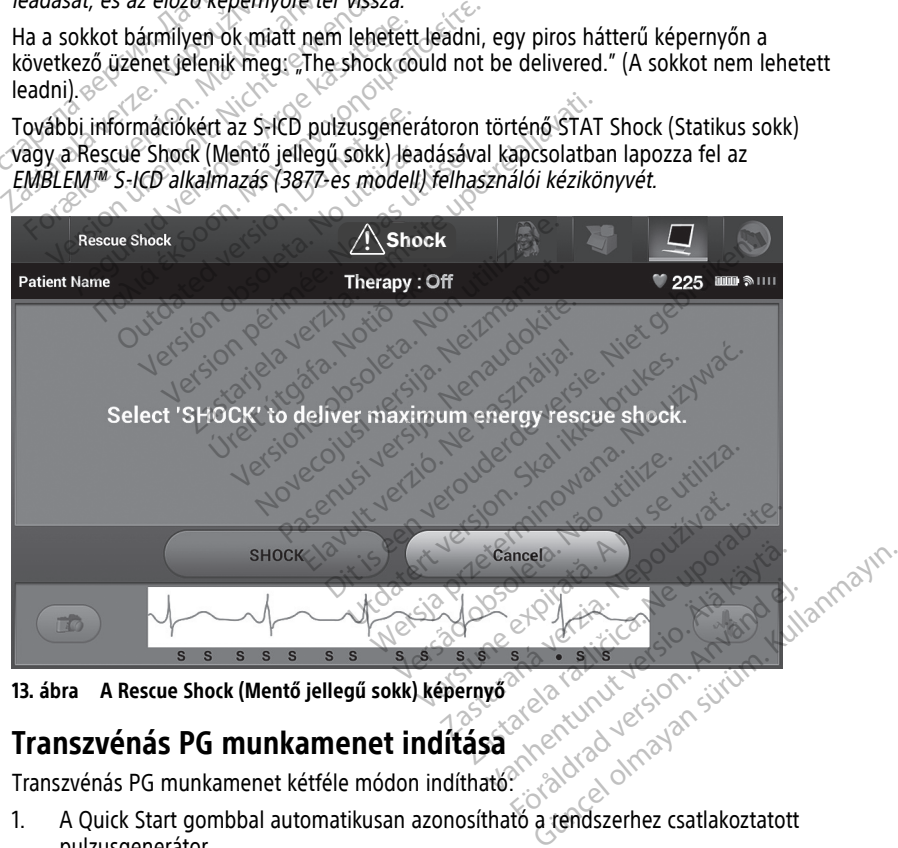

**13. ábra A Rescue Shock (Mentő jellegű sokk) képernyő**

## <span id="page-39-0"></span>**Transzvénás PG munkamenet indítása**

Transzvénás PG munkamenet kétféle módon indítható:

- pulzusgenerátor.
- 2. A Select PG (Pulzusgenerátor kiválasztása) gombbal manuálisan kiválasztható az alkalmazás a PG munkamenet elindításához.

#### **Quick Start (Gyorsindítás) gomb**

- 1. Helyezze a 6395-ös modellszámú telemetriás pálcát a pulzusgenerátor fölé, majd válassza a Quick Start (Gyorsindítás) gombot.
- 2. Egy üzenetablak jelenik meg, amelyben a beültetett pulzusgenerátortól függően a következő üzenetek egyike jelenik meg:
	- Application startup in progress (Alkalmazás indítása folyamatban) Ha a pulzusgenerátorhoz tartozó szoftver telepítve van a LATITUDE programozórendszerre, a PRM azonosítja a PG-t, elindítja a megfelelő alkalmazást, és automatikusan lekérdezi a PG-t.
- PG not identified (PG nem azonosítható) Ha nem Boston Scientific PG vagy olyan Boston Scientific PG lekérdezését végzi, amelyre nincs telepítve a programozóhoz tartozó alkalmazás, egy üzenetablak jelenik meg, amely jelzi, hogy a PG-nem azonosítható.<sup>11</sup> • PG not identified (PG nel<br>
olyan Boston Scientific P<br>
programozóhoz tartozó a<br>
hogy a PG nem azonosít<br>
• Normál tartományon kívi<br>
amelyek tajékoztatják a<br>
\* Illetve telemetriás zaj val<br>
3. «A lekérdezési munkamenet fo<br>
p
	- Normál tartományon kívüli értékeket és zajt jelző üzenetek jelennek meg, amelyek tájékoztatják a felhasználót arról, hogy a pálca a tartományon kívül van, illetve telemetriás zaj van jelen. Mormál tartomán melyek tájéközt<br>amelyek tájéközt<br>alletve telemetrián<br>3. A lekérdezési munkan<br>pulzusgenerátorhoz táj<br>2. Select PG (PG kiválaszta) Formal fartományon kívüli<br>Formál fartományon kívüli<br>Formál fartományon kívüli<br>Formál fartományon kívüli<br>Formál fartozászal var je<br>Formál pulzusgenerátorhoz tartozó term<br>Select PG (PG kiválasztása) gomt<br>A transzvénás pulzus • Normál tartományon kívüli éri<br>
	amelyek tájékoztatják a felhas<br>
	Villetve telemetriás zaj van jele<br>
	3. A lekérdezési munkamenet folytatá<br>
	pulzusgenerátorhoz tartozó termék<br>
	Select PG (PG kiválasztása) gomb<br>
	A transzvénás p A lekérdezési munkamenet folytatásához települetve telemetriászaj van jelen.<br>
	A lekérdezési munkamenet folytatásához települzüsgenerátorhoz tartozó termékismertető<br> **PG (PG kiválasztása) gomb**<br>
	Franszvénás pulzusgenerátor
		- 3. A lekérdezési munkamenet folytatásához tekintse meg a lekérdezendő pulzusgenerátorhoz tartozó termékismertetőt.

#### **Select PG (PG kiválasztása) gomb**

A transzvénás pulzusgenerátor manuális lekérdezéséhez nyomja meg a képernyő alján található Select PG (PG kiválasztása) gombot.

- 1. Helyezze a 6395-ös modellszámú telemetriás pálcát a PG fölé, majd válassza a Select PG (PG kiválasztása) gombot az indítási képernyőn. Select PG (PG kiválasztása) gomb<br>
A franszvénás pulzusgenerátor manuális lekérdezéséhez nyomja meg a<br>
található Select PG (PG kiválasztása) gombot.<br>
1. Helyezze a 6395-ös modellszámú telemetriás pálcát a PG fölé, maj<br>
1. V Izusgenerátorhoz tartozó termékis<br>**PG (PG kiválasztása) gomb**<br>vénás pulzusgenerátor manuális k<br>ó Select PG (PG kiválasztása) gom<br>lyezze a 6395-ös modellszámú tel<br>(PG kiválasztása) gombot az indít<br>lassza ki a kívánt pulzusg **PG kiválasztása) gomb**<br>s pulzusgenerátor manuális lekérdez<br>ect PG (PG kiválasztása) gombot.<br>e a 6395-ös modellszámú telemetriá<br>kiválasztása) gombot az indítási kép<br>a ki a kívánt pulzusgenerátor-termék<br>jó ablakban kattints Existina verzija. Nemotismertetőt.<br>
Erátorhoz tartozó termékismertetőt.<br> **Kiválasztása) gomborusztásal kiválasztása (Szasz Alan verzija) kiválasztásal gombot.**<br>
16395-ös modellszámú telemetriás pálcát a Po<br>
16395-ös modell PG kiválasztása) gombot.<br>5-ös modellszámú telemetriás pálcát a<br>tása) gombot az indítási képernyőn.<br>vánt pulzusgenerátor-termékcsaládnal<br>ban kattintson az Interrogate (Lekérde<br>vinkamenet folytatásához tekintse me<br>nhoz tarto
- 2. Válassza ki a kívánt pulzusgenerátor-termékcsaládnak megfelelő ikont.
- 
- 4. A lekérdezési munkamenet folytatásához tekintse meg a lekérdezendő pulzusgenerátorhoz tartozó termékismertetőt.

lekérdezni kívánt pulzusgenerátor kapcsolódó dokumentációját. 395-ös modellszámú telemetriás pálcát a<br>asztása) gombot az indítási képernyőn<br>kívánt pulzusgenerátor-termékcsaládnak<br>lakban kattintson az interrogate (Lekérde<br>i munkamenet folytatásához tekintse mé<br>átorhoz tartozó termékis Sunast de mandas Rependyon.<br>Politikarison az Interrogate (Lekérdez)<br>Attintson az Interrogate (Lekérdez)<br>menet folytatásához tekintse meg<br>tartozó termékismertetőt.<br>PG (PG kiválasztása) gomb szoldál<br>PG (PG kiválasztása) gomb tintson az Interrogate (Lekérdez<br>enet folytatásához tekintse meg<br>tozó termékismertetőt.<br>és a Select PG (PG kiválasztása)<br>erátor kapcsolódó dokumentácio<br>(*PG kiválasztása) gomb szolgál*jó mód" a 41. oldalon. Ilszámú telemetriás pálcát a PG fölé, majd válass<br>bot az indítási képernyőn<br>sgenerátor-termékcsaládnak megfelelő ikont.<br>som az interrogate (Lekérdezés) gombra.<br>at folytatásához tekintse meg a lekérdezendő<br>zó termékismertet n az Interrogate (Lekérdezés) gombra.<br>folytatásához tekintse meg a lekérdeze<br>termékismertetőt.<br>jelect PG (PG kiválasztása) fünkcióról terkes.<br>kiválasztásal gomb szolgál a DEMO (M<br>d'a 41. oldalon.<br>**ndítása** az Interrogate (Lekerdezés) gombra.<br>
Watásához tekintse meg a lekérdezendő<br>
mékismertetőt.<br>
ect PG (PG kiválasztása) funkcióról bővebbe<br>
apcsolódó dokumentációját.<br>
Mitása (CO NOTE) a 41 oldalon.<br>
C Kaszli a DEMO MODE (D.<br> G (PG kiválasztása) funkcióról bővébb<br>Ilódó dokumentációját.<br>Tásal gomb szolgál a DEMO MODE (D<br>Coldalon.<br>Sa expérience az S-ICD pulzusgenera.<br>Ználható.

A Quick Start (Gyorsindítás) és a Select PG (PG kiválasztása) funkcióról bővebben lásd a<br>
lekérdezni kívánt pulzusgenerátor kapcsolódó dokumentációját.<br>
MEGJEGYZÉS: A Select PG (PG kiválasztása) gomb szolgál a DEMO MODE (D **MEGJEGYZÉS:** <sup>A</sup> Select PG (PG kiválasztása) gomb szolgál <sup>a</sup> DEMO MODE (Demó mód) megnyitására is. Lásd: "Demó mód" <sup>a</sup> 41. oldalon. Sal gomb szolgál a DEMO MODE (Saladon)<br>Adalon:<br>Adalon:<br>Alkalmazása az S-ICD pulzusgene<br>álható :<br>Alkalmazás indításahoz: Samb Szolgál a DEMO MODE (Demó<br>Jon.<br>Jon.<br>Calmazása az S-ICD pulzusgenerátor<br>ató.<br>Alkalmazási notításához: Julianmayın.

#### **S-ICD PG munkamenet indítása**

A 3300-as modellszámú programozó S-ICD alkalmazása az S-ICD pulzusgenerátor lekérdezéséhez és programozásához használható. The second that the second the second the second the second the second the second the second the second the second the second the second the second the second the second the second the second the second the second the seco

Végezze el a következő lépéseket az S-ICD alkalmazás indításához:

1. Válassza ki az S-ICD Applications (S-ICD alkalmazás) gombot a programozó fő képernyőjén az S-ICD alkalmazás-panel megjelenítéséhez. Föräldrad version.<br>Föräldrad version. Använd efter använd efter använd efter använd efter använd efter använd efter använd efter<br>Förftesener:<br>Förftesener:

<sup>11.</sup> Egyes régebbi Boston Scientific-pulzusgenerátorokat a ZOOM™LATITUDE™ programozó/rekorder/monitor (PRM) (3120-as modell) eszközzel lehet programozni. Kérdés esetén vegye fel a kapcsolatot a Boston Scientific vállalattal a kézikönyv hátsó borítóján található elérhetőségen.

2. Válassza ki az S-ICD Device Programmer Application (S-ICD készülékprogramozó alkalmazás) gombot az S-ICD alkalmazásnak a programozóba való betöltéséhez.

**MEGJEGYZÉS:** Az S-ICD alkalmazás betöltése körülbelül <sup>30</sup> másodpercet vesz igénybe. Ezalatt <sup>a</sup> képernyő megjeleníti <sup>a</sup> Start Application (Alkalmazás elindítása) üzenetet és a homokóra ikont, majd pedig egy nagy méretű "Boston Scientific" feliratot.

- 3. Az S-ICD programozóalkalmazás betöltése alatt az S-ICD főképernyő látható.
- 4. Lásd az EMBLEM™ S-ICD (3877-es modell) kezelői kézikönyvét az S-ICD pulzusgenerátor beállításához és programozásához, valamint az S-ICD betegadatok

Az S-ICD alkalmazás elindításának lépéseit lásd: [14. ábra Az S-ICD alkalmazás elindításának](#page-42-0) [lépései, a 37. oldalon](#page-42-0)

mentéséhez és exportálásához.<br>
Az S-ICD alkalmazás elindításának lép<br>
lépései, a 37. oldalon<br>
exportálásához.<br>
Az Az Alfa Belger (B. Nexportálásához.<br>
Az Alfa Belger (B. Nexportálásához.<br>
Az Alfa Belger (B. Nexportálásához Max S-ICD alkalmazás elindításának lépései, a 37. oldalon<br>Lépései, a 37. oldalon<br>Lépései, a 37. oldalon<br>Corporation de la principal de la principal de la principal de la principal de la principal J. Lizingabalá verze. Nepozition 10 provider en 10 provider en 10 provider en 10 provider en 10 provider en 10 provider en 10 provider en 10 provider en 10 provider en 10 provider en 10 provider en 10 provider en 10 provid For abon ud You Marine Canades. Version de berainte de manden. Your Marion of Particular action of the time of the particle in the paradige. Pound section in the people in the control of the people in the control of the control of the control of the control of the control of the control of the control of the control of the control of the control of the control Outdated version. Do not use. Versión obsurrage de versión teilidare. Necessaria de versión de versión de versión de versión de versión de versión de versión de versión de versión de versión de versión de versión de versión de versión de versión de ver Version périus le région de la strange de la défant de la strange de la défant de la strange de la défant de la strange de la défant de la strange de la défant de la défant de la strange de la défant de la strange de la dé 1.25 arial verzija. Nemotial verzija. Nemotial verzija. Nemotial verzija.<br>25 april 1.27 arial verzija. Nemotial verzija.<br>26 april 1.27 arial verzija. Nemotial verzija.<br>26 april 1.27 arial verzija. Nemotial verzija.<br>26 apri Jrelt útgáfa. Netwirkling Versione obsoleta. Non-decline and the sense of the temperature intra-<br>Polar construction derivative inter-<br>Polar construction derivative inter-<br>Polar construction derivative inter-<br>Polar version derivative inter-<br>Virtuate Novecojusi versija. Neizmantot. Pase nut Ject Jesus Printing Jacob Cale State Elavuk verzió. Ne használja:<br>Pelavs verzió. Ne használja:<br>Pelavs verzió. Ne használja:<br>Senyit verzie. Ne használja:<br>Senyit verzie. Ne használja: Dit is een verbemand in the vinture. Niet gebruiken in the version of the version of the version of the version of the version of the version of the version of the version of the version of the version of the version of th utdatert verslagen industrike brukes.<br>Skylestign. Jehographics.com/sexable.com/sexable.com/sexable.com/sexable.com/sexable.com/sexable.com/sexable.c<br>Microsoft.com/sexable.com/sexable.com/sexable.com/sexable.com/sexable.com Negazo de et die die trie university of the second that is a second that is a film of the second that is a film of the second that is a film of the second that is a film of the second that is a film of the second that is a Version observations of the state of the state of the state of the state of the state of the state of the stat<br>end desperations of the state of the state of the state of the state of the state of the state of the state of<br> Versiuse Skalinane, itikiza.<br>A nu se se utilizada explorativa.<br>A nu se utilizada explorativa.<br>A se obe expirata. A nu se utiliza.<br>A se sure a nu se utiliza. A nu se utiliza.<br>A se sure a nu se utiliza. Zastaraná verzia kardinálnak<br>1976 bez bezpirálnak verzia.<br>1976 bez bezpirálnak verzia.<br>2018 bez bez bez bez bez bezpirálnak.<br>2018 bez bez bez bez bez bez bez bez.<br>2018 bez bez bez bez bez bez bez Zastarela različica. Ne uporabite. Vanhentunut versio. Aländstä. Föräldrad version. Användel. Unalutal olmayan sürüm. Kullanmayın.

<span id="page-42-0"></span>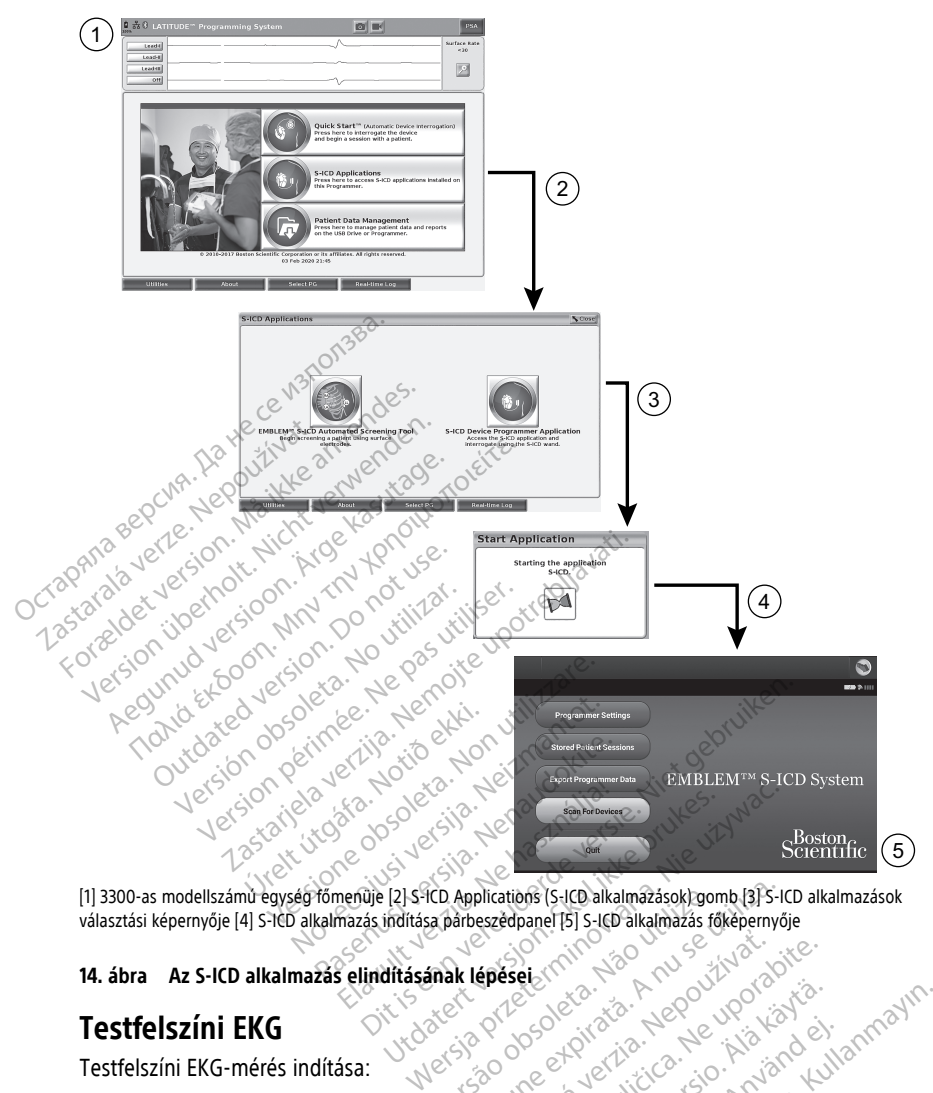

választási képernyője [4] S-ICD alkalmazás indítása párbeszédpanel [5] S-ICD alkalmazás főképernyője<br>
14. ábra – Az S-ICD alkalmazás elindításának lépései<br>
15. Januar – Az S-ICD alkalmazás elindításának lépései<br>
15. Januar 2. Csatlakoztassa a kábelt a betegre erősített elektródákhoz. Visco obsoletaria. Não utilizariza

# **14. ábra Az S-ICD alkalmazás elindításának lépései**<br> **14. ábra Az S-ICD alkalmazás elindításának lépései**<br> **14. ábra Az S-ICD alkalmazás elindításának lépései**<br> **14. ábra Az S-ICD alkalmazás elindításának lépései**<br> **14. á**

#### **Testfelszíni EKG**

Testfelszíni EKG-mérés indítása:

- 1. Csatlakoztassa a 3154-es EKG-kábelt12 a 3300-as programozóhoz.
- 
- 3. Ha az EKG-görbék rögzítése szükséges, használja a Snapshot (Pillanatfelvétel) vagy a Santakoztassa a kábelt<br>3. Ha az EKG-görbék rögzítése szükséges, használja a Snapshot (Pillanatfelvétel) vagy a Santakoztassa a kábelt<br> Real-time Recorder (Valós idejű rögzítés) gombot. Energy Charles Castler Charles Charles Reserved Charles Charles Charles Charles Charles Charles Charles Charles Charles Charles Charles Charles Charles Charles Charles Charles Charles Charles Charles Charles Charles Charle Vanhender versionen versionen Föräldrad version. Använd version.

Az EKG-, illetve PSA-görbék a főképernyőn jelennek meg. A főképernyővel kapcsolatos további tudnivalókat lásd: [9. ábra A 3300-as modellszámú programozó főképernyője, a 29.](#page-34-0) [oldalon](#page-34-0). Education Companies Companies Companies Companies Companies Companies Companies Companies Companies Companies Companies Companies Companies Companies Companies Companies Companies Companies Companies Companies Companies Co

12. Kanadában és Kínában használja a 3153-as EKG-kábelt.

#### **EKG-megjelenítő**

Ha az EKG-betegkábel csatlakoztatva van a beteghez és a programozóhoz is, az EKGmegjelenítő a testfelszíni EKG-jeleket mutatja a pulzusgenerátor lekérdezése nélkül is.

Ha az EKG-görbék áttekintése vagy mentése szükséges, valós idejű naplózáshoz használja a Snapshot (Pillanatfelvétel) vagy a Real-time Recorder (Valós idejű rögzítés) gombot.

**MEGJEGYZÉS:** <sup>A</sup> LATITUDE programozórendszer legfeljebb négy testfelszíni EKG-görbét tud megjeleníteni legfeljebb hat végtagi vezeték vagy egy mellkasi vezeték segítségével. A legfelül megjelenített vezetéket jelöli meg <sup>a</sup> készülék az ingerlési tüske jelével, ha ki van választva az <sup>a</sup> funkció. Az ingerlési tüske markereinek megfelelő megjelenítése érdekében <sup>a</sup> II-es vezeték görbekijelzésének megfelelő elektródáknak csatlakoztatva kell lenniük <sup>a</sup> beteghez, függetlenül attól, hogy melyik vezeték ábrázolódik <sup>a</sup> képernyőn. A kamrai frekvenciát jelző Surface Rate (Testfelszíni szívfrekvencia) jelenik meg.

**MEGJEGYZÉS:** <sup>A</sup> LATITUDE programozórendszer EKG-funkciója arra szolgál, hogy segítse <sup>a</sup> beültetett Boston Scientific beültethető pulzusgenerátorok beültetésével, programozásával és monitorozásával kapcsolatos diagnosztikai tevékenységeket. A LATITUDE programozórendszer nem szolgál EKG-monitorozó vagy általános diagnosztikai készülékként való használatra. *a n-es vezetek gonekijelzesenek niegybeteghez, függetlenül attól, hogy mely<br>frekvenciát jelző Surface Rate (Testfels.*<br>*MEGJEGYZÉS: A LATITUDE program:*<br>*a beültetett Boston Scientific beültethe<br>programozásával és monitor* a beültetett Boston Scientific b<br>programozásával és monitoroz<br>LATITUDE programozórendszer<br>készülékként való használatra.<br>**MEGJEGYZÉS:** A valós idejú<br>lásd az EMBLEM™ S-ICD alkalm<br>FIGYELMEZTETÉS: **ALATITUDE** programozói beültetett Boston Scientific beültethető<br>
rogramozásával és monitorozásával kapc<br>
ATITUDE programozói endszer nem szolg<br>
eszülékként való használatra.<br> **ALGJEGYZÉS:** A valós idejű megjeleníté<br>
SK az eültetett Boston Scientific beültethető portozasával és monitorozásával kapcsor<br>Vermozásával és monitorozásával kapcsor<br>VIVDE programozórendszer nem szolgál<br>Zülékként való használatra.<br>GJEGYZÉS: A valós idejű megjelenítési Amozásával és monitorozásával kapcsol<br>ADE programozórendszer nem szolgál lékként való használatra.<br>A evzzés: A valós idejű megjelenítési l<br>EGYZÉS: A valós idejű megjelenítési l<br>EGYZÉS: A valós idejű megjelenítési l<br>A minim et bostom sceniente bedietheto puzusgene<br> *Dzásival* és monitorozásával kapcsolatos dia<br> *E programozórendszer nem szolgál EKG-monitorozásával kapcsolatos dia*<br> *Kent való használatta.*<br> *NZÉS: A valós idejű megjelenítési* 

**MEGJEGYZÉS:** <sup>A</sup> valós idejű megjelenítési lehetőségekkel kapcsolatos információkért lásd az EMBLEM™ S-ICD alkalmazás felhasználói kézikönyvét (3877-es modell). ES: A valós idejű megjelenítési k<br>BLEM™ S-ICD alkalmazás felhaszna<br>TETES:<br>minimálisan kimutathatónal kisebb am<br>poramozórendszer használata pontatla<br>Privős EKG-megjelenítés valós idejű megjelenítési lehetőségekkel kapcs<br>S-ICD alkalmazás felhasználói kézikönyvét (387<br>S-ICD alkalmazás felhasználói kézikönyvét (387<br>S-ICD alkalmazás felhasználói kézikönyvét (387<br>S-ICD alkalmazás felhasználói kézi

#### **FIGYELMEZTETÉS:**

!

A minimálisan kimutathatónál kisebb amplitúdójú fiziológiai jelek esetén a LATITUDE programozórendszer használata pontatlan eredményeket okozhat. ES:<br>
TES:<br>
Simálisan kimutathatónal kisebb amp<br>
amozórendszer használata pontatlar<br>
Nos EKG-megjelenítés<br>
egész képernyőre való kiterjeszt Version periodici periodici periodici services.<br>Si silisan kimutathatonal kisebb amplitudoj<br>ozorendszer használata pontatlan eredm<br>Si EKG-megjelenítés.<br>Jész képernyőre való kiterjesztéséhe.<br>Saj gombot a görbekijelzési terü

#### **Teljes képernyős EKG-megjelenítés**

Az EKG-görbe egész képernyőre való kiterjesztéséhez nyomja meg a Magnify Traces

(Görbék nagyítása) gombot (Cala görbekijelzési terület jobb szélén. Ezután a képernyő következő gombjai segítségével változtathatja meg a görbék jellemzőit és megjelenését (lásd: [10. ábra Magnify Traces \(Görbék nagyítása\) képernyő \(PG munkamenet során\), a 30.](#page-35-0) [oldalon](#page-35-0)): Az EKG-görbé egész képernyőre való kiterjesztéséhez nyomja meg a Magnify Trac<br>
(Görbék nagyítása) gombot<br>
következő gombjai segítségével változtathatja meg a görbék jellemzőit és megjel<br>
(lásd: 10. ábra Magnify Traces (Gör G-megjelenítés<br>G-megjelenítés<br>Képernyőre való kiterjesztés<br>Sombot – a görbekijelzési<br>Gitségével változtathatja m<br>fy Traces (Görbék nagyitása) mutathatónal kisebb amplitúdójú fiziológia<br>Szer használata pontatlan eredményeket o<br>**megjelenítés**<br>Dernyőre való kiterjesztéséhez nyomja<br>bot a görbekijelzési terület jobb<br>ségével változtathatja meg a görbék<br>fraces (Görbék Masznalata pontation eredmenyeket of<br>
State valo kiterjesztéséhez nyomja<br>
Myőre való kiterjesztéséhez nyomja<br>
Teneségre változtathatja meg a görbék j<br>
Ces (Görbék nagyítása) képernyő (Procession)<br>
Aperségre – Az EKG-kilelz elenítés<br>őre való kiterjesztéséhez nyomja m<br>a görbekijelzési terület jobb sz<br>vel változtathatja meg a görbek jel<br>(Görbek nagyítása) képernyő (PG<br>essége) – Az EKG-kijelzőn megjelei<br>(25 mm/s vany 50 mm/s Elaló kiterjesztéséhez nyomja n<br>Elaló kiterjesztéséhez nyomja n<br>Elaló sztathatja meg a görbék je<br>Sőrbék nagyítása) képernyő (PG<br>Sége) – Az EKG-kijelzőn megjele<br>5 mm/s vagy 50 mm/s lata pontatian eredményeket okozhat.<br>
Ista pontatian eredményeket okozhat.<br>
Ista pontatian eredményeket okozhat.<br>
Ista is egyik is egyik erület jobb szélén. Ezután a képelltoztathatja meg a görbék jellemzőit és megjeler<br>
D Kieljesztesenez iryonija meg a magin<br>Dibekijelzési terület jobb szélén. Ezután<br>Dibekijelzési terület jobb szélén. Ezután<br>Dibekijelzén képemyő (PG munkamen<br>Trace 3 (S. görbe) és Trace 4 (4. g<br>Trace 3 (3. görbe) és Trace 4 (

- Trace Speed (Görbe sebessége) Az EKG-kijelzőn megjelenített görbék sebességének kiválasztása: 0 (leállítás), 25 mm/s vagy 50 mm/s Syltasa) kepernyo (PG munkamenet sora<br>EKG-kijelzőn megjelenített gőrbék sebe<br>A 50 mm/s<br>Trace 3 (3. görbe) és Trace 4 (4. görbe)<br>A sa a kinyomtatott testfelszíni görbék<br>N feszültsénű kalibrációs pulzus tövább Kullanmayın.
- Trace 1 (1. görbe), Trace 2 (2. görbe), Trace 3 (3. görbe) és Trace 4 (4. görbe) A megjelenítendő görbék kiválasztása
- függőleges méretének beállításához
- Calibrate (Kalibrálás) gomb Egy 1 mV feszültségű kalibrációs pulzus továbbítása annak érdekében, hogy a kezelőnek legyen egy referenciapontja az amplitúdók értékeléséhez kijelzőn megjelenített gőrbék sebesség<br>2 mm/s<br>3 (3. görbe) és Trace 4 (4. görbe) – A<br>2 kinyomtatott testfélszíni görbék<br>2 kinyomtatott testfélszíni görbék<br>3 kinyomtatott testfélszíni görbék Vanhel és Trace 4 (4. görbe) – A<br>
omfatott testfélszíni görbék<br>
egű kalibrációs pulzus továbbítása<br>
v referenciapontja az amplitúdók<br>
v referenciapontja az amplitúdók Förder (4. gönder – Använder 1999)<br>Tratott testfelszíni görbék<br>1. kalibrációs pulzus tovabbítása<br>Ferenciapontja az amplitúdók<br>törbét az alapvonalra; általában
- Baseline (Alapvonal) gomb Visszakényszeríti a görbét az alapvonalra; általában defibrillációs sokk után használatos
- Enable Surface Filter (Testfelszíni szűrő engedélyezése) A jelölőnégyzet bejelölésével csökkenthető a testfelszíni EKG-felvételen megjelenő zaj
- Display Pacing Spikes (Ingerlési tüskék megjelenítése) A jelölőnégyzet bejelölése esetén a készülék a felső görbén megjelöli a kimutatott ingerlési tüskéket
- Show PG Markers (PG markerek megjelenítése) PSA munkamenet alkalmával e négyzet bejelölésével kapcsolhatja be a PG markerek megjelenítését

**MEGJEGYZÉS:** Az indítási képernyőn beállított értékek lesznek az alapértelmezettek az egyes alkalmazásokban megjelenő görbék esetében. Az alkalmazásokban meg lehet változtatni <sup>a</sup> megfelelő értékeket <sup>a</sup> Trace Selections (Görbe kiválasztása) képernyőn. Az alkalmazás részletes programozási utasításait lásd <sup>a</sup> pulzusgenerátor lekérdezéséről szóló dokumentációban.

#### **Intrakardiális EKG-felvétel**

A programozó képernyőjén megjeleníthetők intrakardiális EKG-görbék is. Az intrakardiális EKG-felvételek és eseményjelzők a Real-time Log (Valós idejű naplózás) funkcióval rögzíthetők és nyomtathatók ki. A részletes utasításokat lásd a lekérdezni kívánt pulzusgenerátor dokumentációjában. Intrakardialis EKG-relvetel<br>
A programozó képernyőjén megjel<br>
EKG-felvételek és eseményjelzők a<br>
rögzíthetők és nyomtathatók ki. A r<br>
pulzusgenerátor dokumentációjába<br>
MEGJEGYZÉS: Az intracardialis el<br>
információkért lásd

**MEGJEGYZÉS:** Az intracardialis elektrogramok megjelenítési lehetőségeivel kapcsolatos információkért lásd az EMBLEM™ S-ICD alkalmazás felhasználói kézikönyvét (3877-es  $model$ .  $\triangle$ ENG-leivetelek és eseményelzők a nearógzíthetők és nyomtathatók ki. A rész<br>pulzusgenerátor dokumentációjában.<br>MEGJEGYZÉS: Az intracardialis elektrinformációkért lásd az EMBLEM <sup>III</sup>S-ICL<br>modell).<br>**Ingerlési rendszer analiz** 

#### **Ingerlési rendszer analizátor (Pacing System Analyzer; PSA)**

A PSA alkalmazás segítségével értékelhető a szívritmuskezelő eszközök beültetése során a kardiális vezetékekből álló rendszer elektromos teljesítménye és elhelyezése. A PSA alkalmazás valós idejű testfelszíni EGM-görbéket, valamint eseményjelzőket jelenít meg mindegyik aktivált csatornához. A valós idejű EGM-görbék a testfelszíni EKG-görbékkel azonos képernyőn jelennek meg, a szívfrekvencia-indikátorral együtt. pulzusgenerátor dokumentációjában.<br>
MEGJEGYZÉS: Az intracardialís elektro<br>
információkért lásd az EMBLEM III S-ICD.<br>
modell).<br>
Compositivat az EMBLEM III S-ICD.<br>
MEGJECT EST rendszer analizátor<br>
A PSA alkalmazás segítségév EGJEGYZÉS: Az intracardialis elektrog<br>Cormációkért lásd az EMBLEM<sup>III</sup> S-ICD al<br>dell).<br>**Gerlési rendszer analizátor**<br>SA alkalmazás segítségével értékelhet<br>diális vezetékekből álló rendszer elektri<br>almazás valós idejű testf Syeneratól dokumentatiojaban.<br> **IEGYZÉS:** Az intracardialis elektrogramok n<br>
mációkért lásd az EMBLEM <sup>m</sup> S-ICD alkalmazá<br>
III.<br> **PILÉSI rendszer analizátor (Pacir**<br>
alkalmazás segítségével értékelhető a szívr<br>
hazás valós lési rendszer analizátor<br>Ikalmazás segítségével értékelhető<br>Vezetékekből álló rendszer elektro<br>Zás valós idejű testfelszíni EGM-gö<br>Vik aktivált csatomához. A valós id<br>Képernyőn jelennek meg<sub>c</sub>a szívíre<br>információkat a 3300 SI **rendszer analizator**<br>Ilmazás segítségével értékelhető<br>ezetékekből álló rendszer eléktro<br>s valós idejű testfelszíni EGM-gör<br>aktivált csatornához. A valós ide<br>pernyőn jelennek meg, a szívfrek<br>formációkat a 3300-as LATITU **Fendszer analizator (Pácifikator)**<br>hazás segítségével értékelhető a szívitékekből álló rendszer elektromos tel<br>alós idejű testfelszíni EGM-görbéket,<br>divált csatomához. A valós idejű EGM<br>mációkat a 3300-as LATITUDE progr<br>h **Pridszer analizátor (Pacing System**<br>Andszer analizátor (Pacing System<br>As segítségével értékelhető a szívírtmuskezelő<br>Kekből álló rendszer eléktromos teljesítménye<br>sidejű testfelszíni EGM-görbéket, valamint es<br>Analizátor ( in and reliascer elements tell validation<br>in the stressing EGM-görbéket, valamint<br>dennek meg, a szívírekvencia-indikátor<br>dennek meg, a szívírekvencia-indikátor<br>analysing (PSA, 3922-es modell) kezelőr<br>**nanalysin**g (PSA, 392

További információkat a 3300-as LATITUDE programozórendszer PSA alkalmazásának használatáról az Analizátor (PSA, 3922-es modell) kezelői kézikönyvében olvashat.

## **Patient Data Management (Betegadatok kezelése) segédprogram** Lesatornahoz. A valos ldeju<br>
i jelennek meg<sub>r</sub>a szívfrekve<br>
okat a 3300-as LATITUDE pr<br> *hnalizátor (PSA, 3922-es mologement (Beter)*<br> **Management (Beter)** omához. A valós idejű EGM-görbék<br>inek meg<sub>c</sub>a szívírekvencia-indikátol<br>a 3300-as LATITUDE programozóren<br>ator (PSA, 3922-es *modell) kezelői k*<br>magement (Betegadatok<br>erátor esetén a Patient Data Manag Reineg, a szkirekvenda-molkadok<br>Pasengo – A SI (ATITUDE programozórend<br>Pasence – A SI (Pasence – Molecular Carlina)<br>Reinegardok (Pasence – Molecular Carlina)<br>Pasence – Molecular Carlina<br>Reinegardokitet (Pasence diplomation

Transzvénás pulzusgenerátor esetén a Patient Data Management (Betegadatok kezelése) segédprogram segítségével jelentéseket generálhat, és a kapcsolódó adatokat mentheti, átviheti vagy kinyomtathatja. A nyomtatott jelentések részletesen tartalmazzák a pulzusgenerátor működésmódját, a tárolt betegadatokat és a vizsgálati eredményeket. A beteggel végzett munkamenet tárolt adatai a munkamenet során később előhívhatók elemzés céljából (csak bizonyos alkalmazások esetében). Az adatok menthetők is a 3300 as programozó belső merevlemezére és/vagy USB-meghajtóra, de az adatok titkosításának lehetősége is adott. Az alkalmazás transzvénás pulzusgenerátorral való használatával kapcsolatos részletes tudnivalókért lásd a Betegadatok kezelése felhasználói kézikönyvet (3931-es modell). ESA, 3922-es modell) kezelői kézikönyvébe.<br> **Ement (Betegadatok kezelése**)<br>
Ement (Betegadatok kezelése)<br>
Ement (Betegadatok kezelése)<br>
Elentéseket generálhat, és a kapcsolódó ac<br>
A nyomtatott jelentések részletesen tartal : A valós idejű EGM-görbék a testfelszíni EKG-gör<br>g<sub>c</sub>a szívfrekvencia-indikátorral együtt.<br>si LATITUDE programozórendszer PSA alkalmazás<br>a, 3922-es modell) kezelői kézikönyvében olvasha<br>A, 3922-es modell) kezelői kéziköny 22-es modell) kezelői kézikönyvében olvas<br>
1 (Betegadatok kezelése)<br>
1 a Patient Data Management (Betegadatok<br>
1 a Patient Data Management (Betegadatok<br>
eket generálhat, és a kapcsolódó adatokat<br>
tárolt betegadatokat és a Patient Data Management (Beter)<br>et generálhat, és a kapcsolódó a<br>atott jelentések részletesen tarta<br>rolt betegadatokat és a vizsgálat<br>datai a munkamenet során késő<br>azások ésetében). Az adatok me<br>s/vagy USB-meghajtóra, de a stient Data Management (Betegadato<br>generálhat, és a kapcsolódó adatokat<br>tt jelentések részletesen tartalmazzá<br>t betegadatokat és a vizsgálati eredm<br>taj a munkamenet során később előh<br>ások esetében). Az adatok menthető<br>vagy merálhat, és a kapcsolódó adatok<br>jelentések részletesen tartalmazz<br>etegadatokat és a vizsgálati eredi<br>a munkamenet során később elő<br>ok esetében). Az adatok menthett<br>gy USB-meghajtóra, de az adatok<br>nás pulzusgenerátorral va ráfhat, és a kapcsolódó adatokat me<br>entések részletesen tartalmazzák a<br>gadatokat és a vizsgálati eredménye<br>munkamenet során később előhívha<br>esetében). Az adatok menthetők is a<br>USB-meghajtóra, de az adatok titkos<br>s pulzusge iesek leszletésen tanamiazzak a<br>adatokat és a vizsgálati eredménye<br>unkamenet során később előhívhat<br>etében). Az adatok menthetők is a<br>iB-meghajtóra, de az adatok titkosi<br>alatok kezelése felhasználói kézikő<br>ce Programmer Ap kamenet során később előhívható<br>Aben). Az adatok menthetők is a 3<br>Smeghajtóra, de az adatok titkosít.<br>Anggenerátorral való használatáva<br>Användatok megtekintésére,<br>Ancsolathan lásd az EMRI EMIM S kat és a vizsgálati eredményeket. A<br>
Kat és a vizsgálati eredményeket. A<br>
menet során később előhívhatók<br>
Sen). Az adatok menthetők is a 3300-<br>
ghajtóra, de az adatok titkosításának<br>
sgenerátorral való használatával<br> *k ke* 

S-ICD pulzusgenerátorok esetében az S-ICD Device Programmer Application (S-ICD készülékprogramozó alkalmazás) használható a betegadatok megtekintésére, kinyomtatására és exportálására. Ezen funkciókkal kapcsolatban lásd az EMBLEM™ S-ICD alkalmazás felhasználói kézikönyvét (3877-es modell).

#### **Paramétermódosítások, adatbevitel, Demó mód és Kellékek**

#### **A paraméterek értékének megváltoztatása**

Számos funkció képernyője olyan paraméterértékeket tartalmaz, amelyeket meg lehet változtatni egy értékkiválasztó ablak vagy egy értékbeírási ablak segítségével.

| Amplitude                                                                                                    |                                                   |      |     |                |     |     |      |
|----------------------------------------------------------------------------------------------------|---------------------------------------------------|------|-----|----------------|-----|-----|------|
| 0.1                                                                                                    | 0.9                                               | 1.7  | 2.5 | 3.3            | 4.1 | 4.9 | 8.5  |
| 0.2                                                                                                    | 1.0                                               | 1.8  | 2.6 | 3.4            | 4.2 | 5.0 | 9.0  |
| 0.3                                                                                                    | 1.1                                               | 1.9  | 2.7 | 3.5            | 4.3 | 5.5 | 9.5  |
| 0.4                                                                                                    | 1.2                                               | 2.0  | 2.8 | 3.6            | 4.4 | 6.0 | 10.0 |
| 0.5                                                                                                    | 1.3                                               | 2.1  | 2.9 | 3.7            | 4.5 | 6.5 |      |
| 0.6                                                                                                    | 1.4                                               | 2.2  | 3.0 | 3.8            | 4.6 | 7.0 |      |
| 0.7                                                                                                    | 1.5                                               | 2.3  | 3.1 | 3.9            | 4.7 | 7.5 |      |
| 0.8                                                                                                    | 1.6                                               | 2(4) | 3.2 | 4.0            | 4.8 | 8.0 |      |
| 15. ábra<br>Értékkiválasztó ablak                                                                                               | Értékkiválasztó ablak - Paraméterválasztási példa |      |     | it ve karamete |     |     |      |
| A paraméter értékének megváltoztatásához először jelölje ki a<br>tartalmazó mezőt. Megjelenik egy ablak a kiválasztható értékel |                                                   |      |     |                |     |     |      |

**15. ábra Értékkiválasztó ablak – Paraméterválasztási példa**

#### **Értékkiválasztó ablak**

A paraméter értékének megváltoztatásához először jelölje ki a paraméter értékét tartalmazó mezőt. Megjelenik egy ablak a kiválasztható értékekkel. A kívánt érték érték kiválasztása nélkül szeretné bezárni az ablakot, érintse meg a képernyőt a mezőn kívül. **Base 1.6**<br>15. ábra **Értékkiválasztó ablak**<br>**Értékkiválasztó ablak**<br>A paraméter értékének megvál<br>tartalmazó mezőt. Megjelenik<br>kiválasztásához érintse meg az<br>lérték kiválasztása nélkül szeret **Formalis Corpus Corpus Corpus Corpus Corpus Corpus Corpus Corpus Corpus Corpus Corpus Corpus Corpus Corpus Corpus Corpus Corpus Corpus Corpus Corpus Corpus Corpus Corpus Corpus Corpus Corpus Corpus Corpus Corpus Corpus Co 1.6** 2.2 4.2 4.2 4.2 6 2.2 6 4.2 6 2.2 6 4.2 6 2.2 6 4.2 6 2.2 6 4.2 6 2.2 6 2.2 6 2.2 6 2.2 6 2.2 6 2.2 6 2.2 6 2.2 6 2.2 6 2.2 6 2.2 6 2.2 6 2.2 6 2.2 6 2.2 6 2.2 6 2.2 6 2.2 6 2.2 6 2.2 6 2.2 6 2.2 6 2.2 6 2.2 6 2.2 6 a Értékkiválasztó ablak – Paramétervála<br>civálasztó ablak<br>méter értékenek megváltoztatásához e<br>nazó mezőt. Megjelenik egy ablak a kiv<br>ciztásához érintse meg azt; a kiválasztás<br>giválasztása nélkül szeretné bezárni az<br>százott Παλιά έκδοση. Μην την χρησιμοποιείτε. Prefrekenek megváltoztatásához eleteknek megváltoztatásához eleteknek az idejének az idejének az idejének az i<br>sztása nélkül szeretné bezárni az is<br>sztása nélkül szeretné bezárni az is<br>sztása nélkül szeretné bezárni az is<br>

<span id="page-45-0"></span>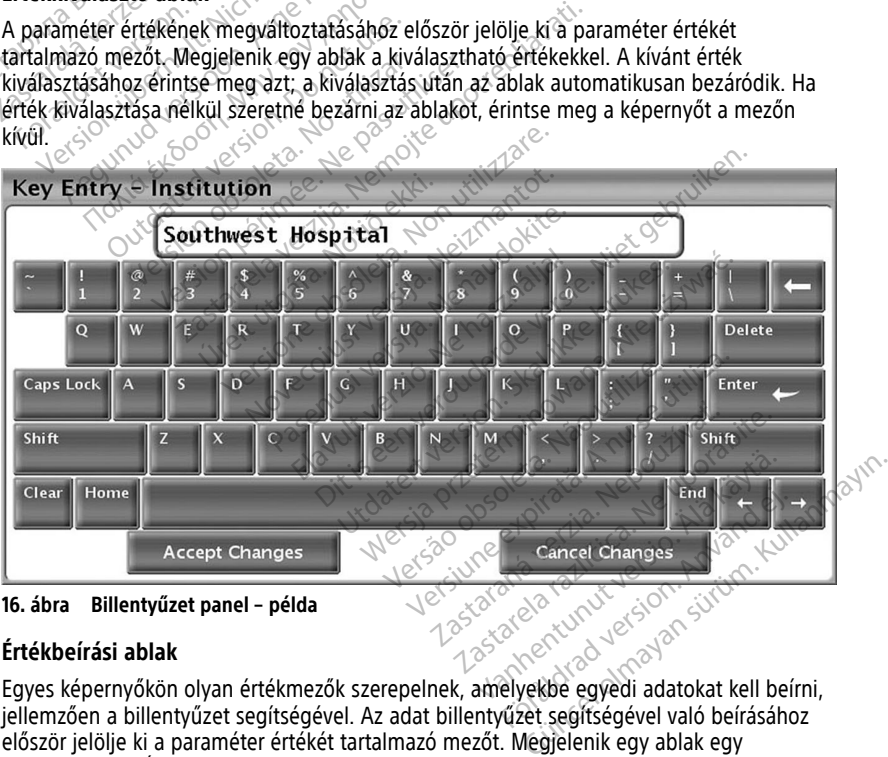

**16. ábra Billentyűzet panel – példa**

#### **Értékbeírási ablak**

Egyes képernyőkön olyan értékmezők szerepelnek, amelyekbe egyedi adatokat kell beírni, jellemzően a billentyűzet segítségével. Az adat billentyűzet segítségével való beírásához először jelölje ki a paraméter értékét tartalmazó mezőt. Megjelenik egy ablak egy billentyűzettel. Érintse meg az új érték első karakterét, és az megjelenik a grafikus billentyűzet adatbeviteli mezőjében. Folytassa a beírást, amíg az új érték egésze meg nem jelenik a mezőben. Egyszerre egy, az utolsó karakter törléséhez válassza ki a grafikus

billentyűzeten található balra mutató nyilat. A balra mutató nyíl megérintésekor minden alkalommal egy karakter törlődik a mezőből. Az utoljára végzett törlések vagy beírások visszavonásához válassza ki a Cancel Changes (Módosítások elvetése) gombot a grafikus billentyűzeten. Ha beírta az összes karaktert, válassza ki a grafikus billentyűzeten az Accept Changes (Módosítások elfogadása) gombot.

**MEGJEGYZÉS:** Ha <sup>a</sup> grafikus billentyűzet ablak megjelenésekor már tartalmaz adatokat az adatbeviteli mezőben, <sup>a</sup> grafikus billentyűzeten található Clear (Törlés) gomb megnyomásával törölje az összes karaktert az adatbeviteli mezőből.

#### <span id="page-46-0"></span>**Demó mód**

Bizonyos transzvénás pulzusgenerátorok esetében rendelkezésre áll a demonstrációs (Demo) mód. A Demo (Demonstrációs) mód megnyitásához kattintson a képernyő alsó részén található Select PG (PG kiválasztása) gombra, azonosítsa a készüléket/ készülékcsaládot a megfelelő ikonra kattintva, majd kattintson a Demo gombra a SELECT PG MODE (Pulzusgenerátor mód választása) felugró ablakban. Bizonyos transzvénás pulzusgenerá<br>
(Demo) mód. A Demo (Demonstrác<br>
részén található Select PG (PG kivál<br>
készülékcsaládot a megfelelő ikonr<br>
PG MODE (Pulzusgenerátor mód vá<br> **MEGJEGYZÉS:** A Demo mód az S<br>
MEGJEGYZÉS: A Dem

MEGJEGYZÉS: A Demo mód a 3892-es ALTRUA/INSIGNIA I/NEXUS I támogatási alkalmazáshoz nem elérhető.

**MEGJEGYZÉS:** <sup>A</sup> Demo mód az S-ICD Device Programmer Application (S-ICD készülékprogramozó alkalmazás) esetén nem elérhető. PG MODE (Pulzusgenerátor<br>
MEGJEGYZÉS: A Demo m<br>
alkalmazáshoz nem elérhet<br>
MEGJEGYZÉS: A Demo m<br>
MEGJEGYZÉS: A Demo m<br>
Részülékprogramozó alkalm

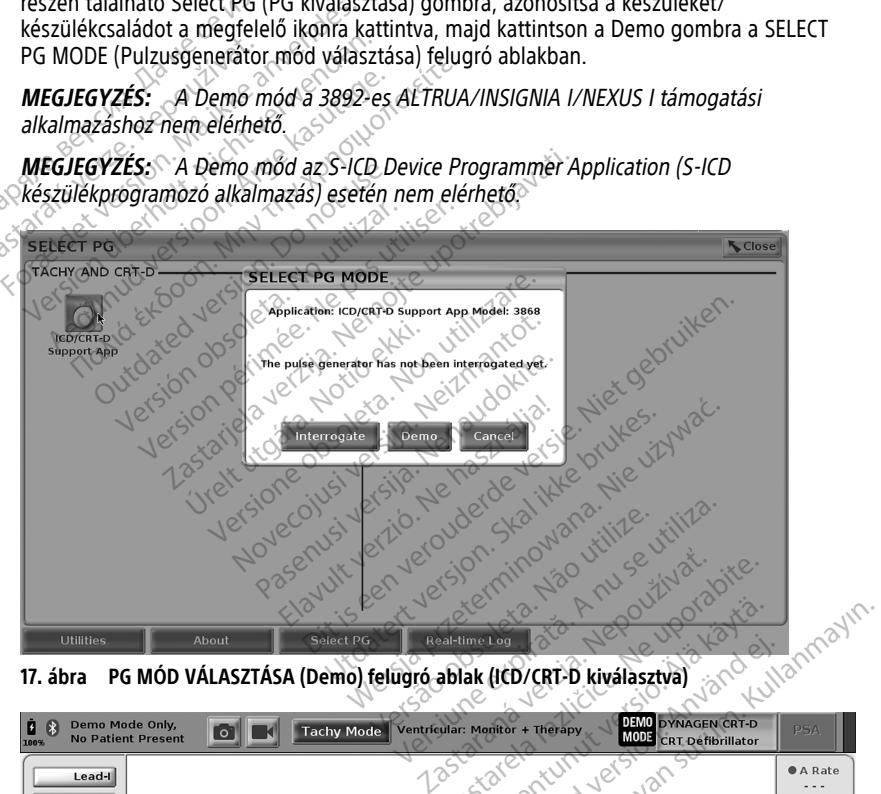

<span id="page-46-1"></span>**17. ábra PG MÓD VÁLASZTÁSA (Demo) felugró ablak (ICD/CRT-D kiválasztva)**

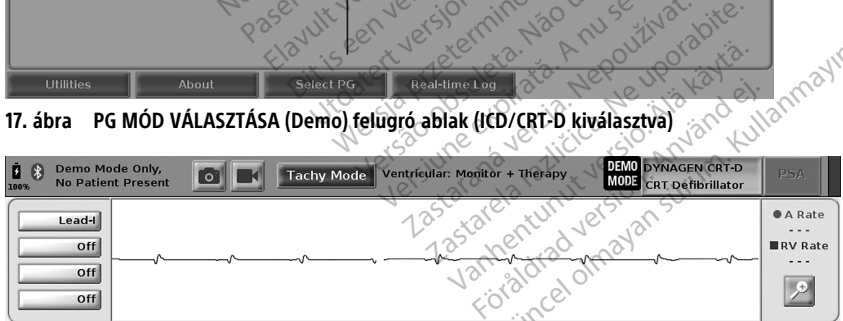

#### **18. ábra Demo (Demó) mód**

Megjelenik az alkalmazás főképernyője a demó mód üdvözlő üzenetével és a képernyő felső részén a DEMO MODE logóval. Lásd: [18. ábra Demo \(Demó\) mód, a 41. oldalon.](#page-46-1) A

szoftveralkalmazás demó módban megjelenített képernyői az adott pulzusgenerátortermékcsalád funkcióit és programozható értékeit tükrözik.

A demonstrációs módból való kilépéshez válassza az End Session (Munkamenet befejezése) gombot a képernyő jobb alsó sarkában.

### **Utilities (Kellékek) gomb**

A pulzusgenerátor szoftveralkalmazásának elindítása előtt a Utilities (Kellékek) gomb kiválasztásával elvégezheti az ebben a részben ismertetett műveleteket.

<span id="page-47-0"></span>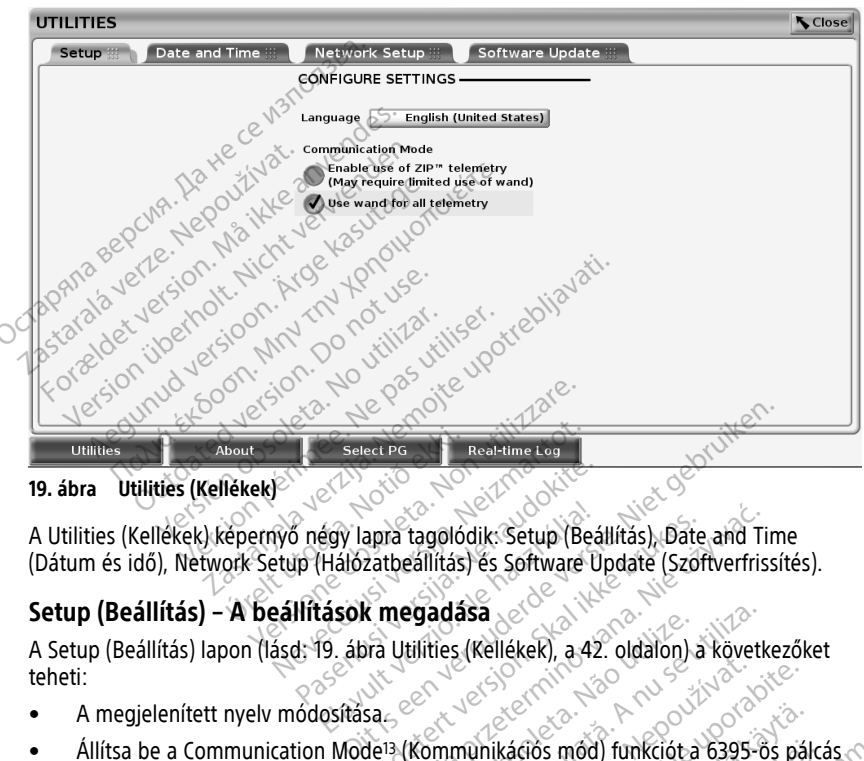

**19. ábra Utilities (Kellékek)**

A Utilities (Kellékek) képernyő négy lapra tagolódik: Setup (Beállítás), Date and Time (Dátum és idő), Network Setup (Hálózatbeállítás) és Software Update (Szoftverfrissítés). Noute The Select PG Real-time Lea<br>
Idkek<sup>)</sup><br>
Real-time Lea<br>
Cepernyő négy lapra tagolódik: Setup (Be<br>
ork Setup (Hálózatbeállítás) és Software L<br>
A beállítások megadása

#### **Setup (Beállítás) – A beállítások megadása**

A Setup (Beállítás) lapon (lásd: [19. ábra Utilities \(Kellékek\), a 42. oldalon](#page-47-0)) a következőket teheti: Paris versija. Nenaudokite.<br>Paris versija. Nenaudokite.<br>Pasenusi versija. Nenaudokite.<br>Pasenusi versija. Nenaudokite.<br>Nenaudokite. Nenaudokite.<br>Pasenusi versija. Nenaudokite.<br>Pasenusi versija. Nenaudokite. égy lapra tagolódik: Setup (Beá<br>(Hálózatbeállítás) és Software U<br>Jások megadása<br>19. ábra Utilities (Kellékek), a 42<br>Osítása

- A megjelenített nyelv módosítása.
- Állítsa be a Communication Mode13 (Kommunikációs mód) funkciót a 6395-ös pálcás telemetria vagy a ZIP telemetria transzvénás pulzusgenerátorhoz való engedélyezéséhez (amennyiben ez engedélyezett az Ön országában). apra tagolódik: Setup (Beállítás), Date and Tir<br>zatbeállítás) és Software Update (Szoftverfriss<br>X megadása<br>Skal utilities (Kellékek), a 42. oldalon) a követke<br>Sac<br>de<sup>13</sup> (Kommunikációs mód) funkciót a 6395-os<br>transzvénás p vadasa<br>Vilities (Kellékek), a 42. oldalon) a követk<br>Kommunikációs mód) funkciót a 6395-6<br>Szvénás pulzusgenerátorhoz való<br>Szvénás pulzusgenerátorhoz való<br>Idalon alapján a ZIP telemetria esetleg r<br>Penik meg), Szükség esetén
- A [19. ábra Utilities \(Kellékek\), a 42. oldalon](#page-47-0) alapján a ZIP telemetria esetleg nem engedélyezhető (a gomb szürkén jelenik meg). Szükség esetén lépjen kapcsolatba a Boston Scientifickel a kézikönyv hátoldalán található elérhetőségeken, hogy egy<br>képviselő engedélyezze a ZIP telemetriát.<br>elérkezetek a képviselő engedélyezze a ZIP telemetriát. képviselő engedélyezze a ZIP telemetriát. Exastera, 2003<br>
22. Maillon & More Mercellon<br>
23. Mai pulzusgenerátorhoz való<br>
23. Mai pulzusgenerátorhoz való<br>
24. Mai pulzusgenerátorhoz való<br>
24. Mai pulzusgenerátorhoz való<br>
24. Mai pulzusgenerátorhoz való<br>
24. Mai pul Exaction mod) funkciót a 6395-os pálo<br>Valusgenerátorhoz való<br>Vanhentunut versional (1995-os pálo<br>Vanhentunut versional values)<br>Szükség esetén lépjen kapcsolatb<br>Alható elérhetőségeken, hogy egy iós mód) funkciót a 6395-ős pálcá<br>usgenerátorhoz való<br>t az Őn országában)<br>n a ZIP telemetria esetleg nem<br>n a ZIP telemetria esetleg nem<br>sitó elérhetőségeken, hogy egy<br>sitó elérhetőségeken, hogy egy Emidd) funkciót a 6395-68 pálcás (1291)<br>Generátorhoz való<br>2. Őn országában)<br>12 IP telemetria esetleg nem<br>68 g esetén lépjen kapcsolatba a<br>18 decembria esetleg nem<br>18 decembria esetén hogy egy<br>18 decembria egy
- 13. Az S-ICD pulzusgenerátorok nem használják ezt a Communication Mode (Kommunikációs mód) beállítást.

#### <span id="page-48-0"></span>**Date and Time (Dátum és idő) lapfül**

A Date and Time (Dátum és idő) lapfül a programozó IDŐZÓNÁJÁNAK kiválasztására szolgál. A dátum és az idő a főképernyő alján jelenik meg.

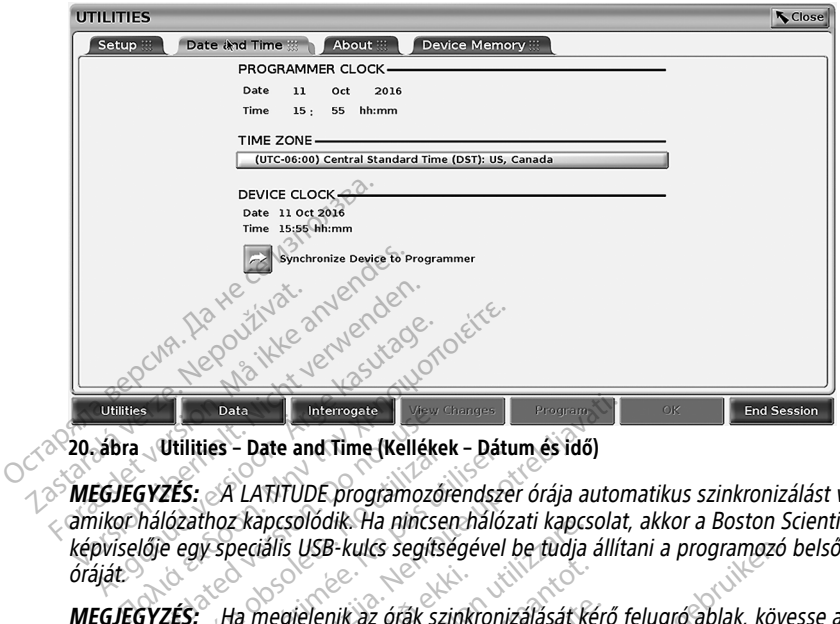

**20. ábra Utilities – Date and Time (Kellékek – Dátum és idő)**

**MEGJEGYZÉS:** <sup>A</sup> LATITUDE programozórendszer órája automatikus szinkronizálást végez, amikor hálózathoz kapcsolódik. Ha nincsen hálózati kapcsolat, akkor <sup>a</sup> Boston Scientific képviselője egy speciális USB-kulcs segítségével be tudja állítani <sup>a</sup> programozó belső óráját. **Sata Charles Charles Validities - Date and Time (Kellékel)**<br> **SYZES:** A LATITUDE programozof<br>
Thalózathoz kapcsolódik. Ha nincse.<br>
Idje egy speciális USB-kulcs segítse.<br>
SYZES: Ha megjelenik az órák szinkronizálásához. Versión observator and time (Keilekek<br>225: A LATITUDE programozóre<br>Vézathoz kapcsolódik. Ha nincsen<br>egy speciális USB-kulcs segítség<br>225: Ha megjelenik az órák szin<br>at az órák szinkronizálásához. Intes – Date and Time (Keitekek – Datu<br>S: A LATITUDE programozórendsze<br>Tathoz kapcsolódik. Ha nincsen hálóz<br>gy speciális USB-kulcs segítségével l<br>S: Az S-ICD Device Programmer app Bata Vinterroate<br>
Sastariela verzija. Nemockvirtela verzija. Nemockvirtela verzija. Nemockvirtela verzija. Nemockvirtela verzija. Nemockvirtela verzija. Nemockvirtela verzija. Nemockvirtela verzija. Nemockvirtela verzija.

**MEGJEGYZÉS:** Ha megjelenik az órák szinkronizálását kérő felugró ablak, kövesse az utasításokat az órák szinkronizálásához.

**MEGJEGYZÉS:** Az S-ICD Device Programmer application (S-ICD készülékprogramozó alkalmazás) alapállapotban <sup>a</sup> 3300-as programozón beállított dátumot és időt használja. Az S-ICD pulzusgenerátor lekérdezését követően az S-ICD alkalmazás <sup>a</sup> pulzusgenerátor időbeállításait használja, amit nem lehet megváltoztatni. Az S-ICD pulzusgenerátor órája gyárilag van beállítva. la megjelenik az órák szinki.<br>Ák szinkronizálásához.<br>Az S-ICD Device Programmel<br>Az S-ICD Device Programmel<br>nerátor lekérdezését követő. apcsolodik: Ha hincsen nalozati kapcso<br>tiális USB-kulcs segítségével be tudja<br>megjelenik az órák szinkronizálását ké<br>szinkronizálásához<br>S-ICD Device Programmer application<br>ootban a 3300-as programozón beállí<br>tíator lekérde gjelenik az órák szinkronizálását kén<br>kronizálásához.<br>CD Device Programmer application (t. 1987)<br>CD Device Programmer application (t. 1988)<br>a, amit nem lehet megváltoztatni. A Plenik az órák szinkronizálását kérő<br>Fonizálásához:<br>Dévice Programmer application (S<br>In a 3300-as programozón beállíto<br>Jekérdezését követően az S-ICD all<br>Amit nem léhet megváltoztatni. Az Fizalasanoz.<br>Evice Programmer application (S. 2300-as programozón beállíto<br>Kérdezését követően az S-ICD al<br>Lit nem lehet megváltoztatni. Az<br>**beállítás) lap** ulcs segitségével be tudja állítani a programozó l<br>dásához.<br>dásához.<br>dásához.<br>dásához.<br>dézését követően az S-ICD alkalmazás a pulzusgenerá.<br>dézését követően az S-ICD alkalmazás a pulzusgenerá.<br>délt is időt hegváltoztatni. Sandz.<br>Programmer application (S-ICD keszülekprogram.<br>2011 – The programozón beállított dátumot és időt<br>2016 – The megváltoztatni. Az S-ICD pulzusgène.<br>Nitás) lap<br>30 – Sanda iszanda. Nie už való asokat tartalmazza (Wi-Fi,

#### **Network Setup (Hálózatbeállítás) lap**

A Network Setup (Hálózatbeállítás) lap a hálózatokhoz és eszközökhöz való kapcsolódáshoz szükséges beállításokat tartalmazza (Wi‑Fi, Bluetooth® és Ethernet). A további hálózati beállítási tudnivalókat lásd a *Hálózati és csatlakozási kezelői kézikönyv,* 3924-es modell kiadványban. vers megváltoztatni. Az s-1CD pulzusgene<br>Versium a nálózatokhoz és eszközökhöz való<br>Versium a nálózatokhoz és eszközökhöz való<br>Italian a Hálózati és csatlakozást kezelői<br>Versium a betegadatok Bluetooth - kapcsol zastaraná verzia. Nepoužívať<br>Zastaraná verzia. Nepoužívať. Nepoužívať. Nepoužívať verzia. Nepoužívať verzia.<br>Zastaraná verzia. Nepoužívať. Nepoužívať. Nepoužívať. Ne verzia. Nepoužívať. Nepoužívať.<br>Za betegadatok Bluetooth okhoz és eszközökhöz való<br>Szaza (Wi-Fi, Bluetooth® és Ethernet)<br>Vázati és csatlaközási kézelői kézikő<br>Tegadatok Bluetooth® kápcsolaton<br>Vázati versio. Alakási engedélyezni képed<br>Vázati versio. Alakási engedélyezni képedélye

**MEGJEGYZÉS:** S-ICD programozás esetén <sup>a</sup> betegadatok Bluetooth®-kapcsolaton keresztül exportálhatók. Ehhez azonban <sup>a</sup> Bluetooth®-kapcsolódást engedélyezni kell <sup>a</sup> Network Setup (Hálózatbeállítás) lapon. Az S-ICD betegadatok exportálásával kapcsolatos tudnivalókért lásd az EMBLEM™ S-ICD alkalmazás felhasználói kézikönyvét (3877-es modell). Föräldrad version.<br>
Föräldrad version. Använd version.<br>
Föräldrad version. Använd version.<br>
Föräldrad version. Används version.<br>
För kapcsolódrad version. Används version.<br>
För kapcsolódrad version.<br>
För kapcsolódrad versi E és eszközökhöz való<br>Szeszközökhöz való<br>Szeszközökhöz és Ethernet)<br>A és csatlakozási kezelői kézikönyv,<br>Szeszközökészközelői kezikönyv,<br>Kapcsolódást engedélyezni kell a<br>Szesználói kézikönyvét (3877-es

#### **Software Update (Szoftverfrissítések) lapfül**

A Software Update (Szoftverfrissítések) lapfül segítségével telepítheti a szoftverfrissítéseket. A kezelő választhat, hogy letölti és telepíti az összes frissítést, vagy csak bizonyos frissítéseket választ ki az elérhetők közül.

A frissítések online, az interneten keresztül érkeznek. A frissítések ezenkívül USBmeghajtón is átadhatók. Vegye fel a kapcsolatot a Boston Scientific helyi képviselőjével a jelen kézikönyv hátlapján található elérhetőségen az USB-meghajtón található szoftverfrissítések további részleteivel kapcsolatban.

#### **Online frissítések**

A Utilities (Kellékek) képernyőn válassza ki a Software Update (Szoftverfrissítés) lapfület, amelyen két gomb látható:

- Egyszerű telepítés Közvetlenül elkezdi letölteni az összes elérhető és minősített frissítési csomagot. Miután befejeződött, a programozó automatikusan újraindul telepítési üzemmódban, befejezi a frissítést, és visszatér a normál működéshez.
- Egyéni telepítés Megjeleníti az összes elérhető és minősített frissítési csomagot, hogy a felhasználó áttekinthesse és választhasson közülük. Miután a felhasználó elvégezte a kiválasztás(oka)t, folytathatja a frissítési és telepítési folyamatot. A Utilities (Kellekek) kepernyon valassz<br>
amelyen két gomb látható:<br>
Egyszerű telepítés – Közvetlenül (frissítési csomagot Miután befejet<br>
telepítési üzemmódban, befejezi<br>
Da – Egyéni telepítés – Megjelenítraz<br>
hogy a felh

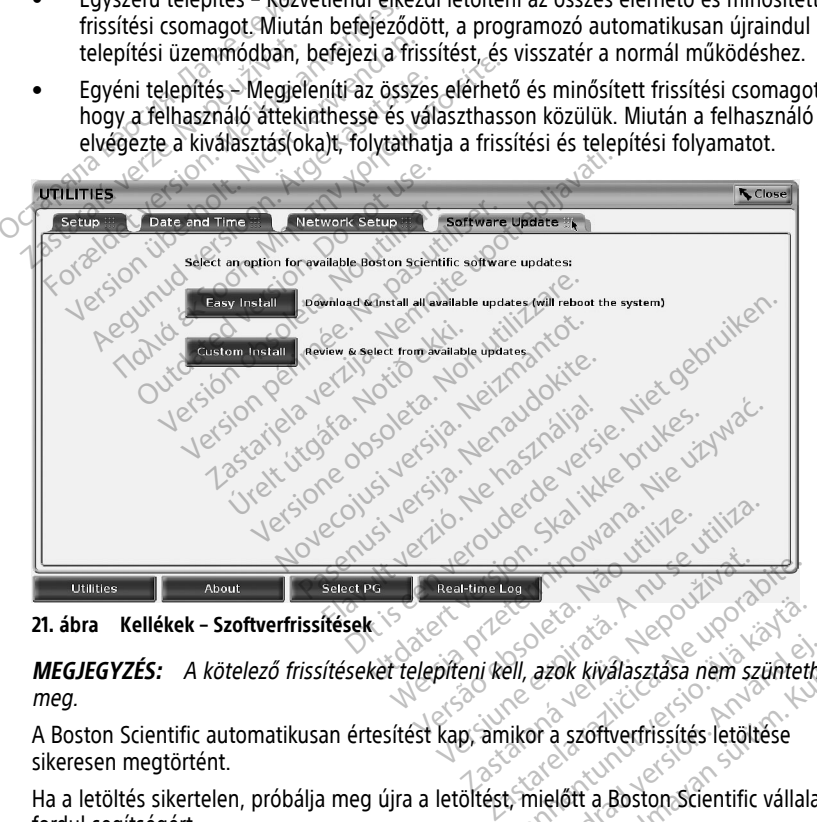

**21. ábra Kellékek – Szoftverfrissítések**

**MEGJEGYZÉS:** <sup>A</sup> kötelező frissítéseket telepíteni kell, azok kiválasztása nem szüntethető meg. Vanheimer version.<br>Vall, azok kiválasztása nem szünteth<br>Alkor a szoftverfrissítés letöltése<br>K. mielőtt a Boston Scientific vállala azok kiválasztása nem szüntethe<br>Szötverfrissítés letöltése<br>För a szöttverfrissítés letöltése<br>Förelőtt a Boston Scientific vállalatl

A Boston Scientific automatikusan értesítést kap, amikor a szoftverfrissítés letöltése sikeresen megtörtént.

Ha a letöltés sikertelen, próbálja meg újra a letöltést, mielőtt a Boston Scientific vállalathoz fordul segítségért. Güncel olmayan sürüm. Kullanmayın.<br>Güncel olmayan sürüm. Kullanmayın.<br>Güncel olmayın. Kullanmayın.<br>Güncel olmayın.<br>Güncel olmayın.<br>Güncel olmayın.<br>Güncel olmayın.

Miután a letöltés sikeresen befejeződött, a programozó újraindul telepítési üzemmódban, és megjeleníti a minősített frissítési csomagok listáját. A telepítés megkezdéséhez kattintson az Install (Telepítés) gombra.

Amikor a telepítés befejeződött, a programozó újraindul.

**MEGJEGYZÉS:** Tegye lehetővé <sup>a</sup> programozó teljes újraindulását, mert <sup>a</sup> rendszer egy frissítési visszaigazolást fog küldeni <sup>a</sup> hálózaton keresztül <sup>a</sup> Boston Scientific vállalatnak, amely jelzi <sup>a</sup> sikeres szoftvertelepítést.

#### **Offline frissítések**

A programozó frissíthető egy speciális szoftvertelepítési14 USB-meghajtó segítségével. Amikor a szoftvertelepítés befejezi az offline frissítést, a folyamat befejezéséhez kapcsolja ki, majd újra be a programozót.

**MEGJEGYZÉS:** Tegye lehetővé <sup>a</sup> programozó teljes újraindulását, mert <sup>a</sup> rendszer egy frissítési visszaigazolást fog küldeni <sup>a</sup> hálózaton keresztül <sup>a</sup> Boston Scientific vállalatnak, amely jelzi a sikeres szoftvertelepítést.

## **About (Névjegy) gomb**

<span id="page-50-0"></span>Válassza ki az About (Névjegy) gombot az About (Névjegy) ablak megjelenítéséhez.

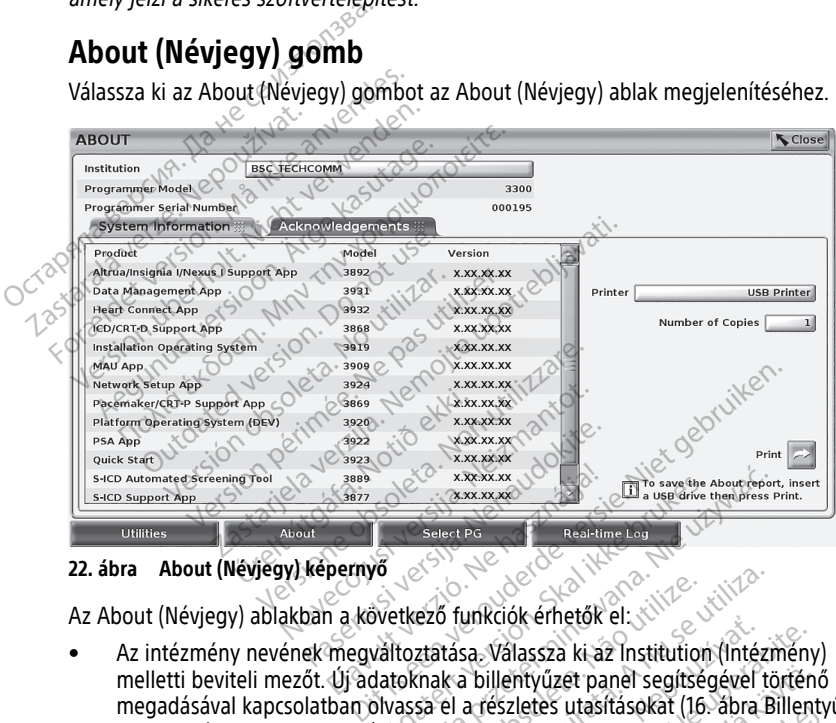

#### **22. ábra About (Névjegy) képernyő**

Az About (Névjegy) ablakban a következő funkciók érhetők el:

- Az intézmény nevének megváltoztatása. Válassza ki az Institution (Intézmény) melletti beviteli mezőt. Új adatoknak a billentyűzet panel segítségével történő megadásával kapcsolatban olvassa el a részletes utasításokat (16. ábra Billentyűzet [panel – példa, a 40. oldalon](#page-45-0)). ER KRAK IN STRAKER SKAL INTERNATIONAL INTERNATIONAL INTERNATIONAL INTERNATIONAL INTERNATIONAL INTERNATIONAL INTERNATIONAL INTERNATIONAL INTERNATIONAL INTERNATIONAL INTERNATIONAL INTERNATIONAL INTERNATIONAL INTERNATIONAL IN Ező funkciók érhetők el:<br>
Ező funkciók érhetők el:<br>
Eztatása. Válassza ki az Institution (Intézn<br>
Inak a billentyűzet panel segítségével tö<br>
Sa el a részletés utasításokat (16. ábra Billentyűzet panel segítségével tö<br>
Modé Zastaraná verzia.<br>Zastaraná verzia. Nepoužívať (Intézmény<br>Dillentyűzet panel segítségével történ<br>A részletés utasításokat (I6. ábra Billent<br>Celszámának és sorozatszámának<br>Celszémformáció) fület a LATITUDE<br>La rendszerszoftv Fer panel segítségével történő<br>Futasításokat (16. ábra Billentyűzet Alban<br>Jak és sorozatszámának<br>Mació) fület a LATITUDE<br>Erszoftver és az alkalmazások<br>Jációinak [más néven About (Névjegy)
- A LATITUDE programozórendszer modellszámának és sorozatszámának megjelenítése.
- Válassza ki a System Information (Rendszerinformáció) fület a LATITUDE programozórendszer alapadatainak (pl. a rendszerszoftver és az alkalmazások verziószámai) megtekintéséhez. Vanhel segítségével történő<br>Aletes utasításokat (16. ábra Billenty<br>Amának és sorozatszámának<br>Amának és sorozatszámának<br>Aleteszoftver és az alkalmazások För utasitasokat (16. apra Billenty)<br>Anak és sorozatszámának<br>Smak és sorozatszámának<br>Szerszöftver és az alkalmazások<br>Förációinak [más néven About (N
- A LATITUDE programozórendszer rendszerinformációinak [más néven About (Névjegy) jelentés] kinyomatása.
- 14. A szoftvertelepítési USB-meghajtót csak a Boston Scientific képviselője tudja a rendelkezésére bocsátani.

– Az About (Névjegy) képernyőn (lásd: [22. ábra About \(Névjegy\) képernyő, a 45.](#page-50-0) [oldalon](#page-50-0)) válassza ki az (USB- vagy Bluetooth®-kapcsolaton csatlakozó) nyomtatót, adja meg a kívánt példányszámot, majd kattintson a Print (Nyomtatás) gombra.

**MEGJEGYZÉS:** <sup>A</sup> Patient Data Management (Betegadatok kezelése) alkalmazásban beállított (USB-s vagy Bluetooth®-os) nyomtató lesz az About (Névjegy) ablakban megjelenített nyomtató (3931-es modell).

**MEGJEGYZÉS:** Ha nyomtató nem áll rendelkezésre, az About (Névjegy) jelentés csatlakoztatott USB-meghajtóra is exportálható <sup>a</sup> Print (Nyomtatás) gomb használatával.

**MEGJEGYZÉS:** Amennyiben az About (Névjegy) jelentés nyomtatása közben egy USB-meghajtó is van <sup>a</sup> 3300-as programozóhoz csatlakoztatva, <sup>a</sup> rendszer <sup>a</sup> névjegyet PDF formátumban az USB-meghajtóra menti.

A transzvénás pulzusgenerátor kiválasztásának első lépéseként nyomja meg a képernyő alján található Select PG (PG kiválasztása) [22. ábra About \(Névjegy\) képernyő, a 45. oldalon](#page-50-0) gombot. Megjelenik a SELECT PG (PG kiválasztása) képernyő. MEGJEGYZÉS: Amennyiben az<br>
USB-meghajtó is van a 3300-as p<br>
névjegyet PDF formátumban az L<br> **Transzvénás pulzusgenerátor kiválas:**<br>
A transzvénás pulzusgenerátor kiválas:<br>
alján található Select PG (PG kiválasztá<br>
gombot.

**Transzvénás pulzusgenerátor kiválasztása**<br>
A transzvénás pulzusgenerátor kiválasztásának első lépések<br>
alján található Select PG (PG kiválasztása) 22. ábra About (N<br>
gombot. Megjélenik a SELECT PG (PG kiválasztása) képern **MEGJEGYZÉS:** S-ICD pulzusgenerátor esetén nyomja meg <sup>a</sup> főmenüben az S-ICD Applications (S-ICD alkalmazások) gombot az S-ICD pulzusgenerátor lekérdezését végző S-ICD alkalmazás elindításához. névjegyet PDF formátumban az USB<br> **Fanszvénás pulzusgenerátor kiválasztás**<br>
transzvénás pulzusgenerátor kiválasztása<br>
Jián található Select PG (PG kiválasztása)<br>
ombot. Megjelenik a SELECT PG (PG kivá<br> **AEGJEGYZÉS:** S-ICD anszvénás pulzusgenerátor kiválasztásán<br>anszvénás pulzusgenerátor kiválasztásán<br>n található Select PG (PG kiválasztása) 2:<br>nbot. Megjelenik a SELECT PG (PG kiválas<br>select verwenden. S-ICD pulzusgenerátor esemélyesek a kivá Szvénás pulzusgenerator kiválasztásána<br>alálható Select PG (PG kiválasztásána)<br>alálható Select PG (PG kiválasztása) 22.<br>bt. Megjelenik a SELECT PG (PG kiválasz<br>EGYZÉS: S-ICD pulzusgenerátor eseté<br>ations (S-ICD alkalmazások)

<span id="page-51-0"></span>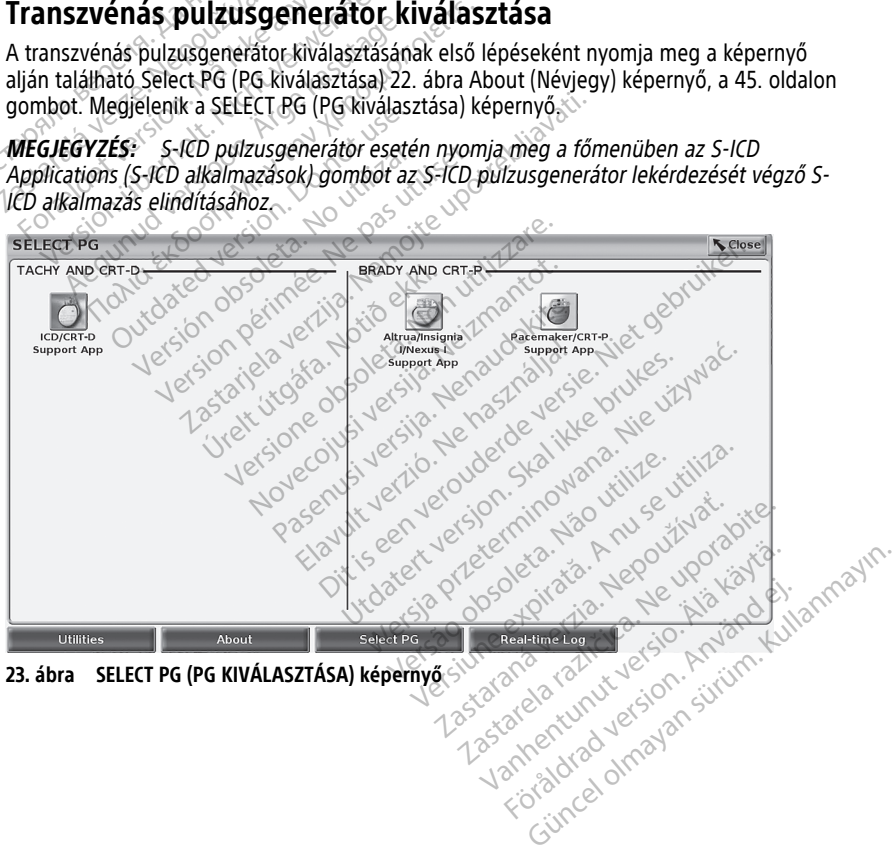

<span id="page-52-0"></span>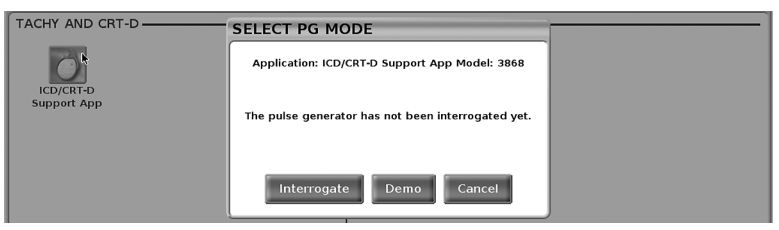

**24. ábra SELECT PG MODE (Pulzusgenerátor mód választása)**

Kattintson a kívánt eszköz ikonjára [\(23. ábra SELECT PG \(PG KIVÁLASZTÁSA\) képernyő, a](#page-51-0) [46. oldalon](#page-51-0)), majd kattintson az Interrogate (Lekérdezés) gombra a megjelenő panelen (lásd: [24. ábra SELECT PG MODE \(Pulzusgenerátor mód választása\), a 47. oldalon\)](#page-52-0).

<span id="page-52-1"></span>Az alkalmazás betöltődik, ellenőrzi a rendszer állapotát, majd megjeleníti a Summary (Összegzés) képernyőt ([25. ábra Summary \(Összegzés\) képernyő, a 47. oldalon\)](#page-52-1) a kiválasztott eszköz terápiás működéséhez.

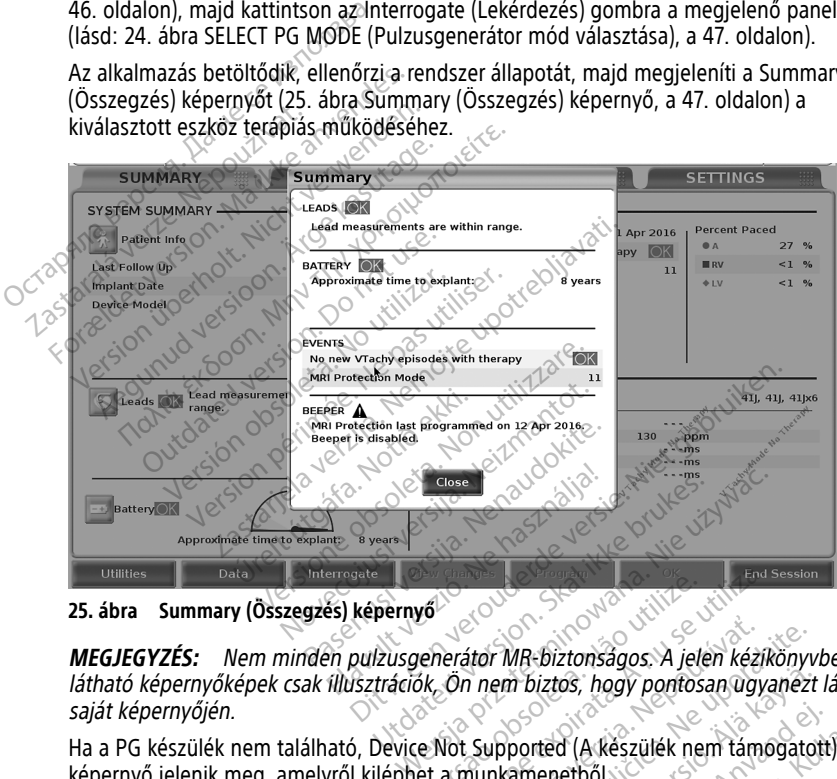

**25. ábra Summary (Összegzés) képernyő**

**MEGJEGYZÉS:** Nem minden pulzusgenerátor MR-biztonságos. <sup>A</sup> jelen kézikönyvben látható képernyőképek csak illusztrációk, Ön nem biztos, hogy pontosan ugyanezt látja <sup>a</sup> saját képernyőjén. Version observed the component of the component of the component of the component of the component of the component of the component of the component of the component of the component of the component of the component of t átor MR-biztonságos. A jelen kézikönyvi<br>n nem biztos, hogy pontosan ugyanezt<br>. Supported (A készülék nem támogatol<br>nunkamenetből.<br>.<br>. **Aplói** Wandard Control Portugal Control Point The Human School of California Superintendent<br>Guncel of California (Alexandria Superintendent)<br>Guncel of California (California Superintendent)<br>Superintendent of California Superintendent<br>Guncel of California Superintenden

képernyő jelenik meg, amelyről kiléphet a munkamenetből. Förd (A keszülek nem támogatott)<br>Fenetből<br>Más PG és PSA különböző valós id<br>Más PG és PSA különböző valós id<br>Más Jásd az FMBI FM

#### **Transzvénás PG-k valós idejű naplói**

A LATITUDE programozórendszer rögzíti a transzvénás PG és PSA különböző valós idejű EKG- és EGM-eseményeit.

**MEGJEGYZÉS:** Az S-ICD PG-események rögzítéséhez lásd az EMBLEM™ S-ICD alkalmazás felhasználói kézikönyvét (3877-es modell).

A képernyő fejlécében található két gomb a vezetékgörbék és a PSA aktivitás valós idejű rögzítésére szolgál.

- A Snapshot (Pillanatfelvétel) gomb Gombnyomásonként legfeljebb 12 másodpercet rögzít (utána 10, előtte pedig 2 másodpercet). Nyomja meg egyszer az elindításhoz, majd újra a leállításhoz.
- Real-time Log (Valós idejű napló) A Real-time Recorder (Valós idejű rögzítő) gomb gombnyomásra folyamatosan rögzít, és 3 perces szegmensekben tárolja az adatokat addig, amíg egy második gombnyomás le nem állítja a rögzítést. A rögzítés alatt az ikon villog, jelezve azt, hogy a tárolás folyamatban van.
- Egy munkamenet során legfeljebb 100 egyedi felvétel tárolható. Abban az esetben, ha 100-nál több felvétel készül, az új felvételek tárolásához a legrégebbi felvétel törlődik. A Real-time Log (Valós idejű napló) nem marad meg a munkamenetek között. Ha nem menti PDF-fájlként vagy nem nyomtatja ki, az aktuális munkamenet végén vagy az új munkamenet kezdetekor, a rendszer törli azt.

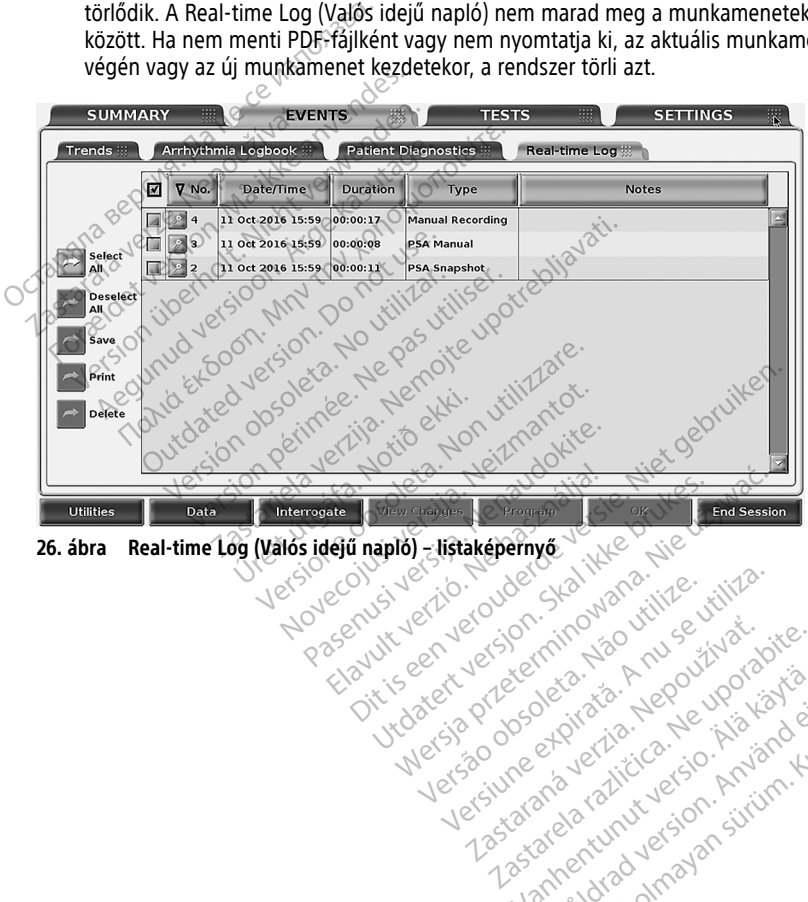

Versiuse Skalinane, itikiza.<br>A nu se se utilizada explorativa.<br>A nu se utilizada explorativa.<br>A se obe expirata. A nu se utiliza.<br>A se sure a nu se utiliza. A nu se utiliza.<br>A se sure a nu se utiliza. Zastaraná verzia kardinálnak<br>1976 bez bezpirálnak verzia.<br>1976 bez bezpirálnak verzia.<br>2018 bez bez bez bez bez bezpirálnak.<br>2018 bez bez bez bez bez bez bez bez.<br>2018 bez bez bez bez bez bez bez Zastarela različica. Ne uporabite. Vanhentunut versio. Älä käytä. Föråldrad version. Använden

Oraldrad olmayan sürüm. Kullanmayın.

**26. ábra Real-time Log (Välós idejű napló) – listaképernyő**<br>Versi versi versi versi versi versi versi versi versi versi versi versi versi versi versi versi versi versi versi versi versi versi versi versi versi versi versi Versão obsoleta. Não vitilize.

<span id="page-54-0"></span>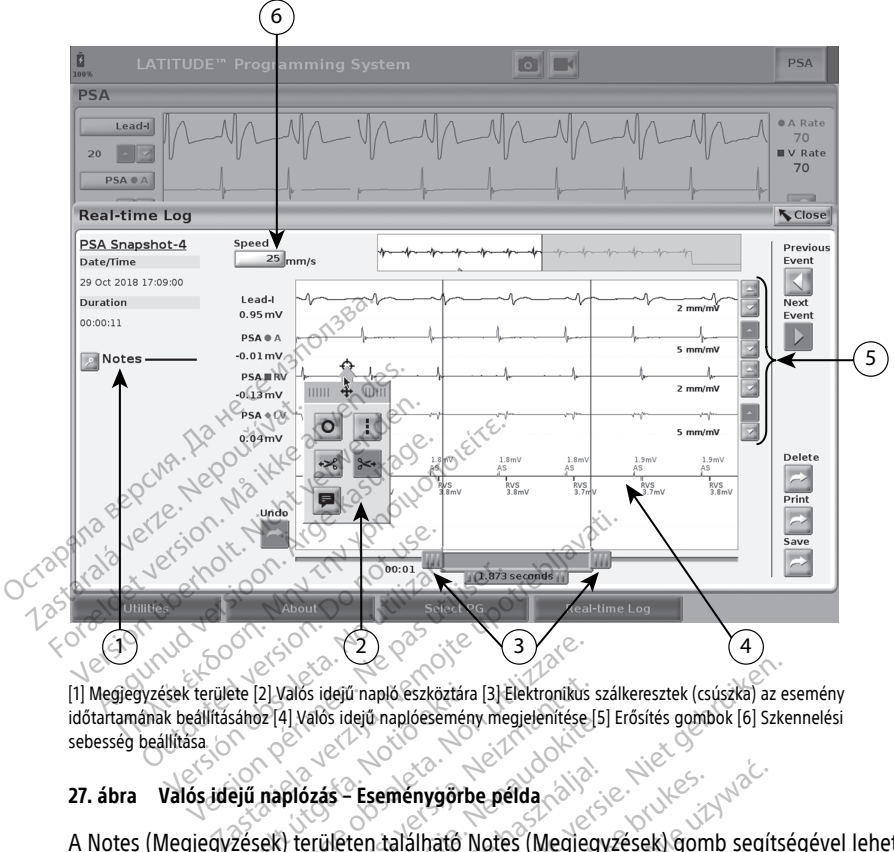

[1] Megjegyzések területe [2] Valós idejű napló eszköztára [3] Elektronikus szálkeresztek (csúszka) az esemény időtartamának beállításához [4] Valós idejű naplóesemény megjelenítése [5] Erősítés gombok [6] Szkennelési sebesség beállítása ste [2] Valós idejű napló eszköztára<br>sához [4] Valós idejű naplóesemény<br>ejű naplózás – Eseménygőrbe<br>zések) területen található Nozzáadni. A Real-time Loq (

#### **27. ábra Valós idejű naplózás – Eseménygörbe példa**

A Notes (Megjegyzések) területen található Notes (Megjegyzések) gomb segítségével lehet megjegyzéseket hozzáadni. A Real-time Log (Valós idejű napló) testre szabható a Realtime Log (Valós idejű napló) eszköztára felugró ablakban lévő eszközök segítségével. A képernyő alján található elektronikus mérősávok beállíthatók a kívánt időtartam méréséhez. Versione California<br>Version idejú napló eszköztára [3] Elektronikus s<br>Versione idejú napló eszköztára [3] Elektronikus s<br>Versione obsoleta. Non utilizare.<br>Versione obsoleta. Non utilizare.<br>Versione obsoleta. Non utilizare. Valós idejű napló eszköztára [3] Elektronikus s<br>4] Valós idejű naplóesemény megjelenítése [5]<br>Plózás – Eseménygőrbe, példa<br>2) területen található Notes (Megjeg<br>adni. A Real-time Log (Valós idejű n<br>apló) eszköztára felugró alos laeju haplossemeny megjelenitese [5]<br>Passa – Eseménygörbe, példa<br>Passa – Eseménygörbe, példa<br>Passa – Eseménygörbe, példa<br>Passa – Eseménygörbe, példakban lév<br>Passa – Alexandrikus – mérősávok, beállítható<br>Passa – Alexan Elavult verzió.<br>Eleten található Notes (Meglegy)<br>A Real-time Log (Valós idejű na<br>Eszköztára felugró ablakban lév<br>Kironikus mérősávok beállítható<br>Consuls Consuls (Consuls de Consuls) Finapló eszköztára [3] Elektronikus szálkeresztek (csúszka) az es<br>tejű naplóesemény megjelenítése [5] Erősítés gombok [6] Szker<br>Eseménygőrbe példa<br>en található Notes (Megjegyzések) gomb segítsé<br>deal-time Log (Valós idejű n Eménygőrbe példa<br>Atalálható Notes (Megjegyzések) gomb segíts<br>al-time Log (Valós idejű napló) testre szabhatóztára felugró ablakban lévő eszközök segítsé<br>kus mérősávok beállíthatók a kívánt időtartar<br>apló) eszköztára<br>apló)

#### **A Real-time Log (Valós idejű napló) eszköztára**

Ha a Real-time Log (Valós idejű napló) eseménymegjelenítőjének bármelyik részét kiválasztja, az eszközkészlet felugró ablakként megjelenik, lásd: 27. ábra Valós idejű [naplózás – Eseménygörbe példa, a 49. oldalon](#page-54-0). A felugró ablak felső-középső részén van egy nyíl és egy cél ikon. Amikor egy eszközt kiválasztanak, az eszköz tevékenysége megjelenik a célpontnál a képernyőn. Egy új Tools (Eszközök) felugró ablak jelenik meg mindig, amikor a Real-time Log (Valós idejű napló) eseménymegjelenítőjén egy másik rész kerül kiválasztásra; ilyen módon több fajta eszközt használhat bárhol is van a megjelenítésben. ie Log (Valós idejű napló) testre szabhat<br>a felugró ablakban lévő eszközök segíts.<br>nérősávok beállíthatók a kívánt időtarta.<br>2016) **eszköztára.**<br>Jeseménymegjelenítőjének bármelyik részközt negjelenítőjének bármelyik részkö závok beállíthatók a kívánt időtartam.<br>
Sz**köztára**<br>
Report időtara<br>
Ménymegjelenítőjének bármelyik részét<br>
Ménymegjelenít, lásd: 27. ábra Valós idej<br>
Jon: A felugró ablak félső-középső rész<br>
It kiválasztanak, az eszköz te öztára<br>Öztára<br>Megjelenítőjének bármelyik részét:<br>Gjeleník, lásd: 27. ábra Valós ideji<br>A felugró ablak félső-középső részé<br>lásztanák, az eszköz tevékenysége<br>Is (Eszközök) felugró ablak jelenik<br>Ió) eseménymegjelenítőjén egy **tara**<br>Gjelenítőjének bármelyik részét<br>jelenik, lásd: 27. ábra Valós idejű<br>elugró ablak felső-középső részér<br>ztanak, az eszköz tevékenysége<br>(Eszközök) felugró ablak jelenik m<br>eseménymegjelenítőjén egy más<br>használhat bárhol **Example of the control of the survey of the survey of the survey of the survey of the survey of the survey of the survey of the survey of the survey of the survey of the survey of the survey of the survey of the survey of** 

Az öt eszköz a következő:

Kör eszköz <sup>o |</sup> – kört rajzol a képernyőre a célponton.

- Vonal eszköz  $\cdot\cdot\cdot$  szaggatott függőleges vonalat rajzol a képernyőre a célponton.
- Levágás balra  $\frac{1}{2}$  levágja a célponttól balra eső képernyőrészt.
- Levágás jobbra <sup>3<+</sup> levágja a célponttól jobbra eső képernyőrészt.

**MEGJEGYZÉS:** Az olló eszközök használatakor az eredeti görbe továbbra is elérhető marad <sup>a</sup> Real-time Log (Valós idejű napló) tárában.

• Jegyzet eszköz – megjelenik egy billentyűzet, amellyel megjegyzést írhat a görbére.

#### **Elektronikus mérősávok**

Az elektronikus mérősávok (csúszkák) szolgálnak a görbe-pillanatfelvétel időtávjának beállítására. A mérősávok között mért időtartamot másodpercben adja meg a rendszer. A mérősáv helyzete változtatható azzal, ha kiválasztja és húzással növeli vagy csökkenti az időtartamot. Az elektronikus mérősávok használatát illető részletes utasításokat a lekérdezett pulzusgenerátorra vonatkozó termékismertetőben talál. Elektronikus mérősávok<br>
Az elektronikus mérősávok (csúszkák)<br>
beállítására. A mérősávok között mért<br>
mérősáv helyzete változtatható azzal,<br>
időtartamot. Az elektronikus mérősávo<br>
lekérdezett pulzusgenerátorra vonatko<br> **A R** eallitasara. A merosavok között mert időtérősáv helyzete változtatható azzal, ha kőtartamot. Az elektronikus mérősávok helyete változtatható azzal, ha kérdezett pulzusgenerátorra vonatköző települételt a **Real-time Log (Va** 

#### **A Real-time Log (Valós idejű napló) eseményei**

Az automatikusan valós időben rögzített PG-eseményeket lásd: [1. táblázat PG-események,](#page-55-0) a 50. oldalon. A rögzítést kiváltó készülékműveletet a Real-time Log (Valós idejű napló)<br>tárolja<br>1. táblázat PG-események tárolja. $\sim$ időtartamot. Az elektronikus m<br>lekérdezett pulzusgenerátorra<br>**A Real-time Log (Válós idé**<br>Az automatikusan valós időber<br>a 50. oldalon A rögzítést kivált<br>tárolja. Version version version är en konstantine version version version version version version version version version version version version version version version version version version version version version version vers ezett pulzusgenerátorra vonatkozó fern<br>al-time Log (Valós időben rögzített PG-<br>comatikusan valós időben rögzített PG-<br>aldalon A rögzítést kiváltó készülékmű<br>szat PG-események<br>csat PG-események

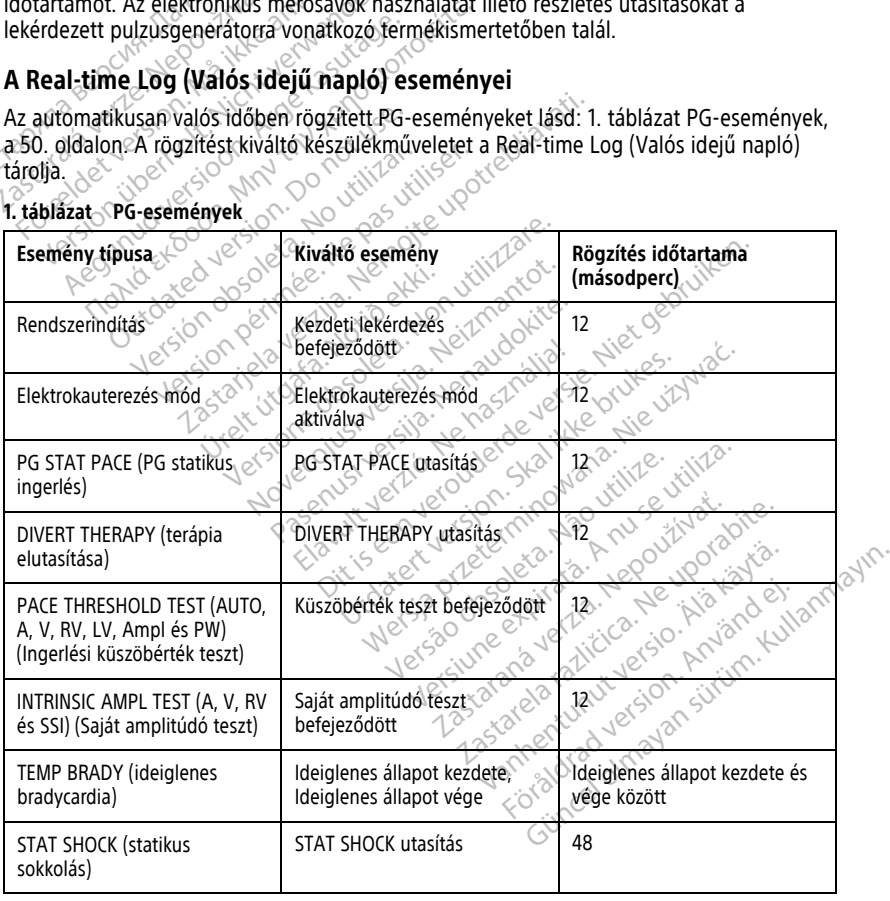

#### <span id="page-55-0"></span>**1. táblázat PG-események**

#### **1. táblázat PG-események** (folytatás)

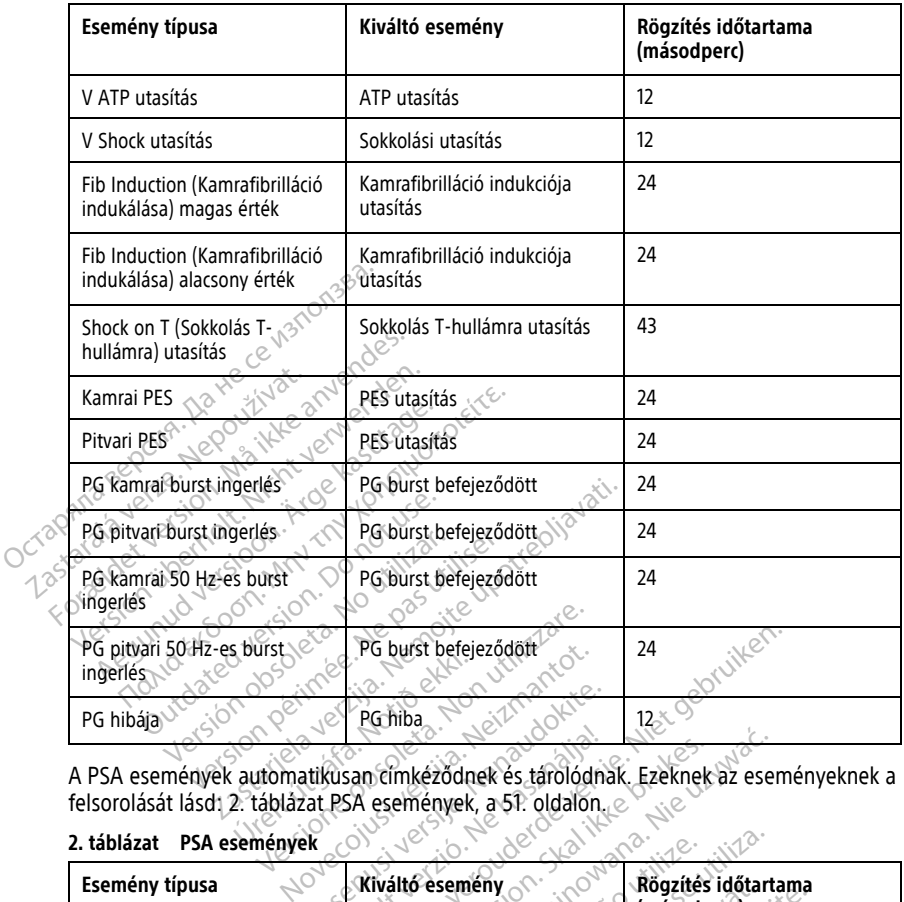

A PSA események automatikusan címkéződnek és tárolódnak. Ezeknek az eseményeknek a felsorolását lásd: 2. táblázat PSA események, a 51. oldalon.

#### <span id="page-56-0"></span>**2. táblázat PSA események**

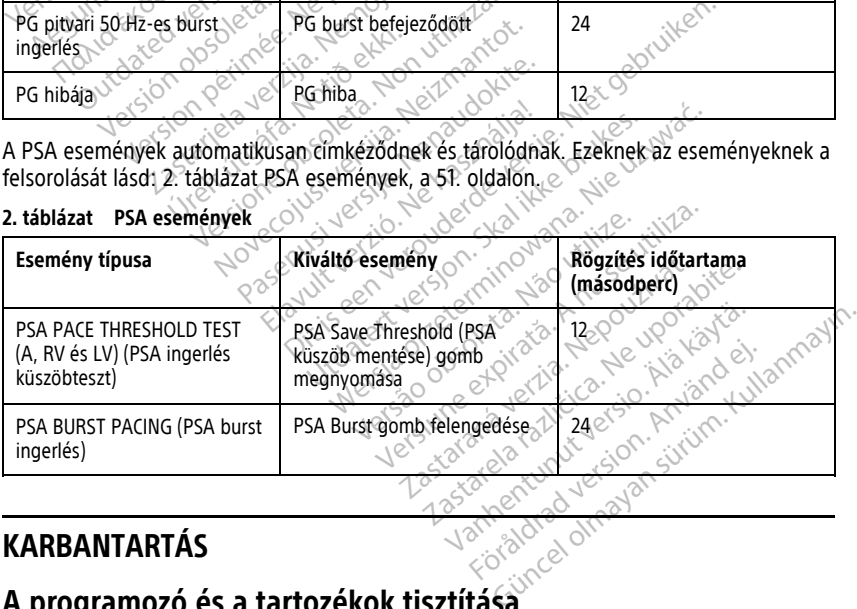

#### **KARBANTARTÁS**

#### <span id="page-56-1"></span>**A programozó és a tartozékok tisztítása**

A Boston Scientific azt javasolja, hogy a 3300-as programozó tisztítása előtt ne elégedjen meg a készülék kikapcsolásával és tápellátásról való leválasztásával, hanem az

akkumulátorát is vegye ki. Az akkumulátor eltávolításával kapcsolatos utasításokat lásd: ["Az akkumulátor töltöttség-ellenőrzése, beszerelése, cseréje és hulladékkezelése" a 54.](#page-59-0) [oldalon](#page-59-0).

A programozó készülékházát és érintőképernyőjét vízzel, izopropil-alkohollal vagy enyhe tisztítószerrel kissé megnedvesített puha textíliával tisztítsa meg.

- NE használjon kézfertőtlenítőt a programozó, illetve érintőképernyője megtisztításához.
- NE engedje, hogy a tisztítófolyadék vagy nedvesség érintkezzen a programozó oldalán található portokkal.
- NE engedje, hogy tisztítófolyadék vagy nedvesség érintkezzen a programozó elején alul található hangszóróval és mikrofonnal.

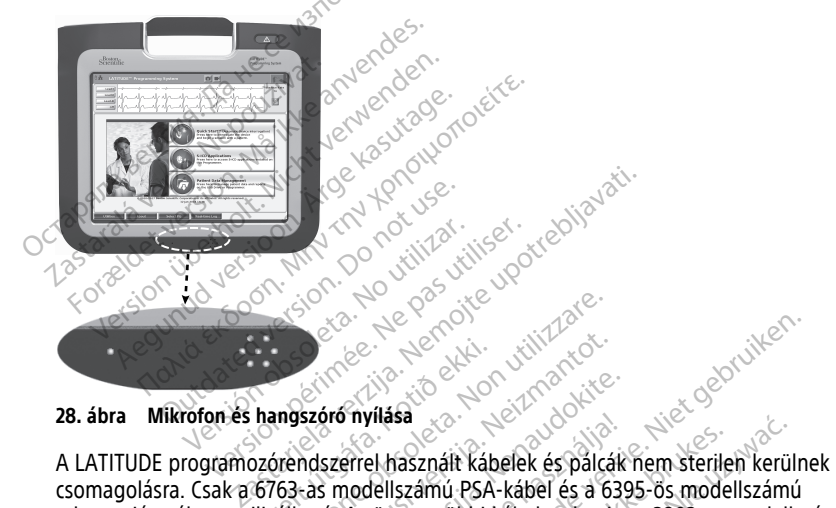

#### **28. ábra Mikrofon és hangszóró nyílása**

csomagolásra. Csak a 6763-as modellszámú PSA-kábel és a 6395-ös modellszámú telemetriás pálca sterilizálható. Az összes többi kábel, valamint a 3203-as modellszámú S-ICD telemetriás pálca nem sterilizálható, csak megtisztítható. Aristófa.<br>
Annaszóró nyílása.<br>
Annaszóró nyílása.<br>
Az összes többi karallítása.<br>
Az összes többi k Testone of the state of the state of the state of the state of the state of the state of the state of the state of the state of the state of the state of the state of the state of the state of the state of the state of the Novecojusi versija. Neizmantot. Starting and the starting of the starting of the starting of the starting of the starting of the starting of the starting of the starting of the starting of the starting of the starting of the starting of the starting of t Elavultasa<br>Elavult verzió. Ne használt kábelek és palcák<br>Az összes többi kábel és a 639<br>Az összes többi kábel, valamint<br>Elalható, csak megtisztítható.<br>Securio elalát kápcsolja ki a l Electron versier versierten versierten versierten versierten versierten versierten versierten versierten versierten versierten versierten versierten versierten versierten versierten versierten versierten versierten versier Sa<br>
Sasznált kábelek és pálcák nem sterilen került<br>
Iszámú PSA-kábel és a 6395-ös modellszámú<br>
Szes többi kábel, valamint a 3203-as modells<br>
tító, csak megtisztítható.<br>
Wersja programozórendszer használatának megkezdése<br>
M

#### **FIGYELMEZTETÉS:**

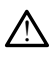

A programozó tisztítása és fertőtlenítése előtt kapcsolja ki a programozót, és válassza le a<br>külső áramellátásról. A LATITUDE programozórendszer használatának megkezdése előtt<br>várja meg a tisztító- és fertőtlenítőszerek fe külső áramellátásról. A LATITUDE programozórendszer használatának megkezdése előtt várja meg a tisztító- és fertőtlenítőszerek teljes elpárolgását. Sak megtisztítható.<br>
Sak megtisztítható.<br>
Szegelőtt kapcsolja ki a programozót<br>
Gégen vereségei a sználatának megter használatának megter<br>
használjon súroló hatású anyago Experience experience a substitution of the set of the set of the set of the set of the set of the set of the set of the set of the set of the set of the set of the set of the set of the set of the set of the set of the se

**FIGYELMEZTETÉS:** Tisztításkor sehol ne használjon súroló hatású anyagot vagy illékony oldószereket a készüléken. Az ajánlott tisztítási eljárást lásd: "A programozó és a [tartozékok tisztítása" a 51. oldalon](#page-56-1). Zastaraná verzia. Nepoužívať za programozot, és válassza<br>Zastrandszer használatának megkezdése előt<br>Aljon súroló hatású anyagot vagy illékt<br>Zeljárást lásd: "A programozó és a Spesolja ki a programozot, és válassza legát<br>Adszer használatának megkezdése előtt<br>Apárolgását<br>A súroló hatású anyagot vagy illéko<br>A súroló vagy a közpetette vagy illéko<br>A súroló vagy a közpetette vagy illéko For hasznalatanak megkezdese elott Güncel olmayan

#### <span id="page-57-0"></span>**A kábelek és a pálcák tisztítása**

Használatbavételkor:

Ha szükséges, annak érdekében, hogy az előforduló szennyezőanyagok ne száradhassanak rá, a használatot követően azonnal tisztítsa meg a kábelt vagy a pálcát steril vízzel megnedvesített puha törlőkendővel.

Alapos tisztítás:

Alaposan tisztítsa meg a kábelt vagy a pálcát enyhe tisztítóoldattal, például káliszappannal, káliszappan-oldattal (U.S. Pharmacopeia – az Amerikai Egyesült Államok hivatalos gyógyszerkönyve szerint), nátrium-tetraborát dekahidráttal (pl. Bóraxszal vagy azzal ekvivalens szerrel) vagy alkoholmentes kézmosó szappannal megnedvesített puha törlőkendővel. A tisztítószert a gyártó utasításainak megfelelően készítse el. Törölje le a tisztítószer maradványait egy tiszta, steril vízzel megnedvesített puha textíliával. A kábelt szárítsa meg törlőkendővel vagy levegőn. Szemrevételezze a kábelt, és ellenőrizze, hogy sikerült-e eltávolítani a szennyezőanyagokat. A tisztítási lépést mindaddig kell ismételni, amíg valamennyi szemmel látható szennyezőanyagot sikerül eltávolítani.

- NE használjon ultrahangos tisztítót vagy automatizált mosó-/fertőtlenítőberendezést.
- NE használjon érdes felületű törlőruhát vagy illékony oldószereket a kábelek vagy a pálca egyik részének a tisztításához se.
- NE merítse folyadékba a vezetékeket.
- NE merítse folyadékba a 6395-ös telemetriás pálcát és a 3203–as S-ICD telemetriás pálcát. • NE használjon ultrahangostis.<br>• NE használjon érdes felületű t<br>• pálca egyik részének a tisztítá<br>• NE merítse folyadékba a vezet<br>• NE merítse folyadékba a 6395<br>• Pélegedes hogy folyadék juszamos modellszámú S-ICD telemet
	- NE engedje, hogy folyadék jusson a 6395-ös telemetriás pálca vagy a 3203-as modellszámú S-ICD telemetriás pálca üregeibe.

**MEGJEGYZÉS:** Dobja ki az EKG-kábelt, <sup>a</sup> PSA-kábelt és <sup>a</sup> pálcákat, ha <sup>a</sup> felszínükön repedések jelennek meg, illetve ha <sup>a</sup> kábelen elszíneződés vagy kopás jelentkezik, vagy ha <sup>a</sup> címke olvashatatlanná válik. A hulladékkezelési információkat lásd: ["Környezetvédelem](#page-75-0) és hulladékkezelés" <sup>a</sup> 70. oldalon. • NE meritse tolyadekba<br>• NE meritse folyadekba<br>• NE engedie, hogy foly<br>• NE engedie, hogy foly<br>• MEGJEGYZÉS: Dobja ki az<br>• Prepedések jélennek meg, il.<br>• a címke olyashatatlanna vá. palca egyik reszenek a tisztításán<br>• NE merítse folyadékba a vezetéke<br>• NE merítse folyadékba a 6395-ös<br>• NE engedje, hogy folyadék jussor<br>• NE engedje, hogy folyadék jussor<br>• MÉGJEGYZÉS:- Dobja ki az EKG-kábel<br>• Pepedések • NE meritse folyadékba a vezetékek<br>• NE meritse folyadékba a 6395-ös te<br>• NE engedje, hogy folyadék jusson<br>• NE engedje, hogy folyadék jusson<br>• modellszámú S-ICD telemetriás pál<br>• MEGJEGYZÉS: Dobja ki az EKG-kábelt,<br>reped NE merítse folyadékba a 6395-ös-tel-<br>pálcát.<br>Ale engedie, hogy folyadék jusson a<br>modellszámú S-ICD telemetriás pálca.<br>**EGJEGYZES:** Dobja ki az EKG-kábelt, a<br>pedések jelennek meg, illetve ha a kábelmike olvashátatlanná váli NE meritse folyadékba a 6395-ös telemétriás<br>pálcát.<br>ME engedie, hogy folyadék jusson a 6395-ös<br>modellszámú S-ICD telemetriás pálca üregei<br>**IEGYZÉS:** Dobja ki az EKG-kábelt, a PSA-ká<br>dések jelennek meg, illetve ha a kábelén odellszámú S-ICD telemetriás pálca<br>**SYZÉS:** Dobja ki az EKG-kábelt, a<br>cek jelennek meg, illetve ha a kábe<br>olvashátatlanná válik. A hulladékk<br>dékkezelés" a 70. oldalon.<br>**i-kábel fertőtlenítése**<br>séges, fertőtlenítése<br>attal ( ZES: UDbja ki az EKG-kabelt, a l<br>Jelennek meg, illetve ha a kábel<br>vashatatlanná válik. A hulladékke<br>kkézelés" a 70. oldálon<br>kézelés" a 70. oldálon<br>a (például 10%-os nátrium-hipok<br>al (például 10%-os nátrium-hipok<br>séhez ióvá Existence de la statistica verzija. Nemotiva verzija. Nemotiva verzija. Nemotiva verzija. Nemotiva verzija. Ne<br>
Dobja ki az EKG-kábelt, a PSA-kábelt és a pál<br>
mek meg, illetve ha a kábelén elszíneződés va<br>
statlanna válik.

#### **Az EKG-kábel fertőtlenítése**

Ha szükséges, fertőtlenítse a EKG kábelt 2%-os glutáraldehid oldattal (például Cidex), hipóoldattal (például 10%-os nátrium-hipoklorit) vagy a külső orvostechnikai eszközök fertőtlenítéséhez jóváhagyott általános fertőtlenítőoldattal a termék használati útmutatója szerinti megfelelő koncentrációban. Az EKG-kábel fertőtlenítése<br>
Ha szükséges, fertőtlenítése a EKG kábelt 2%-os glutáraldéhid oldattal (például Cide)<br>
hipóoldáttal (például 10%-os nátřium-hipoklorit) vagy a külső orvostechnikai eszköz<br>
fertőtlenítéséhez jóv S: Wobja ki az EKG-kabelt, a PSA-ka<br>lennek meg, illetve ha a kábelén els:<br>shatatlanná válik. A hulladékkezelési<br>ezelés" a 70. oldálon.<br>ezelés" a 70. oldálon.<br>skélést a EKG kábelt 2%-os g<br>például 10%-os nátřium-hipoklořit)<br> **ertőtlenítése<br>tőtlenítse a EKG kábelt 2%-b**<br>ául 10%-os nátrium-hipoklo<br>jóváhagyott általános fertőtl<br>köncentrációban. a. 70. oldalon.<br> **őtlenítése elsőkébelt 2% os glutáraldel**<br>
lenítése a EKG kábelt 2% os glutáraldel<br>
10%-os nátrium-hipoklorit) vagy a kü<br>
áhagyott általános fertőtlenítőoldatta<br>
mentrációban.<br>
203-as modellszámú S-ICD tel e a EKG kábelt 2%-os glutáraldehic<br>-os nátrium-hipoklorit) vagy a küls<br>yott általános fertőtlenítőoldattal a<br>trációban.<br>-s modellszámú S-ICD telemetriás p<br>s modellszámú S-ICD telemetriás p Elatrium-hipoklorit) vagy a külső orvostech<br>Eláltalános fertőtlenítőoldattal a termék has<br>Cióban.<br>Modellszámú S-ICD telemetriás pálca nem s<br>Magazitisa meg a 6763-as PSA-kábelt vagy.<br>Ssan tisztítsa meg a 6763-as PSA-kábelt E<br>
RG kábelt 2%-os glutáraldéhid oldattal (például Ci<br>
Attium-hipoklorit) vagy a külső orvostechnikai esztálat<br>
Italános fertőtlenítőoldáttal a termék használati ú<br>
ban.<br>
Jellszámú S-ICD telemetriás pálca nem sterilizálh.<br> m-hipoklorit) vagy a kulso orvostechnikai es<br>mós fertőtlenítőoldattal a termék használati<br>kámű S-ICD telemetriás pálca nem sterilizál<br>a vonatkozó utasítások<br>ztítsa meg a 6763-as PSA-kábelt vagy a 63<br>beleket 1 rétegű legfel

#### **Sterilizálás**

#### **Az etilén-oxidos (EO) sterilizálásra vonatkozó utasítások**

- A sterilizálás előtt alaposan tisztítsa meg a 6763-as PSA-kábelt vagy a 6395-ös telemetriás pálcát. Lásd: ["A kábelek és a pálcák tisztítása" a 52. oldalon.](#page-57-0)
- Egyesével csomagolja be a kábeleket 1 rétegű, legfeljebb két rétegben alkalmazott polipropilén csomagolóanyagba (Kimberly-Clark Kimguard KC600 vagy azzal egyenértékű csomagolóanyag) úgy, hogy az eszközöknek ne legyenek szabadon lévő felületei. mű S-ICD telemetriás pálca nem sterilizá<br> **onatkozó utasítások**<br>
Isa meg a 6763-as PSA-kábelt vagy a 63<br>
Lek és a pálcák tisztítása" a 52. oldalon<br>
eket 1 rétegű, legfeljebb két rétegben al<br>
Kimberly-Clark Kimguard KC600 v zastaraná verzia.<br>
Kozó utasítások<br>
eg a 6763-as PSA-kábelt vagy a 6<br>
a pálcák tisztítása" a 52 oldalon:<br>
Letegű, legfeljebb két rétegben<br>
erly-Clark Kimguard KC600 vagy<br>
ogy az eszközöknek ne legyenek s<br>
Tetegő, mentiozók zó utasítások<br>
a 6763-as PSA-kábelt vagy a 6395-ö<br>
pálcák tisztítása" a 52 oldalon<br>
itegű legfeljebb két rétegben alkalm<br>
itegű legfeljebb két rétegben alkalm<br>
v Clark Kimguard KC600 vagy azzal<br>
v az eszközöknek ne legyene 6763-as PSA-kábelt vagy a 6395-ö.<br>Ilcák tisztítása" a 52. oldalon.<br>Gű, legfeljebb két rétegben alkalm.<br>Clark Kimguard KC600 vagy azzal<br>z eszközöknek ne legyenek szabad<br>szés gyártójának javaslatait, és a ha<br>ott szellőzési i ik tisztítása" a 52. oldalon.<br>Alegfeljebb két rétegben alkalma.<br>rk Kimguard KC600 vagy azzal<br>szközöknek ne legyenek szabado<br>s gyártójának javaslatait, és a has<br>szellőzési idő.<br>3. as PSA-kábel etilén-oxiddal Fas PSA-kábelt vagy a 6395-ös<br>tisztítása" a 52. oldalon.<br>Szefeljébb két rétegben alkalmazott<br>Kimguard KC600 vagy azzal<br>közöknek ne legyenek szabadon lévő<br>szefelőzési idő.<br>Szefelőzési idő.<br>S PSA-kábel etilén-oxiddal
- Kövesse az etilén-oxidos sterilizáló berendezés gyártójának javaslatait, és a használat előtt várja meg, amíg eltelik a teljes megadott szellőzési idő.

A 6395-ös modellszámú telemetriás pálca és a 6763-as PSA-kábel etilén-oxiddal sterilizálható.

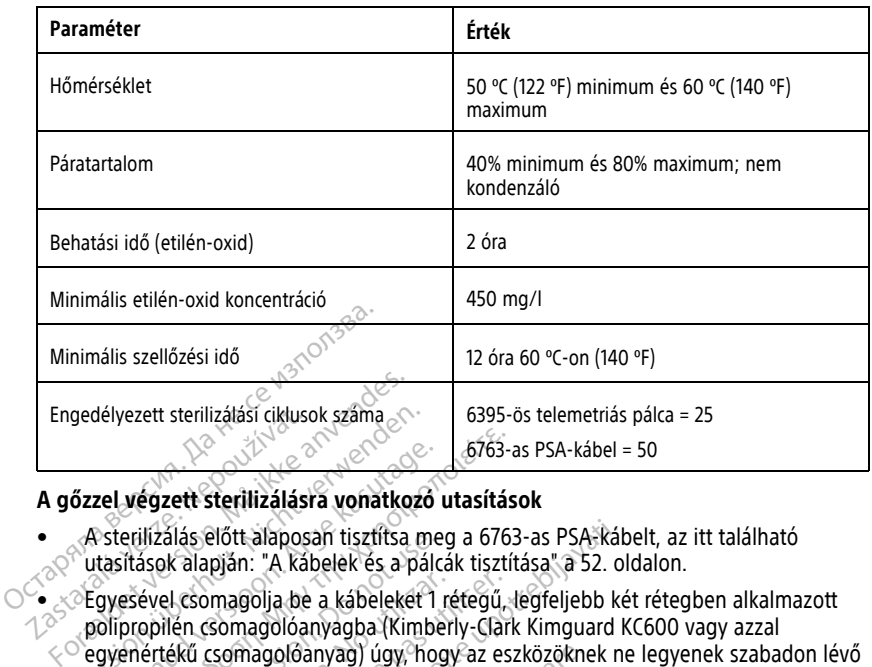

#### **A gőzzel végzett sterilizálásra vonatkozó utasítások**

- A sterilizálás előtt alaposan tisztítsa meg a 6763-as PSA-kábelt, az itt található
- A sterilizalas elott alaposan tisztítsa meg a 6763-as PSA-kabelt, az<br>utasítások alapján: ["A kábelek és a pálcák tisztítása" a 52. oldalon.](#page-57-0)<br>Egyesével csomagolja be a kábeleket 1 rétegű, legfeljebb két réteg<br>polipropilén cso • Egyesével csomagolja be a kábeleket 1 rétegű, legfeljebb két rétegben alkalmazott polipropilén csomagolóanyagba (Kimberly-Clark Kimguard KC600 vagy azzal  $\leq$  $^{\circ}$ egyenértékű csomagolóanyag) úgy, hogy az eszközöknek ne legyenek szabadon lévő felületei. Care comagolia be a kábeleket 1 rétegű, legfeljet<br>
Csak a folipropilén csomagolóanyagba (Kimberly-Clark Kimgua)<br>
Csak a 6763-as modellszámú PSA-kábel sterilizálható gőzzel.<br>
Csak a 6763-as modellszámú PSA-kábel sterilizálh gedélyezett sterilizálási ciklusok száma<br>
Zszel végzett sterilizálásra vonatkozó<br>
A sterilizálás előtt alaposan tisztítsa m<br>
utasítások alapján: "A kábelek és a pál<br>
Egyesével csomagolja be a kábeleket<br>
Polipropilén csomag zel végzett sterilizálásra vonatkozó<br>
I végzett sterilizálásra vonatkozó<br>
I sterilizálás előtt alaposan tisztítsa me<br>
A kábelek és a pálca<br>
I gyesével csomagolóanyagba (Kimbe<br>
I gyenértékű csomagolóanyagba (Kimbe<br>
Elületel *Mégzett sterilizálásra vonatkozó utasítási*<br>Egilizálás előtt alaposan tisztítsa meg a 6763-a<br>Egilizálás előtt alaposan tisztítsa meg a 6763<br>Elfások alapján: "A kábelek és a pálcák tisztít<br>esével csomagolóanyagba (Kimberl előtt alaposan tisztítsa meg a 6763-as PSA-káb<br>pján: "A kábelek és a pálcák tisztítása" a 52. ol<br>magolja be a kábeleket 1 rétegű, legfeljebb ké<br>somagolóanyagba (Kimberly-Clark Kimguard K<br>somagolóanyag) úgy, hogy az eszközö
- Kövesse a gőzsterilizáló berendezés gyártójának javaslatait, és a használat előtt várja meg, amíg eltelik a teljes megadott száradási idő.

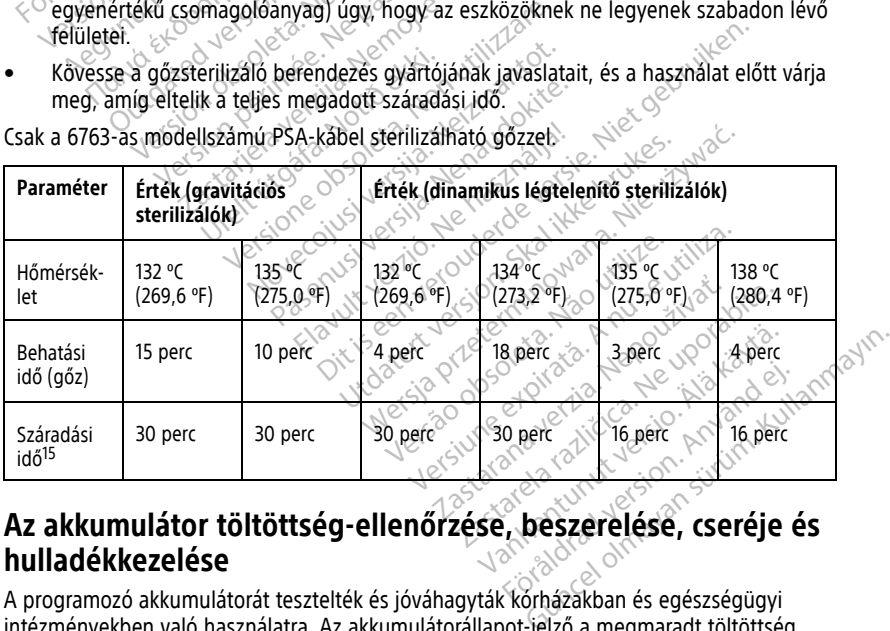

# <span id="page-59-0"></span>**hulladékkezelése**

A programozó akkumulátorát tesztelték és jóváhagyták kórházakban és egészségügyi intézményekben való használatra. Az akkumulátorállapot-jelző a megmaradt töltöttség

<sup>15.</sup> A leggyakrabban alkalmazott száradási idő. A sterilizálást követően, ellenőrizze, hogy az eszköz száraz-e, mielőtt kiveszi a sterilizáló kamrájából.

százalékát mutatia (lásd: 30. ábra Akkumulátor-töltöttségielző ikonok, a 55. oldalon); transzvénás pulzusgenerátorok esetén a programozó főképernyőjének bal felső sarkában látható (lásd: [29. ábra Akkumulátor-töltöttségjelző a főképernyőn– a készülék a hálózathoz](#page-60-1) [van csatlakoztatva, a 55. oldalon](#page-60-1) és [30. ábra Akkumulátor-töltöttségjelző ikonok, a 55.](#page-60-0) [oldalon](#page-60-0)).

**MEGJEGYZÉS:** Az akkumulátort ki kell cserélni, ha már nem tart meg 25% fölötti töltöttséget.

<span id="page-60-1"></span>**MEGJEGYZÉS:** Az akkumulátor állapotától függően <sup>a</sup> teljes töltöttségnek kb. két órányi normál működést kell kiszolgálnia.

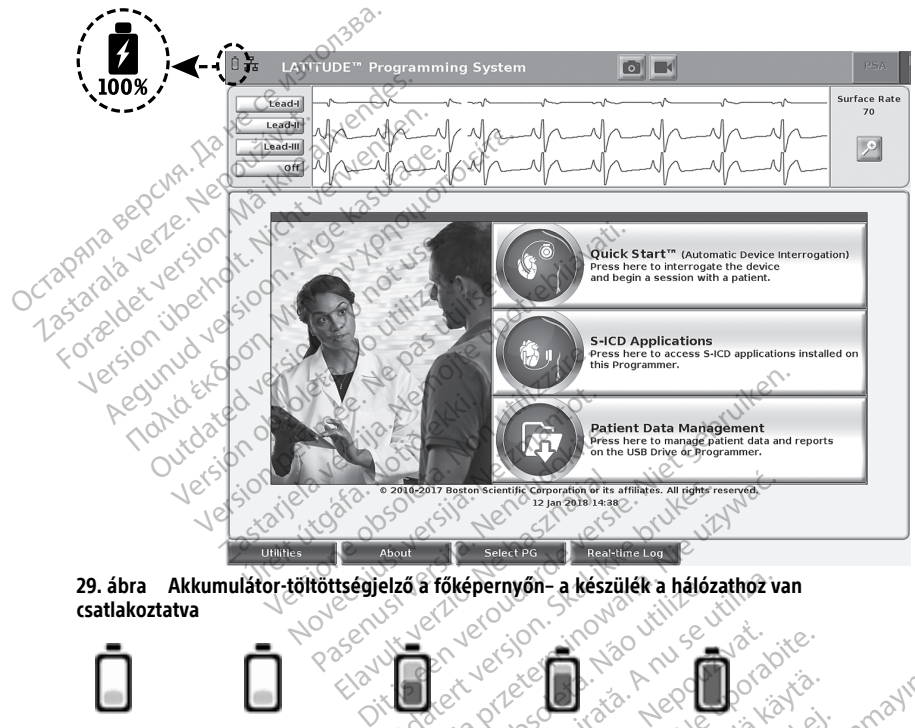

<span id="page-60-0"></span>**29. ábra Akkumulátor-töltöttségjelző a főképernyőn– a készülék a hálózathoz van csatlakoztatva**

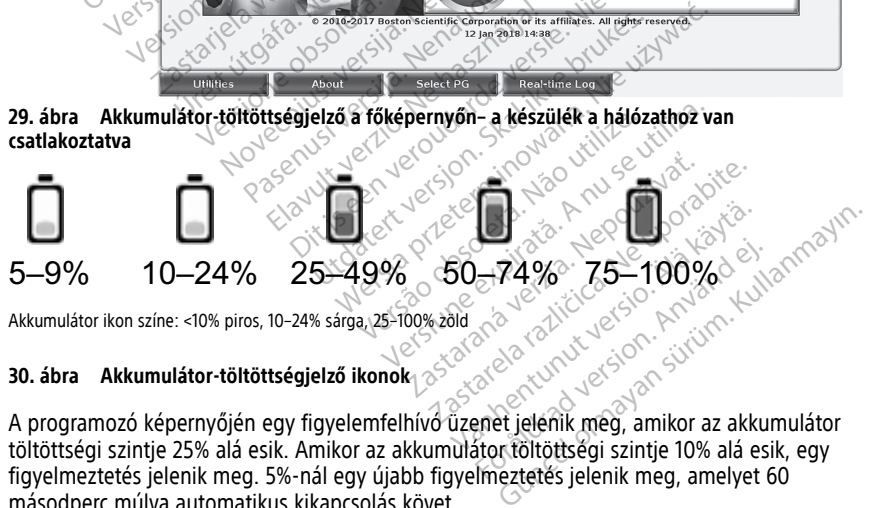

Akkumulátor ikon színe: <10% piros, 10–24% sárga, 25–100% zöld $\sim$ 

# **30. ábra Akkumulátor-töltöttségjelző ikonok**

töltöttségi szintje 25% alá esik. Amikor az akkumulátor töltöttségi szintje 10% alá esik, egy figyelmeztetés jelenik meg. 5%-nál egy újabb figyelmeztetés jelenik meg, amelyet 60 másodperc múlva automatikus kikapcsolás követ. För 100%

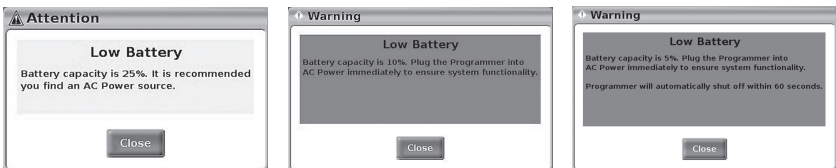

**31. ábra Akkumulátorállapot – értesítő és figyelmeztető felugró ablakok**

Emellett magán az akkumulátoron is találhatók LED jelzőfények (az akkumulátor jobb felső sarkában), amelyek a fennmaradó töltöttséget jelzik 25%-os lépésekben (100%, 75%, 50% és 25%). Lásd: [34. ábra A programozó cserélhető akkumulátora \(vázlatos kép\), a 58.](#page-63-0) [oldalon](#page-63-0).

Amikor az S-ICD alkalmazás aktív állapotban van, a programozó akkumulátorának állapotjelzője a képernyő jobb felső sarkában látható, lásd: [32. ábra Az S-ICD alkalmazás](#page-61-0) [indítási képernyője az akku állapotát jelző ikonnal, a 56. oldalon.](#page-61-0) Az akkumulátor aktuális állapotát 1–4 világító sáv jelzi. oldalon.<br>
Amikor az S-ICD alkalmazás aktív állap<br>
állapotjelzője a képernyő jöbb felső sa<br>
indítási képernyője az ákku állapotát je<br>
allapotát 1–4 világító sáv – 100%-os töl<br>
• 4 zölden világító sáv – 75%-os töl<br>
• 3 zölde martasi kepernyoje az akku alia<br>
állapotát 1–4 világítő sáv jélzi<br>
• 4 zölden világítő sáv – 75<br>
• 3 zölden világító sáv – 75<br>
• 2 sárgán világító sáv – 25<br>
• 1 pirosan világító sáv – 25<br>
• 1 pirosan világító sáv – 25<br>
• llapotjelzője a képernyő jöbb felső sarkál<br>Adítási képernyője az ákku állapotát jelző<br>Ilapotát 1–4 világítő sáv-jélzi.<br>4 zölden világító sáv-100%-os töltöt<br>3 zölden világító sáv-75%-os töltöt<br>3 zölden világító sáv-75%-os t

- 4 zölden világító sáv 100%-os töltöttség
- 3 zölden világító sáv 75%-os töltöttség
- 2 sárgán világító sáv 50%-os töltöttség
- <span id="page-61-0"></span>
- Felirosan világító sáv 25%-os töltöttség<br>"akkumulátor egységes zöld megvilágítással és villámszerű ikonnal az akkumulátor<br>Jectificalk Johnson az akkumulátor költő költő költő költő költő költő költő költő költő költő Fotöltődik voltok The Telzo Repertively and the Version in the Solid Charles States of the Version of the Version States of the Version States of the Version States of the Version States of the Version States of the Version States of the Ve Explorer Action. Application. Action. Action. Action. Action. Action. Action. Action. Action. Action. Action. Action. Action. Action. Action. Action. Action. Action. Action. Action. Action. Action. Action. Action. Action. Versideta. Ne paz wyes villár.

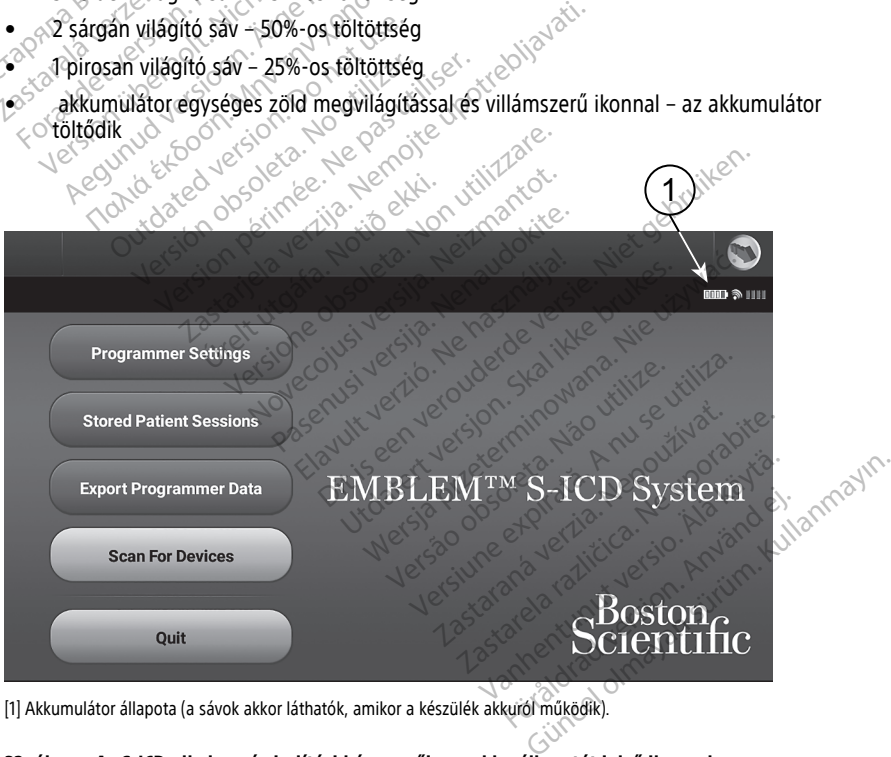

[1] Akkumulátor állapota (a sávok akkor láthatók, amikor a készülék akkuról működik).

**32. ábra Az S-ICD alkalmazás indítási képernyője az akku állapotát jelző ikonnal**

#### <span id="page-62-0"></span>**Akkumulátorcsere**

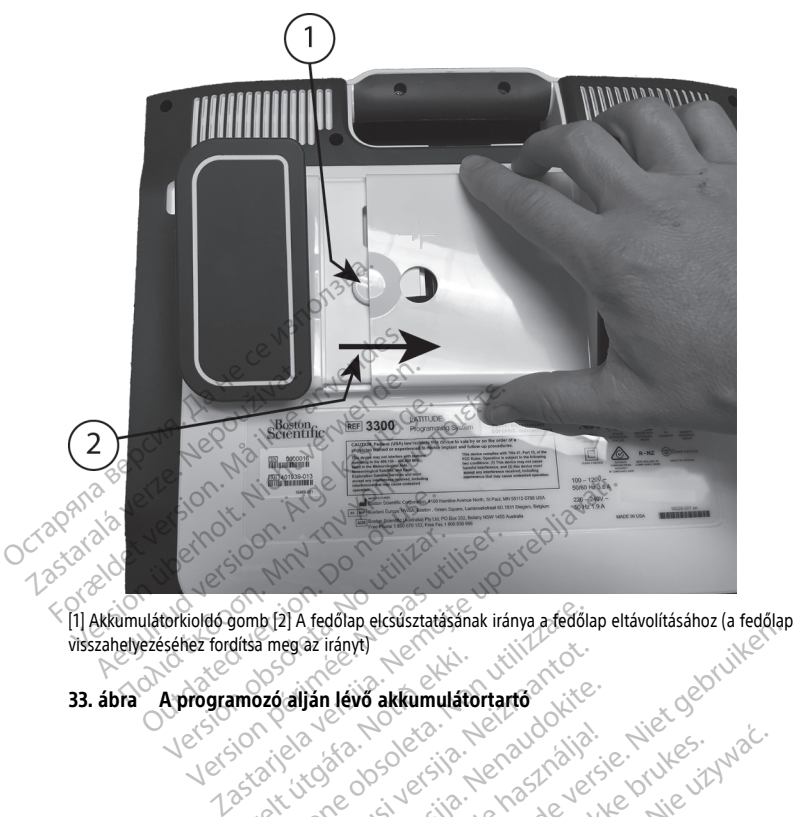

visszahelyezéséhez fordítsa meg az irányt) New York Control of Change of Change of Change of Change of Change of Change of Change of Change of Change of Change of Change of Change of Change of Change of Change of Change of Change of Change of Change of Change of Ch Dit is een versie had in die trijde versie.<br>Die akkumulatortanto die een versie. Die bruiken.<br>Die die sie is een versie. Nie versie.<br>Die versie. Nie haard in die versie.<br>Die versie. Nie die versie. Nie versie.<br>Die versie.

Elavuk verzió. Ne használja:<br>Pelavs verzió. Ne használja:<br>Pelavs verzió. Ne használja:<br>Senyit verzie. Ne használja:<br>Senyit verzie. Ne használja:

utdatert verslagen industrike brukes.<br>Skylestign. Jehographics.com/sexable.com/sexable.com/sexable.com/sexable.com/sexable.com/sexable.com/sexable.c<br>Microsoft.com/sexable.com/sexable.com/sexable.com/sexable.com/sexable.com Negazo de et die die trie university of the second that is a second that is a film of the second that is a film of the second that is a film of the second that is a film of the second that is a film of the second that is a

Version observations of the state of the state of the state of the state of the state of the state of the stat<br>end desperations of the state of the state of the state of the state of the state of the state of the state of<br> Versiuse Skalinane, itikiza.<br>A nu se se utilizada explorativa.<br>A nu se utilizada explorativa.<br>A se obe expirata. A nu se utiliza.<br>A se sure a nu se utiliza. A nu se utiliza.<br>A se sure a nu se utiliza. Zastaraná verzia kardinálnak<br>1976 bez bezpirálnak verzia.<br>1976 bez bezpirálnak verzia.<br>2018 bez bez bez bez bez bezpirálnak.<br>2018 bez bez bez bez bez bez bez bez.<br>2018 bez bez bez bez bez bez bez

Vanhentunut versio. Älä käytä. Föräldrad version. Användel.

Unatural olmayan sürüm. Kullanmayın.

**33. ábra A programozó alján lévő akkumulátortartó** urel útgáfar levið akkumulator Noveconus version de construction Para Little Contact of Contact of Contact of Contact of Contact of Contact of Contact of Contact of Contact of<br>Passage of Contact of Contact of Contact of Contact of Contact of Contact of Contact of Contact of Contact of<br>P Vecasion e startide. Negotiva.

<span id="page-63-0"></span>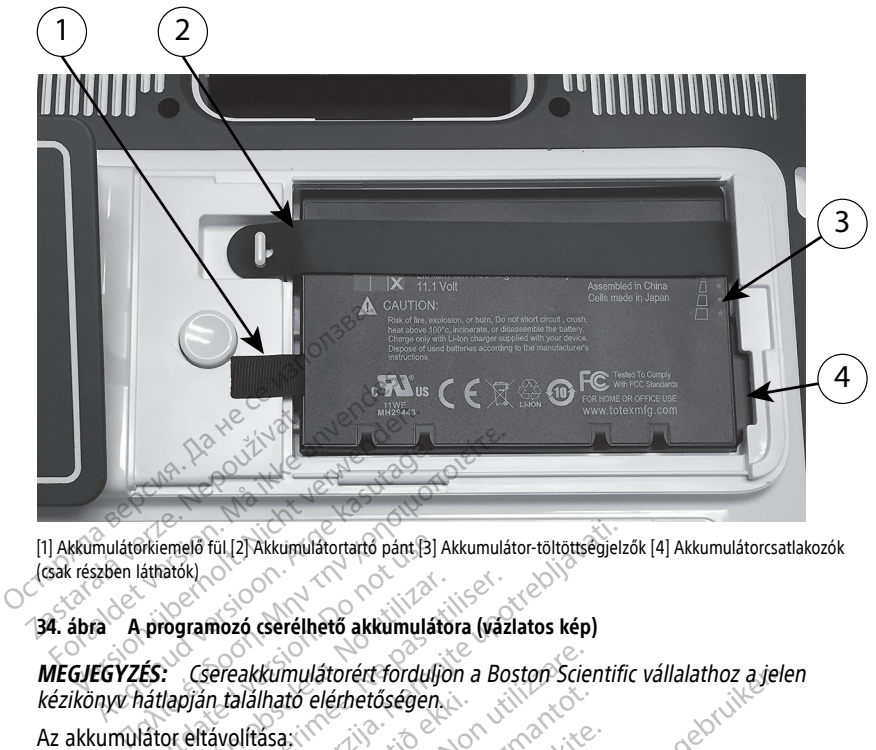

[1] Akkumulátorkiemelő fül [2] Akkumulátortartó pánt [3] Akkumulátor-töltöttségjelzők [4] Akkumulátorcsatlakozók (csak részben láthatók)

#### **34. ábra A programozó cserélhető akkumulátora (vázlatos kép)**

## **MEGJEGYZÉS:** Csereakkumulátorért forduljon <sup>a</sup> Boston Scientific vállalathoz <sup>a</sup> jelen kézikönyv hátlapján található elérhetőségen. 1. Nyomja meg és engedje fel a ki-/bekapcsoló gombot (U a programozó Francisco version.<br>
Francisco de Version.<br>
Frogramozó cserélhető akkumuláto<br>
ES: Csereakkumulátorért forduljo<br>
Atlapján található elérhetőségen.<br>
Tator eltávolítása: Tül (2) Akkumulatortarto pant [3] Akkumulator-töltöttségjelze<br>Mozó cserélhető akkumulatora (vázlatos kép)<br>Preakkumulátorért forduljon a Boston Scientific<br>La velítása.<br>Ávolítása.<br>Jázari .<br>Jázari hálózathoz csatlakozik, húzz Kumulátorén forduljon a Boston Scien<br>Version elérnetőségen<br>Sasa:<br>Gedje fel a ki-/bekapcsoló gombot<br>Version szatlakozik, húzza ki a vá<br>Tróhoz csatlakozik, nyissa ki a rógzítők<br>Na kárson szatlakozik, nyissa ki a rógzítők

Az akkumulátor eltávolítása:

- kikapcsolásához. alálható elérhetőségen<br>
elítása.<br>
engedie fel a ki-/bekapcsol<br>
mú hálózathoz csatlakozik,<br>
tartóhoz csatlakozik, hvissa Novemberőségen.<br>Azistoció versija. Neizmantot.<br>Neizmantot. Neizmantot.<br>Neizmantot. Neizmantot.<br>Neizmantot. Neizmantot.<br>Neizmantot. Neizmantot.<br>Neizmantot. Neizmantot.<br>Neizmantot. Neizmantot. Pasenusi versija.<br>Pasenusi versija. Nenaudokite.<br>Pasenusi versija. Nenaudokite.<br>Pasenusi versija. Nenaudokite.<br>Pasenusi versija. Nenaudokite.<br>Pasenusi versija. Nenaudokite.<br>Pasenusi versija. Nenaudokite.<br>Pasenusi versija.
- 2. Ha váltakozó áramú hálózathoz csatlakozik, húzza ki a váltakozó áramú tápkábelt.
- 3. Ha az opcionális tartóhoz csatlakozik, nyissa ki a rögzítőkapcsot és távolítsa el.
- 4. Helyezze a készüléket képernyővel lefelé egy puha ruhára.
- 5. Nyomja meg és tartsa lenyomva az akkumulátor kioldógombját, majd csúsztassa vissza az akkumulátor fedőlapját az ábrán látható módon: [33. ábra A programozó](#page-62-0) alján lévő akkumulátortartó, a 57. oldalón. Ela ki-/bekapcsoló gombot (C)<br>Elakhoz csatlakozik, húzza ki a vált<br>Esatlakozik, nyissä ki a rögzítőka<br>Ernyővel lefelé egy puha ruhára<br>Tomva az akkumulátor kiöldógói<br>Slapját az ábrán látható módon: etőségen.<br>Dit forduljón a Boston Scientific vállalathoz a jele.<br>Dit is első szervezet versie.<br>Dit is első szervezet versie.<br>Dit is első szervezet versie.<br>Dit is első szervezet versie.<br>Dit is első szervezet a vállakozó áram -7 bekapcsolo gombot & a programo.<br>
csatlakozik, húzza ki a váltakozó áram<br>
kozik, nyissa ki a rógzítókapcsot és táv<br>
vel lefelé egy puha ruhára.<br>
az akkumulátor kioldógombját, majd<br>
t. az ábrán látható módon: 33. ábra A<br> bekapcsoló gombot (C) a programozó<br>Standakozik, húzza ki a váltakozó áramú tápká<br>Zik, nyissa ki a rögzítőkapcsot és távolítsa<br>Ellefelé egy puha ruhára.<br>Nie váltakozó ki a rögzítőkapcsot és távolítsa<br>Telefelé egy puha ruhár , nyissä ki a rögzítőkapcsot és távolítsa<br>Ifelé egy puha ruhára.<br>Ikkumulátor kiöldógómbját, majd csúszt<br>Abrán látható módon: 33. ábra A progra<br>Játor.<br>Ilátor bal oldalához csatlakozó fekete fü<br>dalon). Eyy puna runara.<br>
Nulátor kioldógombját, majd csúsztássa<br>
Tátható módon: 33. ábra A programozo<br>
34. ábra A programozo cserélhető<br>
1).<br>
Szaszkoz sztakozó fekete fül<br>
12. százkoz sztakozó fekete fül Frankön, 33. ábra A programozó Eulianmayın.
- 6. Oldja ki az akkumulátortartó pántot (lásd: [34. ábra A programozó cserélhető](#page-63-0) [akkumulátora \(vázlatos kép\), a 58. oldalon](#page-63-0)). Exak a programozó kikapcsolása után próbáljon hozzáférni az akkumulátort az akkumulátor)<br>Exak a programozó kikapcsolása után próbáljon hozzáférni az akkumulátort az akkumulátorbal oldalához. Csatlakozó fekete fül<br>Exak a pr
- 7. Emelje ki az akkumulátort az akkumulátor bal oldalához csatlakozó fekete fül segítségével.

#### **FIGYELMEZTETÉS:**

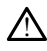

akkumulátor eltávolítása vagy cseréje közben ne érjen az akkumulátorrekeszben található érintkezőkhöz, mert azokon elektromos töltés van jelen.

Az akkumulátor beszerelése:

- 1. Helyezze be az új akkumulátort (6753-as modell) kis szögben, az akkumulátortöltöttségjelzőkkel jobbra felül, hogy az akkumulátor és a programozó érintkezői biztosan kapcsolódjanak egymáshoz.
- 2. Nyomja le az akkumulátor bal szélét, hogy az akkumulátor teljesen a helyére kerüljön, és az akkumulátor fedőlapja egy szintben legyen a készülékházzal.
- 3. Állapítsa meg az akkumulátor töltöttségét úgy, hogy megnyomja az akkumulátoron az akkumulátor állapotát jelző LED-ek fölött található állapotjelző gombot.
- 4. Helyezze vissza az akkumulátortartó pántot.
- 5. Helyezze vissza az akkumulátor fedőlapját a fedőlap bal szélét az akkumulátorkioldó gomb közepéhez igazítva (lásd: [33. ábra A programozó alján lévő akkumulátortartó, a](#page-62-0) [57. oldalon](#page-62-0)).
- 6. Zárja be az akkumulátor fedőlapját az ajtót balra csúsztatva, amíg egy kattanást nem hall.
- 7. Ha az akkumulátor töltöttsége 100%-nál alacsonyabb, csatlakoztassa a programozót a váltakozó áramú hálózathoz. Egy lemerült akkumulátor teljes feltöltése kb. 2–2,5 óra.

Ha a programozó akkumulátora túlságosan lemerült, előfordulhat, hogy a programozót ki kell kapcsolni a feltöltés megkezdéséhez. Néhány perc elteltével a domb kozepenez igazitva dasar<br>
57. oldalon).<br>
6. Zárja be az akkumulátor felől<br>
hall.<br>
7. Ha az akkumulátor töltöttsége<br>
váltakozó áramú hálózathoz.<br>
Ha a programozó akkumulátor<br>
Ha a programozó akkumulátor<br>
programozó újr **7.** Ha az akkumulátor tölvéltakozó áramú hálóz<br>váltakozó áramú hálóz<br>Ha a programozó akku<br>programozó újra beka<br>Százszág váltalázat.<br>Azszázszág váltalázat.<br>Azszázszág váltalázat.

programozó újra bekapcsolható, miközben a töltés folytatódik.<br>
MEGJEGYZÉS: Amíg a programozó be van dugva (csatlakozil)<br>
hálózathoz) és ki van kapcsolva, az akkumulátor töltődni fog.<br>
Jekapcsolni az akkumulátor feltőltéséh **MEGJEGYZÉS:** Amíg <sup>a</sup> programozó be van dugva (csatlakozik <sup>a</sup> váltakozó áramú hálózathoz) és ki van kapcsolva, az akkumulátor töltődni fog. A programozót nem kell bekapcsolni az akkumulátor feltöltéséhez. Az akkumulátor töltöttségi állapotának ellenőrzéséhez azonban be kell kapcsolni <sup>a</sup> programozót (lásd: 9. ábra A 3300-as modellszámú programozó főképernyője, <sup>a</sup> 29. oldalon). Editation etiology.<br>T. Ha az akkumulátor töltöttsége 10<br>váltakozó áramú hálózathoz. Egy<br>Ha a programozó akkumulátora ti<br>programozó ki kell kapcsolni a feltorogramozó újra bekapcsolható.<br>S. MEGJEGYZES: Amíg a program<br>S. MEG T. Ha az akkumulátor töltöttsége 1009<br>váltakozó áramú hálózathoz. Egy le<br>Ha a programozó akkumulátora tűl:<br>programozó újra bekapcsolnató, m<br>programozó újra bekapcsolnató, m<br>MEGJEGYZÉS: Amíg a programoz<br>hálózathoz) és ki va Ha az akkumulator töltöttsége 100%-nal alac<br>
váltakozó áramú hálózathoz. Egy lemerült ak<br>
Ha a programozó akkumulátora tűlságosan I<br>
programozó újra bekapcsolnató, miközben a<br>
programozó újra bekapcsolnató, miközben a<br> **ME JEGYZÉS:** Amíg a programozó be van<br>Pathoz) és ki van kapcsolva, az akkumul<br>pcsolni az akkumulátor feltöltéséhez. A<br>őrzéséhez azonban be kell kapcsolni a<br>Jegyzés: A legjobb eredmény érdek<br>mulátort, mielőtt a programozót cs zó újra bekapcsolni a feltöltés megkezdéséhez.<br>26 újra bekapcsolható, miközben a töltés folyta.<br>25 sz. Amíg *a programozó be van dugva (csati) és ki van kapcsolva, az akkumulátor töltődnini az akkumulátor feltöltéséhez. Az* akkumulator feltöltésehez. Az akkumu<br>azonban be kell kapcsolni a programorogramozó főképernyője, a 29. oldalo<br>A legjobb eredmény érdekében mín<br>mielőtt a programozót csak az akkumu<br>**lirahasznosítása**<br>Ittium-jonos akkumuláto

**MEGJEGYZÉS:** <sup>A</sup> legjobb eredmény érdekében mindig 100%-ra töltse fel az akkumulátort, mielőtt <sup>a</sup> programozót csak az akkumulátorról használja. ú programozó főképernyője,<br>**S: A** legjobb eredmény ér<br>t. mielőtt á programozót csa<br>c a lítium-jonos akkumuláto<br>cstroa akkumulátotöltöttség

#### <span id="page-64-0"></span>**Az akkumulátor újrahasznosítása**

A Boston Scientific a lítium-ionos akkumulátor 25% alatti kapacitásra merítését javasolja, amit a piros vagy sárga akkumulátortöltöttség-jelző ikon jelez [\(30. ábra Akkumulátor](#page-60-0)[töltöttségjelző ikonok, a 55. oldalon](#page-60-0)). Élettartama végén az akkumulátor külön, elektromos hulladékként gyűjtendő. Ne dobja háztartási hulladékba az akkumulátort. diamozó főképernyője, a 29. oldalor<br>Megjobb eredmény érdekében míni<br>Mátt a programozót csak az akkumu<br>Masznosítása<br>Megjobb eredmény érdekében míni<br>A skumulátortöltöttség-jelző ikon je<br>a 55. oldalon). Élettartama végén az<br>M egjobb eredmény érdekében mindi<br>tt a programozót csak az akkumulá<br>**asznosítása**<br>n-jonos akkumulátor 25% alatti kar<br>kkumulátortöltöttség-jelző ikon jele<br>5. oldalon). Élettartama végén az a<br>le dobja háztartási hulladékba az i *programozot csak az akkumula*<br>**znosítása**<br>onos akkumulátor 25% alatti kaj<br>mulátortöltöttség-jelző ikon jel<br>oldalon). Élettartama végén az<br>dobja háztartási hulladékba az<br>látort ne mellékelje, amikor a 33 is főképernyője, a 29. oldalon).<br>6 főképernyője, a 29. oldalon).<br>6 eredmény érdekében mindig 100%-ra töltse fel<br>rogramozót csak az akkumulátorról használja.<br>**0sítása**<br>10sákumulátor 25% alatti kapacitásra merítését ja<br>diato Skal i Kapacitästa metallista brukes.<br>Skal i Kapacitästa metallista skal i Kapacitästa metallista skal i Kapacitästa metallista skal i Kapacitästa m<br>Skal i Skal i Kapacitäs.<br>Skal i Kapacitäs.<br>Skal i Kapacitäs.<br>Skal i Kapac mozot csak az akkumulatorrol hasznalja.<br>**1523 – Nie używać przeczywać przeczywać.**<br>Kumulátor 25% alatti kapacitásra merítését<br>rtöltöttség-jelző ikon jelez (30. ábra Akkum<br>). Élettartama végén az akkumulátort.<br>2. mellékelje Itöttség-jelző ikon jelez (30. ábra<br>Élettartama végén az akkumulát<br>tartási hulladékba az akkumulát<br>ellékelje, amikor a 3300-as prog<br>szervezett az akkumulátor<br>ez az az akkumulátor a ttség-jelző ikon jelez (30. ábra Akkun tartama végén az akkumulátor külön<br>tási hulladékba az akkumulátor külön<br>tási hulladékba az akkumulátort<br>(ekelje, ámikor a 3300-as programozo

**MEGJEGYZÉS:** Az akkumulátort ne mellékelje, amikor <sup>a</sup> 3300-as programozót visszaküldi <sup>a</sup> Boston Scientific Corporation részére.

#### **FIGYELMEZTETÉS:**

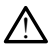

A 6753-as modellszámú akkumulátor egy lítium-ionos akkumulátor, amely szállításnál veszélyes szállítmánynak minősül. Ne küldje vissza a 6753-as modellszámú akkumulátort a Boston Scientific vállalatnak. Az akkumulátor hulladékként való kezelését a helyi előírásoknak megfelelően végezze. Ha az akkumulátort szállítani kell, lépjen kapcsolatba a helyi szállítmányozóval az utasítások és a szállítási követelmények tekintetében. Si hulladékba az akkumulátort.<br>Zelje, amikor a 3300-as programoz<br>Zastaraná verzia.<br>Zastaraná verzia.<br>Küldje vissza a 6753-as modeliszámú a<br>Nepolského való kezelését a hulladékként való kezelését a h ulladékba az akkumulátort.<br>Egzamikor a 3300-as programozot vis<br>Irlium-ionos akkumulátor, amely szállítás<br>Ide vissza a 6753-as modellszámú akkum<br>Iakkumulátor szállítási kalkumulátor a helyi<br>Iskumulátor szállítási kalkumulát Vanheider a 3300-as programozót vissza<br>
Szentversion – Alan Szallítás<br>
Vanheider – Alan Szallítás<br>
Vanheider való kézelését a helyi<br>
Kümulátort szállítáni kéll, lépjen kapcso<br>
állítási követelmények tekintetében.<br>
Állítási Föråldrad version.<br>Föråldrad version. Använd efter använd efter använd efter använd efter använd efter använd efter använd efter använd efter använd efter använd efter använd efter använd efter använd efter använd efter an **gra 3300-as programozótvisszaküldi.**<br>Güncel olmayın. Kullanmayın. Kullanmayın.<br>Sinos akkumulator, amely szallításnál<br>a a 6753-as modellszámu akkumulátort a<br>dékként való kezelését a helyi<br>látort szállítáni kell, lépjen kap

#### **Működtetés és tárolás**

A LATITUDE programozórendszer különleges kezelést igényel. A 3300-as programozó belső merevlemezét védeni kell a kárt okozó használattól. A készülék sérüléstől való védelme érdekében tartsa be a következőket:

- NE kapcsolja ki a LATITUDE programozórendszert, miközben a belső merevlemezen éppen adatírás vagy -olvasás történik.
- NE tegye ki a LATITUDE programozórendszert ütésnek vagy rázkódásnak.
- NE helyezzen mágnest a programozóra.
- NE öntsön vagy fröcsköljön folyadékot a programozó belsejébe vagy külső felületére.
- NE üsse meg, ne karcolja meg, ne vágjon bele, és máshogy se károsítsa az érintőképernyő felületét. Az érintőképernyőt csak ujjal vagy kapacitív bevitelre alkalmas tollal használja.
- NE szerelje szét a LATITUDE programozórendszert.
- Ha a LATITUDE programozórendszert az épületen kívülről viszi be az épületbe, a használat előtt várja meg, amíg a LATITUDE programozórendszer felveszi a környezet hőmérsékletét. • Ha a LATITUDE programozófends.<br>
használat előtt várja meg, amíg a<br>
hőmérsékletét.<br>
• Kapcsolja ki a LATITUDE programozófendszer<br>
• A LATITUDE programozófendszer<br>
• A LATITUDE programozófendszer<br>
• A programozó alján talá
	- Kapcsolja ki a LATITUDE programozórendszert, amikor nincs használatban, illetve szállítás előtt.
	- A LATITUDE programozórendszer szállítása előtt húzza ki az összes külső berendezéshez vezető kábelt és vezetéket.
	- A programozó alján található szellőzőnyílásokat ne takarja el semmivel.

A működtetési és szállítási feltételeket lásd: ["A LATITUDE programozórendszer névleges](#page-84-0) műszaki adatai" a 79. oldalon. • Kapcsolja ki a LATITUDE p<br>szállítás előtt?<br>• A LATITUDE programozóri<br>berendezéshez vezető kál<br>• A programozó alján találh<br>A működtetési és szállítási felti<br>műszaki adatai" a 79. oldalón. hőmérsékletét.<br>
Kapcsolja ki a LATITUDE programozó<br>
szállítás előtt:<br>
A LATITUDE programozórendszer szá<br>
berendezéshez vezető kábelt és veze<br>
A programozó alján található szellőzi<br>
működtetési és szállítási feltételeket lá

Ha a LATITUDE programozórendszert a normál működtetési körülményeitől eltérő körülmények között tárolták, használat előtt várja meg, amíg felveszi a megfelelő környezeti hőmérsékletet. Kapcsolja ki a LATITUDE programozóre<br>szállítás előtt.<br>A LATITUDE programozórendszer szállí<br>berendezéshez vezető kábelt és vezeté<br>A programozó alján található szellőzőr<br>úködtetési és szállítási feltételeket lásd:<br>szaki adat zallitas előtt.<br>A LATITUDE programozórendszer szállítás<br>Aerendezéshez vezető kábelt és vezeték<br>A programozó alján található szellőzőny<br>Adatatal a 79-oldalon.<br>A TITUDE programozórendszert a norma<br>A TITUDE programozórendszer Iltás előtt<br>ATITUDE programozórendszer szállítása előtt<br>endezéshez vezető kábelt és vezetéket.<br>rogramozó alján található szellőzőnyílásokat<br>tetési és szállítási feltételeket lásd: "A LATIT<br>adatai" a 79-oldalón.<br>(TÜDE prog aramozó alján található szellőzőny<br>tési és szállítási feltételeket lásd.<br>atai" a 79. oldalón.<br>ODE programozórendszert a normá<br>k között tárolták, használat előtt v<br>nőmérsékletet.<br>Ozó működése közben a belső vent<br>t fenntartá

A programozó működése közben a belső ventilátora be- és kikapcsol az optimális belső hőmérséklet fenntartása érdekében. A LATITUDE programozórendszer alkalmas a folyamatos működésre, és nem kapcsol ki automatikusan, ha hosszabb ideig nem használják. í és szállítási feltételeket lásd. "A<br>ji" a 79-oldalón.<br>E programozórendszert a normál<br>cozott tárolták, használat előtt vá<br>mérsékletet.<br>I működésre, és nem kapcsol ki auto<br>űködésre, és nem kapcsol ki auto s szállítási feltételeket lásd. "A LATIT<br>a 79. oldalón.<br>vrogramozórendszert a normál műközött tárolták, használat előtt várja me<br>viködése közben a belső ventilátora<br>ntartása érdekében. A LATITUDE pro<br>ödésre, és nem kapcsol alján található szellőzőnyílásokat ne takarja e<br>zállítási feltételeket lásd: "A LATITUDE program<br>Szoldalón.<br>gramozórendszert a normál működtetési körült<br>trárolták, használat előtt várja meg, amíg felvek<br>elstetet.<br>cödése kö etet.<br>Jése közben a belső ventilát<br>Ssa érdekében. A LATITUDE<br>Ce és nem kapcsol ki autom<br>A LATITUDE programozóren.<br>A LATITUDE programozóren. ozorendszert a normal mukodtetesi ki<br>version a belső ventilátora be- és ki<br>e közben a belső ventilátora be- és ki<br>e közben a belső ventilátora be- és ki<br>erdekében. A LATITÜDE programozói<br>és nem kapcsol ki automatikusan, ha Serien a belső ventilátora be- és kik<br>dekében. A LATITUDE programozór<br>nem kapcsol ki automatikusan, ha l<br>ITUDE programozórendszer nem vízmálja a programozór gyűlékony gáz<br>nálja a programozót gyűlékony gáz<br>igén vagy dinitro ben a belső ventilátora be- és kika<br>kében. A LATITUDE programozóre<br>m kapcsol ki automatikusan, ha ho<br>DE programozórendszer ném vízá<br>lija a programozót gyúlékony gázk<br>én vagy dinitrogén-oxid kéverékét<br>s lítium-ionos akkumul nalat elott varja meg<sub>r</sub>amig felveszi a megfelelő<br>Ditelső ventilátora be- és kikapcsol az optimális b<br>n. A LATITUDE programozórendszer alkalmas a<br>pcsol ki automatikusan, ha hosszabb ideig nem<br>orggramozórendszer nem vízálló

**FIGYELMEZTETÉS:** A LATITUDE programozórendszer nem vízálló, nem robbanásálló, és nem sterilizálható. Ne használja a programozót gyúlékony gázkeverékek jelenlétében, ideértve az altatószerek, oxigén vagy dinitrogén-oxid keverékét is. Benz Elavulto E programozore<br>
kapcsol ki automatikusan, ha ha<br>
E programozorendszer ném vízá<br>
a programozorendszer ném vízá<br>
vagy dinitrogén-oxid keverékét<br>
vagy dinitrogén-oxid keverékét<br>
szükkumulátor erősér<br>
évatosság s

**FIGYELMEZTETÉS:** A 6753-as lítium-ionos akkumulátor erősen gyúlékony vegyületeket tartalmaz, ezért kezelése során óvatosság szükséges. Az akkumulátor helytelen használata tüzet vagy robbanást okozhat. Az akkumulátor használata előtt olvassa el az alábbi tudnivalókat: Sol ki automatikusan, ha hosszabb ide<br>gramozófendszer ném vízálló, ném rol<br>gramozófendszer ném vízálló, ném rol<br>dinitrogén-oxid keverékét is.<br>előnos akkumulátor erősén gyúlékony<br>sság szükséges. Az akkumulátor helyt<br>tumulát Krajobe programoweniaszer anaminas a<br>Krajobe programoweniaszer anaminas a<br>mozórendszer ném vízálló, ném robbanás<br>ramozót gyúlékony gázkeverékek jelenlétét<br>initrogén-oxid keverékét is.<br>mos akkumulátor erősén gyúlékony vegyü nozót gyűléköny gázkeverekek je<br>trógén-oxid keverékét is.<br>szükséges. Az akkumulátor hely<br>szükséges. Az akkumulátor hely<br>látor használata előtt olvassa el<br>40 °F) fölötti hőmérsékletnek.<br>szzel tűzet vany robbanást okozn zót gyúlékony gázkeverékek jelenlété<br>dén-oxid keverékét is.<br>akkumulátor erősén gyúlékony vegyü<br>ükséges. Az akkumulátor helytelen ha<br>or használata előtt olvassa el az aláb<br>el tűzet vagy robbanást okozhatna. H<br>el tűzet vagy kumulátor erősén gyúlékony vegy<br>Séges. Az akkumulátor helytelen használata előtt olvassa el az alál<br>Pfölötti hőmérsékletnek.<br>Tűzet vagy robbanást okozhatna.<br>Fűzet vagy robbanást okozhatna. mulátor erősén gyúlékony vegyületek<br>Jes. Az akkumulátor helytelen haszna<br>sználata előtt olvassa el az alábbi<br>jötti hőmérsékletnek.<br>et vagy robbanást okozhatna. Ha az addon láthatóan károsodott, ne haszn Lullanmayın.

- Az akkumulátort ne tegye ki 60 °C (140 °F) fölötti hőmérsékletnek.
- Ne szúrja fel az akkumulátort, mert ezzel tüzet vagy robbanást okozhatna. Ha az akkumulátor burkolata kilyukadt vagy más módon láthatóan károsodott, ne használja az akkumulátort. S. Az akkumulátor helytelen hasznánálata előtt olvassa el az alábbi<br>nálata előtt olvassa el az alábbi<br>tti hőmérsékletnek.<br>vagy robbanást okozhatna. Ha az<br>don láthatóan károsodott, ne haszn<br>z akkumulátort. ata eigit oivassa eraz alabol
- Ne ütögesse, és más erőhatásnak se tegye ki az akkumulátort.
- Ne merítse folyadékba az akkumulátort.
- Ne kösse össze az akkumulátor + és pólusát dróttal vagy más elektromosan vezető tárggyal.
- Ne szerelje szét, ne módosítsa és ne kísérelje meg javítani az akkumulátort.

• Csak a 3300-as programozót használja az akkumulátor feltöltéséhez. Más töltési mód használata az akkumulátor végérvényes meghibásodását válthatia ki, illetve akár tüzet vagy robbanást is okozhat.

#### **A LATITUDE programozórendszer tárolása**

- 1. Az End Session (Munkamenet befejezése) gomb megnyomásával lépjen ki az aktuális szoftveralkalmazásból.
- 2. Nyomja meg és engedje fel a ki-/bekapcsoló gombot  $\mathcal O$  a LATITUDE programozórendszer kikapcsolásához.

**MEGJEGYZÉS:** <sup>A</sup> LATITUDE programozórendszer mozgatása előtt mindig lépjen ki <sup>a</sup>

szoftveralkalmazásból, nyomja meg és engedje fel a ki-/bekapcsoló gombot  $\mathsf{\Theta}$  a LATITUDE programozórendszer kikapcsolásához, majd húzza ki <sup>a</sup> tápkábelt.

**MEGJEGYZÉS:** Ha akkumulátorról használja, nyomja meg és engedje fel <sup>a</sup> ki-/ bekapcsoló gombot $\mathcal O$  a készülék kikapcsolásához. MEGJEGYZES. A LATTOULE<br>
szoftveralkalmazásból, nyomi,<br>
LATITUDE programozórendsze<br>
MEGJEGYZÉS: Ha akkumulá<br>
bekapcsoló gombot  $\bigcup$  a kész<br>
3. Húzza ki a tápkábelt a fali csa.<br>
4. Húzza ki az eszközök összés k<br>
paneleiből.

- 3. Húzza ki a tápkábelt a fali csatlakozóból.
- 4. Húzza ki az eszközök összes kábelét LATITUDE programozórendszer oldalsó paneleiből.

termékismertetőiben. Gondoskodjon arról, hogy minden tartozék szállítása és tárolása az előírt határértékeknek megfelelő tartományban történjen. MEGJEGYZES. Ha ak<br>bekapcsoló gombot (1<br>3. Húzza ki a tápkábelt a<br>4. Húzza ki az eszközök (1)<br>paneleiből.<br>2. MEGJEGYZÉS. A tartozék<br>ciemékismertetőiben. Gond MEGJEGYZÉS: Ha akkumulátorr<br>
MEGJEGYZÉS: Ha akkumulátorr<br>
bekapcsoló gombot (C) a készülé<br>
3. Húzza ki az eszközök összes kábe<br>
paneleiből.<br>
MEGJEGYZÉS: A tartozékok szállítási<br>
termékismertetőiben. Gondoskodjon a<br>
előírt MEGJEGYZES: Ha akkumulatorrol<br>bekapcsoló gombot  $\bigcup$  a készülék<br>3. Húzza ki a tápkábelt a fali csatlakoz<br>4. Húzza ki az eszközök összes kábelé<br>paneleiből.<br>MEGJEGYZES: A tartozékok szállítási é<br>ermékismertetőiben. Gondosko bekapcsoló gombot **(C**) a készülék kikapcsol.<br>
Húzza ki a tápkábelt a fali csatlakozóból.<br>
Húzza ki az eszközök összes kábelét LATITUI<br>
paneleiből.<br> **EGJEGYZÉS:** A tartozékok szállítási és tárolási<br>
mékismertetőiben. Gondo neleiből.<br>SYZÉS: A tartozékok szállítási és<br>smertetőiben. Gondoskodjon arról<br>stárértékeknek megfelelő tartomát<br>OUDE programozórendszer hosszu<br>ogramozót hosszú időre (pl. hónap<br>látott, nehogy annyira lemerüljön,<br>ni lehessen

#### **A LATITUDE programozórendszer hosszú távú tárolása**

**MEGJEGYZÉS:** A tartozékok szállítási és tárolási körülményeit lásd azok<br>termékismertetőiben. Gondoskodjon arról, hogy minden tartozék szállítá:<br>előírt határértékeknek megfelelő tartományban történjen.<br>A **EATITUDE programo** Ha a programozót hosszú időre (pl. hónapokra) használaton kívül helyezi, vegye ki az akkumulátort, nehogy annyira lemerüljön, hogy újra kelljen tölteni ahhoz, hogy újra használni lehessen. Az akkumulátor eltávolításával kapcsolatos utasításokat lásd: ["Az](#page-59-0) [akkumulátor töltöttség-ellenőrzése, beszerelése, cseréje és hulladékkezelése" a 54.](#page-59-0) [oldalon](#page-59-0). Ha a programozót hosszú időre (pl. hónapokra) használaton kívül helyezi, veg<br>akkumulátort, nehogy annyira lemerüljön, hogy újra kelljen tölteni ahhoz, hog<br>használni lehessen. Az akkumulátor eltávolításával kapcsolatos utas S: A tartozékok szállítási és tárolási<br>tetőiben. Gondoskodjon arról, hogy<br>tékeknek megfelelő tartományban to<br>programozórendszer hosszú távú<br>nozót hosszú időre (pl. hónapokra) h<br>t, nehogy annyira lemerüljön, hogy ú<br>essen. z eszközök összes kabelet LATTTUDE programozóitela verzija.<br>A tartozékok szállítási és tárolási körülményel<br>diben. Gondoskodjon arról, hogy minden tarto<br>keknek megfelelő tartományban történjen.<br>dibenszzú időre (pl. hónapok Wiegleield latematikdan tortenjeu.<br>
mozórendszer hosszú távú tárolása<br>
SSSZÚ időre (pl. hónapokra) használatok<br>
SSSZÚ időre (pl. hónapokra) használatok<br>
Az akkumulátor eltávolításával kapcso<br>
eg-ellenőrzése beszerelése, cs Experiencer Hossea devi abondad<br>20 időre (pl. hónapokra) használato<br>annyira lemerüljön, hogy újra kelljer<br>akkumulátor eltávolításával kapcsol<br>ellenőrzés és biztonsági<br>ellenőrzés és biztonsági<br>mozórendszer karbantartó elle Para lemerüljön, hogy újra kelljen<br>Kumulátor eltávolításával kapcsolat<br>Jenőrzése, beszerelése, cseréje és l<br>Jenőrzés és biztonsági<br>Tromaga alkalommal megtekinté mulator eltavolitasaval kapcsola<br>
dirzése, beszerelése, csereje és<br> **mőrzés és biztonsági i**<br> **műrzés és biztonsági i**<br> **rendszer karbantartó eller**<br>
minden alkalommal mégtekinté szer hosszú távú tárolása<br>
(pl. hónapokra) használaton kívül helyezi, vegye<br>
lemerüljön, hogy újra kelljen tölteni ahhoz, hogy<br>
llátor eltávolításával kapcsolatos utasításokat lásd<br>
zése, beszerelése csereje és bulladékkez Erik version. Skal ikke brukes.<br>
Werster version. Skal ikke brukes.<br>
The Second Contract of the Skal is a property of the Skal is a property of the Skal is a property of the skal in the skal is the skal is the skal is the

#### **A LATITUDE programozórendszer karbantartó ellenőrzése**

- A készülék használata előtt minden alkalommal megtekintéssel ellenőrizze a következőket:<br>• A LATITUDE programozórendszer, a kábelek és a tartózékok mechánikai és a következőket: • A LATITUDE programozórendszer, a kábelek és a tartozékok mechanikai és funkcionális épségét. **ES biztonsagi intezkedesek**<br> **Verbantartó ellenőrzése**<br>
Verbantartó ellenőrzése<br>
Versiume experienciálta.<br>
Versiume expresságát és tapadását<br>
Verkélnek olvashátóságát és tapadását<br>
Verkélnek olvashátóságát és tapadását<br>
V
- A LATITUDE programozórendszer címkéinek olvashatóságát és tapadását.
- Végezze el a következő műveletet: ["A használat megkezdése" a 28. oldalon.](#page-33-0) A normál bekapcsolási folyamat ellenőrzi, hogy a LATITUDE programozórendszer elvégezte a belső ellenőrzéseket és készen áll a használatra. **bantartó ellenőrzése**<br>Amal megtekintéssel ellenőrizze a követ<br>belek és a tartozékok mechanikat és<br>Zélnek olvashatóságát és tapadását.<br>A LATITUDE programozórendszer elvége<br>asználatra. Meglekintesser enembrizze a köyen<br>Vanhartoságát és tapadását.<br>Valashatóságát és tapadását.<br>Valat megkezdése" a 28. oldalon.<br>AlfTUDE programozórendszer elvége<br>Jatra.<br>Jer nem tartalmaz felhasználó által. Sa tanbzehok mechanikares<br>Vashatóságát és tapadását.<br>At megkezdése" a 28. oldálon. A r<br>JUDE programozórendszer elvégez<br>Fá.<br>Använd tartalmaz felhasználó által ja

**MEGJEGYZÉS:** <sup>A</sup> LATITUDE programozórendszer nem tartalmaz felhasználó által javítható alkatrészeket, és nem rendelkezik kalibrálási követelményekkel. A karbantartás nem igényel további lépéseket. Eninesser elemented negemester.<br>
Tartozékok mechanikatés<br>
shatóságát és tapadását.<br>
Engyikezdése" a 28. oldalon. A normál<br>
E programozórendszer elvégezte a<br>
m. tattalmaz felhasználó által javítható<br>
pényekkel. A karbantart

A LATITUDE programozórendszer csak egy felhasználó által hozzáférhető összetevőt tartalmaz, a 6753-as cserélhető lítium-ion akkumulátort.

**MEGJEGYZÉS:** <sup>A</sup> programozót az akkumulátor nélkül kell visszaküldeni bármilyen belső összetevő cseréje vagy javítása esetén. A további részleteket lásd: "Az [akkumulátor](#page-64-0) [újrahasznosítása"](#page-64-0) <sup>a</sup> 59. oldalon.

#### **Biztonsági intézkedések**

Az országos jogszabályok megkövetelhetik, hogy a felhasználó, a gyártó vagy a gyártó képviselője rendszeresen elvégezze és dokumentálja a készülék biztonsági ellenőrzését. Ha az Ön országában szükséges az ilyen ellenőrzés, tartsa be az ellenőrzési időközöket és az ellenőrzés előírt menetét. Ha nem ismeri az Ön országában érvényes jogszabályokat, lépjen kapcsolatba a Boston Scientific helyi képviselőjével.

A műszaki és biztonsági felülvizsgálatok elvégzéséhez nem szükséges a Boston Scientific szakszemélyzete. Ugyanakkor a programozó műszaki és biztonsági felülvizsgálatát csak olyan személyek végezhetik el, akik tudásuk, képzettségük és gyakorlati tapasztalatuk alapján megfelelően, külön útmutatás nélkül képesek ezt végrehajtani.

Ha az Ön országában be kell tartani az IEC/EN 62353-as szabványt, de nincs előírva, hogy milyen tesztelést kell végezni és milyen időközönként, javasolt az IEC/EN 62353-as szabványban megadott közvetlen biztonságossági tesztelési módszert alkalmazni 24 havonta vagy a helyi előírásoknak megfelelően. Lásd: ["Veszélyeztetett programozó" a 78.](#page-83-0) oldalon. Ha az Ön országában be kell tartáni az IEC/EN 62353-as szabványt, de nincs előírva, hogy<br>milyen tesztelést kell végezni és milyen időközönként, javasolt az IEC/EN 62353-as<br>szabványban megadott közvetlen biztonságóssági tes A müszaki es biztonsági felülvizsgálatomai szakszemélyzete. Ugyanakkor a progra<br>
olyan személyek végezhetik el, akik tudalapján megfelelően, külön útmutatás<br>
Ha az Ön országában be kell tartáni az<br>
milyen tesztelést kell v lapján megfelelően, külön útmutatás nél<br>a az Ön országában be kell tartáni az IEC<br>illyen tesztelést kell végezni és milyen id<br>zabványban megadott közvetlen biztonsa<br>avonta vágy a helyi előírásoknak megfeli<br>dalon.<br>**ZEFVÍZ**<br> az Ön országában be kell tartáni az IEC/I<br>ven tesztelést kell végezni és milyen idől<br>bványban megadott közvetlen biztonság<br>onta vágy a helyi előírásoknak megfelel<br>allon.<br>ATITUDE programozórendszer működésé<br>a kapcsolatot a Instalada i De Keil latalli az IEC/EN 02333-<br>Isztelést kell végezpi és milyen időközönkén<br>ban megadott közvetlen biztonságossági te<br>wagy a helyi előírásoknak megfelelően. Lásd<br>Az Vegeken, A LATITUDE programozórendszert ké

#### **Szerviz**

fel a kapcsolatot a Boston Scientific vállalattal a kézikönyv hátoldalán található elérhetőségeken. A LATITUDE programozórendszert kizárólag a Boston Scientific személyzete szervizelheti. Alexandre versioon.<br>
Aegunud versioon. Aegunud versioon.<br>
Aegunud versioon.<br>
Aegunud versioon.<br>
Aegunud versioon.<br>
Aegunud versioon.<br>
Aegunud versioon.<br>
Aegunud versioon.<br>
Aegunud versioon.<br>
Aegunud versioon.<br>
Aegunud vers Experience version. Do not use the program ozorehdszer működésére<br>Do not use a Boston Scientific vállalattal<br>De programozórendszer meghibá<br>DE programozórendszer meghibá<br>Oetartásával segíthet a hatékony sz versión obsolendszer működésére és javítot a Boston Scientific vállalattal a kézik<br>Versicien. A LATITUDE programozórendszert<br>Latvizelheti.<br>E programozórendszer meghibásodik é<br>artásával segíthet a hatékony szerviz b<br>Készülé zastariela verzija. Nemojte upotrebljavati.<br>Zastariela verzija. Nemoj<br>Zastarjela verzija. Nemojte upotrebljavati.<br>Nemotion Scientific vállalattal a kézikönyv hátolda<br>Zastarjela verzija. Nemotion verzija.<br>Zastarjela verzija

Ha a LATITUDE programozórendszer meghibásodik és javításra szorul, a következő irányelvek betartásával segíthet a hatékony szerviz biztosításában:

- 1. Hagyja a készülék beállítását pontosan úgy, ahogy a hiba jelentkezésekor volt. Forduljon a Boston Scientific vállalathoz az ennek az útmutatónak a hátlapján található elérhetőségen. Heti.<br>
India segíthet á hatékony szervíz biztosításá<br>
al segíthet á hatékony szervíz biztosításá<br>
Ek beállítását pontosan úgy, ahogy a hiba<br>
Kőségen<br>
Cs listát a hiba(k)ról.<br>
Es listát a hiba(k)ról.<br>
Mentse a problémát ábr in Scientific vállalattal á kézikönyv hát<br>ITUDE programozórendszert kizárólag<br>ti.<br>Ozórendszer meghibásodik és javításr<br>segíthet a hatékony szerviz biztosításá<br>beállítását pontosan úgy, ahogy a hib<br>Scientific vállalathoz az Aldszer meghibásodik és javításra<br>Jet a hatékony szerviz biztosításáb<br>tását pontosan úgy, ahogy a hiba<br>Jetific vállalathoz az ennek az útmu<br>a hibá(k)ról.<br>a problémát ábrázoló nyomtatást a hatekony szerviz biztosításab<br>A pontosan úgy, ahogy a hiba<br>fic vállalathoz az ennek az útmu<br>híba(k)ról.<br>problémát ábrázoló nyomtatást<br>a pulzusgénerátór valamennyi<br>A hTITUDE eredőr valamennyi pramozórendszert kizárólag a Boston Scientific<br>er meghibásodik és javításra szorul, a következő<br>hatékony szerviz biztosításában.<br>pontosan úgy, ahogy a hiba jelentkezésekor volt.<br>vállalathoz az ennek az útmutatónak a hátlap
- 2. Írjon egy részletes listát a hibá(k)ról.
- 3. Ha megoldható, mentse a problémát ábrázoló nyomtatást vagy egyéb anyagot.
- 4. Gondoskodjon arról, hogy a pulzusgenerátor valamennyi adata le legyen mentve egy USB-meghajtóra, mielőtt a LATITUDE programozórendszert visszaküldené a Boston Scientific részére, mert a szervizelés céljából visszaküldött LATITUDE programozórendszerből ilyenkor törlik valamennyi beteg- és pulzusgenerátor-adatot. ntosan úgy, ahogy a hiba jelentkezése<br>Ialathoz az ennek az útmutatónak a hi<br>Viról.<br>Ciról.<br>Eusgenerátor valamennyi adata le legy<br>IUDE programozórendszert visszaküld<br>Cirárlik valamennyi hatag és nulzusok osan úgy, ahogy a hiba jelentkezésekor vo<br>athoz az ennek az útmutatónak a hátlapjár<br>atá ábrázoló nyomtatást vagy egyéb anyag<br>sgénerátór valamennyi adata le legyen me<br>DE programozórendszert visszaküldené a És<br>céljából vissz Versão obsoleta.<br>Vábrázoló nyomtatást vagy egye<br>Penerátor valamennyi adata le leg<br>Programozórendszert visszaküle.<br>Kivissza kell küldeni a Boston Science.<br>Vissza kell küldeni a Boston Science. brázoló nyomtatást vagy egyéb anyam<br>erátór valamennyi adata le legyen megranozórendszert visszaküldené a f<br>jából visszaküldött LATITUDE<br>valamennyi beteg<sup>1</sup> és pulzusgeneráto<br>ssza kell küldeni a Boston Scientific ci<br>lítium-Izoló nyomtatást vagy egyéb anyator<br>Azaro valamennyi adata le legyen m<br>Azarozórendszert visszaküldené a<br>Azarozórendszert visszaküldené a<br>Azarozórendszer és pulzusgenerát<br>Azarozórendszert visszak<br>Azarozórendik<br>Azarozórendik
- 5. Ha a LATITUDE programozórendszert vissza kell küldeni a Boston Scientific cégnek szerviz céljából, vegye ki a programozó lítium-ionos akkumulátorát, majd tegye a készüléket az eredeti szállítódobozba vagy egy, a Boston Scientific cég által biztosított szállítódobozba. A lítium-ionos akkumulátort ne mellékelje, amikor a programozót visszaküldi a Boston Scientific Corporation részére. lo nyomtatast vagy egyeb anyagot.<br>
r valamennyi adata le legyen mentve<br>
mozórendszert visszaküldené a Bosto<br>
visszaküldött LATITUDE<br>
ennyi beteg- és pulzusgenerátor-ad<br>
kell küldeni a Boston Scientific cégne<br>
n-ionos akkum alamennyi adata le legyen mentve<br>zzórendszert visszaküldené a Bosto<br>szaküldött LATITUDE<br>nyi beteg- és pulzusgenerátor-adat<br>l küldeni a Boston Scientific cégnel<br>inos akkumulátorát, majd tegye a<br>r, a Boston Scientific cég ál aküldött LATITUDE<br>Ebeteg- és pulzusgenerátor-adat<br>üldeni a Boston Scientific cégnek<br>os akkumulátorát, majd tegye a<br>Boston Scientific cég altal biztosí<br>mellékelje, amikor a programozót<br>héti el a hátsó borítón található Finnyi adala le legyen mentve egy<br>Szlách visszaküldené a Boston<br>Cüldött LATITUDE<br>Jeteg<sup>1</sup> és pulzusgenerátor-adatot.<br>Jeni a Boston Scientífic cégnek<br>akkumulátorát, majd tegye a<br>Sston Scientífic cég által biztosított<br>Ilékel
- 6. A szállítási címet a Boston Scientific vállalattól kérheti el a hátsó borítón található elérhetőségen.

## **HIBAELHÁRÍTÁS**

Ha a LATITUDE programozórendszer nem működik megfelelően, ellenőrizze, hogy az elektromos vezetékek és kábelek biztonságosan csatlakoztatva vannak-e, és jó állapotban (látható hibák nélkül) vannak-e. A problémák lehetséges okai és az elhárításukra szolgáló műveletek alább találhatók.

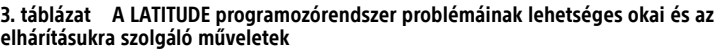

| Jelenség                                                                                                    | Lehetséges ok                                                                                                    | Elhárítási művelet                                                                                                    |
|----------------------------------------------------------------------------------------------------|----------------------------------------------------------------------------------------------------|----------------------------------------------------------------------------------------------------|
| Octagona Bepcha, Italie ce vanoni                                                                                                    | A szoftver vagy a LATITUDE<br>programozórendszer nem<br>megfelelő a<br>pulzusgenerátorhoz                                           | Telepítse a<br>pulzusgenerátorhoz megfelelő<br>szoftvert. Használjon a<br>lekérdezni kívánt<br>pulzusgenerátorhoz megfelelő<br><b>LATITUDE</b><br>programozórendszert.                                           |
| 7.05 Marshall Library Report Notes<br>For end of the first her interesting<br>Mersion identity in the left lender<br>regular exemption in the family for the come from the<br>A equipment of the control of the street<br>Outdated Version D Anti-View<br>Version dos de la limitativa | implie upotrebljavati.                                                                                                    | A pulzusgenerátor és a 3300-<br>as programozó<br>kompatibilitásának<br>ellenőrzéséhez forduljon a<br>Boston Scientific vállalathoz a<br>hátsó borítón található<br>elérhetőségeken.                              |
| Version perimee                                                                                                    | 25501 Detirme Memmegfelelő telemetriás<br>Pascallus version Nemal date.<br>Novembre 2014                                            | A transzvénás<br>pulzusgenerátorokhoz csak a<br>6395-ös telemetriás pálcát<br>használja. $\sqrt{2}$                                                                                                    |
|                                                                                                    | Elaving your internation.                                                                                                    | Az S-ICD<br>pulzusgenerátorokhoz csak a<br>3203-as S-ICD telemetriás<br>pálcát használja. <sup>16</sup>                                                                                                    |
|                                                                                                    | Chitis en le registre le régistre<br>Vidatert versjon, skalitike<br>Wersja przezemninował<br>Lergéodssoleta.Não<br>KSLINE expirator | Amennyiben a 3203-as S-ICD<br>PG telemetriás pálcát nem<br>használja S-ICD programozásra<br>vagy kiegészítő antennaként a<br>transzvénás pulzusgenerátor<br>programozásához, azt válassza<br>le a programozóról. |
|                                                                                                    | Gyenge kapics of the extra company of the<br>Syenge kapcsolata<br>Vanhentur<br>Föraldrad                                            | Válassza le, majd<br>csatlakoztassa újra a<br>telemetriás pálcát a<br>programozóhoz.                                                                                                    |
|                                                                                                    | Günca                                                                                                    | A transzvénás<br>pulzusgenerátorokhoz csak a                                                                                                    |

16. Transzvénás pulzusgenerátor esetén a 3203-as S-ICD telemetriás pálca kiegészítő antennaként használható a vétel javítása érdekében.

#### **3. táblázat A LATITUDE programozórendszer problémáinak lehetséges okai és az elhárításukra szolgáló műveletek** (folytatás)

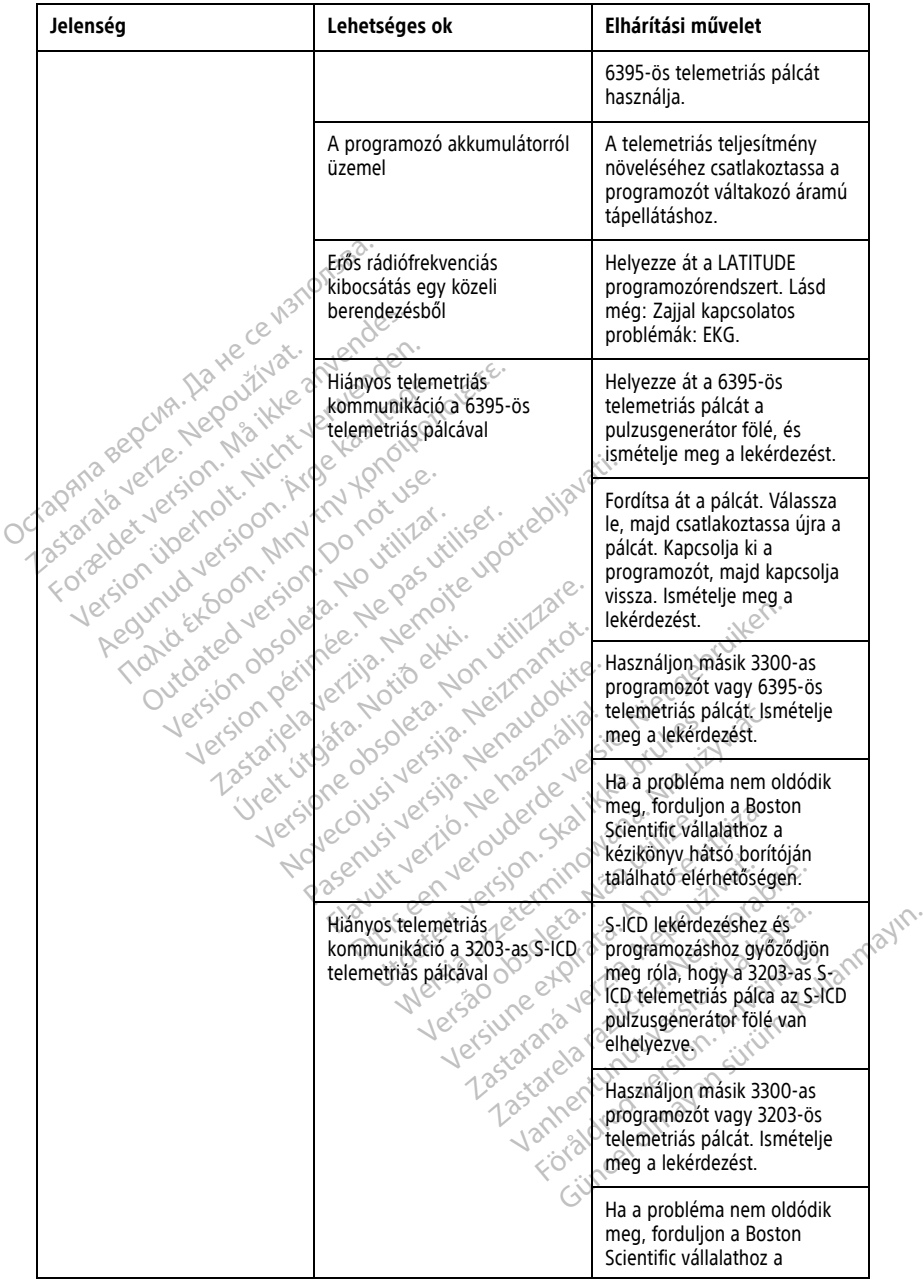

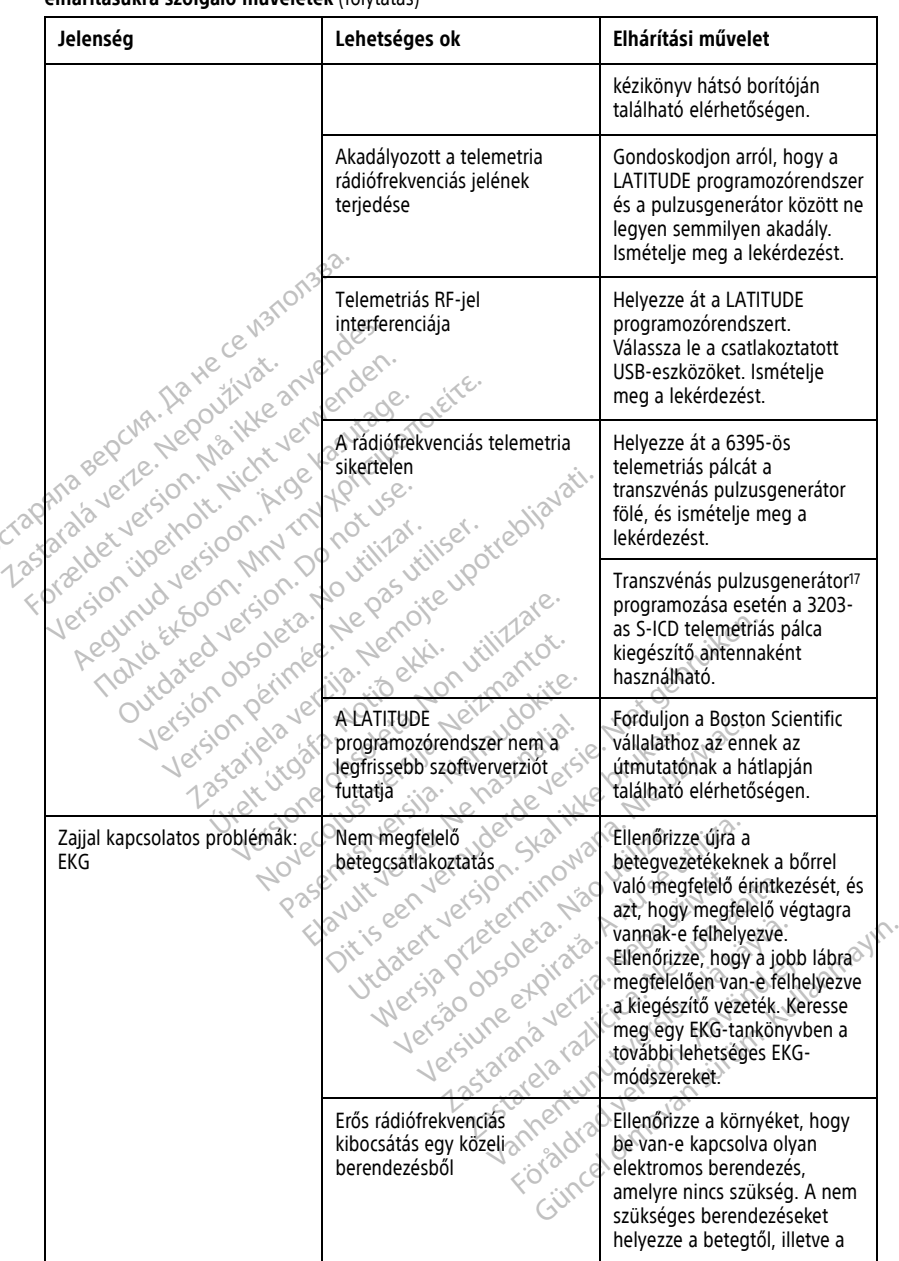

#### **3. táblázat A LATITUDE programozórendszer problémáinak lehetséges okai és az elhárításukra szolgáló műveletek** (folytatás)

17. Az ALTRUA/INSIGNIA I/NEXUS I pulzusgenerátorok csak pálcás telemetriával használhatók.

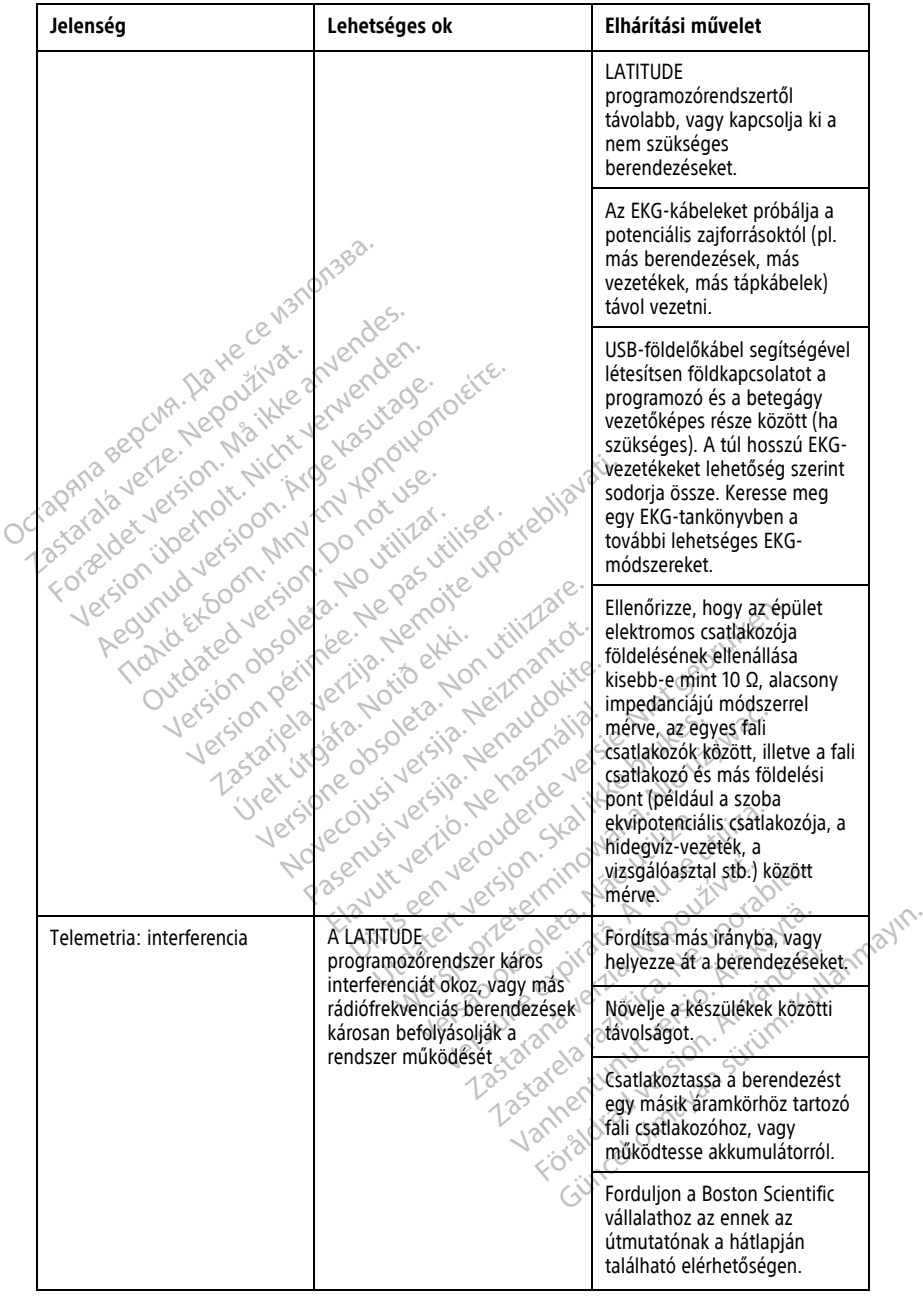

#### **3. táblázat A LATITUDE programozórendszer problémáinak lehetséges okai és az elhárításukra szolgáló műveletek** (folytatás)
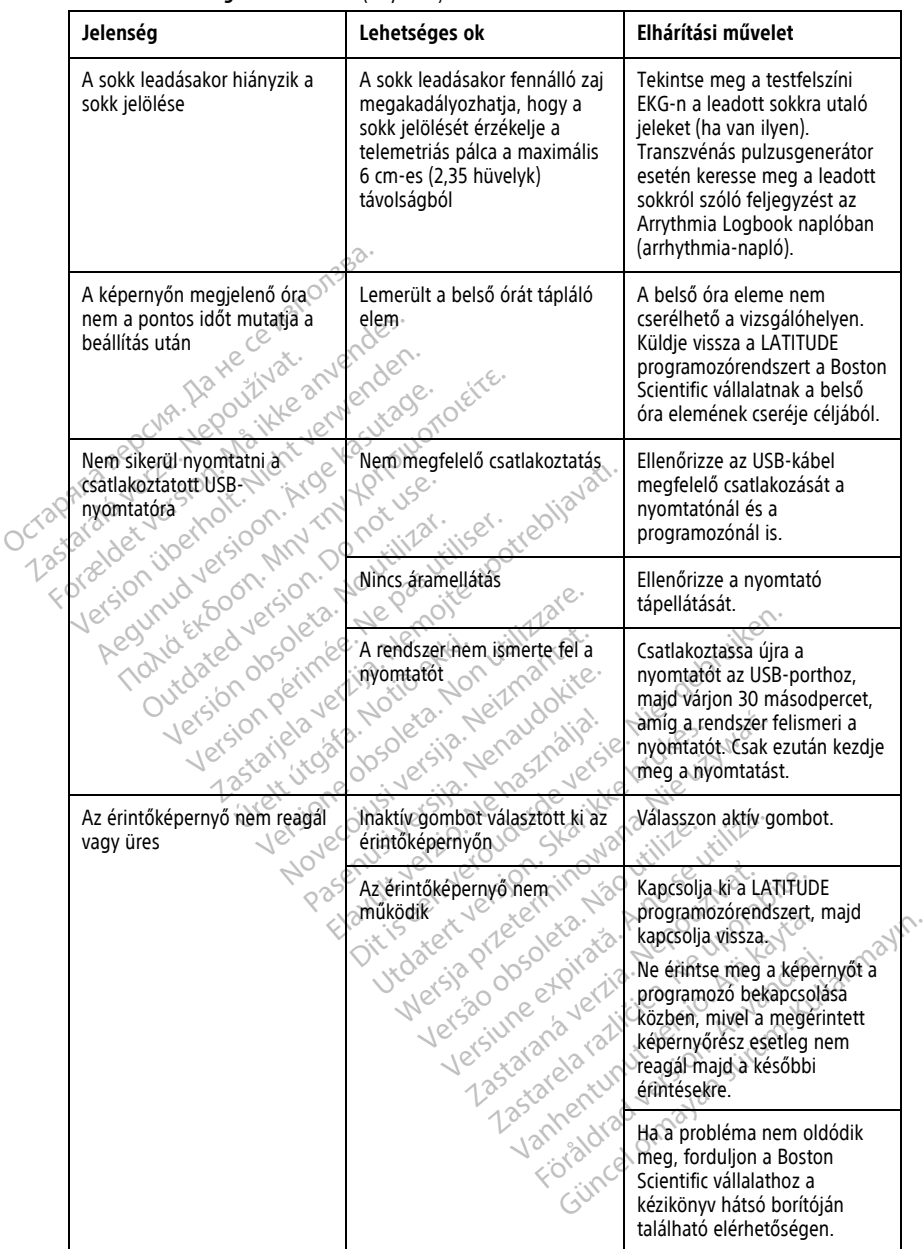

### **3. táblázat A LATITUDE programozórendszer problémáinak lehetséges okai és az elhárításukra szolgáló műveletek** (folytatás)

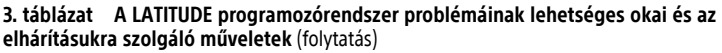

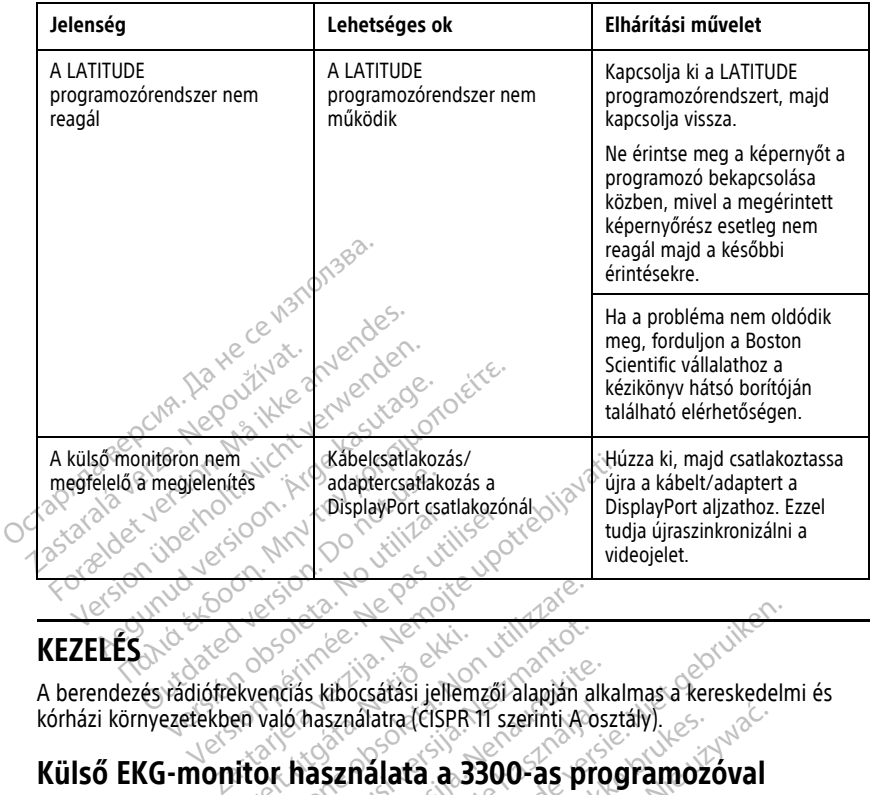

# **KEZELÉS**

kórházi környezetekben való használatra (CISPR 11 szerinti A osztály). Úrelt útgáfa. Notið ekki. Estados de San utilizare.<br>Versión de San utilizare.<br>Versión de San utilizare.<br>Versión de San utilizzare.<br>Versiones de San utilizare.<br>Versiones de San utilizare.<br>Versiones de San utilizare.<br>Versiones de San utilizare. Elias kibocsátási jellemzői alapján alló<br>hásználatra (CISPR 11 szerinti A os<br>hásználatra (CISPR 11 szerinti A os<br>nerfetett konfiguráció kialakításához<br>alezáns 66201 Rubocsatási jellemzői alapján alka<br>Anasználatra (CISPR 11 szerinti A osz<br>Anasználatra a 3300-as provence<br>tetett konfiguráció kialakításához Dit is een versie. Niet gebruiken versieste de versies aan de versies en versies aan de versies aan de versies<br>Dit is een versies aan de versies van de versies van de versies aan de versies aan de versies aan de versies va

# **Külső EKG-monitor használata a 3300-as programozóval**

Az ebben a szakaszban ismertetett konfiguráció kialakításához a következő tartozékokat kell használni: sználatra (CISPR 11 szerinti A osa<br>Sz**nálata a 3300-as pro<br>Elett konfiguráció kialakításához**<br>m. 6629) atra (CISPR 11 szerinti A osztaly)<br>**Úlata a 3300-as programozo**<br>Onfiguració kialakításához a következő<br>Sz9)<br>zvénás pulzusgenerátorokhoz a (EISPR 11 szerinti A osztály).<br>
a ta a 3300-as programozóval<br>
figuráció kialakításához a következő tartozé<br>
Megalakításához a következő tartozé<br>
Megalakításához a következő tartozé Versão observativa de la áció kialakításához a következő tartoz

- EKG-BNC kábel (modellszám: 6629)
- 6395-ös telemetriás pálca transzvénás pulzusgenerátorokhoz Zastaraná verzia. Nepoužívať.<br>2006 – Zastaraná verzia. Nepoužívať.<br>2006 – Zastaraná verzia. Nepoužívať.<br>2008 – Zastaraná verzia. Nepoužívate.<br>2008 – Zastaraná verzia. Nepoužívate.<br>2008 – Zastaraná verzia. Nepoužívate. Version vie etgitaura, Nepourpatie. vannentunut version. Använd ej. oraldrad olmayan sürüm. Kullanmayın.

<span id="page-74-0"></span>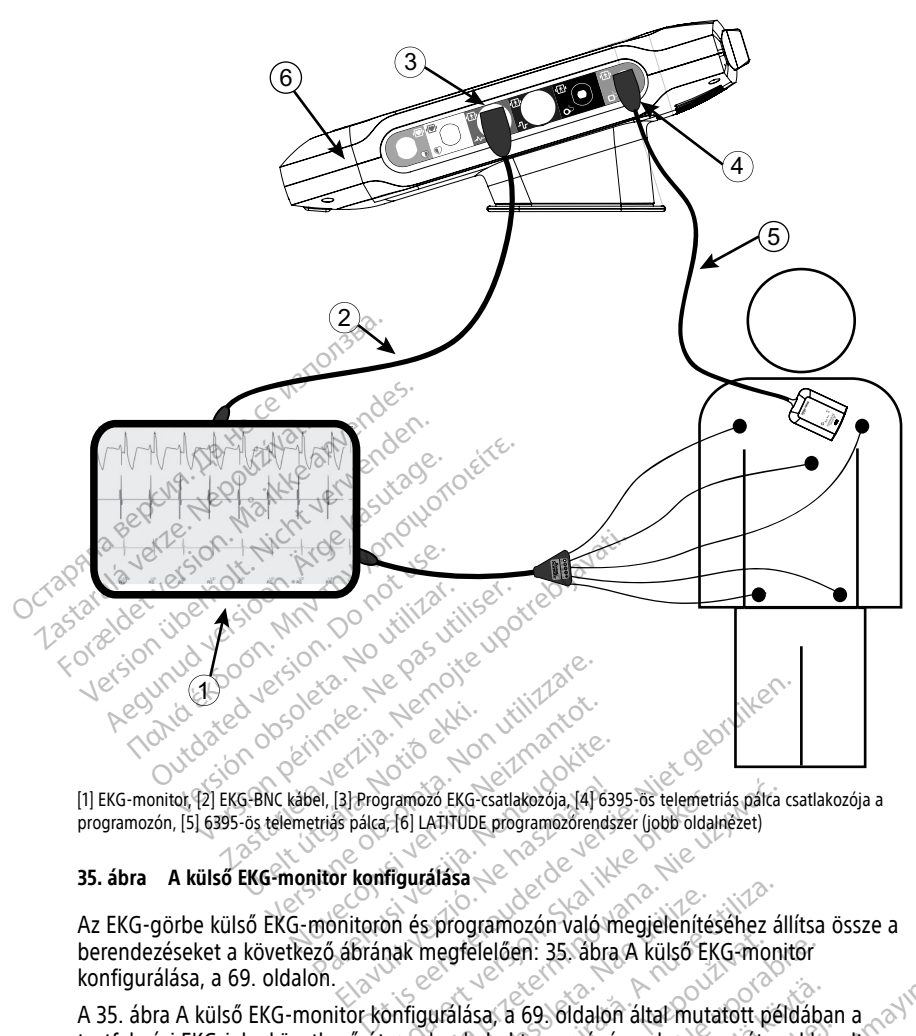

[1] EKG-monitor, [2] EKG-BNC kábel, [3] Programozó EKG-csatlakozója, [4] 6395-ös telemetriás pálca csatlakozója a programozón, [5] 6395-ös telemetriás pálca, [6] LATITUDE programozórendszer (jobb oldalnézet)

### **35. ábra A külső EKG-monitor konfigurálása**

Az EKG-görbe külső EKG-monitoron és programozón való megjelenítéséhez állítsa össze a berendezéseket a következő ábrának megfelelően: [35. ábra A külső EKG-monitor](#page-74-0) [konfigurálása, a 69. oldalon.](#page-74-0) el, [3] Programozó EKG-csatlakozója, [4] 639<br>Ettiás pálca, [6] LATTÜDE programozórendsz<br>Titor konfiguralása<br>Monitoron és programozón való m<br>Ző ábrának megfelelően: 35. abra Elaveramozó EKG-csatlakozója, 141639<br>Elavada 161 LATITUDE programozórendsz<br>Elavada 161 LATITUDE programozórendsz<br>Elavada internación való m<br>Lábrának megfelelően: 35. ábra Findre EKG-csatlakozója, 1416395-ös telemetriás pálca<br>E-161 LATITÜDE programozórendszer (jobb oldalnezet)<br>
Higurálása<br>
On és programozón való megjelenítésenez áll<br>
nak megfelelően: 35. ábra A külső EKG-monit<br>
Skal ikkel vo Eprogramozón való megjelenítésehez ál<br>negfelelően: 35. ábra A külső EKG-moni<br>utálása, a 69. óldalon által mutafott pél<br>lon halad transzvénás pulzusgenerátorr<br>expression a nu se version között

A [35. ábra A külső EKG-monitor konfigurálása, a 69. oldalon](#page-74-0) által mutatott példában a testfelszíni EKG-jel a következő útvonalon halad transzvénás pulzusgenerátorral kezelt<br>páciens esetén:<br>1. Külső EKG-monitor<br>2. EKG-BNC kábel (modellszám: 6629) páciens esetén: Zastaraná verzia. Nepoužívať zastaraná verzia. Nepoužívať zastaraná verzia. Nepoužívať zastarela različica. Ne<br>Zastarela različica. Nepoužívať zastarela različica. Nepoužívať zastarela različica. Nepoužívať zastarela razli ES Glaalon altal mutatott peldába Soluaion alla mutatori berdaban Malon által mutafott példában a<br>Evénás pulzusgénerátorral kézelt<br>Szenás pulzusgénerátorral kézelt<br>Szenás kullanmazó – Szilitín.<br>Asa (transzvénás PG)

- 1. Külső EKG-monitor
- 2. EKG-BNC kábel (modellszám: 6629)
- 3. Programozó EKG-csatlakozója
- 4. 6395-ös telemetriás pálca programozó csatlakozása (transzvénás PG programozásához)
- 5. 6395-ös telemetriás pálca transzvénás PG programozásához.
- 6. Programozó (modellszám: 3300)

### **Környezetvédelem és hulladékkezelés**

A programozót és tartozékait úgy tervezték, hogy szokásos használat esetén éveken keresztül működjenek. Ha már nincs szükség rá:

• A programozó visszaküldésével vagy cseréjével kapcsolatban forduljon a Boston Scientific vállalathoz a hátlapon található elérhetőségen. **Ne dobja a programozót a kommunális hulladékba, és ne adja le elektronikai újrahasznosító létesítményekben történő ártalmatlanításra, mivel érzékeny személyes adatokat tartalmazhat.**

Gondoskodjon arról, hogy a pulzusgenerátor valamennyi adata le legyen mentve egy USB-meghajtóra, mielőtt a LATITUDE programozórendszert visszaküldené a Boston Scientific részére, mert a visszaküldött LATITUDE programozórendszerből ilyenkor törlik a beteg- és pulzusgenerátor-adatokat.

- A tartozékokat (pl. pálca és elektromos csatlakozókábel) az elektromos és elektronikus berendezések szelektív gyűjtőhelyén kell ártalmatlanítani. A tartozékokat tilos kommunális hulladékba helyezni. Scientific részére, mert a visszakü<br>Scientific részére, mert a visszakü<br>törlik a beteg- és pulzusgeneráto<br>• A tartozékokat (pl. pálca és elektr<br>berendezések szelektív gyűjtőhel<br>kommunális hulladékba helyezrii:<br>• A digitáli A tartozékokat (pl. pálca és elektröm<br>berendezések szelektív gyűjtőhelyén<br>kommunális hulladékba helyezni:<br>A digitális adathordozókat, példáül a<br>biztonsági szabályzatoknak és rende<br>fezeteket lásd: "Az akkumulátor újrahasz<br>d
	- A digitális adathordozókat, például az USB-meghajtókat a vonatkozó adatvédelmi és biztonsági szabályzatoknak és rendelkezéseknek megfelelően kell ártalmatlanítani. berendezések szelektív gy<br>kommunális hulladékba h<br>A digitális adathordozóka<br>biztonsági szabálýzatokna<br>MEGJEGYZÉS: A programozó<br>részleteket lásd: "Az akkumulá<br>FIGYELMEZTETÉS: berendezések szelektív gyűjtőhelyén k<br>kommunális hulladékba helyezni.<br>A digitális adathordozókat példáúl az<br>biztonsági szabályzatoknak és rendelk<br>**GJEGYZÉS:** A programozót az akkumul<br>leteket lásd: "Az akkumulátor újrahaszn

**MEGJEGYZÉS:** <sup>A</sup> programozót az akkumulátora nélkül kell beküldeni. <sup>A</sup> további részleteket lásd: "Az akkumulátor újrahasznosítása" <sup>a</sup> 59. oldalon.

### **FIGYELMEZTETÉS:**

!

A 6753-as modellszámú akkumulátor egy lítium-ionos akkumulátor, amely szállításnál veszélyes szállítmánynak minősül. Ne küldje vissza a 6753-as modellszámú akkumulátort a Boston Scientific vállalatnak. Az akkumulátor hulladékként való kezelését a helyi előírásoknak megfelelően végezze. Ha az akkumulátort szállítani kell, lépjen kapcsolatba a helyi szállítmányozóval az utasítások és a szállítási követelmények tekintetében. Sentinunalis hunduekba belyezhi.<br>A digitális adathordozókat, példáúl az U<br>Aztonsági szabályzatoknak és rendelkez<br>EGYZÉS: A programozót az akkumulát<br>EGYZÉS: A programozót az akkumulátor<br>A 6753-as modellszámú akkumulátor eg<br> nmunális hulladékba helyezni:<br>igitális adathordozókat, például az USB-meg<br>onsági szabályzatoknak és rendelkezéseknel<br>**vzÉs:** A programozóf az akkumulátora nél.<br>et lásd: "Az akkumulátor újrahasznosítása" a<br>EZTETÉS:<br>A 6753-ES: A programozóf az akkumulái<br>lásd: "Az akkumulátor újrahasznos<br>TETÉS: Sa modellszámú akkumulátor egy<br>szélyes szállítmánynak minősül. Ne kül<br>ston Scientific vállalatnak. Az akkumul<br>sírásoknak megfelelően végezze. Ha az<br>ly Version obsoleta. No utilizar a se construction observations and the set of the set of the set of the set of the set of the set of the set of the set of the set of the set of the set of the set of the set of the set of the programozót az akkumulátora nélkül kell bekületela verzija.<br>Nemojte upotreblia verzija. Nemojte upotr[ebljav](#page-64-0)ati.<br>Nemojtela verzija. Nemojte upotrebljavati.<br>Nemojtela verzija. Nemojtela verzija.<br>Nemojtela verzija. Nemojtela ific vállalatnak. Az akkumulátor<br>megfelelően végezze. Ha az akk<br>ányozóval az utasítások és a szá<br>**12 eszközökön és a**<br>umok találhatók meg a LATU Version akkumulator egy fitium-ionos akkumulator egy fitium-ionos akkumulator halladékkent<br>Vállalatnak: Az akkumulator hulladékkent<br>Vállalatnak: Az akkumulator hulladékkent<br>Vállalatnak: Az akkumulator szá<br>Vállalatók és a s William State William State William State Research Channel Cheffen<br>
Ulatinak Az akkumulátori szállítási követelm<br>
Nejletően végezze. Há az akkumulátori szállítási követelm<br>
Neizmantot. Szent Az CSOMagol<br>
Sz**közökön és a CS** mostil. Ne küldje vissza a 6753-as modellszámú akkumu<br>
Az akkumulátor hulladékként való kezelését a helyi<br>
dezze-Ha az akkumulátort szállítani kell, lépjen kapcso<br>
dasítások és a szállítási követelmények tekintetében.<br> **Ök** 

### **Szimbólumok az eszközökön és a csomagoláson**

A következő szimbólumok találhatók meg a LATITUDE programozórendszer eszközein, csomagolásán és címkézésén. Sen vegezze. Ha az akkumulátort szállít<br>I az utasítások és a szállítási követelmé<br>**Közökön és a csomagolát**<br>álhatók meg a LATITUDE program<br>Szközökön és a csomagoláson Elava de Santon de Santon de Santon de Santon de Santon de Santon de Santon de Santon de Santon de Santon de S<br>Ne használis verzió de Santon de Santon de Santon de Santon de Santon de Santon de Santon de Santon de Santon<br>N

| Szimbólumok az eszközökön és a csomagoláson                                                                    |                                            |  |
|----------------------------------------------------------------------------------------------------|--------------------------------------------|--|
| A következő szimbólumok találhatók meg a LATITUDE programozórendszer eszközein,<br>csomagolásán és címkézésén. |                                            |  |
| Szimbólumok az eszközökön és a csomagoláson<br>4. táblázat                                                     |                                            |  |
| <b>Szimbólum</b>                                                                                               | Leírás                                     |  |
| <b>REF</b>                                                                                                    | Modellszám<br>Nann                         |  |
| SN                                                                                                    | , Anyi<br>Jersic<br>Sorozatszám            |  |
| <b>LOT</b>                                                                                                    | dyers<br>Tételszám                         |  |
| A/N                                                                                                    | 100<br>Foraton<br>Összeállítási szám       |  |
|                                                                                                    | Gyártó                                     |  |
| <b>REP</b><br>EC                                                                                               | Hivatalos képviselő az Európai Közösségben |  |

**4. táblázat Szimbólumok az eszközökön és a csomagoláson**

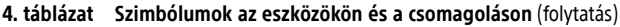

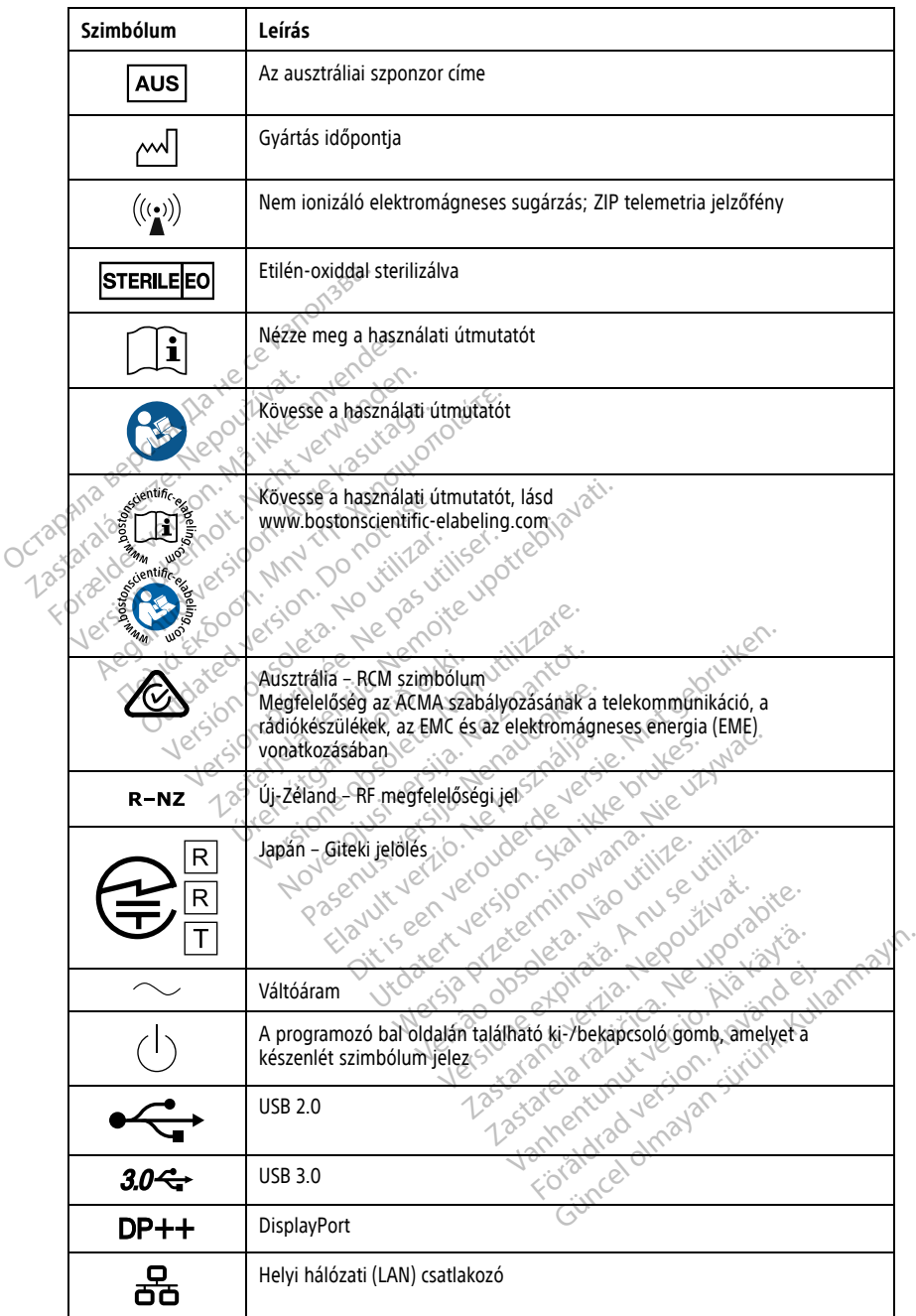

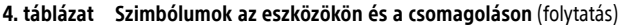

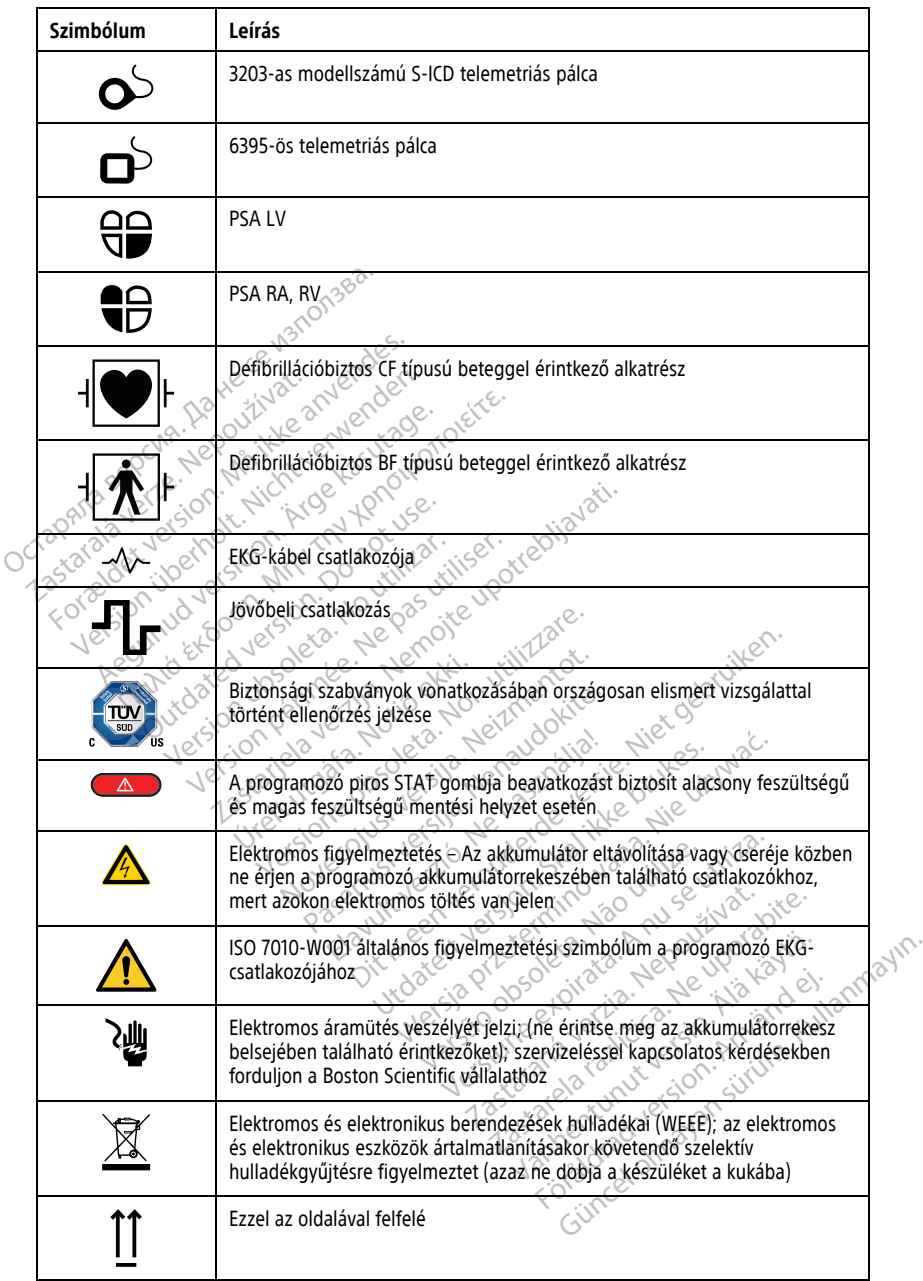

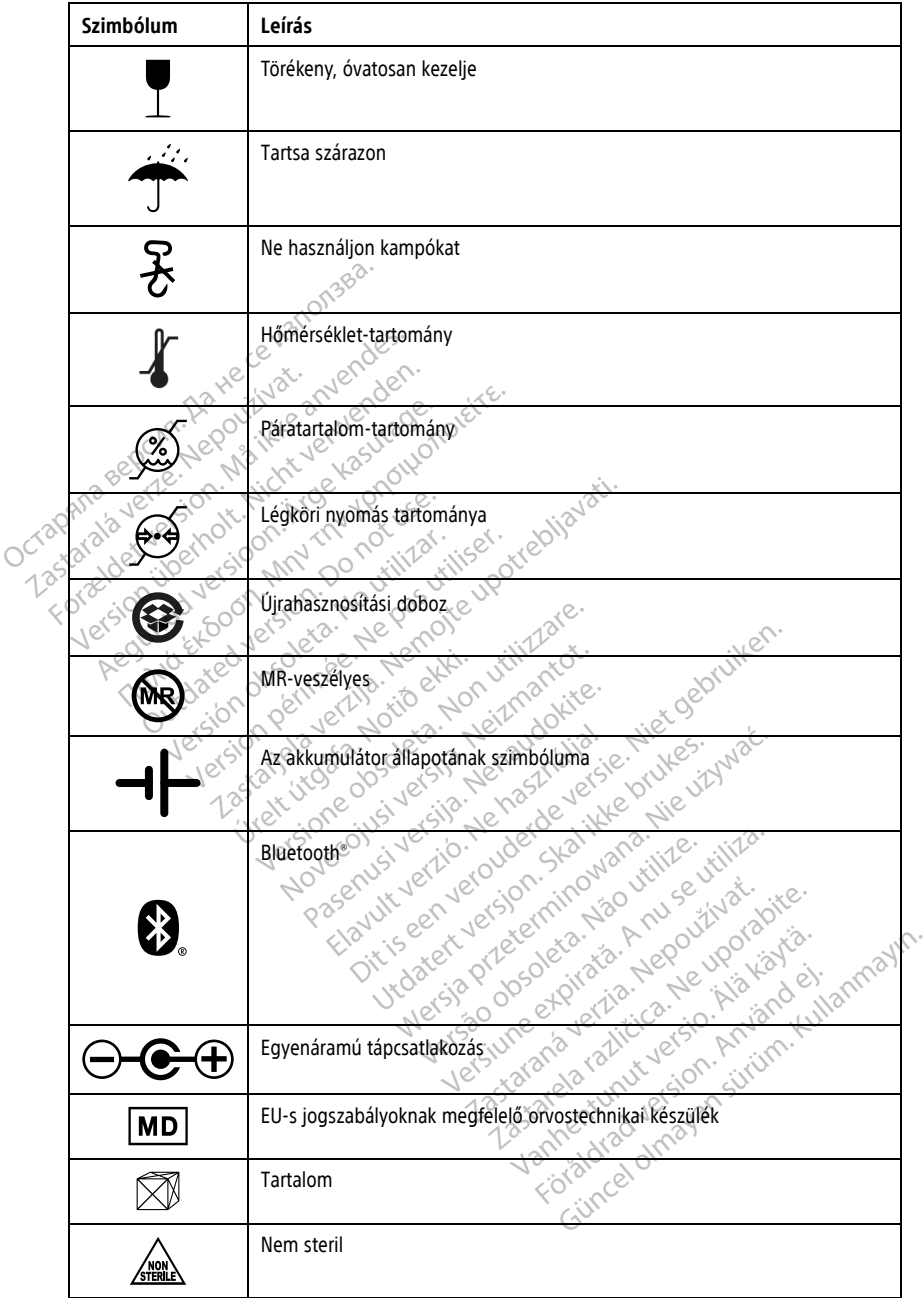

### **4. táblázat Szimbólumok az eszközökön és a csomagoláson** (folytatás)

### **BIZTONSÁGOSSÁGI, MEGFELELŐSÉGI ÉS KOMPATIBILITÁSI SZABVÁNYOK**

A következő szabványok vonatkoznak a LATITUDE programozórendszerre.

### **Biztonsági szabványok**

A LATITUDE programozórendszert tesztelték, és megállapították, hogy megfelel a következő szabványok biztonságossági részeinek:

- IEC 60601-1:2005/A1:2012
- IEC 80001-1:2010
- ANSI/AAMI ES60601-1:2005(R)2012
- EN 60601-1:2006  $+$  A1:2013
- CAN/CSA-C22 No. 60601-1:2014
- EN 62479:2010
- EN 62311:2008

# **Elektromágneses kompatibilitási szabványok** • IEC 80001-1:2010<br>• ANSI/AAMI ES60601-1:2005(R)2010<br>• EN 60601-1:2006 + A1:2013<br>• CAN/CSA-C22 No. 60601-1:2014<br>• EN 62479:2010<br>• EN 62479:2010 EN 60601-1:2006 PAR201<br>
CAN/CSA-C22-No. 60601-1<br>
EN 62479:2010<br>
EN 62311:2008<br>
ELECTENDE programozorendsz<br>
A LATITUDE programozorendsz

A LATITUDE programozórendszert tesztelték, és megállapították, hogy megfelel az FCC és IEC szabványok elektromágneses kompatibilitásra (EMC) vonatkozó megfelelő részeinek: EN 60601-1:2006 + A1:2013 EN 60601-1:2006 + A1:2013<br>CAN/CSA-C22 No. 60601-1:2014<br>EN 62479:2010<br>EN 62311:2008<br>EN 62311:2008<br>CONSERVERS ROMPATIBILITY<br>STATUTUDE programozorendszert tesztelték<br>Szábványok elektromágneses kompatibi AN/CSA-C22 NO. 6060151:2014<br>
N 62479:2010<br>
N 62311:2008<br>
N 62311:2008<br>
TUDE programozorendszert tesztelték<br>
TUDE programozorendszert tesztelték<br>
EC 15.209:2016 + 15.207:2016 + 15.249.<br>
EC 60601-1-2:2014 Alexander Malaysin State<br>
1/CSA-C22 No. 60601-1:2014<br>
62311:2008<br> **Dimágneses kompatibilitási szak**<br>
DE programozórendszert tesztelték, és mega<br>
15.209:2016 + 15.207:2016 + 15.249:2016<br>
15.209:2016 + 15.207:2016 + 15.249:2 mágneses kompatibilitás<br>
programozórendszert tesztelték<br>
iyok elektromágneses kompatibilit<br>
209:2016 + 15.207:2016 + 15.249.2<br>
601-1-2:2014<br>
N 301 489-1 V2.11.2017 **Version observed observed observed of the property of the property of the pasture of the pasture of the pasture of the pasture of the pasture of the pasture of the pasture of the pasture of the pasture of the pasture of t**  $\frac{1}{28}$ <br>  $\frac{1}{28}$ <br>  $\frac{1$ 

- FCC 15.209:2016 + 15.207:2016 + 15.249:2016 M2.1.1.2017 - 2018 - 2019 - 2019 - 2019 - 2019 - 2019 - 2019 - 2019 - 2019 - 2019 - 2019 - 2019 - 2019 - 2019 - 2019 - 2019 - 2019 - 2019 - 2019 - 2019 - 2019 - 2019 - 2019 - 2019 - 2019 - 2019 - 2019 - 2019 - 2019 - 2019
- $\bullet$  IEC 60601-1-2:2014
- ETSI EN 301 489-1 V2.1.1:2017
- ETSI EN 301 489-3 V2.1.1:2017
- ETSI EN 301 489-17 V3.1.1:2017 • IEC 60601-1-2:2014<br>
• ETSI EN 301-489-3 V2.1.1:2017<br>
• ETSI EN 301-489-3 V2.1.1:2017<br>
• ETSI EN 301-489-17 V3.1.1:2017 Elavult verzió. Ne használja!
- 
- ETSI EN 301 489-31 V2.1.1:2016

A LATITUDE programozórendszer továbbá megfelel az ACMA szabályozásának a<br>telekommunikáció, a rádiókészülékek, az EMC és az elektromágneses energia (EME) telekommunikáció, a rádiókészülékek, az EMC és az elektromágneses energia (EME) vonatkozásában. Mizeur versija. Neizmannier Particular Service 1200 1215 6. 112 July 10 July 10 July 112 July 112 July 112 July 112 July 112 July 112 July 112 July 112 July 112 July 1<br>20 July 112 July 112 July 112 July 112 July 112 July 112 July 112 July 112 July 112 July 112 July 112 July 112<br> Utdatert version. Skal ikke brukes. Werstern version. Skal ikke brukes. Werstern version. Skal ikke brukes. Nie<br>Skal ikke brukes. Skal ikke brukes. Nie używać.<br>Skal ikke brukes. Nie używać. Nie używać.<br>Nie używać. Nie używ Medielel az ACMA szabályozásának a<br>MC és az elektromágneses energia (EM<br>MC és az elektromágneses energia (EM<br>Makovetkező tádiofrekvendás szabvány **Zastaraná verzia. Nepoužívatel a zastaraná verzia. Nepoužívatel različica. Nepoužívatel različica. Nepoužívatel različica. Nepoužívatel različica. Nepoužívatel različica. Nepoužívatel različica. Nepoužívatel različica. Ne** 

# **Rádiófrekvenciás szabványoknak való megfelelés**

A LATITUDE programozórendszer megfelel a következő rádiófrekvenciás szabványok vonatkozó részeinek: Vanhentunut version and megfelelés<br>Fádlófrekvendás szabványok<br>Arab sztunyulás szabványok<br>Använd a dintalján situs Güncel olmayan sürüm. Kullanmayın.

- ETSI EN 302 195 V2.1.1:2016
- ETSI EN 300 220-1 V3.1.1:2016
- ETSI EN 300 220-2 V3.1.1:2016
- ETSI EN 300 328 V2.1.1:2016
- ETSI EN 301 839 V2.1.1:2016
- ETSI EN 301 893 V2.1.1:2017

**MEGJEGYZÉS:** <sup>A</sup> LATITUDE programozórendszer telepítése és használata során tegye meg az elektromágneses összeférhetőségre vonatkozó különleges óvintézkedéseket, az útmutatóban található utasításoknak megfelelően. A LATITUDE programozórendszer elektromágneses kibocsátásának és zavartűrésének részleteit lásd: 6. táblázat A [LATITUDE](#page-84-0) [programozórendszer](#page-84-0) névleges műszaki adatai, <sup>a</sup> 79. oldalon és 7. táblázat [Névleges](#page-86-0) [rádiófrekvenciás](#page-86-0) műszaki adatok, <sup>a</sup> 81. oldalon.

**MEGJEGYZÉS:** Óvatosan járjon el, ha hordozható vagy mobil távközlési berendezéseket használ <sup>a</sup> LATITUDE programozórendszer közelében. A LATITUDE programozórendszer elektromágneses zavartűrésének részleteit lásd: 8. táblázat Hálózati és [csatlakozási](#page-88-0) [jellemzők,](#page-88-0) <sup>a</sup> 83. oldalon.

# **Elektromágneses kibocsátás és zavartűrés**

### **IEC 60601–1–2:2014 információk**

Ezt a berendezést tesztelték, és megállapították, hogy megfelel a következő szabványok "A" osztályú orvostéchnikai eszközökre vonatkozó határértékeinek: ANSI/AAMI/IEC 60601-1-2:2014 [vagy BS EN 60601-1-2:2015 vagy Aktív Beültethető Orvostechnikai Eszközök Direktíva 90/385/EGK]. Ezzel a teszteléssel megállapították, hogy a készülék egy jellemző egészségügyi környezetben elfogadható védelmet nyújt a káros interferencia ellen. Nem garantált azonban, hogy bizonyos elrendezésekben nem fog fellépni interferencia. Ezt a berendezést tesztéltél<br>
"A" osztályú orvostechnikai<br>
1-2:2014 [vagy BS EN 60601<br>
Direktíva 90/385/EGK], Ezz<br>
egészségűgyi környezetber<br>
Sarantált azonban, hogy bi:<br> **Mustry Canada (IC)** Elektromágneses kibőcsa<br>
IEC 60601-1-2:2014 információ<br>
Ezt a berendezést tesztelték, és me<br>
"A" osztályú orvostéchnikai eszköz<br>
1-2:2014 (vagy BS EN 60601-1-2:201<br>
Direktíva 90/385/EGK]. Ezzel a tesz<br>
egészségügyi környez **IEC 60601–1–2:2014 információk**<br>Ezt a berendezést tesztelték, és megál<br>"A" osztályú orvostechnikai eszközökre<br>1–2:2014 [vagy BS EN 60601-1-2:2015 v<br>Direktíva 90/385/EGK], Ezzel a tesztelé<br>egészségügyi környezetben elfoga Ezt a berendezést tesztelték, és megálla<br>"A" osztályú örvöstechnikai eszközökre v<br>1-2:2014 [vagy BS EN 60601-1-2:2015 vag<br>Direktíva 90/385/EGK], Ezzel a tesztelés:<br>egészségűgyi környezetben elfogadható<br>garantált azonban, h " osztályú orvostechnikai eszközökre vo<br>12014 [vágy BS EN 60601-1-2:2015 vagy<br>ektíva 907385/EGK]. Ezzel a tesztelésse<br>észségűgyi környezetben elfogadható<br>rantált azonban, hogy bizonyos elfende<br>dustry Canada (IC)<br>a készülék Beleiki észekiket észeki észeki elettek el a tesztőkre vonatkozó<br>114 lvágy BS EN 6001-1-2:2015 vagy Aktív B<br>114 lvágy BS EN 6001-1-2:2015 vagy Aktív B<br>114 lvágy BS EN 6001-1-2:2015 vagy Aktív B<br>114 lvágy BS EN 6001-1-2:201

Ez a készülék megfelel a vonatkozó RSS rádiószabványoknak. A működésnek az alábbi két feltétele van: Subjection. And the end and the school of the school of the van:<br>
The school of the school of the school of the van:<br>
Subject wan:<br>
Consider the school of the school of the school of the van:<br>
Consider the school of the sc

- 1. A készüléknek nem szabad kibocsátania káros interferenciát okozó jeleket, és
- 2. A készüléknek fogadnia kell az összes vett interferenciát, beleértve az esetleg nemkívánatos készülékműködést okozó interferenciát is. Canada (IC)<br>Vek megfelel a vonatkozó RSS rád<br>An:<br>Züléknek fogadnia kell az összes<br>Vivánatos készülékműködést okoz<br>Strandos készülékműködést okoz mada (IC) Experimental verzija. Nemotion in tog taking. Negli zanjanjava verzija. Nemotion in tog taking an in tog taking<br>ada (IG)<br>And (IG)<br>Experimental verzija. Nemotion in tog taking verzija. Nemotion in the monotonical verzija. N ek nem szabad kibocsátania<br>Ek fogadnia kell az összes ve<br>S készülékműködést okozó<br>Scientific jóváhagyása nélkül n

### **FIGYELMEZTETÉS:**

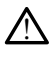

A Boston Scientific jóváhagyása nélkül nem szabad módosításokat végezni ezen a berendezésen. A Boston Scientific által kifejezetten jóvá nem hagyott változtatások vagy módosítások az eszköz működtetési engedélyének megszüntetését eredményezhetik. el a vonaukozo Ass Tagioszabvanyokni<br>nem szabad kibocsátania káros interferenciál<br>fogadnia kell az összes vert interferenciál<br>fészülékműködést okozó interferenciál<br>entific jóváhagyása nélkül nem szabad mó<br>n. A Boston Scien n szabad kibocsátania káros interfei<br>ladnia kell az ősszes vert interferenciát<br>zülékműködést okozó interferenciát<br>kific jóváhagyása nélkül nem szabad mód<br>szabad működtetési engedélyének meg<br>eszköz működtetési engedélyének mia kell az összes vett interferenciát<br>Lékműködést okozó interferenciát i:<br>Jóváhagyása nélkül nem szabad módo<br>Szköz működtetési engedélyének megs:<br>Szköz működtetési engedélyének megs: működést okozó interferenciát<br>
Máhagyása nélkül ném szabad módt<br>
Máhagyása nélkül ném szabad módt<br>
Működtetési engedélyének megs<br>
Az a 400,150–406,000 MHz-es francos<br>
Az a 400,150–406,000 MHz-es francos d kibocsátania káros interferenciát okozó jeleket,<br>ell az összes vert interferenciát, beleértve az esetlíködést okozó interferenciát is<br>iködést okozó interferenciát is<br>agyása nélkül nem szabad módosításokat végezni ezer<br>sc

Ez a készülék nem zavarhatja a 400,150–406,000 MHz-es frekvenciasávban működő meteorológiai állomások, meteorológiai műholdak és földet megfigyelő műholdak kommunikációját, és fogadnia kell az összes vett interferenciát, beleértve a nem kívánatos működést okozó interferenciát is. Experiences.<br>
Skaa nélkül nem szabad módosításokat végentífic által kifejezetten jóvá nem hagyott<br>
ködtetési engedélyének megszüntetését er<br>
100,150–406,000 MHz-es frekvenciasáv<br>
blógiai műholdak és földet megfigyelő<br>
1 az St okozo Interferenciat Is.<br>
Stane Kul nem szabad módosításokat végezni ez<br>
Mártific által kifejezetten jóvá nem hagyott változta<br>
Itetési engedélyének megszüntetését eredmény<br>
150–406,000 MHz-es frekvenciasávban mít<br>
2 ös Fekül versão novas a versas a versas de cálida kifejezten jóvá nem hagyott változta.<br>Vesi engelélyének megszüntetését eredmény<br>Más eredményeket experiencies.<br>Települetését eredményeket megfigyelő műho<br>disszes vett interfer Sastaraná verzia. Nepoznie szeretelmenyezhet<br>Analdak és földet megfigyelő műholdak<br>Soluti interferenciát, beleértve a nem kír<br>Soluti interferenciát, beleértve a nem kír<br>Solution verzial informádókat lásd:<br>Analdak ás dektro **JMHz-es frekvenciasavban mukodor<br>ak és földet megfigyelő műholdak**<br>tinterferenciát, beleértve a nem kív<br>vonatkoztató informádókat lásd:<br>ktrómágneses kompatibilitás, a 76 Fels Hekventidsavban Finlandol<br>Töldet megfigyelő műholdak<br>ferenciát, beleértve a nem kívánátos<br>atkoztató információkat lásd: 5.<br>nágneses kompatibilitás, a 76.

Az elektromágneses kibocsátásra és zavartűrésre vonatkoztató információkat lásd: 5. [táblázat Útmutatás és a gyártó nyilatkozata – elektromágneses kompatibilitás, a 76.](#page-81-0) [oldalon](#page-81-0). Föräldrad version. Använd version. Använd version.

<span id="page-81-0"></span>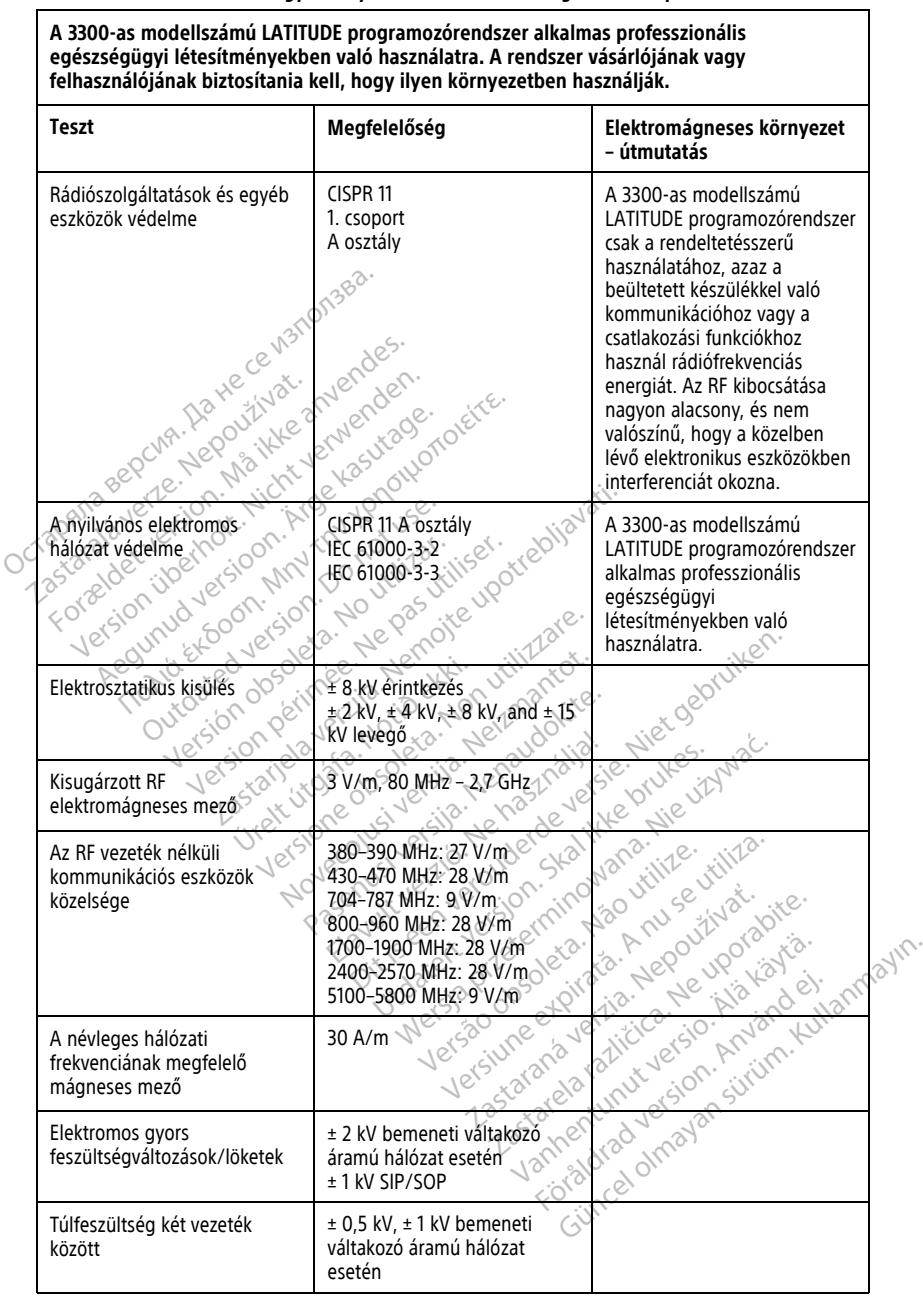

### **5. táblázat Útmutatás és a gyártó nyilatkozata – elektromágneses kompatibilitás** (folytatás)

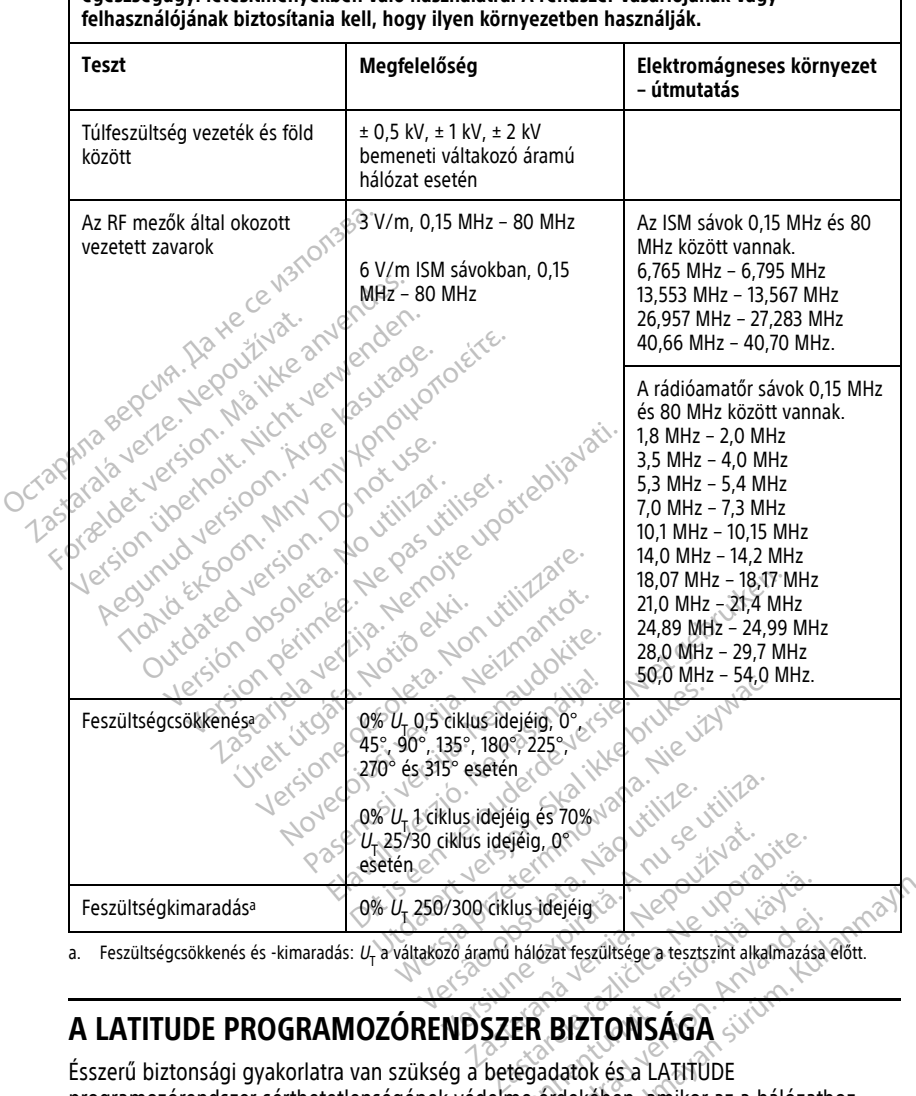

**A 3300-as modellszámú LATITUDE programozórendszer alkalmas professzionális egészségügyi létesítményekben való használatra. A rendszer vásárlójának vagy**

Ésszerű biztonsági gyakorlatra van szükség a betegadatok és a LATITUDE programozórendszer sérthetetlenségének védelme érdekében, amikor az a hálózathoz<br>
Feszültségesökkenés és -kimaradás:  $U_t$ a váltaköző áramú hálózat feszültsége a tesztszint alkalmazása előt<br>
A LATITUDE PROGRAMOZÓRENDSZER BI kapcsolódik. A programozó olyan funkciókkal rendelkezik, amelyek segítik a hálózati biztonság kezelését. Ezek a funkciók a kórházak és klinikák biztonsági gyakorlataival együtt képesek biztosítani a programozó biztonságos működését, és a megvédeni a hozzá kapcsolódó hálózatot. Föråldrad version.<br>Föråldrad version. Använd efter använd efter använd efter använd efter använd efter använd efter använd efter använd efter använd efter använd efter använd efter använd variation. ejéig<br>St feszültsége a tesztszint alkalmazása élőtt.<br>St feszültsége a tesztszint alkalmazása élőtt.<br>St feszültsége a LATHÜDE<br>Gekében, amilyok segítik a hálózattoz<br>niklát bizt szonsági gyakorlataival együtt.

<span id="page-82-0"></span>a. Feszültségcsökkenés és -kimaradás: U- a váltakozó áramú hálózat feszültsége a tesztszint alkalmazása előtt.

**MEGJEGYZÉS:** <sup>A</sup> programozó belső merevlemezén valamennyi betegadat titkosított, és <sup>a</sup> programozó hálózati védelmi rendszerekkel is rendelkezik <sup>a</sup> rosszindulatú támadások elhárítása érdekében.

# **Szoftver**

A Boston Scientific minden telepített szoftvert jóváhagyott, és általános célú szoftverek telepítése nem engedélyezett. Ez minimalizálja az esetleges veszélyeknek való kitettséget. A programozót működtető belső program a módosítások ellen védett, és a rendszer minden futtatáskor újraellenőrzi. Amennyiben elérhető egy Boston Scientificszoftverfrissítés, akkor azt a lehető leghamarabb telepítse. A programozó beállításait csakis a hivatalos Boston Scientific műszaki támogatás vagy a kiszállító személyzet felügyelete alatt szabad módosítani.

# **Betegadatok kezelése**

A részletes biztonsági tudnivalókat lásd a Betegadatok kezelése kezelői kézikönyv, 3931-es modell útmutatóban. A részletes biztonságf tudnívalókat<br> *Modell* útmutatóban<br> **Hálózat**<br>
A további hálózati és csatlakoztatás<br> *kézelői kézikönyv, 3924-es modell* k<br> **Nem támogatott hardver** a invadatos Boston Scientinc muszaki.<br>
laatt szabad módosítani.<br> **Betegadatok kezelése**<br>
A részletes biztonsági tudnivalókát lás<br> *modell* útmutatóbán.<br>
Hál**ózat**<br>
A további hálózati és csatlakoztatási bi<br> *kezelői kézikön* Setegadatok kezelése<br>For részletes biztonsági tudnívalókat lásda<br>Formald útmutatóban.<br>Formald version. Málozati version.<br>Formald version. Az es modell kiadván.<br>Formald version. Az es modell kiadván.<br>Formald version. Az es Sizietes biztonsági tudnívalókat lásd a B.<br> *dell* útmutatóban.<br>
Véryes a Constantinopla verwenden.<br>
Véryes a Constantinopla verwenden.<br>
Véryes a Constantinopla verwenden.<br>
Véryes a Constantinopla verwenden.<br>
Véryes a Cons

### **Hálózat**

A további hálózati és csatlakoztatási biztonsági tudnivalókat lásd a Hálózati és csatlakozási kezelői kézikönyv, 3924-es modell kiadványban. Vietnutatóban.<br>
Vietnutatóban.<br>
23 Ebbi hálózati és csatlakoztatás biztonsán.<br>
A kézikönyv, 3924-es modell kiadványban.<br>
A támogatott hardver.<br>
A kézikönyv, 3924-es modell kiadványban.<br>
A kézikönyv, 3924-es modell kiadvány ES DECORSER INDIVIDUAL TREATMENT INTERNATIONAL TREATMONT INTERNATIONAL TREATMONT INTERNATIONAL TREATMOSCHER INTERNATIONAL TREATMOSCHER INTERNATIONAL TREATMOSCHER INTERNATIONAL TREATMOSCHER INTERNATIONAL TREATMOSCHER INTER Es csatlakoztatás biztonsági tudnivalókat lásd<br>1924-es modell kiadványban.<br>2024-es modell kiadványban.<br>1994-es modell kiadványban.<br>1994-es kivül hagyja a nem támogatott hardvert.<br>1994-es kivül hagyja a nem támogatott hardv

A programozó figyelmen kívül hagyja a nem támogatott hardvert (például nem támogatott USB-meghajtót), és nem létesít vele kapcsolatot. diozati és csatlakoztatás biztonsá<br>*ikönyv, 3924-es modell* kiadványba<br>**nogatott hardver**<br>progatott hardver<br>jitót), és nem létesít vele kapcsolat<br>**igi védelem** Werstaat es modell Madwariydan<br>Versión observation observation observation Version manuaryoan.<br>
Syelmen kivül hagyja a hem támoga<br>
Syelmen kivül hagyja a hem támoga<br>
The text periodic syelliműködik partne<br>
The tovabbra is együttműködik partne<br>
The tovabbra is együttműködik partne Rivül hagyja a nem támogatott hard<br>I létesít vele kapcsolatot.<br>Dora is együttműködik partnereivel, ne<br>Azok potenciális hatását a LATITUDE.<br>Sex együttműködik partnereivel, ne<br>A programozó megfelelő fizikai körül.

# **Biztonsági védelem**

A Boston Scientific továbbra is együttműködik partnereivel, hogy elemezze a felmerülő veszélyeket és értékelje azok potenciális hatását a LATITUDE programozórendszerre. Elem tesít vele kapcsolatot.<br>
Million (1999)<br>
The Collection of the Collection of the Collection<br>
The Collection of the Collection<br>
The Collection of the Collection<br>
The Collection of the Collection<br>
The Collection of the Colle

# **Fizikai ellenőrzés**

Figyeljen oda arra, hogy a programozó megfelelő fizikai körülmények között legyen. A megfelelő és biztonságos környezet megakadályozhatja, hogy hozzáférjenek a programozó belső tartalmához. A programozóhoz csatlakoztatott USB-eszközöket ellenőrzés alatt kell tartani a rosszindulatú számítógépes programok (malware) potenciális előfordulásának korlátozása érdekében. A programozón betegek érzékeny adatai tárolódhatnak, ezért meg kell tenni a szükséges óvintézkedéseket, hogy megvédjék a programozót az illetéktelen hozzáférés ellen. e együttműködik partnereivel, hogy<br>potenciális hatását a LATITUDE protenciális hatását a LATITUDE protenciális hatását a LATITUDE protenciális a körülm<br>pogramozó megfelelő fizikai körülm<br>nyezet megakadályozhatja, hogy t gyüttműködik partnereivel, hog<br>tenciális hatását a LATITUDE pri<br>tenciális hatását a LATITUDE pri<br>amozó megfelelő fizikai körülm<br>ezet megakadályozhatja, hogy<br>A programozóhoz csatlakoztató<br>szindulatú számítógépes progra Die kapesolatot.<br>Die kapesolatot.<br>Dit működik partnereivel, hogy elémezze a félme<br>niciális hatását a LATITUDE programozórendszerre<br>niciális hatását a LATITUDE programozórendszerre<br>niciális hatását a LATITUDE programozórend Utdatert version. Skalingar version.<br>
Skal ikke brukes. A LATITUDE programozórendszeri<br>
Skal ikke brukes. Nie używać programozórendszeri<br>
Megakadályozhatja, hogy hozzáférjenek a<br>
Megakadályozhatja, hogy hozzáférjenek a<br>
Me egfelelő fizikai körülmények között legye<br>Iskadályozhatja, hogy hozzáférjenek a<br>nozóhoz csatlakoztatött USB-eszközöket<br>i számítógépes programok (malware) po<br>programozón betegék érzékeny adatat<br>ségés óvintézkedéseket, hogy Ayozhatja, hogy hozzáférjenek a<br>Zastarakoztatott USB-eszközöket<br>Mitógépes programok (malware) potenc<br>Iramozón betegek érzékeny adatár<br>S ovintézkedéseket, hogy megvédjék a<br>Zastarela različica.<br>Zastarela različica. Nepoužíva Epes programok (malware) potenci<br>Zon betegek érzékeny adatai<br>Itézkedéseket, hogy megvédjék<br>Alála kézketés veszélyezteti, kapcsolja ki<br>Ijra a LATITUDE programozórendsz<br>Zindításkori önvizsgálat, vagy nem

# **Veszélyeztetett programozó**

Ha úgy gondolja, hogy a programozót biztonsági fenyegetés veszélyezteti, kapcsolja ki a programozót, válassza le a hálózatról, majd indítsa újra a LATITUDE programozórendszert. Ne használja tovább a programozót, ha sikertelen az indításkori önvizsgálat, vagy nem a várakozásoknak megfelelően működik. További segítségért forduljon a Boston Scientific vállalathoz a jelen kézikönyv hátlapján található elérhetőségen. n betegek erzekeny adatar<br>Zkédéseket, hogy megvédjék a<br>Szereszélyezteti, kapcsolja ki<br>a a LATITUDE programozórendsze<br>dításkori önvizsgálat, vagy nem a<br>saért fordulion a Boston Scientific programok (malware) potenciális<br>Setegék érzékeny adatár<br>Edéseket, hogy megvédiék a<br>Setés veszélyezteti, kapcsolja ki a<br>LATITUDE programozórendszert.<br>Láskori önvizsgálat, vagy nem a<br>Ett forduljon a Boston Scientific<br>Ségen.

# **MŰSZAKI ADATOK**

### <span id="page-84-0"></span>**6. táblázat A LATITUDE programozórendszer névleges műszaki adatai**

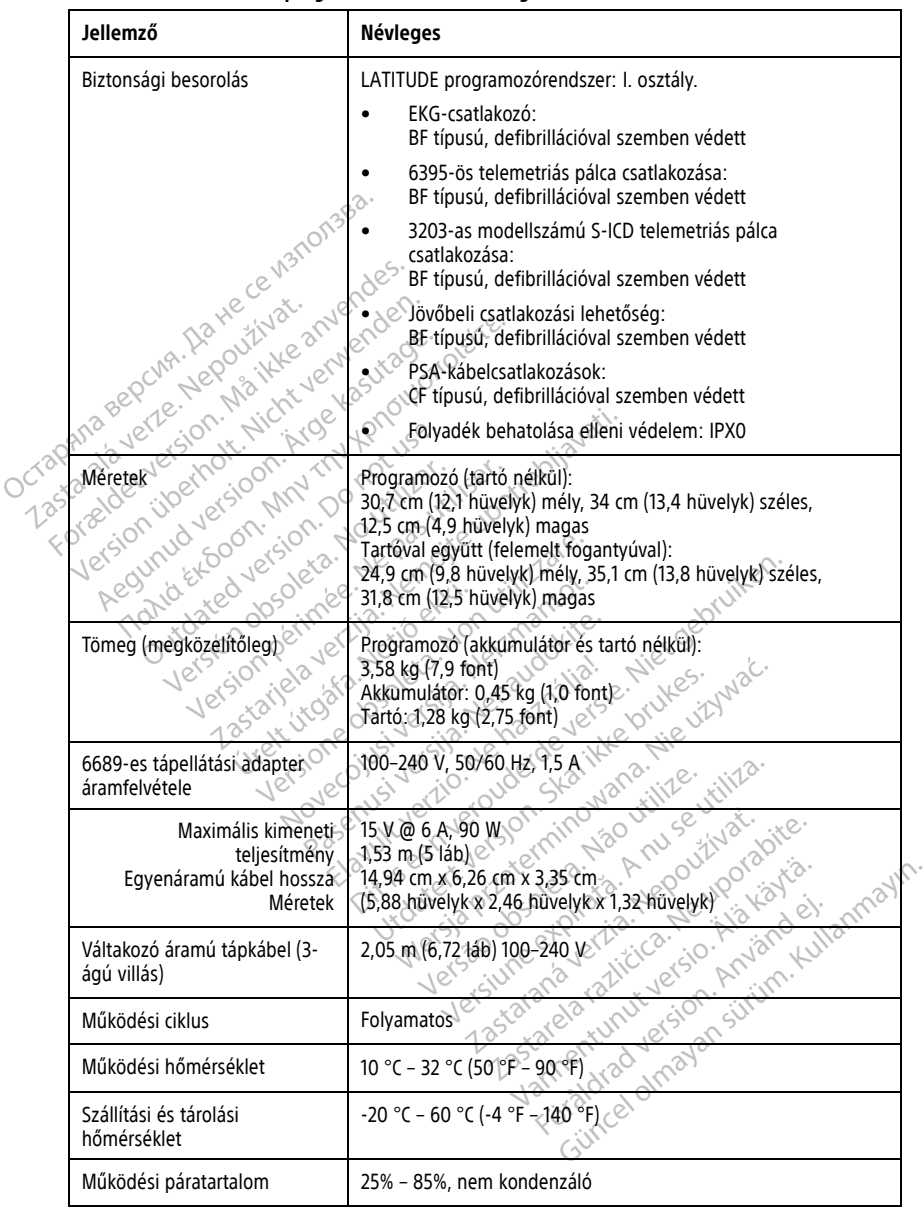

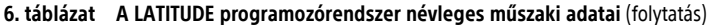

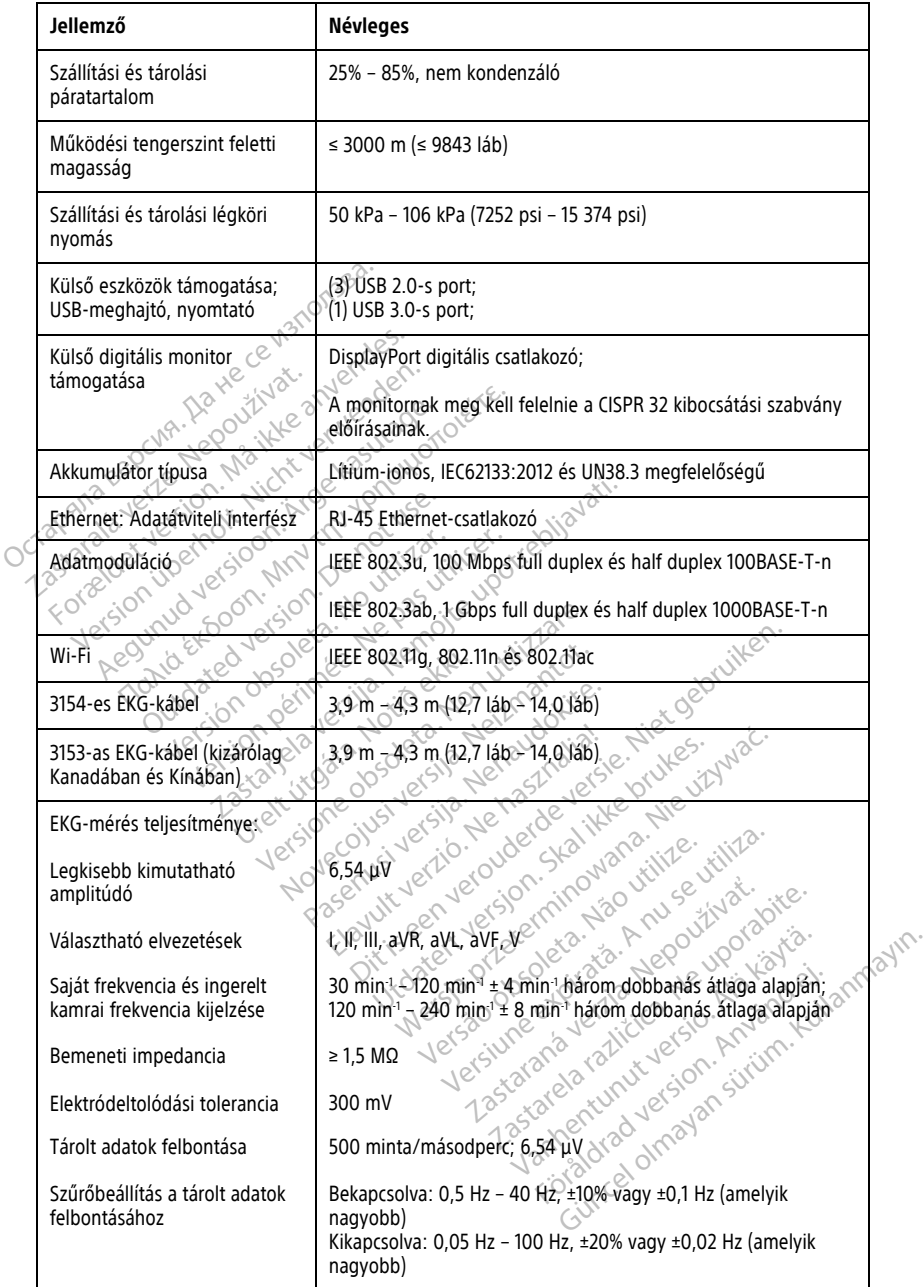

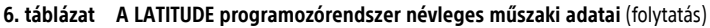

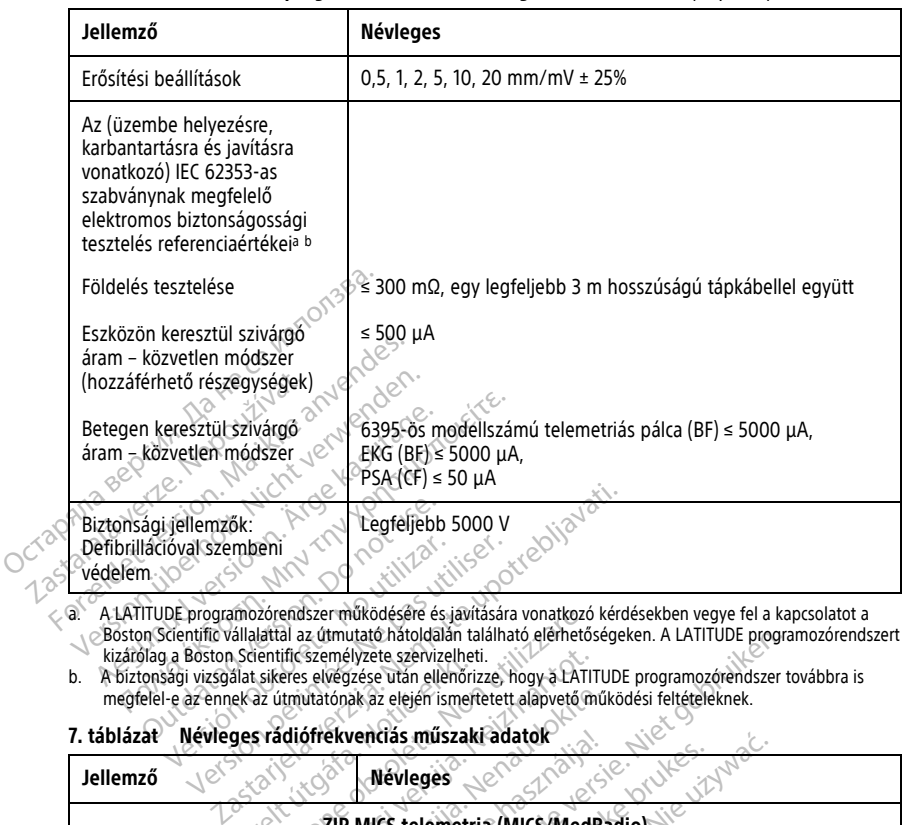

<span id="page-86-1"></span>A LATITUDE programozórendszer működésére és javítására vonatkozó kérdésekben vegye fel a kapcsolatot a<br>Szoston Scientific vállalattal az útmutató hátoldalán található elémetőségeken. A LATITUDE programozórendszert<br>b. A biz

<span id="page-86-2"></span>

### <span id="page-86-0"></span>**7. táblázat Névleges rádiófrekvenciás műszaki adatok**

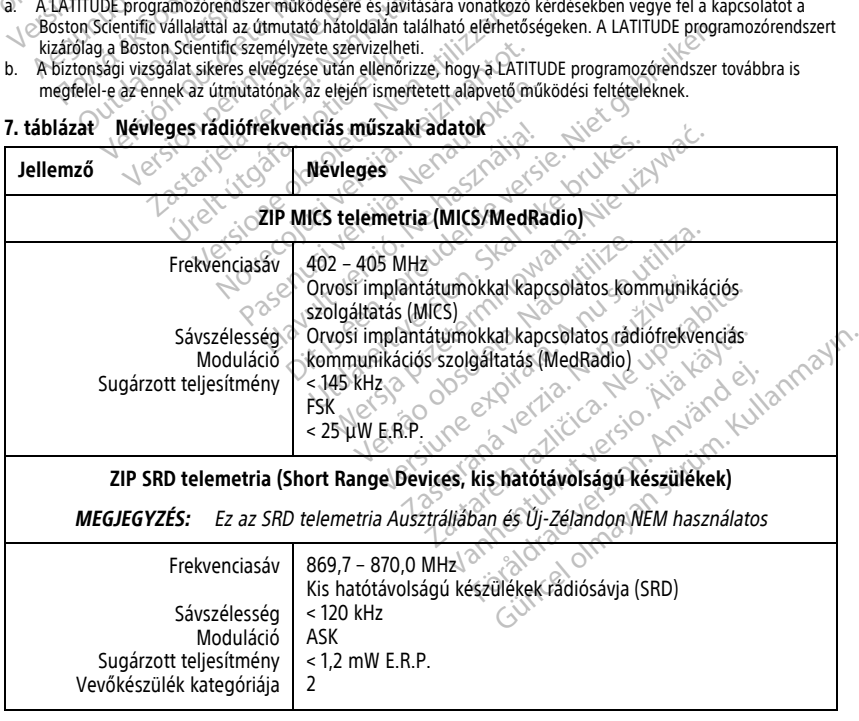

### **7. táblázat Névleges rádiófrekvenciás műszaki adatok** (folytatás)

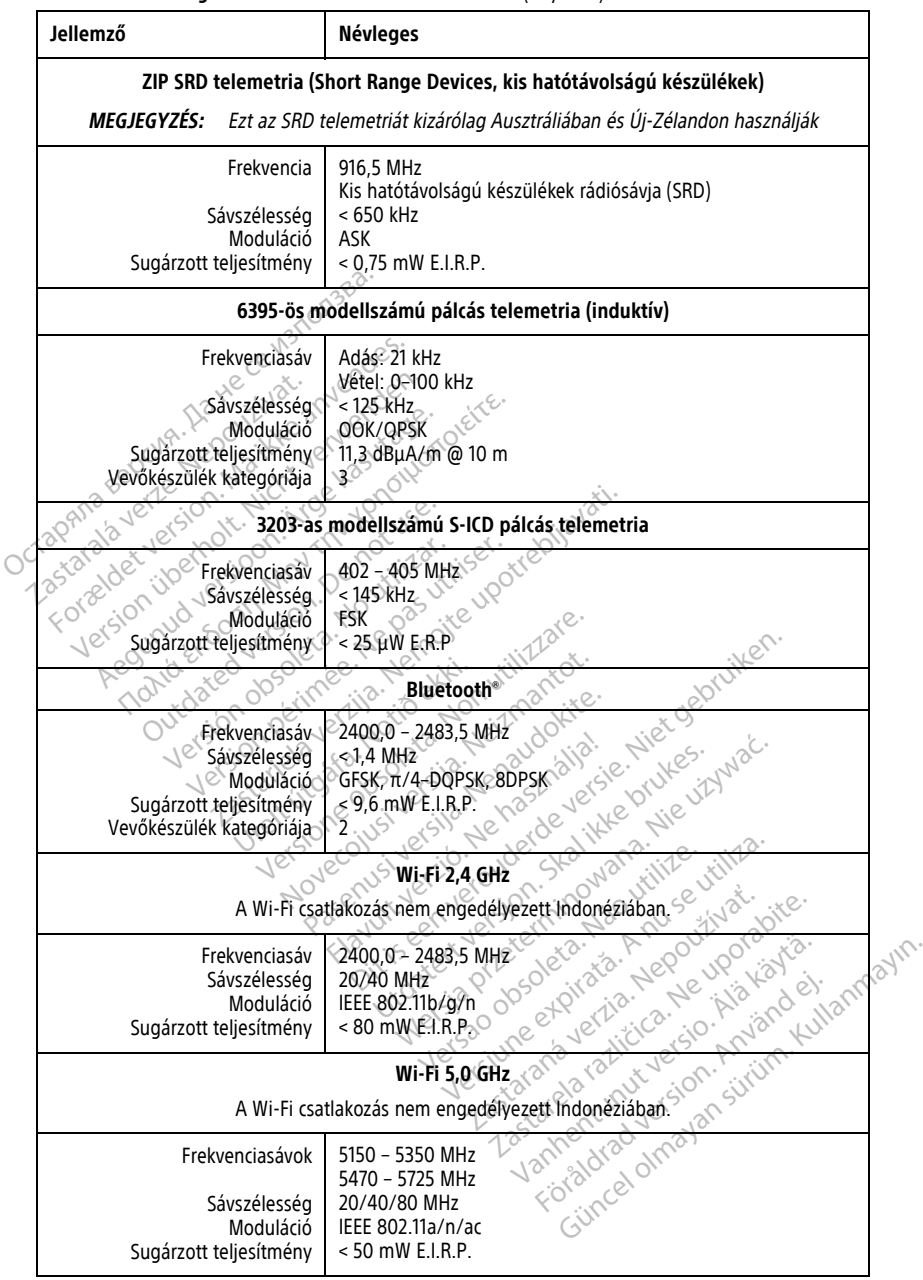

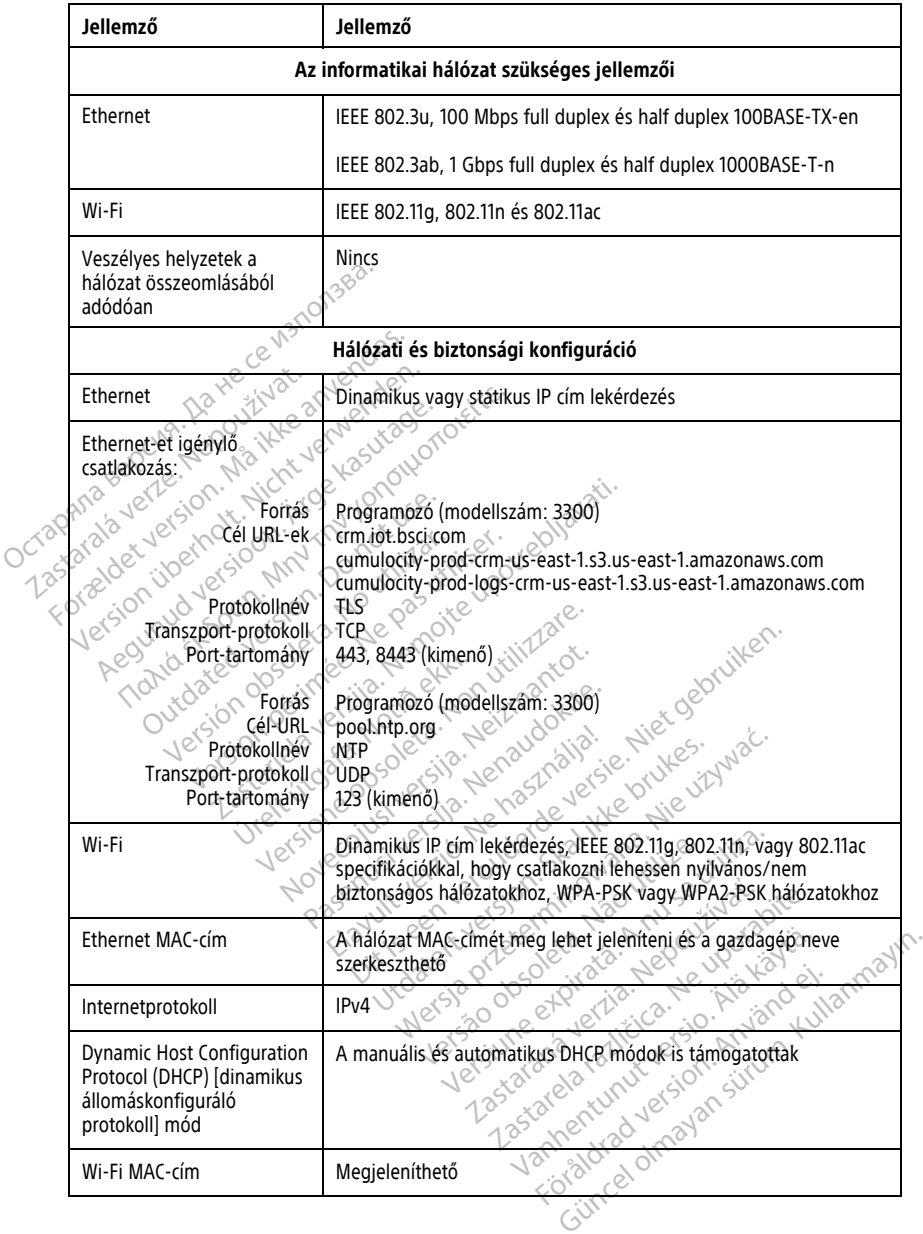

### <span id="page-88-0"></span>**8. táblázat Hálózati és csatlakozási jellemzők**

Wi-Fi MAC-cím Megjeleníthető

# **JÓTÁLLÁSSAL KAPCSOLATOS TUDNIVALÓK**

A LATITUDE programozórendszer csomagjában található egy garanciakártya. Más megegyezés hiányában a LATITUDE programozórendszer a Boston Scientific tulajdona marad, és a Boston Scientific cégnek kell elvégezni minden szükséges karbantartási és javítási feladatot. A garanciával kapcsolatos további tájékoztatásért forduljon a Boston Scientific vállalathoz a kártyán található jótállással kapcsolatos tudnivalók segítségével.

### **Importőr az Európai Unióban**

Importőr az EU-ban: Boston Scientific International B.V., Vestastraat 6, 6468 EX Kerkrade, Hollandia

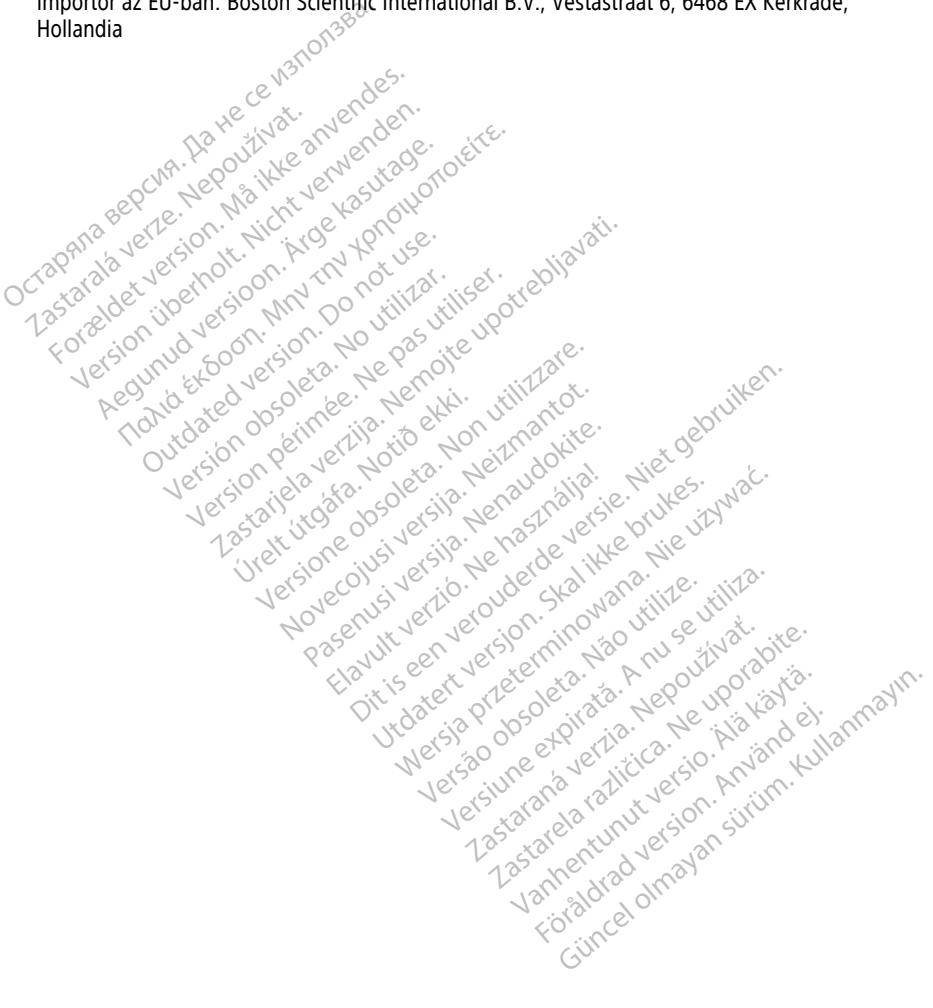

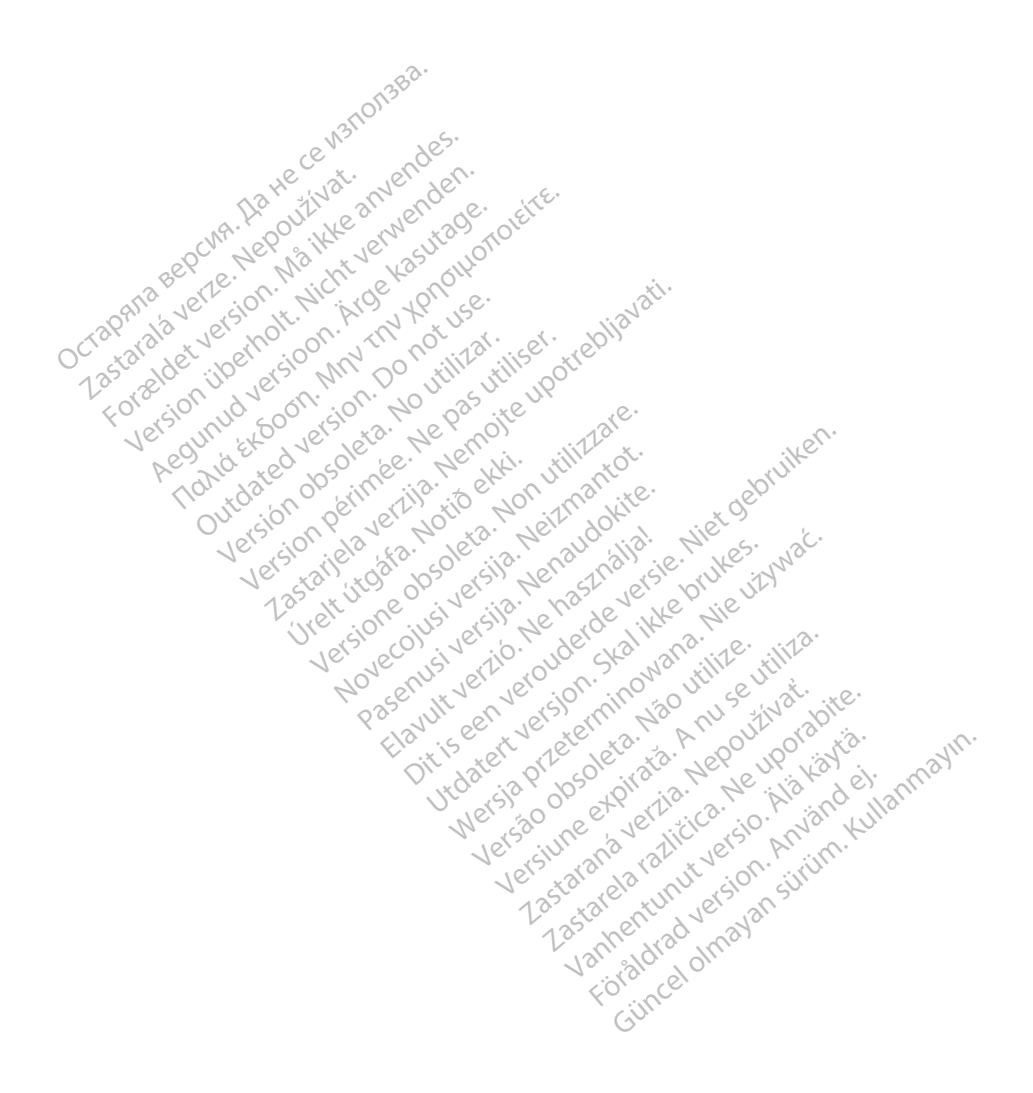

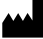

Boston Scientific Corporation 4100 Hamline Avenue North St. Paul, MN 55112-5798 USA

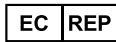

Guidant Europe NV/SA; Boston Scientific Green Square, Lambroekstraat 5D 1831 Diegem, Belgium Green Square, Lambroekstraat 5D<br>
The Science Square, Lambroekstraat 5D<br>
1831 Diegem, Belgium<br>
www.bostonscientific.com<br>
1.800.CARDIAC (227,3422)<br>
1.651.582.4000<br>
2.2021 Boston Scientific Corporation or its affiliates<br>
2.2

www.bostonscientific.com

1.800.CARDIAC (227.3422)

+1.651.582.4000

© 2021 Boston Scientific Corporation or its affiliates. Version périus version de la de brutaire. Composition of the children of the start of the start of the start of the start of the children of the children of the children of the children of the children of the children of the children of the children of the childre

Jrelt útgáfa. Netwirkling

Novecojusi versija. Neizmantot. Pase nut Ject Jesus Printing Jacob Cale State Elavuk verzió. Ne használja:<br>Pelasználja: Ne használja:<br>Pelasználja: Ne használja:<br>Pelasználja: Ne használja: Ne<br>Selasználja: Ne használja: Ne<br>Selasználja: Ne használja: Ne

Dit is een verbemand in the vinture. Niet gebruiken in the version of the version of the version of the version of the version of the version of the version of the version of the version of the version of the version of th

utdatert verslagen industrike brukes.<br>Skylestign. Jehographics.com/sexable.com/sexable.com/sexable.com/sexable.com/sexable.com/sexable.com/sexable.c<br>Microsoft.com/sexable.com/sexable.com/sexable.com/sexable.com/sexable.com Negazo de et die die trie university of the second that is a second that is a film of the second that is a film of the second that is a film of the second that is a film of the second that is a film of the second that is a

Version observations of the state of the state of the state of the state of the state of the state of the stat<br>end desperations of the state of the state of the state of the state of the state of the state of the state of<br> Versiuse Skalinane, itikiza.<br>A nu se se utilizada explorativa.<br>A nu se utilizada explorativa.<br>A se obe expirata. A nu se utiliza.<br>A se sure a nu se utiliza. A nu se utiliza.<br>A se sure a nu se utiliza. Zastaraná verzia kardinálnak<br>1976 politikára základnak<br>1976 politikára za politika<br>1978 politikára základnak<br>1988 politikára základnak<br>1988 politika základnak<br>1988 politika základnak azaranea različica. Ne uporabite. Vanhentunut versio. Älä käytä.

 $-$ <br>  $+1.651.582.4600$ <br>  $+1.651.582.4600$ <br>  $-$ <br>  $-$ <br>  $2021$  Boston Scientific Corporation or the<br>  $-$ <br>  $2021$  Boston Scientific Corporation or the<br>  $-$ <br>  $22362J32.04$  HU 005 2021-08 WWW.bostonscientific.com 2 NA<br>
1.800.CARDIAC (227,3422) 3 NA 2 ANVERTIGER<br>
+1.651.582.4000 NA 2 ANVERTIGER VERSION<br>
202021 Boston Scientific Corporation or its affiliates? 1001 Boston Scientific Corporation R its affiliates (2012-2013) CARDIAC (227,3422) 21. Card Music Co. Παλιά έκδοση. Μην την χρησιμοποιείτε. Outdated version. Der user is a Not user Versión de la versión de la versión de la versión de la versión de la versión de la versión de la versión de la versión de la versión de la versión de la versión de la versión de la versión de la versión de la versión de l Videoso obsoletaring Provideosome obsoletarists and the state of the state of the state of the state of the state of the state of the state of the state of the state of the state of the state of the state of the state of t

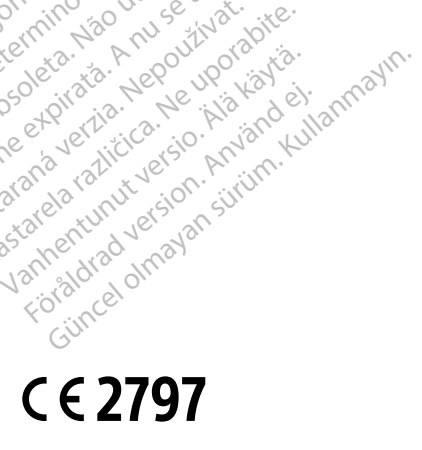

\*92362142-041\*

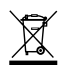